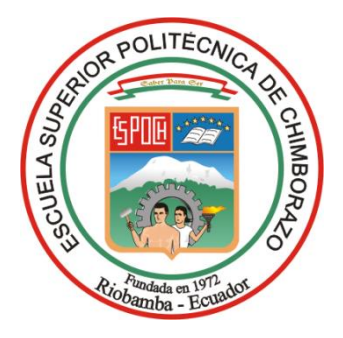

# **ESCUELA SUPERIOR POLITÉCNICA DE CHIMBORAZO FACULTAD DE INFORMÁTICA Y ELECTRÓNICA CARRERA SOFTWARE**

# **IMPLEMENTACIÓN DE UNA APLICACIÓN WEB MESA DE AYUDA PARA EL DEPARTAMENTO DE TICS DENTRO DEL GADM DEL CANTÓN RIOBAMBA**

**Trabajo de Integración Curricular**

Tipo: Proyecto Técnico

Presentado para optar al grado académico de:

# **INGENIERA DE SOFTWARE**

# **AUTORA:**  KATHERIN BRIGITTE SÁNCHEZ CONDO

Riobamba – Ecuador 2023

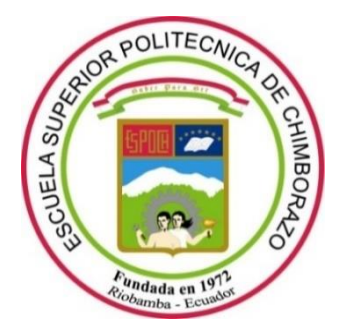

# **ESCUELA SUPERIOR POLITÉCNICA DE CHIMBORAZO FACULTAD DE INFORMÁTICA Y ELECTRÓNICA CARRERA SOFTWARE**

# **IMPLEMENTACIÓN DE UNA APLICACIÓN WEB MESA DE AYUDA PARA EL DEPARTAMENTO DE TICS DENTRO DEL GADM DEL CANTÓN RIOBAMBA**

**Trabajo de Integración Curricular**

Tipo: Proyecto Técnico

Presentado para optar al grado académico de:

# **INGENIERA DE SOFTWARE**

# **AUTORA:** KATHERIN BRIGITTE SÁNCHEZ CONDO **DIRECTOR:** Ing. IVAN MENES CAMEJO

Riobamba – Ecuador 2023

# **© 2023, Sánchez Condo Katherin Brigitte**

Se autoriza la reproducción total o parcial, con fines académicos, por cualquier medio o procedimiento, incluyendo cita bibliográfica del documento, siempre y cuando se reconozca el Derecho de Autor.

Yo, Katherin Brigitte Sánchez Condo, declaro que el presente Trabajo de Integración Curricular es de mi autoría y los resultados del mismo son auténticos. Los textos en el documento que provienen de otras fuentes están debidamente citados y referenciados.

Como autora asumo la responsabilidad legal y académica de los contenidos de este Trabajo de Integración Curricular; el patrimonio intelectual pertenece a la Escuela Superior Politécnica de Chimborazo.

Riobamba, 09 de junio de 2023

**Katherin Brigitte Sánchez Condo 0604355370**

# **ESCUELA SUPERIOR POLITÉCNICA DE CHIMBORAZO FACULTAD DE INFORMÁTICA Y ELECTRÓNICA CARRERA SOFTWARE**

El Tribunal del Trabajo de Integración Curricular certifica que: El Trabajo de Integración Curricular; Tipo: Proyecto Técnico, **IMPLEMENTACIÓN DE UNA APLICACIÓN WEB MESA DE AYUDA PARA EL DEPARTAMENTO DE TICS DENTRO DEL GADM DEL CANTÓN RIOBAMBA**, realizado por la señorita: **KATHERIN BRIGITTE SÁNCHEZ CONDO**, ha sido minuciosamente revisado por los Miembros del Tribunal del Trabajo de Integración Curricular, el mismo que cumple con los requisitos científicos, técnicos, legales, en tal virtud el Tribunal Autoriza su presentación.

 **FIRMA FECHA**

Ing. Jorge Ariel Menéndez Verdecia  $\sqrt{\int_{\ell} \ell_1 \ell_2 \ldots \ell_n}$  2023-06-09 **PRESIDENTE DEL TRIBUNAL**

Ing. Iván Menes Camejo and a compact of the compact of the compact of the compact of the 2023-06-09 **DIRECTOR DEL TRABAJO DE INTEGRACIÓN CURRICULAR**

**ASESORA DEL TRABAJO DE INTEGRACIÓN CURRICULAR**

Ing. Gladys Lorena Aguirre Sailema \_\_\_\_\_\_\_\_\_\_\_\_\_\_\_\_\_ 2023-06-09

# **DEDICATORIA**

Le dedico el resultado de este trabajo en primer lugar a Dios, por darme la vida, sabiduría e intelecto, lo que han sido mis virtudes para poder culminar con mis estudios, a mis padres Segundo Sánchez y Mirian Condo por apoyarme siempre para culminar con mis metas soñadas, por compartir cada una de sus experiencias para fortalecerme como persona y profesional. A mis hermanos Marlon Sánchez por alegrar cada uno de mis días, animarme a seguir adelante, y a mi ángel desde el cielo Bryan Sánchez por cuidarme siempre. A mis abuelitos por guiarme por el camino del bien, con cada uno de sus consejos y brindarme siempre de su amor. A mis amigos, profesores y demás familiares, quienes fueron parte de este camino con tropiezos y alegrías, pero finalmente he llegado a la meta; de todo corazón les doy gracias.

**Katherin** 

# **AGRADECIMIENTO**

Agradezco infinitamente a la Escuela Superior Politécnica por acogerme como estudiante, a los docentes de la carrera de Software Ing. Iván Menes, Ing. Lorena Aguirre quienes fueron parte de este proceso como guías para lograr el objetivo planteado, al personal del Departamento de TIC´s del GADM del Cantón Riobamba por facilitarme la información adecuada para el desarrollo de forma exitosa el presente trabajo, en especial al Ing. Alfredo Colcha quien se tomó el tiempo necesario para ayudarme a conseguir la meta final.

Katherin.

# ÍNDICE DE CONTENIDO

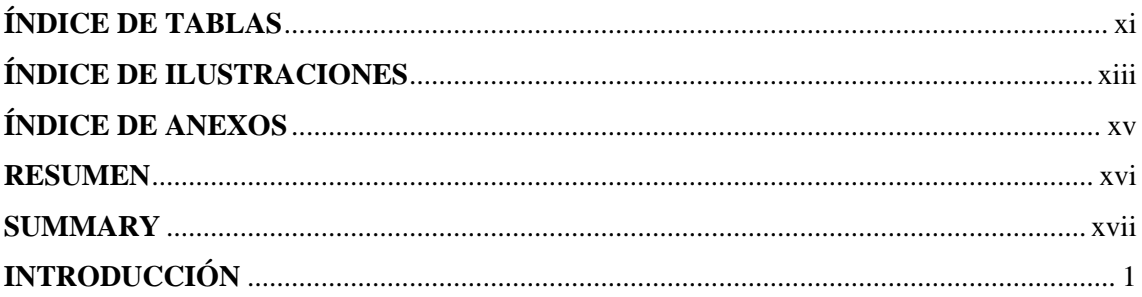

# **CAPÍTULO I**

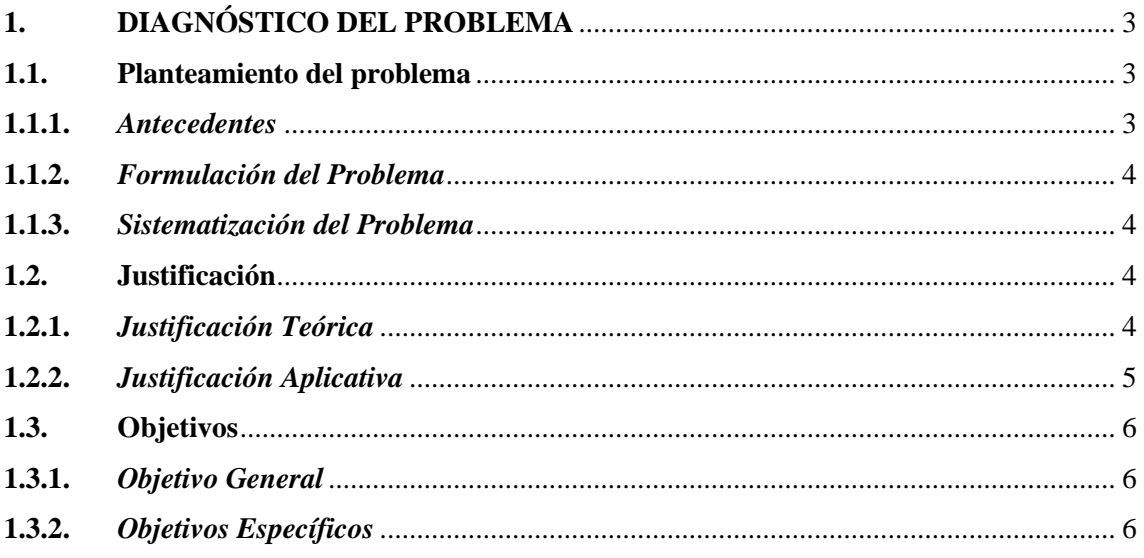

# **CAPÍTULO II**

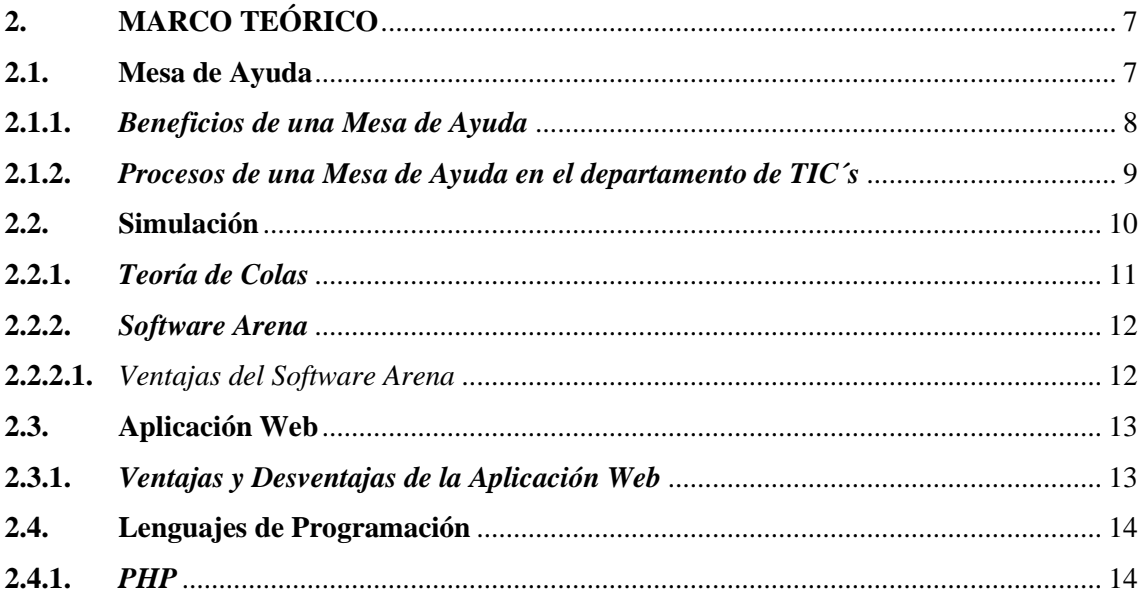

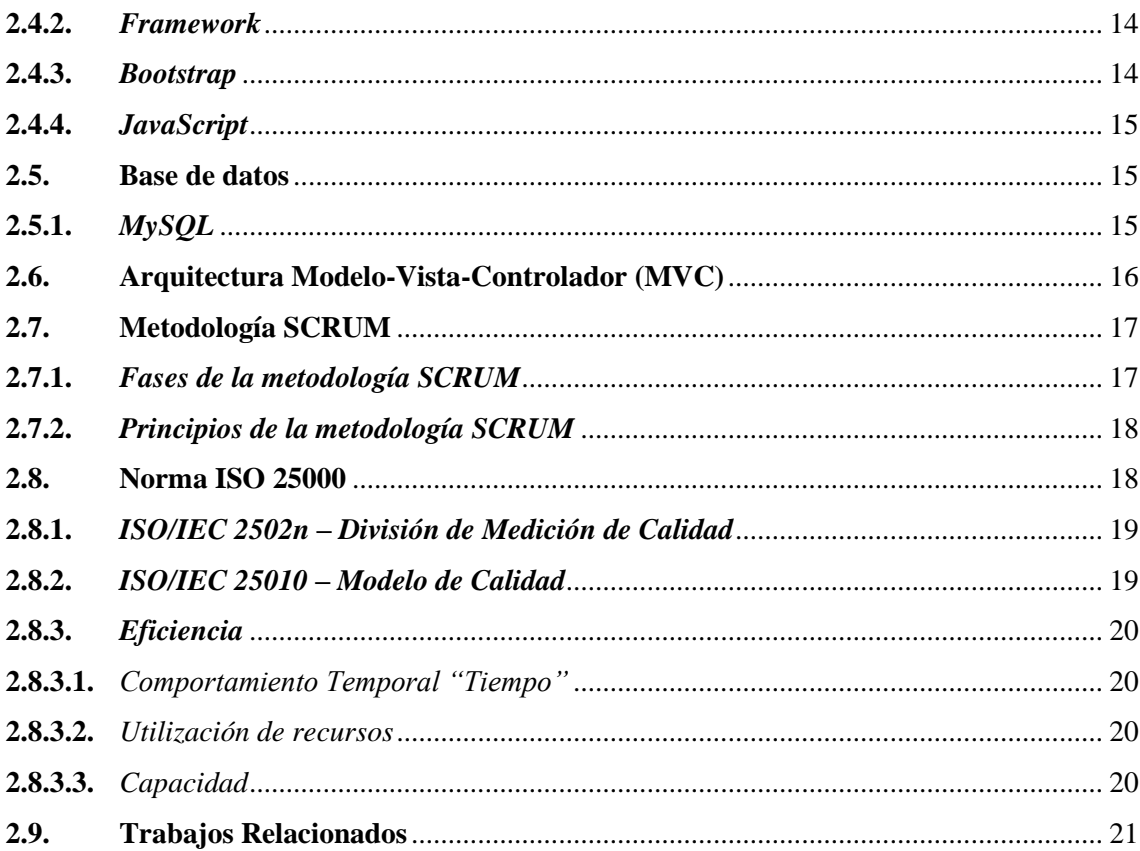

# **CAPÍTULO III**

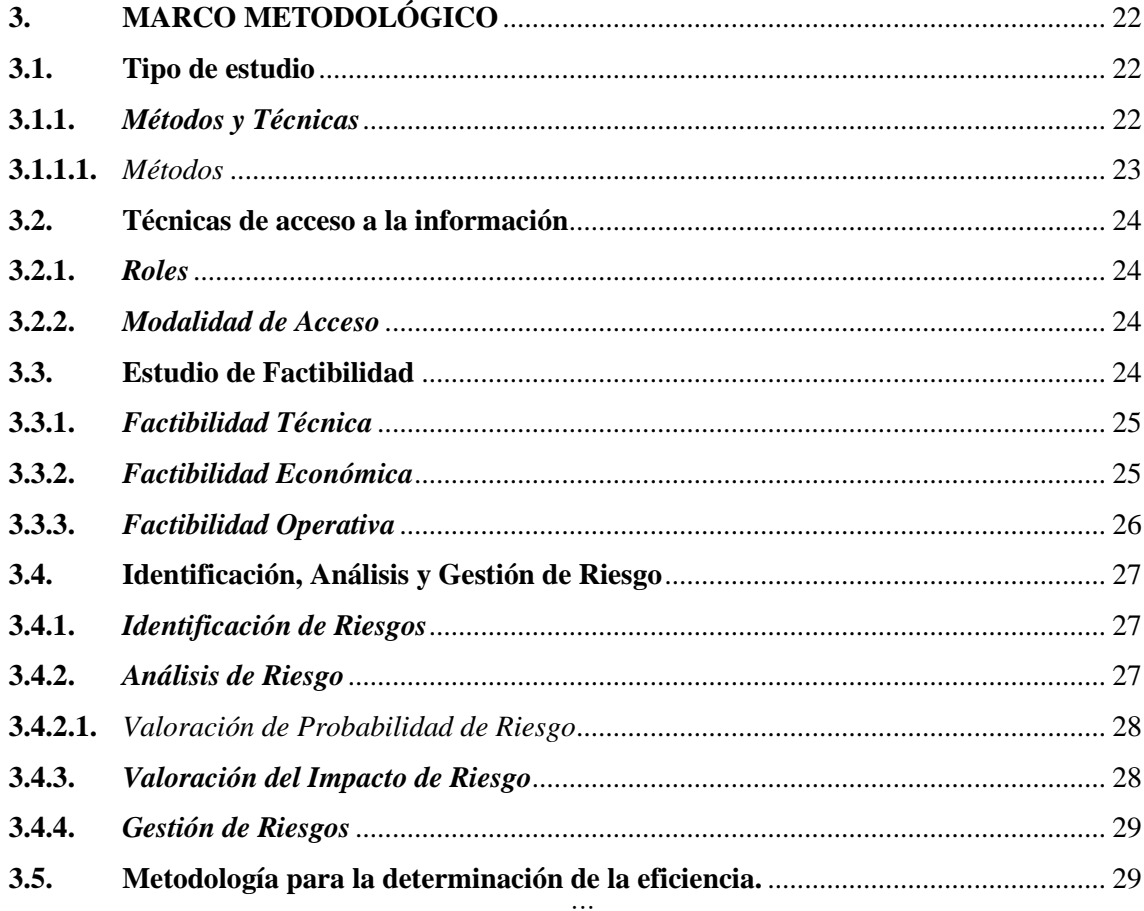

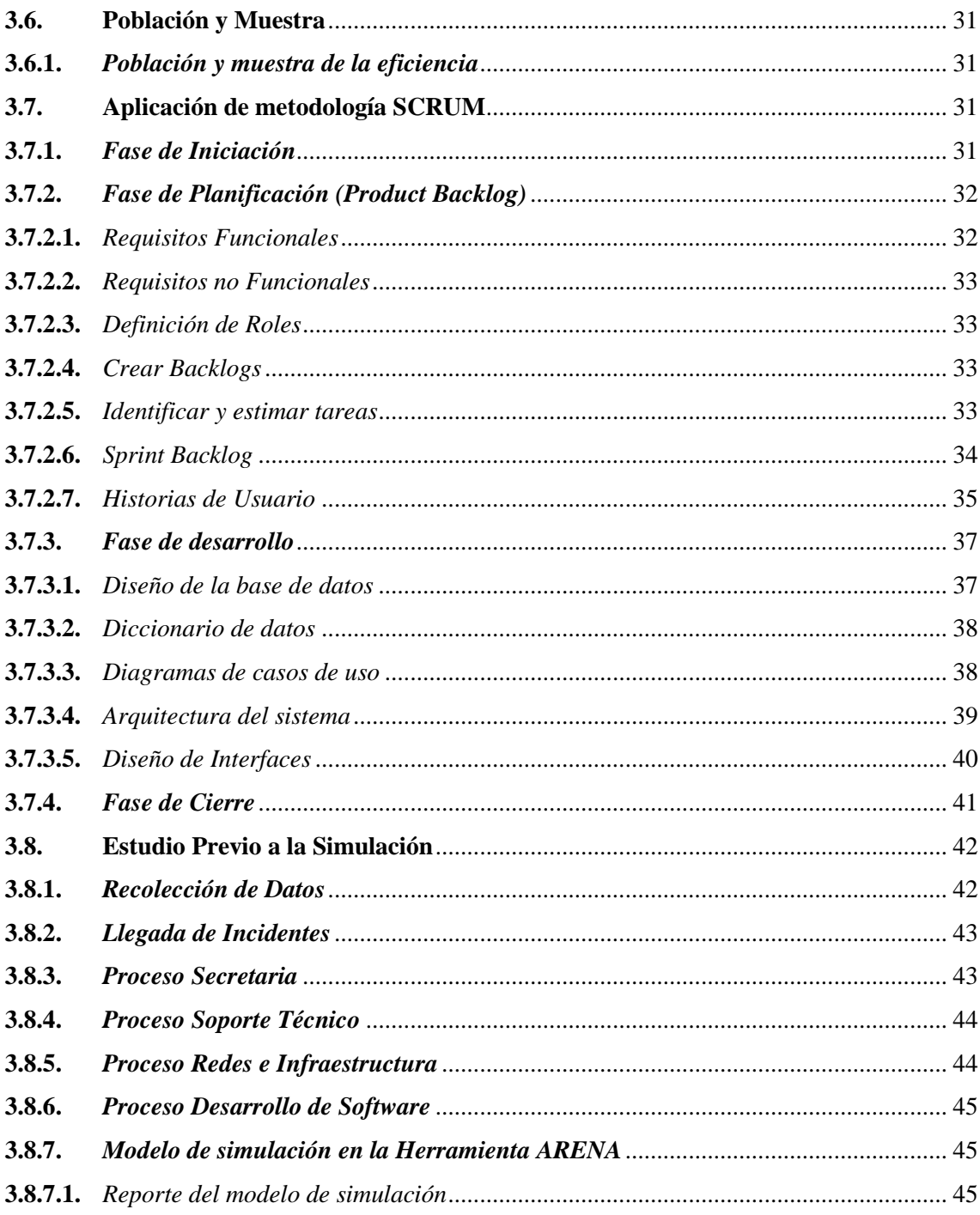

# **CAPÍTULO IV**

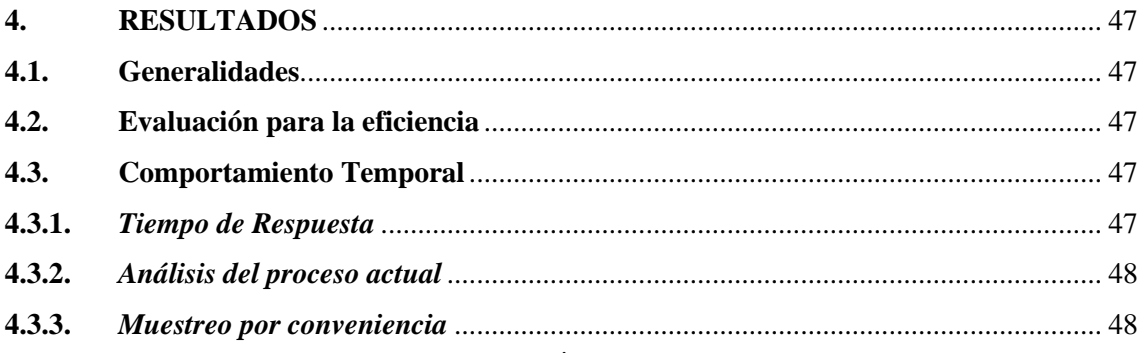

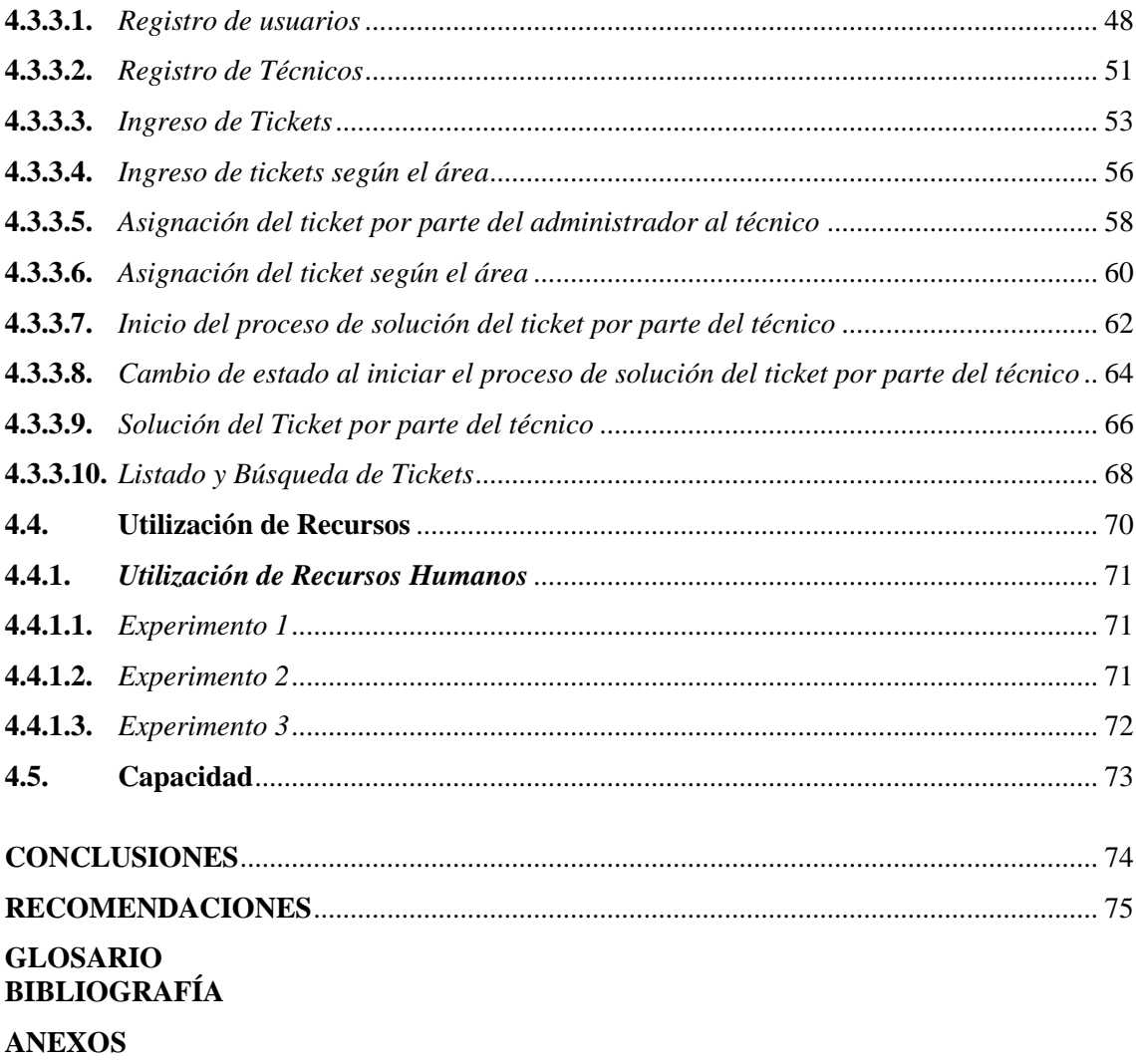

# <span id="page-11-0"></span>**ÍNDICE DE TABLAS**

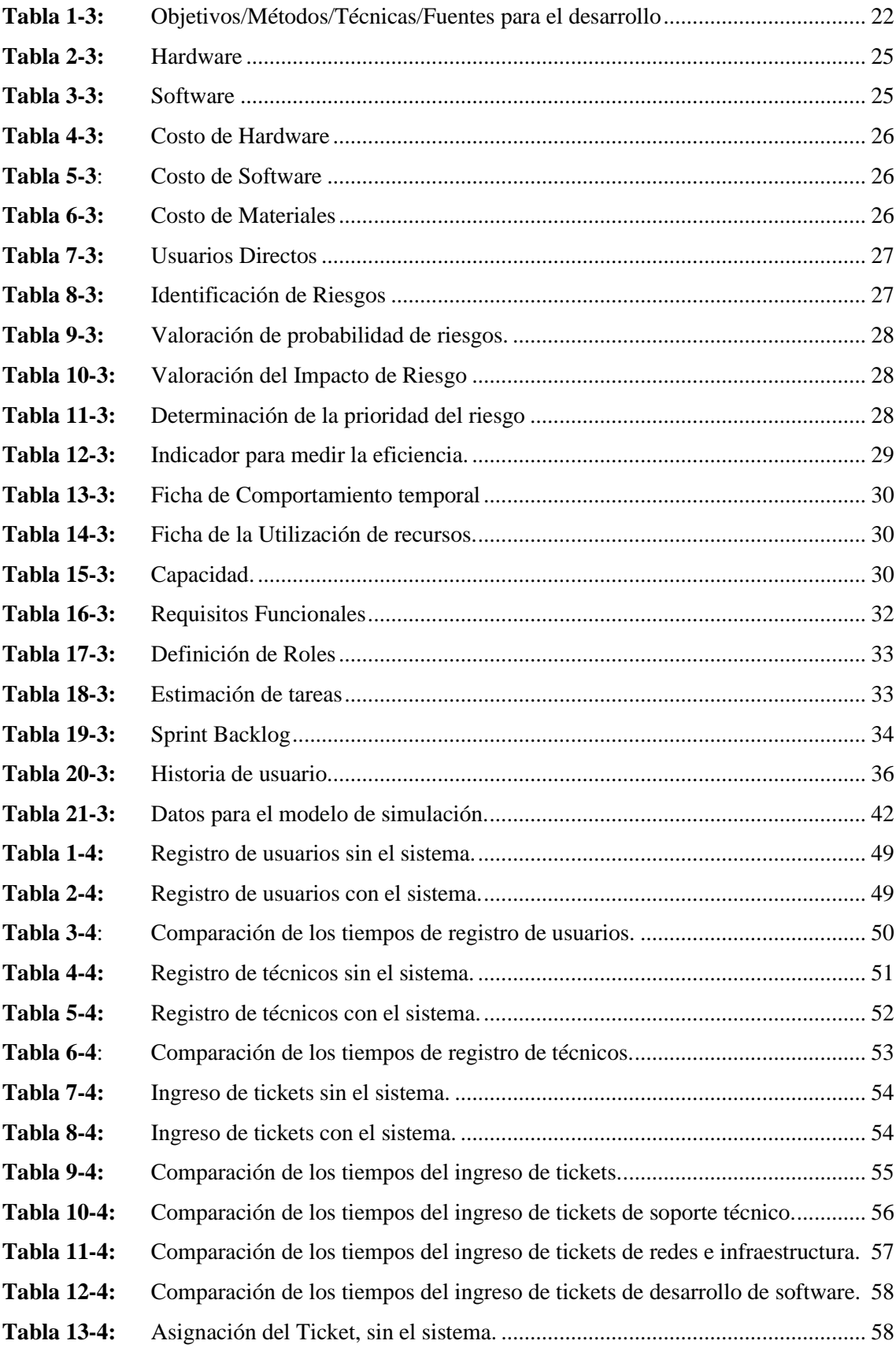

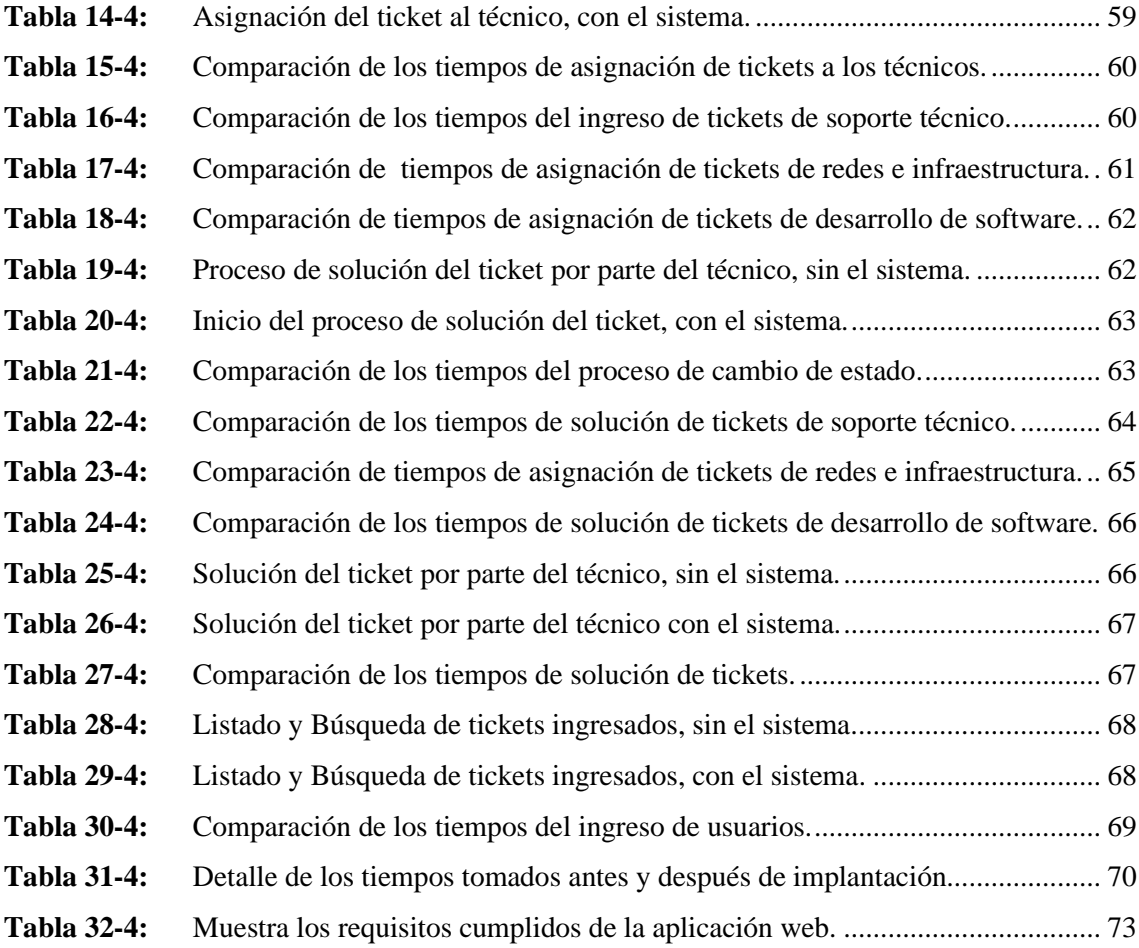

# <span id="page-13-0"></span>**ÍNDICE DE ILUSTRACIONES**

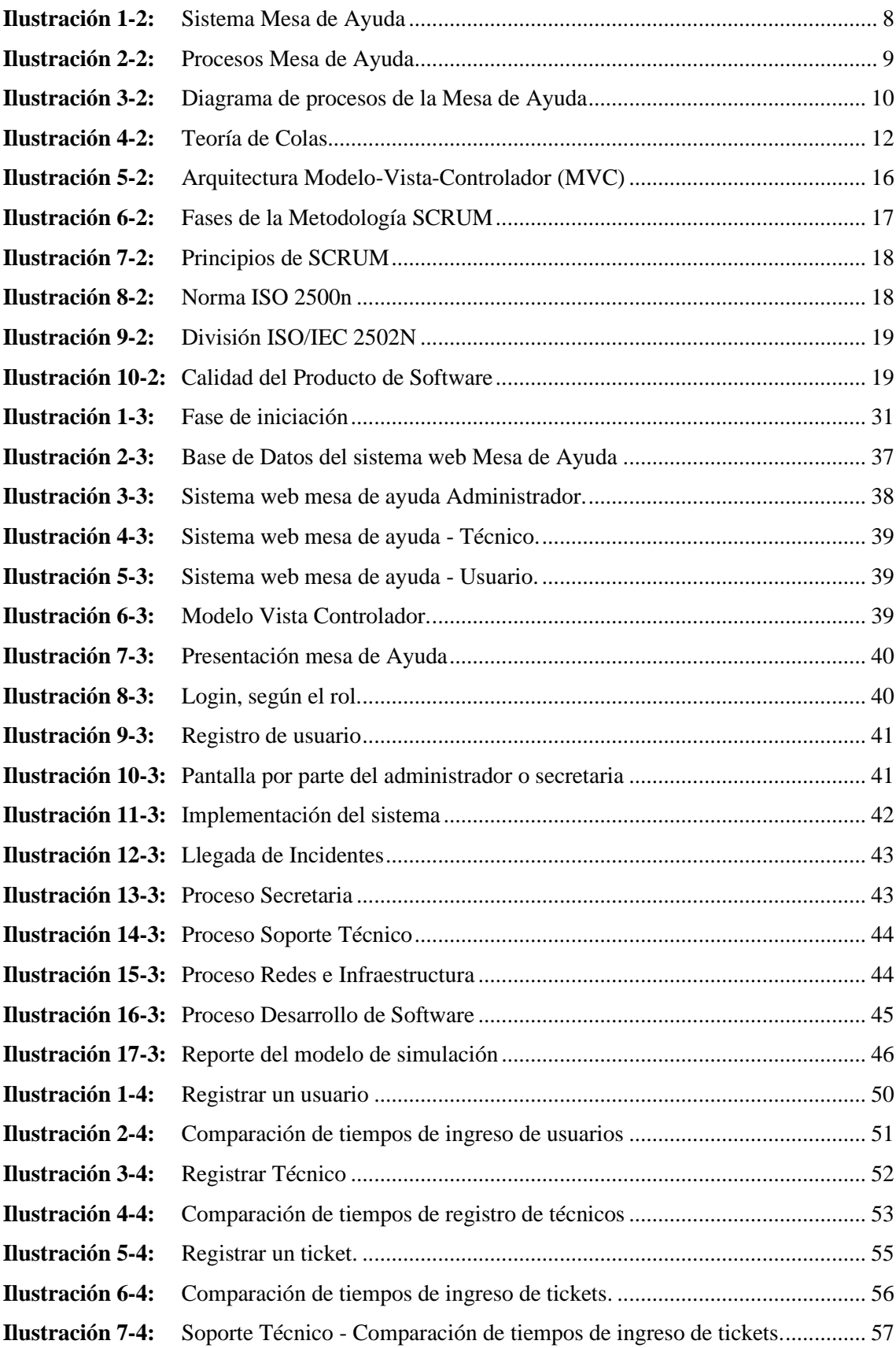

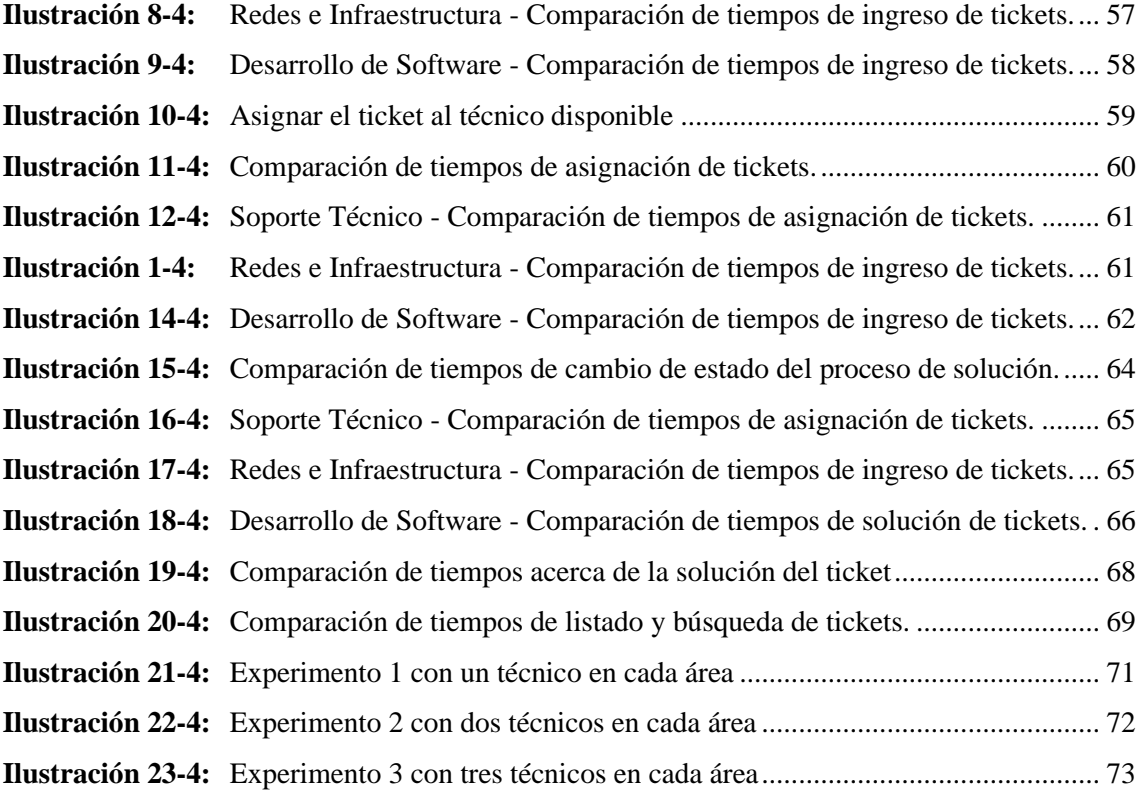

# <span id="page-15-0"></span>**ÍNDICE DE ANEXOS**

- **ANEXO A:** [GESTIÓN DE RIESGOS](#page-97-1)
- **ANEXO B:** [DATOS RECOLECTADOS PARA EL TAMAÑO DE LA MUESTRA](#page-100-0)
- **ANEXO C:** [HISTORIAS DE USUARIO](#page-111-0)
- **ANEXO D:** [DICCIONARIO DE DATOS](#page-114-0)
- **ANEXO E:** [DISEÑO DE INTERFACES](#page-121-0)
- **ANEXO F:** [DATOS RECOLECTADOS PARA EL MODELO DE SIMULACIÓN](#page-127-0)
- **ANEXO G:** [SIMULACIÓN PARA ASOCIAR CONDICIONES DE IMPLEMENTACIÓN.](#page-139-0)
- **ANEXO H:** [REPORTE DEL MODELO DE SIMULACIÓN](#page-140-0)
- **ANEXO I:** [DATOS REALES PARA LA EVALUACIÓN DE LOS RESULTADOS](#page-144-0)

#### <span id="page-16-0"></span>**RESUMEN**

Actualmente las tecnologías han sido de mayor ayuda ya que han ido evolucionando con el tiempo, sobre todo en el campo de las aplicaciones web, es decir son utilizadas en muchas empresas, ayudan en la automatización de procesos que en su mayoría se realizaban de forma manual. El propósito de desarrollar una aplicación web, dentro del Gobierno Autónomo Descentralizado Municipal del Cantón Riobamba (GADM Riobamba) para el departamento de TIC´s, es la falta de organización de tiempo entre los técnicos de las diferentes áreas, debido a que muchas de las veces se presentan varias solicitudes de asistencia técnica por parte del personal, quienes se enfrentan a diversas fallas de los equipos, lo que provoca inconvenientes en el registro y almacenamiento de dichas solicitudes, pues en su totalidad el proceso se realiza de forma manual, y sin un sistema de ayuda que agilice este proceso, lo que genera demoras en la atención y deficiencia en el control de la información. Por lo expuesto se realizó la implementación de un sistema web Mesa de Ayuda que automatice el proceso de envío y registro de inquietudes relacionadas con el área de redes e infraestructura, soporte técnico y desarrollo de software para automatizar los procesos manuales. Para el desarrollo de la aplicación, se hizo uso de la metodología SCRUM, la arquitectura Modelo Vista Controlador y el lenguaje de programación más utilizado PHP junto con Bootstrap; para la evaluación de la eficiencia se hizo uso de un cronómetro, donde se midieron los tiempos de atención de cada incidente, es decir el proceso de asignación por parte del administrador, y por parte del técnico el cambio de estado al iniciar el proceso de solución.

**Palabras clave:** <APLICACIÓN WEB>, <AUTOMATIZACIÓN DE PROCESOS >, <MESA DE AYUDA>, <METODOLOGÍA DE DESARROLLO ÁGIL (SCRUM)>, <MODELO VISTA CONTROLADOR (MVC)>, <LENGUAJE DE PROGRAMACIÓN PHP>, <BOOTSTRAP>.

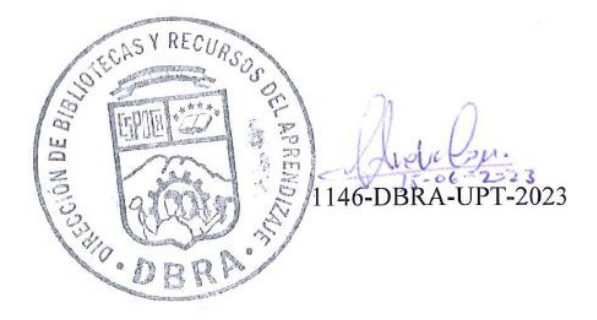

### <span id="page-17-0"></span>**SUMMARY**

Currently, technologies have been of greater help since they have evolved over time, especially in the field of web applications, that is, they are used in many companies, they help in the automation of processes that were mostly carried out manually. The aim of developing a web application, within the Autonomous Decentralized Municipal Government of the Riobamba Canton (GADM Riobamba) for the ICT department, is the lack of organization of time between the technicians of the different areas, due to the fact that many times there are several requests for technical assistance by the staff, who face various equipment failures, which causes problems in the registration and storage of those requests, since the entire process is carried out manually, and without a system. assistance that expedites this process, which generates delays in service and deficiency in the control of information. For these reasons, a Help Desk web system was implemented to automate the process of sending and registering concerns related to the area of networks and infrastructure, technical support and software development to automate manual processes. For the development of the application, the SCRUM methodology was used, the Model View Controller architecture and the most used programming language PHP together with Bootstrap; For the evaluation of efficiency, a stopwatch was used, where the attention times of each incident were measured, that is, the assignment process by the administrator, and the technician is in charge of the change of state when solution process starts.

**Keywords**: <WEB APPLICATION>, <PROCESS AUTOMATION>, <HELP DESK>, <AGILE DEVELOPMENT METHODOLOGY (SCRUM)>, <MODEL VIEW CONTROLLER (MVC)>, <PHP PROGRAMMING LANGUAGE>, <BOOTSTRAP>

 $\sqrt{2\pi\sqrt{2}}$ 

Lic. Nelly Padilla P. Mgs 0603818717 **DOCENTE FIE**

# <span id="page-18-0"></span>**INTRODUCCIÓN**

Actualmente, la tecnología ha hecho un mayor progreso para resolver problemas sociales en un campo en particular. Por lo cual el desarrollo tecnológico es de gran trascendencia, ya que innumerables procesos manuales pueden ser automatizados mediante sistemas informáticos.

Las aplicaciones web muestran la posibilidad de intercambiar información sin importar la ubicación geográfica de los usuarios, se ha convertido en una de las herramientas de uso común, hasta convertirse en indispensables en la vida diaria, permitiendo al hombre estar más conectado que nunca a través de diferentes dispositivos a los que puede acceder.

Hoy en día las mesas de ayuda sirven como soporte que automatiza el flujo de trabajo relacionado con el servicio al cliente, es decir es el punto central de contacto entre el equipo de soporte y el usuario; además brindan información para diferentes áreas y clientes, actuando como base de conocimientos confiable y actualizada.

El GADM del Cantón Riobamba es una empresa dedicada a los servicios de la ciudadanía, cuenta con varios departamentos, entre ellos el departamento de TIC´s la misma que tiene sus tres áreas constituidas, aquellas que manejan todos los sistemas informáticos por lo que es necesario que todos los servicios internos se encuentren de mejor manera.

Uno de los principales problemas que cuenta el departamento de TIC´s es la falta de organización de tiempo entre los técnicos de las diferentes áreas, debido a que muchas de las veces se presentan varias solicitudes de asistencia técnica por parte del personal del GADM del Cantón Riobamba, quienes se enfrenta a diferentes fallas en sus equipos causadas por diversas razones, esto ha llevado a algunos inconvenientes al momento de registrar y almacenar dichas solicitudes, debido a que todo el proceso se realiza de forma manual y no cuenta con un sistema de ayuda que agilice este proceso, ocasionando un retraso en la atención, mal control de información e insatisfacción de los usuarios.

El propósito de este trabajo de titulación consiste en desarrollar un sistema web Mesa de Ayuda para el departamento de TIC´s, que automatice los procesos manuales.

**Capítulo 1:** Diagnostico del problema. En este capítulo se detalla el problema con el cual parte el proyecto técnico incluyendo sus antecedentes, objetivos generales y objetivos específicos, con el fin de comprender la importancia del desarrollo de este tema.

**Capítulo 2:** Revisión de la literatura. En este capítulo se presenta los trabajos que guardan relación con el tema planteado, se define las herramientas a utilizar para el desarrollo del proyecto. **Capítulo 3:** Marco Metodológico. Este capítulo está orientado al desarrollo de la aplicación es decir la solución al problema planteado, basado en la metodología SCRUM, la medición de la variable planteada y las etapas que garantizaran la calidad del proyecto.

**Capítulo 4:** Resultados. Este capítulo presentará el cumplimiento de los objetivos planteados al inicio del proyecto, junto a las herramientas estadísticas para la medición de la variable en estudio. **Capítulo 5:** Conclusiones y Recomendaciones. Este capítulo presentará la culminación del sistema y todos los objetivos planteados.

# **CAPÍTULO I**

# <span id="page-20-1"></span><span id="page-20-0"></span>**1. DIAGNÓSTICO DEL PROBLEMA**

### <span id="page-20-2"></span>**1.1.Planteamiento del problema**

## <span id="page-20-3"></span>*1.1.1. Antecedentes*

El GADM del Cantón Riobamba más conocido como Gobierno Autónomo Descentralizado Municipal de la ciudad, brinda servicios a la ciudadanía, cuenta con un departamento de TIC´s conformado por tres áreas como el área de Redes e Infraestructura, Desarrollo de Software, y Servicio Técnico, que administran todos los sistemas informáticos por lo que es necesario la asistencia y que todos los servicios internos se encuentren de mejor manera.

Las aplicaciones web han demostrado su capacidad para compartir información independientemente de la ubicación geográfica del usuario y se han convertido en una de las herramientas más utilizadas en la vida cotidiana, haciendo que las personas estén más conectadas que nunca mientras usan un navegador.

Uno de los principales problemas que cuenta el departamento de TIC´s es la falta de organización de tiempo entre empleados debido a que varias de las veces se presentan solicitudes de asistencia técnica por parte del personal de diferentes departamentos quienes se enfrenta a diferentes fallas en sus equipos causadas por diversas razones, esto ha llevado a algunos inconvenientes al momento de registrar y almacenar dichas solicitudes, debido a que todo el proceso se realiza de forma manual y no cuenta con un sistema de ayuda que agilice este proceso, ocasionando un retraso en la atención, mal control de información e insatisfacción de los usuarios.

Por lo expuesto anteriormente el Gobierno Autónomo Descentralizado Municipal del Cantón Riobamba, en el departamento de TIC's, requiere la implementación de un sistema web mesa de ayuda que automatice el proceso de envio y registro de inquietudes relacionadas con el área de redes e infraestructura, soporte técnico y desarrollo de software. Acorde a la información obtenida es necesario tener en cuenta que será el departamento de TIC's quien hará uso del sistema.

# <span id="page-21-0"></span>*1.1.2. Formulación del Problema*

¿Cómo se mejorará la eficiencia en la gestión de problemas informáticos dentro del área de redes e infraestructura, soporte técnico y desarrollo de software del departamento de TIC's mediante el uso de una aplicación web?

# <span id="page-21-1"></span>*1.1.3. Sistematización del Problema*

¿Cuáles son las características de un sistema de mesa de ayuda?

¿Cuál es el proceso usado para la gestión de problemas informáticos dentro del departamento de Tecnologías de la Información y Comunicación (TIC's)?

¿Cómo identificar las condiciones para la implantación y puesta en producción de la aplicación web mesa de ayuda dentro del departamento de TICs del GADM del Cantón Riobamba.?

¿Cómo mejorará la eficiencia del proceso de envio y registro de información de los empleados hacia el departamento de TICs del GADM del Cantón Riobamba?

# <span id="page-21-2"></span>**1.2. Justificación**

#### <span id="page-21-3"></span>*1.2.1. Justificación Teórica*

En la actualidad la tecnología ha sido de mayor ayuda, ya que con el paso del tiempo ha ido evolucionando sobre todo en el ámbito de las aplicaciones web, es decir son usadas en muchas empresas debido a que ayudan automatizar los procesos que, en su gran mayoría, se los realiza de forma manual.

Para Douglas (2020) las siguientes son algunas de las ventajas de una mesa de ayuda

- Aumenta el nivel de satisfacción de los clientes
- Mejora la comunicación en todos los niveles
- Aumento de la productividad
- Gestión eficiente de datos e informes
- Facilidad de abertura y priorización de tickets

Para el diseño de la interfaz se utilizará Bootstrap, según Reyes (2018) es un framework que tiene como objetivo facilitar el diseño web, sus principales ventajas que se lo detalla continuación:

- Bootstrap facilita el proceso de maquetado de un sitio web gracias a su sistema de columnas
- Es compatible con las principales librerías de JavaScript
- Su curva de aprendizaje es baja si ya conoces HTML y CSS
- Incluye numerosos elementos listos para usar desarrollados con HTML5, CSS y JavaScript, además de plugins en jQuery

Expuesto lo anterior se tiene que establecer un gestor de base de datos, el cual cumpla las características de acceso a los datos, y permita ordenarlos de tal manera que se muestran íntegros y sin errores al usuario, por tal motivo se ha establecido hacer uso de un motor de base de datos SQL, teniendo en cuenta cada una de las características y cardinalidades que representa al usar este tipo de bases de datos.

Para la implementación de un estudio previo de simulación se ha definido el término simulación: Según Naylor (2014) "Simulación es una técnica numérica para conducir experimentos en una computadora digital. Estos experimentos comprenden ciertos tipos de relación matemática y lógica, las cuales son necesarias para describir el comportamiento y la estructura de sistemas complejos del mundo real a través de largos periodos de tiempo", la importancia de la simulación es percibir las capacidades y comportamiento de un sistema, sin la necesidad de reproducirlo o experimentar con el real, ya sea por los costos, riesgos y/o limitantes que esto conlleve.

Según Abad (2002) en su libro "Introducción a la Simulación y a la Teoría de Colas", define teoría de colas como: El estudio de la espera en las distintas modalidades. Usa los modelos de colas para representar los tipos de sistemas de líneas de espera (sistemas que implican colas de algún tipo) que surgen en la práctica. Las fórmulas para cada modelo indican cual debe de ser el desempeño del sistema correspondiente y señalan la cantidad promedio de espera que ocurrirá, en una gama de circunstancias.

## <span id="page-22-0"></span>*1.2.2. Justificación Aplicativa*

Hoy en día, la tecnología ha ido evolucionando, se encuentra involucrada y enfocada para resolver problemas dentro de nuestra sociedad. Por tal razón se ha decidido el desarrollo de una aplicación web mesa de ayuda que brinde servicio dentro del departamento de TIC's dentro del GADM del Cantón Riobamba.

El departamento de TIC's del GADM del Cantón Riobamba, requiere el apoyo de una aplicación web mesa de ayuda, que mecanice el proceso de envio y registro de inquietudes relacionadas con el área de redes e infraestructura, soporte técnico y desarrollo de software de los empleados de las diferentes áreas al departamento de TIC's.

Dentro del desarrollo de la aplicación web se realizarán los siguientes módulos los cuales se detalla a continuación:

- Inicio
- o Login
- Módulo del usuario
- o Ingresar Inquietudes (De acuerdo con el Área establecida)
- Módulo del Administrador
- o Registro Usuarios
- o Registro de Técnicos
- o Generar Reporte
- Módulo del Técnico
- o Solución de Inquietudes
- o Generar Reporte

De acuerdo con el eje de investigación de la Escuela Superior Politécnica de Chimborazo, la presente propuesta del proyecto de integración curricular está dentro del eje y lineamientos de las tecnologías de la información y comunicación (TIC's), con el programa de ingeniería de software y gestión de los sistemas de información, alineada con el plan nacional de desarrollo actualmente vigente, se encuentra en el eje Institucional OBJETIVO 1: Incrementar y Fomentar, de manera inclusiva, las oportunidades de empleo y las condiciones laborales.

# <span id="page-23-0"></span>**1.3.Objetivos**

# <span id="page-23-1"></span>*1.3.1. Objetivo General*

Implementar una aplicación web de mesa de ayuda para el departamento de TIC's dentro del GADM del Cantón Riobamba.

# <span id="page-23-2"></span>*1.3.2. Objetivos Específicos*

- Identificar los procesos de la mesa de ayuda dentro del departamento de TIC's del GADM del Cantón Riobamba
- Desarrollar los módulos para la aplicación web mesa de ayuda dentro del departamento de TIC's (Área de Redes, Soporte técnico y Software)
- Realizar un estudio previo de simulación para identificar las condiciones para la implantación y puesta en producción de la aplicación web mesa de ayuda dentro del departamento de TIC's del GADM del Cantón Riobamba.
- Evaluar si existe una mejora en la eficiencia de los procesos de atención a los usuarios antes y después de la implementación de la aplicación web mesa de ayuda.

# **CAPÍTULO II**

# <span id="page-24-1"></span><span id="page-24-0"></span>**2. MARCO TEÓRICO**

Este capítulo está orientado a la revisión de conceptos importantes que serán fundamento de este trabajo de integración curricular, además el estudio y la definición de herramientas para su desarrollo, se destaca la revisión de trabajos relacionados que servirán para clarificar las ideas, basados en las experiencias de los autores.

### <span id="page-24-2"></span>**2.1.Mesa de Ayuda**

A continuación se describen conceptos referentes a una mesa de ayuda:

Según Rodríguez, López y Espinoza (2018) mesa de ayuda es un proceso de gestión tecnológica, el cual se basa en un conjunto de recursos técnicos y humanos que permite dar soporte a diferentes niveles de usuarios informáticos de una entidad, adaptándose a las necesidades de cada organización, lo cual realiza las siguientes actividades:

• Atender y registrar todas las llamadas efectuadas por los usuarios de los servicios de informática a través de un sistema propio, para cumplir con esto se tiene que:

Definir la severidad del problema.

Categorizar y priorizar el caso.

Cerrar los casos resueltos.

- Gestionar, coordinar y resolver incidentes lo más rápido posible.
- Proporcionar soporte de primer nivel, es decir, el primer contacto con el usuario o consumidor.
- Responder a las solicitudes de los usuarios con informaciones apropiadas y en tiempo hábil.
- Dirigir los casos hacia los grupos de soporte apropiados junto a los proveedores de servicios de informática del usuario.
- Informar al usuario sobre los casos que generen impacto en sus actividades y sobre la situación de los casos aún en marcha.

Como se puede observar la **ilustración 1-2** describe lo que es un sistema de mesa de ayuda, permite rastrear incidentes, problemas y dar solución.

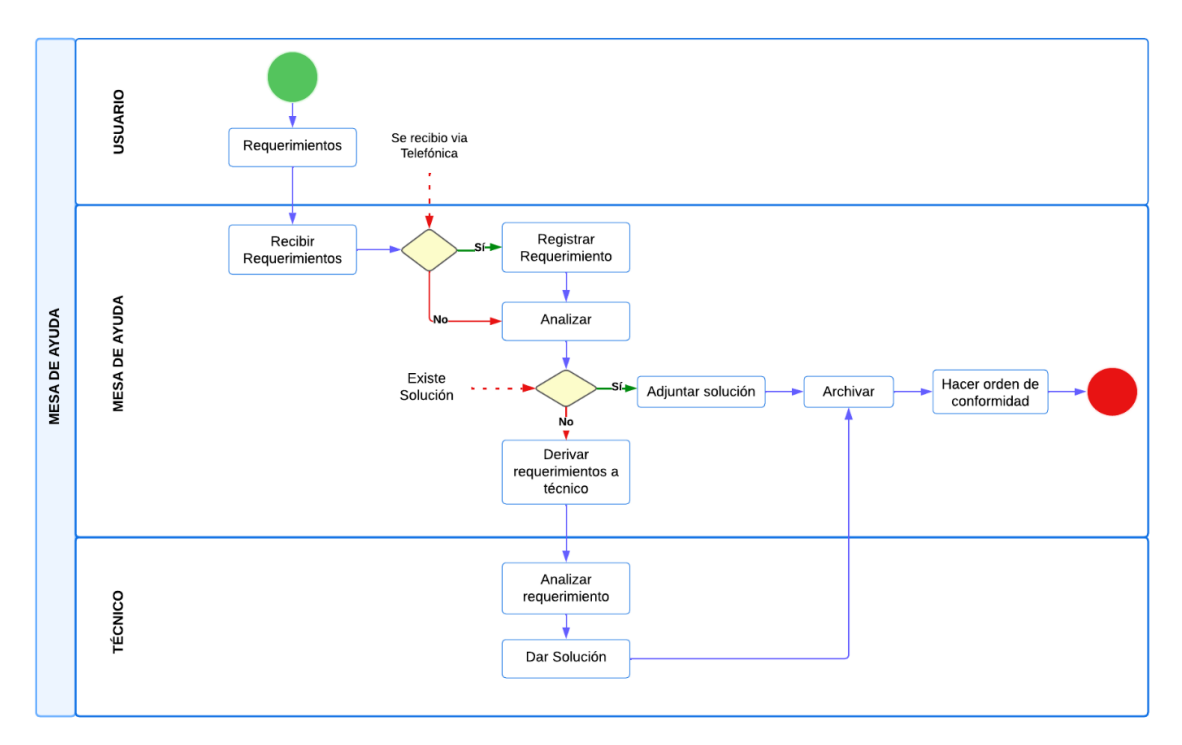

<span id="page-25-1"></span>**Ilustración 1-2:** Sistema Mesa de Ayuda **Fuente:** (Chávez 2018)

Según Douglas (2020) menciona que para un sistema de mesa de ayuda dentro de una empresa es necesario implementar un software de gestión y administración de incidentes, ya que con la ayuda de esta herramienta se crea de forma transparente el proceso de gestión de los problemas que se han presentado para poder entregar soluciones de manera efectiva. Además, centralizar todos los casos de los usuarios, para llevar un registro cuantitativo de los incidentes que se presentan, el tiempo en respuesta y solución a los problemas, y con esto evitar que se sigan repitiendo. Un modelo de atención al cliente es imprescindible para el éxito de cualquier negocio. Por eso, las empresas implementan software de mesa de ayuda con la finalidad de centralizar las demandas y ofrecer soporte estructurado y ágil a usuarios con alguna solicitud o problema.

# <span id="page-25-0"></span>*2.1.1. Beneficios de una Mesa de Ayuda*

Es importante contar con un sistema de mesa de ayuda dentro de una empresa para resolver los problemas de manera más eficiente y en menos tiempo; Douglas (2020) menciona algunos de los beneficios:

• Tener un soporte técnico local que funcione como mesa de ayuda facilitará la comunicación con los usuarios y resolver los problemas en un lapso menor, para cumplir con los plazos, además de evitar perjuicios.

- Tener una mesa de ayuda dentro de la compañía permitirá tener en tiempo real un control de la efectividad del equipo de soporte.
- Al contar con un sistema de mesa de ayuda (helpdesk) dentro de la empresa, será posible aumentar la productividad de los usuarios porque se evitará que pierdan tiempo buscando soluciones en internet.

# <span id="page-26-0"></span>*2.1.2. Procesos de una Mesa de Ayuda en el departamento de TIC´s*

Como se puede observar la **ilustración 2-2 y ilustración 3-2** describen los procesos de la mesa de ayuda, donde el usuario envía la incidencia por medio de la aplicación web mesa de ayuda, El administrador o secretaria y el técnico reciben cada uno de los incidentes dependiendo del tipo de problema. El administrador de la Mesa de Ayuda deberá administrar cada uno de los tickets reportados de cada usuario, el técnico una vez recibido los tickets procederá a su respectiva revisión. Una vez asignada la incidencia se comunicará con el usuario solicitante si el caso lo requiere. El técnico deberá dar solución a dicho incidente.

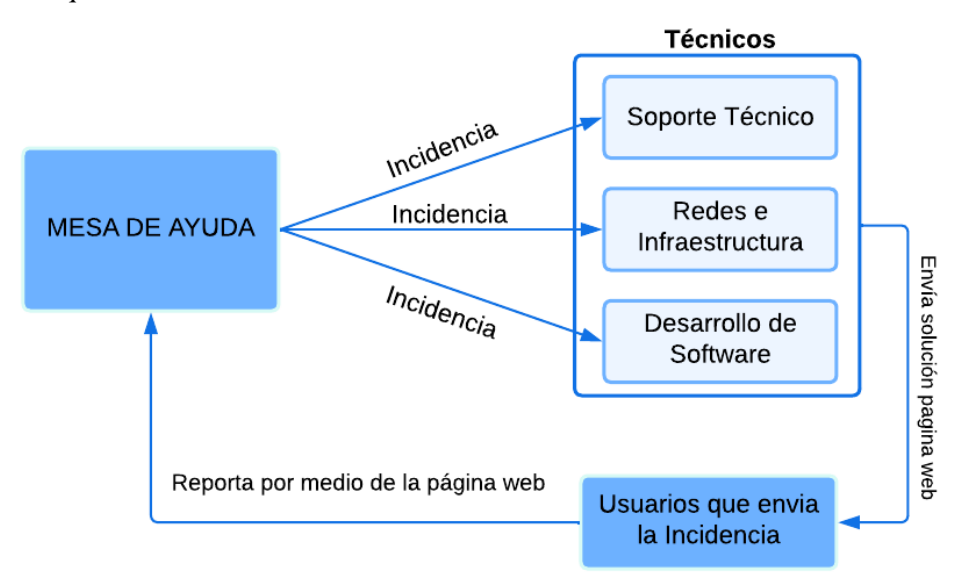

# <span id="page-26-1"></span>**Ilustración 2-2:** Procesos Mesa de Ayuda

**Fuente:** GADM Riobamba 2022

**Realizado por:** Katherin Sánchez 2022

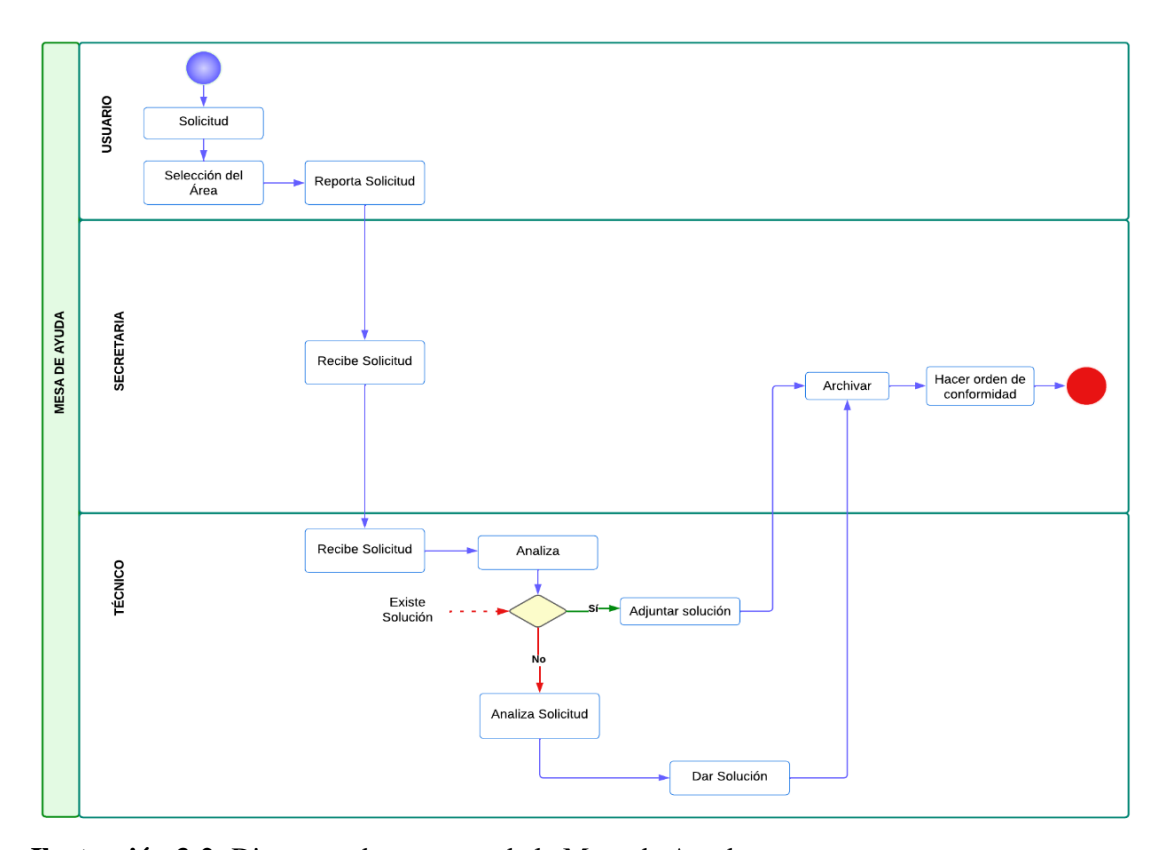

<span id="page-27-1"></span>**Ilustración 3-2:** Diagrama de procesos de la Mesa de Ayuda **Fuente:** GADM Riobamba 2022 **Realizado por:** Sánchez Katherin 2022

#### <span id="page-27-0"></span>**2.2.Simulación**

El término simulación se define como la representación de procesos o sistemas reales a través del tiempo, ya sea hecha manualmente o en una computadora, la simulación involucra la generación de un historial artificial de un sistema y la observación para obtener inferencias relacionadas con las características operativas del sistema real. (Banks et al. 2005)

Según Kelton y Sturrock (2008) manifiestan que simulación, hace énfasis a un gran conjunto de métodos y aplicaciones que buscan imitar el comportamiento de sistemas reales generalmente en una computadora con un software apropiado. De hecho, la simulación puede ser un término extremadamente general dado que se utiliza en muchos campos industrias y aplicaciones.

Según Realpe y Castillo (2011) la simulación es un medio mediante el cual tanto nuevos procesos como procesos ya existentes pueden proyectarse, evaluarse y contemplarse sin correr el riesgo asociado a experiencias llevadas a cabo en un sistema real. Es decir, permite a las organizaciones estudiar sus procesos desde una perspectiva sistemática procurando una mejor comprensión de la causa y efecto entre ellos además de permitir una mejor predicción de ciertas situaciones. La teoría de la simulación permite valorar, replantear y medir, por ejemplo, la satisfacción del cliente ante un nuevo proceso, la utilización de recursos en el nuevo proceso o incluso el tiempo para minimizarle. Todas estas posibilidades hacen de la simulación un instrumento ideal para un esfuerzo de replanteamiento de la empresa.

La simulación de un modelo construido a partir de un modelo real deberá considerar los siguientes elementos:

- Una entidad: que se refiere al flujo de entradas y salidas del sistema, para el MRP hace referencia a entradas de materia prima y salidas de producto terminado
- Estado del sistema: es decir, la condición que guarda el sistema bajo estudio en un momento determinado, ejemplo número de piezas que se están fabricando, stock de inventario, y algunas otras características.
- Evento: que se refieren, a cambios del estado actual del sistema, por ejemplo, un imprevisto, desabasto, cuello de botella y algunos otros eventos que son cambios que se presentaran en el sistema después de un tiempo.
- Las localizaciones: que son puntos del sistema en los que una pieza puede detenerse para ser transformada. Recursos: son todos aquellos dispositivos necesarios para llevar a cabo una operación.
- Atributos: que hacen referencias a características del sistema, estos sirven para diferenciar las entidades una de otra.
- Las variables: corresponden a las condiciones cuyos valores se crean y modifican por medio de ecuaciones matemáticas y relaciones lógicas, dichas variables pueden ser continuas o discretas, además de generar estadísticas de simulación.

# <span id="page-28-0"></span>*2.2.1. Teoría de Colas*

Según Hillier y Lieberman (2010), en su libro investigación de operaciones, definen teoría de colas como el estudio de la espera en las distintas modalidades. Usa los modelos de colas para representar los tipos de sistemas de líneas de espera (sistemas que implican colas de algún tipo) que surgen en la práctica. Las fórmulas para cada modelo indican cual debe de ser el desempeño del sistema correspondiente y señalan la cantidad promedio de espera que ocurrirá, en una gama de circunstancias.

Según Abad (2002) define el efecto resultante en un sistema cuando la demanda de un servicio supera la capacidad de proporcionar dicho servicio. Este sistema está conformado por un conjunto de entidades en paralelo que proporcionan un servicio a las transacciones que aleatoriamente entran al sistema. Tanto el tiempo de servicio como las entradas al sistema son fenómenos que

generalmente tienen asociadas fuentes de variación que se encuentran fuera de control del tomador de decisiones, de tal forma que se hace necesaria la utilización de modelos estocásticos que permitan el estudio de este tipo de sistemas.

En la **ilustración 4-2**, se describe la estructura básica de la Teoría de Colas:

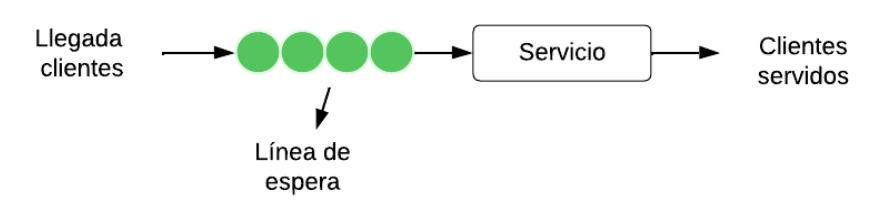

<span id="page-29-2"></span>**Ilustración 4-2:** Teoría de Colas **Fuente:** (Santiago 2017) **Realizado por:** Katherin Sánchez 2022

#### <span id="page-29-0"></span>*2.2.2. Software Arena*

El software de simulación Arena representa de forma eficaz prácticamente el proceso en el que exista variabilidad, recursos limitados o limitados o interacciones complejas del sistema, permite analizar rápidamente el comportamiento de un proceso o sistema a lo largo del tiempo(Arena 2020). Permite mejorar sus habilidades de resolución de problemas mediante la realización de proyectos de investigación, análisis y casos simulados (Blvd 2010).

La herramienta arena se va a utilizar como lenguaje de simulación para construir un modelo que identifique la cantidad de técnicos en cada área de la mesa de ayuda que deberán interactuar con la solución informática, de forma tal que se garantice niveles de eficiencia y el cumplimiento de metas y objetivos establecido por el departamento de TICs del GADM del Cantón Riobamba.

## <span id="page-29-1"></span>*2.2.2.1. Ventajas del Software Arena*

El software Arena presenta las siguientes ventajas, las cuales menciona (Arena 2020):

- Mejorar la visibilidad del efecto de un cambio de sistema o proceso.
- Explore oportunidades para nuevos procedimientos o métodos sin interrumpir el sistema actual.
- Diagnosticar y corregir cuellos de botella.
- Reducir los costos operativos.
- Reducir los tiempos de entrega.
- Mejorar la previsión financiera.
- Aumentar la rentabilidad
- Administre los niveles de inventario, el personal, los sistemas de comunicaciones y el equipo mejor que antes.

## <span id="page-30-0"></span>**2.3.Aplicación Web**

Las aplicaciones web son herramientas que utilizan los usuarios cuando acceden a los servidores de Internet, se ejecutan a través de un navegador web, utilizan los llamados clientes ligeros y no hacen mucho con la ejecución de la aplicación en sí. Desde un punto de vista arquitectónico, los datos están diferenciados: uno es el cliente y otro es el usuario final. A través de este cliente web, el usuario interactúa con la aplicación en el otro lado, y en el servidor, los datos, las reglas y la lógica de la aplicación residen en el servidor. (Luna, Millahual y Iacono 2018)

### <span id="page-30-1"></span>*2.3.1. Ventajas y Desventajas de la Aplicación Web*

Las aplicaciones Web presentan ventajas y desventajas, las cuales menciona Gomez (2018):

## **Ventajas**

- El entorno web es mejor, si solo necesitan seguir un enlace URL, están más dispuestos a probarla.
- Utilizar lenguajes conocidos, como HTML y CSS.
- No hay necesidad de actualizaciones periódicas o consentimiento del usuario para implementar cambios, cuando se realiza cualquier tipo de modificación, los usuarios de Internet pueden simplemente volver a desplegar la web, para encontrar la nueva versión sin tener en cuenta los avisos y advertencias.
- Las aplicaciones web son menos expuestas a bloqueos y errores, evitan problemas técnicos de software o conflictos con otras aplicaciones y protocolos de seguridad del dispositivo.

### **Desventajas:**

- Deben estar alojados en un sitio web optimizado y receptivo para que los usuarios puedan usar la aplicación sin problemas.
- Por lo general, se requieren mayor conexión en los sistemas web que en los sistemas móviles para hacer uso de las herramientas.
- El rendimiento está restringido por la contestación del navegador desde que se realiza la diligencia.
- Las aplicaciones web excluven por completo la funcionalidad fuera de línea.

### <span id="page-31-0"></span>**2.4.Lenguajes de Programación**

## <span id="page-31-1"></span>*2.4.1. PHP*

PHP (acrónimo recursivo de PHP: Hypertext Preprocessor) es un lenguaje de código abierto muy popular especialmente adecuado para el desarrollo web y que puede ser incrustado en HTML. PHP está enfocado principalmente a la programación de scripts del lado del servidor, por lo que se puede hacer cualquier cosa que pueda hacer otro programa CGI, como recopilar datos de formularios, generar páginas con contenidos dinámicos, o enviar y recibir cookies.(PHP 2001).

Según VILLAMAR (2017) menciona que PHP es un lenguaje de programación ejecutado desde el servidor con el fin de generar Código HTML para páginas web dinámicas, siendo este un lenguaje multiplataforma de alto nivel que permite gestionar información a través de una conexión a un gestor de bases de datos, siendo siempre esta información segura y confiable.

#### <span id="page-31-2"></span>*2.4.2. Framework*

El Framework es una especie de plantilla, un esquema conceptual, que simplifica la elaboración de una tarea, ya que solo es necesario complementarlo de acuerdo con lo que se quiere realizar. Los Frameworks permiten entregar un proyecto en menos tiempo y con un código más limpio, cuya eficacia ya ha sido comprobada.(Muente 2020)

#### <span id="page-31-3"></span>*2.4.3. Bootstrap*

Bootstrap es un framework de desarrollo web gratuito y de código abierto. Está diseñado para facilitar el proceso de desarrollo de los sitios web responsivos y orientados a los dispositivos móviles, proporcionando una colección de sintaxis para diseños de plantillas.(Gustavo 2022) Bootstrap ayuda a los desarrolladores a construir sitios web más rápidamente, ya que no tienen que preocuparse por los comandos y funciones básicos. Consta de scripts basados en HTML, CSS y JS para diversas funciones y componentes relacionados con el diseño web. Luna, Millahual y Iacono (2018)

## **Características de Bootstrap**

A continuación se presenta algunas de las características, las cuales menciona Luna, Millahual y Iacono (2018):

• Crear sitios web responsivos y orientados a los dispositivos móviles.

- El framework garantiza que todos los elementos de la interfaz de un sitio web funcionen de forma óptima en todos los tamaños de pantalla.
- Está disponible en dos variantes: precompilada y basada en código fuente
- Bootstrap es fácil de aprender
- Bootstrap viene con un sistema de rejilla predefinido, lo que te ahorra crear uno desde cero.
- Compatible con los navegadores

# <span id="page-32-0"></span>*2.4.4. JavaScript*

JavaScript (JS) es un lenguaje de programación de scripts orientado a objetos, sirve añadir características interactivas a tu sitio web. Se utiliza principalmente en el lado del cliente, implementado como parte de un navegador web, lo que permite interfaces de usuario mejoradas y páginas web dinámicas, así como JavaScript del lado del servidor (Server-Side JavaScript o SSJS). Una página web dinámica es aquella que incorpora efectos como texto que aparece y desaparece, animaciones, acciones que se activan al pulsar botones y ventanas con mensajes de aviso al usuario. JavaScript (2019)

#### <span id="page-32-1"></span>**2.5.Base de datos**

Las bases de datos son herramientas que se necesitan para recopilar, organizar y almacenar información. Un sistema de gestión de bases de datos relacionales de código abierto es MySQL.

### <span id="page-32-2"></span>*2.5.1. MySQL*

MySQL es un sistema de gestión de bases de datos relacionales (RDBMS) de código abierto respaldado por Oracle y basado en el lenguaje de consulta estructurado (SQL). MySQL funciona prácticamente en todas las plataformas, incluyendo Linux, UNIX y Windows. Aunque puede utilizarse en una amplia gama de aplicaciones, MySQL se asocia más a menudo con las aplicaciones web y la publicación en línea, se basa en un modelo cliente-servidor. El núcleo de MySQL es el servidor MySQL, que maneja todas las instrucciones (o comandos) de la base de datos. El servidor MySQL está disponible como un programa independiente para su uso en un entorno de red cliente-servidor y como una biblioteca que puede ser incrustada (o enlazada) en aplicaciones independientes. Reyes (2021)

## **Características**

A continuación se presentan algunas características que para Reyes (2021) son importantes:

- MySQL permite almacenar y acceder a los datos a través de múltiples motores de almacenamiento, incluyendo InnoDB, CSV y NDB.
- Utiliza un sistema de privilegios de acceso y contraseñas encriptadas que permite la verificación basada en el host.
- Es capaz de replicar datos y particionar tablas para mejorar el rendimiento y la durabilidad.

# <span id="page-33-0"></span>**2.6.Arquitectura Modelo-Vista-Controlador (MVC)**

Se considera como un patrón de diseño o como arquitectura, está basado en la interconexión de los tres componentes principales:

- **Modelo:** El modelo es donde se encuentra la lógica del negocio la cual puede ser cualquier cosa especifica en cuanto una aplicación maneja la información o usa servicios de terceros, con el fin de satisfacer requerimientos de terceros.
- **Vista**: Son los elementos de interfaz de usuario. Incluye documentación de tipo HTML, estilos y JavaScript.
- **Controlador:** Es el componente encargado de establecer una conexión entre modelo y vista, el controlador separa la lógica del negocio de la interfaz de usuario, por lo que no revela información que no sea relevante para el usuario y su rol. Jaramillo (2016)

En la **ilustración 5-2**, se describe la estructura de la Arquitectura Modelo-Vista-Controlador (MVC).

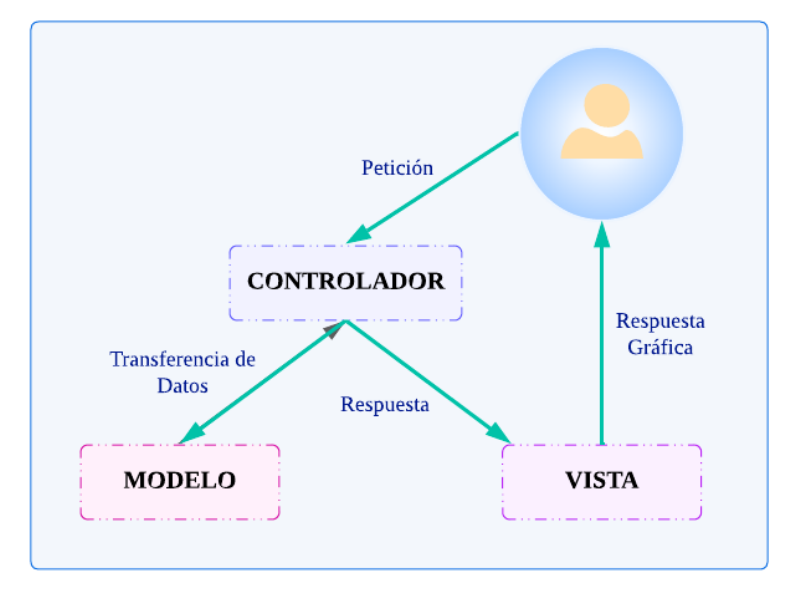

<span id="page-33-1"></span> **Ilustración 5-2:** Arquitectura Modelo-Vista-Controlador (MVC)

 **Fuente:** (García 2017)  **Realizado por:** Katherin Sánchez 2022

### <span id="page-34-0"></span>**2.7.Metodología SCRUM**

Scrum es una metodología ágil y flexible para gestionar el desarrollo de software, cuyo principal objetivo es maximizar el retorno de la inversión para una empresa. Se basa en construir primero la funcionalidad de mayor valor para el cliente y en los principios de inspección continua, adaptación, autogestión e innovación. Más utilizada en la actualidad porque permite gestionar cada proceso de desarrollo de software de manera ordenada bajo parámetros establecidos al inicio del proyecto. Permite solucionar e identificar ineficiencias de forma sistemática o cuando un cliente demanda un proceso altamente especializado para el desarrollo de un producto determinado. SCRUM (2022)

### <span id="page-34-1"></span>*2.7.1. Fases de la metodología SCRUM*

A continuación se describe las fases de la metodología SCRUM:

- Inicio, analizar el proyecto identificando las necesidades básicas del sprint.
- Planificación y estimación: incluye normalmente los siguientes pasos:

Crear, estimar y comprometer historias de usuario.

Identificar y estimar tareas.

Crear el sprint backlog o iteración de tareas.

La clave para llevar una buena administración de los proyectos es hacer una planificación y estimación del sprint.

- **Implementación**
- Revisión y retrospectiva
- Lanzamiento Mancuzo (2020)

La **ilustración 6-2**, muestra las fases en lo cual se basa la metodología SCRUM.

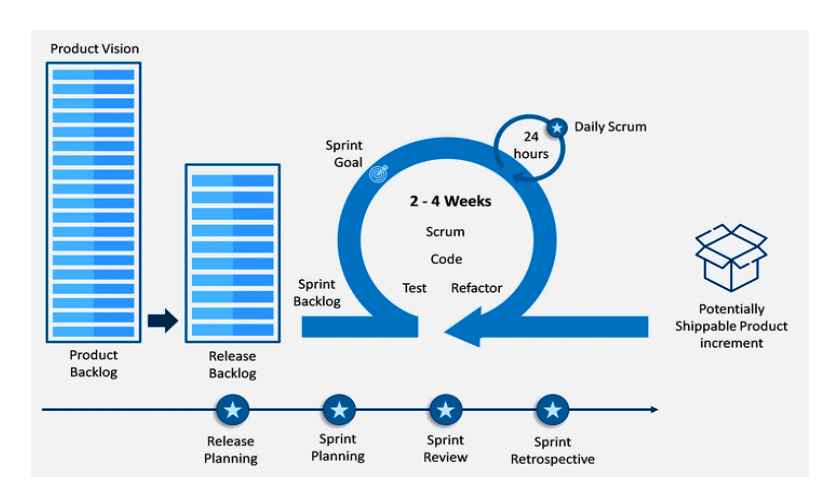

<span id="page-34-2"></span> **Ilustración 6-2:** Fases de la Metodología SCRUM

 **Fuente:** (Hurtado 2021)

#### <span id="page-35-0"></span>*2.7.2. Principios de la metodología SCRUM*

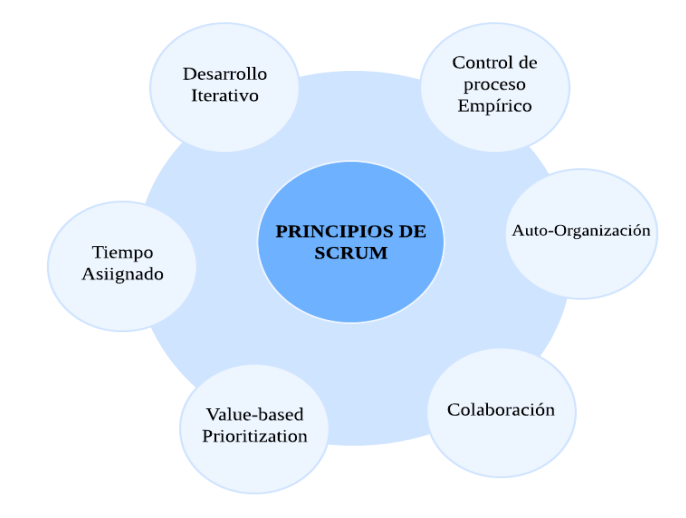

En la **ilustración 7-2** se describe los principales principios de la metodología SCRUM

<span id="page-35-2"></span> **Ilustración 7-2:** Principios de SCRUM  **Fuente:**(Mancuzo 2020)  **Realizado por:** Katherin Sánchez 2022

## <span id="page-35-1"></span>**2.8.Norma ISO 25000**

Según la página oficial («ISO 25000» 2022) ISO/IEC 25000, conocida como SQuaRE (System and Software Quality Requirements and Evaluation), es una familia de normas que tiene por objetivo la creación de un marco de trabajo común para evaluar la calidad del producto software. Siendo el resultado de la evolución de la ISO/IEC 9126. Esta familia se encuentra dividida en varios aspectos como es la gestión de calidad, modelo de calidad, evaluación de calidad, requerimientos de calidad y medición de calidad, a continuación, se detalla la medición de calidad, la cual contiene subcaracterísticas como Disponibilidad, la cual es parte de la Fiabilidad. Cabe recalcar que la división de medición de calidad hace referencia a la medición de calidad del software.

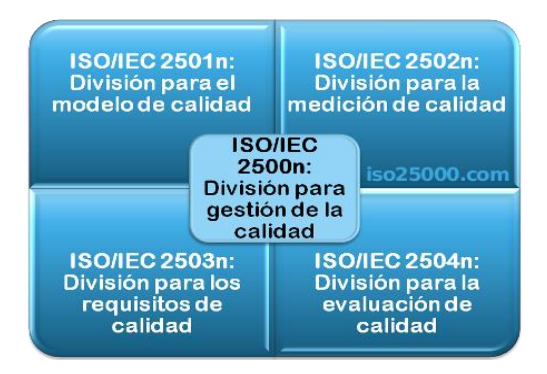

<span id="page-35-3"></span> **Ilustración 8-2:** Norma ISO 2500n  **Fuente:**(«ISO 25000» 2022)
# *2.8.1. ISO/IEC 2502n – División de Medición de Calidad*

Estas normas incluyen un modelo de referencia de la medición de la calidad del producto, definiciones de medidas de calidad (interna, externa y en uso) y guías prácticas para su aplicación. Para («ISO 25000» 2022) actualmente esta división se encuentra formada por:

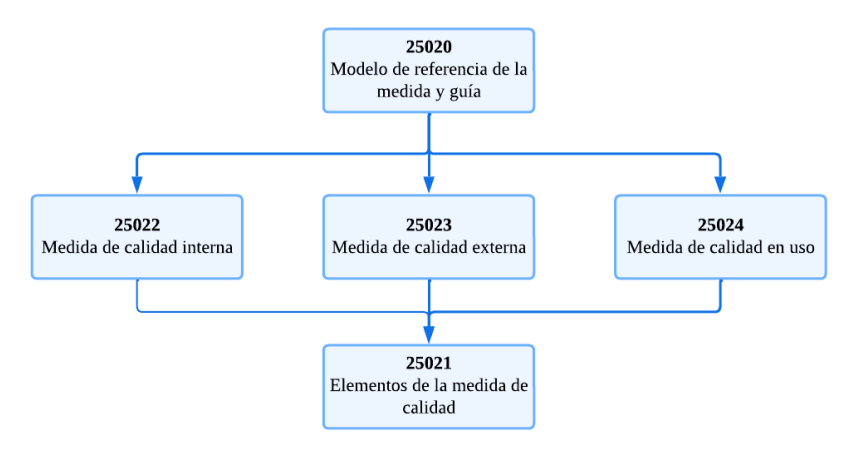

 **Ilustración 9-2:** División ISO/IEC 2502N  **Fuente:**(«ISO 25000» 2022)

## *2.8.2. ISO/IEC 25010 – Modelo de Calidad*

La calidad del producto software hace referencia al grado en que satisface los requisitos de sus usuarios aportando de esta manera un valor, la funcionalidad, rendimiento, seguridad, mantenibilidad, entre otros, categorizan la calidad del producto en características y subcaracterísticas («ISO 25000» 2022). Por lo cual el modelo de calidad está determinado por la ISO/IEC 25010 y se encuentra compuesto por ocho características de calidad, lo cual se muestra en la siguiente **ilustración 10-2**.

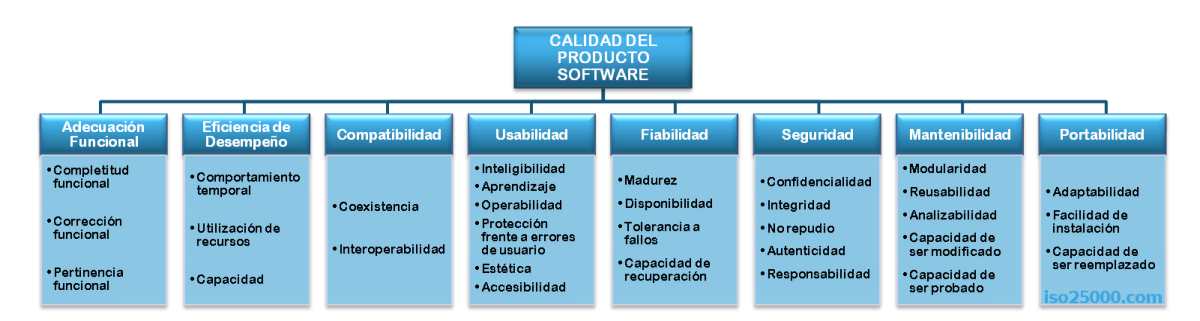

**Ilustración 10-2:** Calidad del Producto de Software **Fuente:** («ISO 25000» 2022)

Luego del respectivo análisis para medir la aplicación web Mesa de Ayuda se utilizará la característica de Eficiencia en cuanto su subcaracterística de Comportamiento temporal (Tiempo).

#### *2.8.3. Eficiencia*

La eficiencia es la capacidad del producto de software para proporcionar prestaciones apropiadas, relativas a la cantidad de recursos a usarse, bajo condiciones predeterminadas, y en los requerimientos del cliente. Es importante destacar el término "comportamiento temporal "que es la capacidad del software para proporcionar mejores tiempos de respuesta bajo condiciones determinadas. López y Eduardo (2014)

En la página oficial de la ISO25000 se puede denotar las subcategorías de calidad del software basado en varios aspectos, tipos de medición entre otras características, estas subcategorías se detallan a continuación: (ISO/IEC 2011)

#### *2.8.3.1. Comportamiento Temporal "Tiempo"*

Capacidad de un producto de software para proporcionar tiempos de respuesta correctos, a su vez de procesamiento y de tasas de eficiencia en el desempeño de su función, bajo alguna condición establecida para la medición.(ISO/IEC 2011)

### *2.8.3.2. Utilización de recursos*

Las cantidades y tipos de recursos utilizados cuando el software lleva a cabo su función bajo condiciones determinadas. (ISO/IEC 2011)

### *2.8.3.3. Capacidad*

Grado en que los límites máximos de un parámetro de un producto o sistema software cumplen con los requisitos.(ISO/IEC 2011)

Los productos de software son efectivos si y solo si el uso de los recursos del sistema es suficiente, es decir, estos pueden incluir otros productos de software con los que la aplicación debe poder interactuar en cualquier momento.

Se va a evaluar la variable Eficiencia, tiempos de atención por los técnicos encargados, antes y después de la implantación de la aplicación web, utilizando tiempos reales que consten dentro de las tres Áreas que está formado el departamento de TIC's del GADM del Cantón Riobamba.

#### **2.9.Trabajos Relacionados**

Según Rodríguez, López y Espinoza (2018) Realizaron este estudio para ayuda a los usuarios que se les presentó estas dificultades lo cual permite un aprovechamiento de las herramientas, además de contar con información actualizada y completa para conocer los detalles sobre los incidentes y problemas que se pueden presentar en la organización, se observa una disminución en el tiempo de atención de los incidentes y se han identificado la sistematización de los reportes de incidencias, lo cual consideran un avance en la organización del Departamento de Soporte Técnico.

Según Bravo y Andrade (2020) El problema a tratar en esta investigación son los incidentes por parte de la mesa de ayuda provocando fallos en el hardware y software, conectividad, impresión y digitalización, plataforma, colaboración y aplicaciones institucionales; además presenta una alternativa para plantear acciones de mejoras aplicadas a la mesa de ayuda de la Universidad Nacional de Loja, lo que permitirá mejorar la calidad de servicio y la clasificación de las solicitudes de servicio. Este artículo se formó en la base inicial para la que la mesa de ayuda de la UTI aplique planes de mejora, para trazar un estado inicial del servicio al cliente, y, conocer en qué medida se están utilizando prácticas de ITIL v3, para que mediante la actualización y aplicación de métodos y buenas prácticas, la mesa de ayuda pueda modernizar su cultura de servicio, a la versión más actualizada de ITIL, en este caso ITIL.

Según Thurman, Tracy y Mitchell (2018) mencionan que los problemas dentro de una empresa se da por la falta de personal de soporte técnico, los usuarios a menudo tienen que esperar un tiempo considerablemente largo antes de que se respondan y resuelvan sus consultas y problemas. Para eso es importante el desarrollo del sistema de Mesa de Ayuda que prestará servicio el departamento de tecnología de la información de Schneider Electric y se logrará acortar el tiempo de orientación a los usuarios.

# **CAPÍTULO III**

### **3. MARCO METODOLÓGICO**

El presente capítulo describe cada una de las actividades para dar cumplimiento a cada uno de los objetivos planteados al inicio de este trabajo, se utiliza las técnicas de recopilación de información en este caso la observación y revisión de documentación, adquiriendo los datos necesarios para desarrollar la aplicación web mesa de ayuda de manera adecuada y acorde a lo solicitado el cliente, además la aplicación de la metodología SCRUM.

#### **3.1.Tipo de estudio**

Para este trabajo se ha considerado el tipo de estudio aplicativo, ya que está dirigido al desarrollo de una aplicación web a través de herramientas tecnológicas, que permitirá la creación del producto que cumpla con los requisitos establecidos y características requeridas, para la gestión de incidentes que se lleva a cabo en el GADM del Cantón Riobamba; se opta por usar este tipo de estudio debido, que para la realización del proyecto se emplean los conocimientos, experiencias y habilidades obtenidas en el transcurso de la carrera de Ingeniería de Software.

### *3.1.1. Métodos y Técnicas*

Para el desarrollo de la aplicación se fundamenta ciertos métodos y técnicas que se aplica para cada objetivo planteado. A continuación, la **Tabla 1-3** detalla cada interacción.

| <b>Objetivos</b>                                                                                                    | <b>Métodos</b>                           | <b>Técnicas</b>                                             | <b>Fuentes</b>                                                                                   |
|----------------------------------------------------------------------------------------------------|------------------------------------------|-------------------------------------------------------------|--------------------------------------------------------------------------------------------------|
| Identificar los procesos de la<br>mesa de ayuda dentro del<br>departamento de TICs del<br><b>GADM</b><br>del<br>Cantón<br>Riobamba | Descriptivo<br>$\bullet$                 | Revisión de Literatura<br>Entrevista                        | Repositorios digitales.<br>٠<br>Áreas del departamento<br>٠<br>TIC's del GADM<br>de<br>Riobamba. |
| Desarrollar los módulos para<br>la aplicación web mesa de<br>dentro<br>del<br>ayuda<br>departamento de TIC's (Área                 | Metodología<br>$\bullet$<br><b>SCRUM</b> | Revisión<br>de<br>documentación<br><b>Reuniones Diarias</b> | Documentación existente<br>٠<br>acerca de la metodología<br>SCRUM.<br>Procesos SCRUM.            |

**Tabla 1-3:** Objetivos/Métodos/Técnicas/Fuentes para el desarrollo

| de Redes, Soporte técnico y                                                                                                    |                          |                                                |                                                                                                    |
|----------------------------------------------------------------------------------------------------|--------------------------|------------------------------------------------|----------------------------------------------------------------------------------------------------|
| Software)                                                                                                    |                          |                                                |                                                                                                    |
| Realizar un estudio previo de<br>simulación para identificar<br>condiciones<br>para la<br>las<br>implantación y puesta en<br>producción de la aplicación<br>web mesa de ayuda dentro<br>del departamento de TICs<br><b>GADM</b><br>del<br>Cantón<br>del<br>Riobamba. | Simulación<br>$\bullet$  | Revisión<br>de<br>documentación<br>Observación | Documentación<br>$\bullet$<br>existente.<br>Manual<br>Software<br>del<br>$\bullet$<br>Arena.<br>Libros de Simulación.<br>$\bullet$ |
| Evaluar si existe una mejora<br>en la eficiencia de los<br>procesos de atención a los<br>usuarios antes y después de<br>la implementación de la<br>aplicación web mesa de<br>ayuda.                                                                                  | Estadístico<br>$\bullet$ | Observación<br>Revisión<br>de<br>Documentación | <b>ISO/IEC 25010</b><br>$\bullet$<br>Software desarrollado<br>$\bullet$                                                            |

**Realizado por:** Katherin Sánchez, 2022

### *3.1.1.1. Métodos*

Para este estudio se utiliza diferentes métodos los cuales se describe a continuación:

• Método Descriptivo

Con la finalidad de describir cada uno de los procesos, recolectar información y llevar a cabo el desarrollo de la aplicación web.

• Metodología SCRUM

Se aplica esta metodología para el desarrollo de la aplicación web ya que nos ayuda a garantizar la calidad de software, por lo que se centrara en realizar solamente lo necesario y requerido.

• Simulación

Con la finalidad de construir un modelo, que identifique la cantidad de técnicos en cada área de la aplicación web Mesa de Ayuda, que deberán interactuar con la solución informática.

• Estadístico

Con la finalidad de recolectar datos cualitativos y cuantitativos, que permitan evaluar el tiempo de atención por los técnicos encargados, antes y después de la implantación de la aplicación web.

### **3.2.Técnicas de acceso a la información**

Forman parte de proteger los sistemas de posibles modificaciones no autorizadas, mantener la integridad de la información, establecer procesos de acceso solo con consentimiento; el objetivo es proteger la información confidencial. Además, es conveniente pensar en la seguridad lógica como el proceso de determinar si los derechos de acceso corresponden. En cuanto a la seguridad informática, se basa en la gestión eficaz del acceso a los recursos, se utiliza como métodos de ayuda la autenticación y la autorización de acceso.

## *3.2.1. Roles*

Para el presente proyecto se considera a los roles como una técnica de acceso a la información, porque restringe la funcionalidad de acuerdo con los roles asignados, es decir, el acceso a la información se controla a través de la funcionalidad del perfil de usuario y de soporte, el cual requiere de dichos derechos de uso. Los roles aplicados en el sistema web Mesa de Ayuda son por parte de soporte del departamento de TIC's y para los usuarios del GADM del Cantón Riobamba.

#### *3.2.2. Modalidad de Acceso*

Hace referencia al método de acceso que tiene el soporte y el usuario sobre los recursos y la información que maneja el sistema. A continuación, se detallan algunos permisos:

- Lectura: visualizar la información.
- Escritura: este tipo de acceso permite agregar, editar y borrar parte de la información del sistema.
- Borrado: permite eliminar parte de los recursos del sistema.
- Creación: permite crear tickets por parte del usuario y soporte; el soporte puede crear usuarios y generar tickets.
- Búsqueda: permite consultar datos por parte del usuario y soporte.

### **3.3.Estudio de Factibilidad**

Para el presente proyecto es necesario determinar su factibilidad, es importante para el desarrollo de la aplicación.

# *3.3.1. Factibilidad Técnica*

Describe las herramientas utilizadas para el desarrollo del sistema web mesa de ayuda dentro del Departamento de TIC´s del GADM del Cantón Riobamba, los recursos necesarios se detallan a continuación:

### **Tabla 2-3:** Hardware

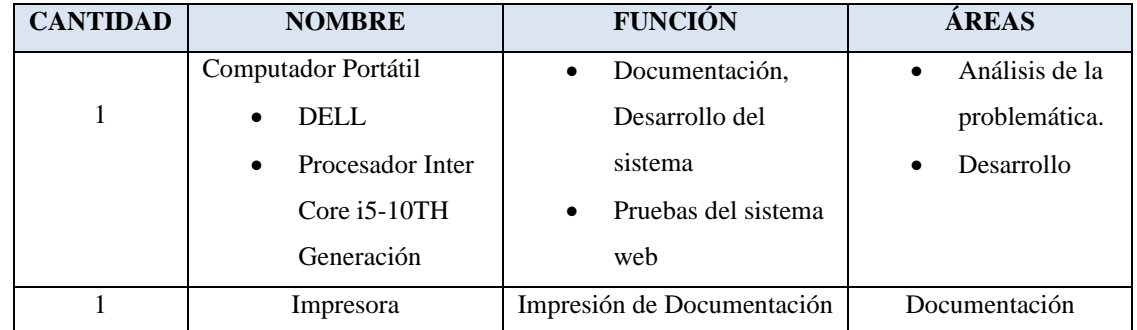

**Realizado por:** Katherin Sánchez, 2022

A continuación, se detalla los recursos Software utilizados para el desarrollo del sistema web.

#### **Tabla 3-3:** Software

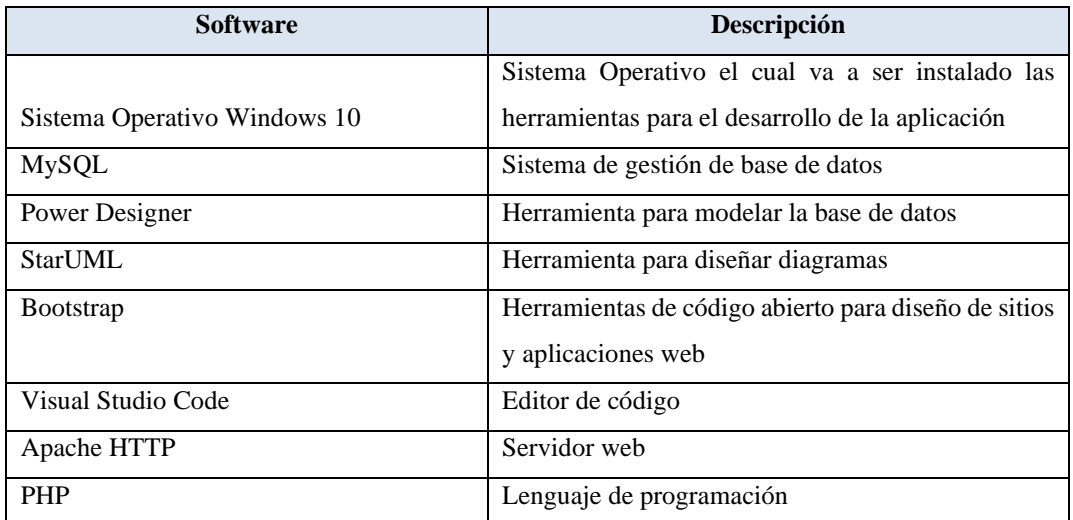

**Realizado por:** Katherin Sánchez, 2022

## *3.3.2. Factibilidad Económica*

A continuación, se detallan los costos de los recursos necesarios, fijando un presupuesto tentativo al proyecto.

## **Tabla 4-3:** Costo de Hardware

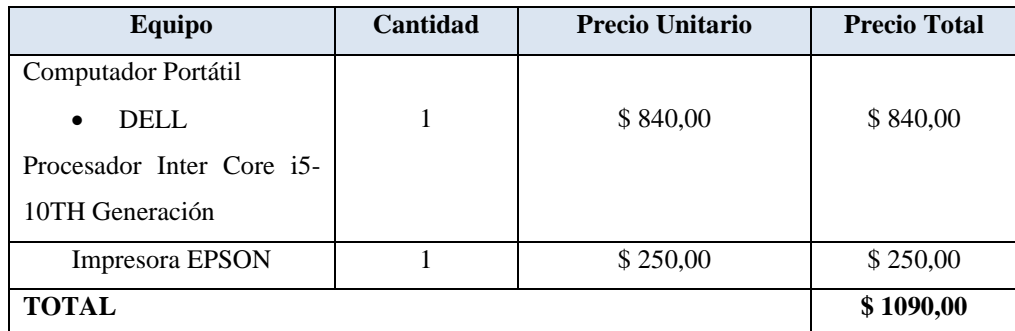

**Realizado por:** Katherin Sánchez, 2022

### **Tabla 5-3:** Costo de Software

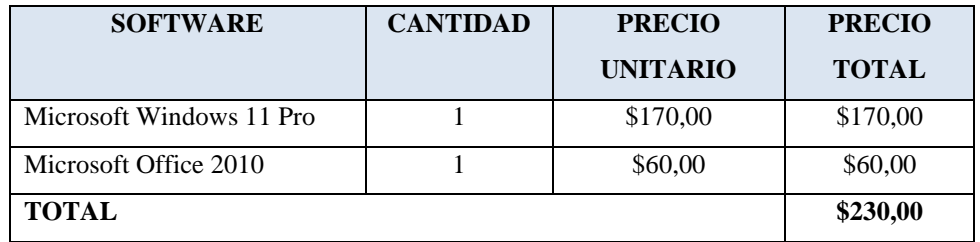

**Realizado por:** Katherin Sánchez, 2022

 **Tabla 6-3:** Costo de Materiales

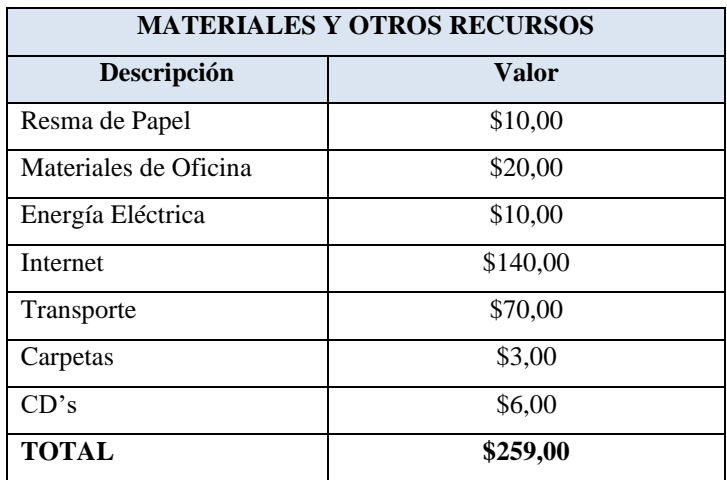

 **Realizado por:** Katherin Sánchez, 2022

El total del proyecto se calcula mediante la suma del total de las **Tabla 4-3, 5-3 y 6-3** dando como resultado el valor de \$ 1579 dólares americanos.

## *3.3.3. Factibilidad Operativa*

Se realizará un análisis de factibilidad enumerando los usuarios que utilizarán la aplicación web para determinar la viabilidad de los roles que tendrá el sistema y verificar que se cuenta con los recursos humanos necesarios para utilizar el sistema, se presenta la **Tabla 7-3** con los datos de los usuarios directos que harán uso del sistema.

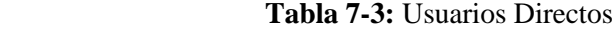

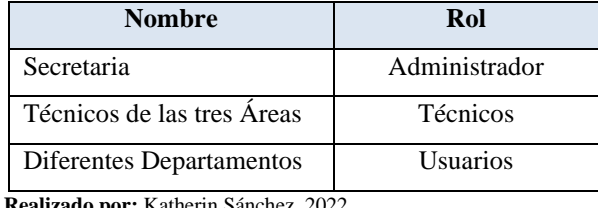

 **Realizado por:** Katherin Sánchez, 2022

## **3.4.Identificación, Análisis y Gestión de Riesgo**

### *3.4.1. Identificación de Riesgos*

Dentro de la identificación de riesgos se plantean medidas de prevención y gestión ante los problemas que se presentan. En la **Tabla 8-3** se observa a detalle la identificación de cada riesgo.

| <b>Identificación</b> | Descripción de Riesgos           | Tipo de Riesgo | <b>Consecuencia</b>         |
|-----------------------|----------------------------------|----------------|-----------------------------|
| R1                    | Recopilación deficiente de datos | Proyecto       | Retraso en el tiempo de     |
|                       | para los requisitos funcionales. |                | entrega del proyecto.       |
| R <sub>2</sub>        |                                  |                | Suspensión<br>temporal      |
|                       | Daño en el equipo informático    | Proyecto       | tiempo<br>del<br>para<br>el |
|                       | por parte del desarrollador      |                | desarrollo<br>de<br>la      |
|                       |                                  |                | aplicación.                 |
| R <sub>3</sub>        | Daño de la base de datos         | Proyecto       | Campos<br>mal               |
|                       |                                  |                | generados, pérdida de       |
|                       |                                  |                | tiempo.                     |
| R <sub>4</sub>        | Malentendidos<br>entre           | Proyecto       | la<br>Demora<br>en          |
|                       | desarrolladores y clientes.      |                | elaboración<br>del          |
|                       |                                  |                | proyecto.                   |

**Tabla 8-3:** Identificación de Riesgos

**Realizado por:** Katherin Sánchez, 2022

#### *3.4.2. Análisis de Riesgo*

En esta parte hace referencia al estudio de los riesgos que pueden ocasionar al momento del desarrollo del sistema web mesa de ayuda, dentro del departamento de TIC's en el GADM del Cantón Riobamba, se considera algunas de las posibles consecuencias, lo cual se llevará un plan de contingencia dando como resultado la entrega del sistema en un tiempo establecido.

Tiene un valor representativo, en el cual indica la probabilidad que ocurra un riesgo determinado en el transcurso del desarrollo del proyecto; a continuación, se detalla en la siguiente **Tabla 9-3** el porcentaje de rango, la descripción y el valor representativo para identificar el caso.

| RANGO $(\% )$ | <b>DESCRIPCIÓN</b> | <b>VALOR</b> |
|---------------|--------------------|--------------|
| $1 - 33$      | <b>BAJO</b>        |              |
| $34 - 67$     | <b>MEDIO</b>       |              |
| $68 - 99$     | ALTO               |              |

 **Tabla 9-3:** Valoración de probabilidad de riesgos.

 **Fuente:**(Guancay 2015)

 **Realizado por:** Katherin Sánchez, 2022

## *3.4.3. Valoración del Impacto de Riesgo*

El impacto del riesgo se determina como el impacto que tendría en la ejecución del proyecto, retrasando la entrega del anticipo del sistema de acuerdo con el plan. A continuación se detalla en la **Tabla 10-3** la valoración del impacto de riesgo.

**Tabla 10-3:** Valoración del Impacto de Riesgo

| <b>Impacto</b> | <b>Retraso</b> | <b>Impacto Técnico</b>  | Valor |
|----------------|----------------|-------------------------|-------|
| Bajo           | 1 semana       | Retraso menor           |       |
| Medio          | 2 semanas      | Retraso considerable    |       |
| Alto           | 1 mes          | Retraso severo          |       |
| Crítico        | Mas de un mes  | Suspensión del proyecto |       |

**Fuente:**(Guancay 2015)

**Realizado por:** Katherin Sánchez, 2022

Se muestra la **Tabla 11-3,** con el detalle de la terminación de la prioridad de riesgo.

| <b>Identificación</b> | Descripción                | <b>Exposición</b> | Valor | <b>Prioridad</b> |
|-----------------------|----------------------------|-------------------|-------|------------------|
|                       | Recopilación deficiente de |                   |       |                  |
| R <sub>1</sub>        | datos para los requisitos  | Alta              | 5     |                  |
|                       | funcionales.               |                   |       |                  |
|                       | Daño en el equipo          |                   |       |                  |
| R <sub>2</sub>        | informático por parte del  | Alta              | 5     |                  |
|                       | desarrollador              |                   |       |                  |

**Tabla 11-3:** Determinación de la prioridad del riesgo

| R <sub>3</sub> | Diseño inadecuado de la     | Media | 3 | ∍              |
|----------------|-----------------------------|-------|---|----------------|
|                | base de datos.              |       |   |                |
|                | Tecnología seleccionada     |       |   |                |
| R <sub>4</sub> | para el desarrollo es       | Media | 3 | $\mathfrak{D}$ |
|                | compleja o desconocida por  |       |   |                |
|                | el desarrollador.           |       |   |                |
|                | Malentendidos entre el      |       |   |                |
| R <sub>5</sub> | desarrollador y el cliente. | Media | 3 | $\mathfrak{D}$ |

**Realizado por:** Katherin Sánchez, 2022

## *3.4.4. Gestión de Riesgos*

Para la gestión de riesgos se realiza un método de contingencia, que posee una lista de pasos que mitigan los efectos de cada proceso, se muestra en la **Tabla 12-3:** del **Anexo A** una hoja de gestión de riesgos.

## **3.5.Metodología para la determinación de la eficiencia.**

Para medir la eficiencia de la aplicación web en este trabajo de integración curricular, se utiliza el desempeño basado en el comportamiento temporal del sistema, utilización de recursos y capacidad, es decir los tiempos que se emplean para la gestión de cada proceso.

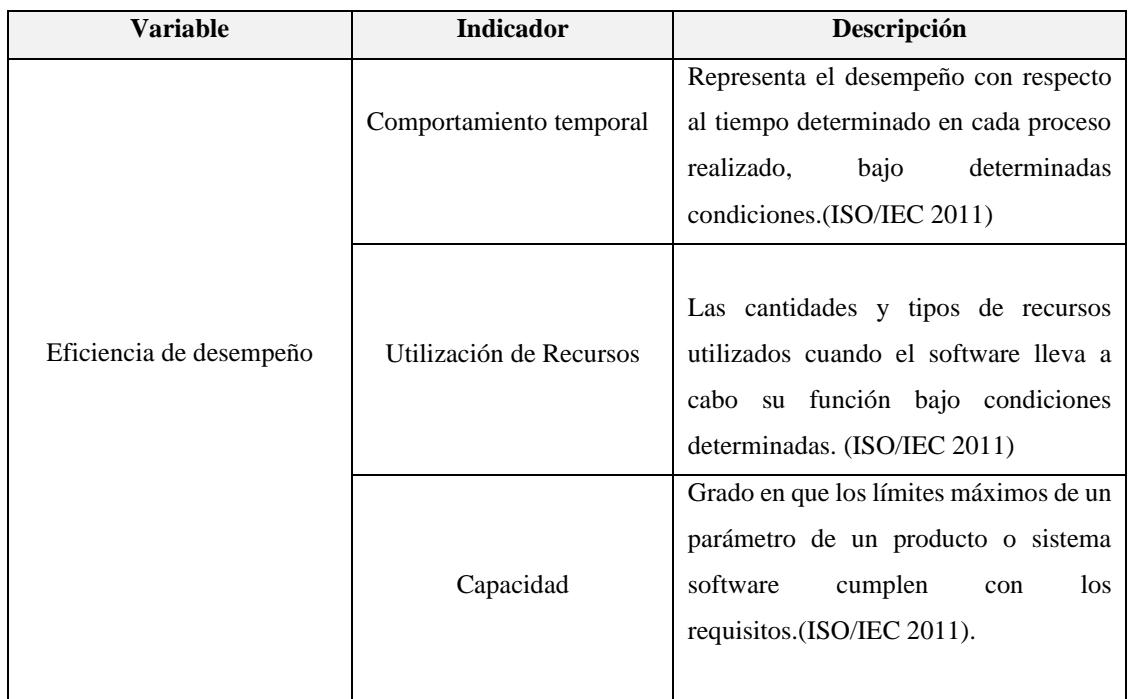

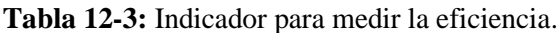

**Tabla 13-3:** Ficha de Comportamiento temporal

| Característica           | Eficiencia de desempeño                                                                       |
|--------------------------|-----------------------------------------------------------------------------------------------|
| <b>Subcaracterística</b> | Comportamiento temporal                                                                       |
| Métrica/s                | Tiempo de respuesta<br>Tiempo de espera                                                       |
| <b>Propósito</b>         | Conocer el tiempo de atención por cada proceso<br>realizado dentro del departamento de TIC's. |
| Tipo de medida           | <b>T:</b> Tiempo                                                                              |
| Interpretación           | Menor tiempo es mejor                                                                         |
| Fuente de medición       | Módulos de la aplicación                                                                      |
| Audiencia                | Desarrollador                                                                                 |

# **Tabla 14-3:** Ficha de la Utilización de recursos.

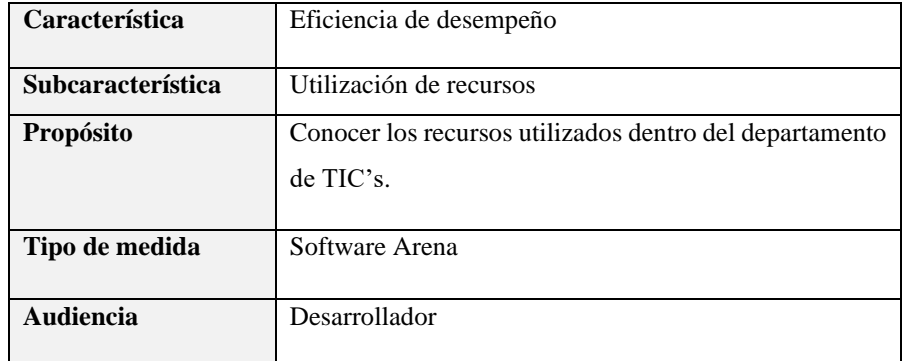

**Realizado por:** Katherin Sánchez, 2022

# **Tabla 15-3:** Capacidad.

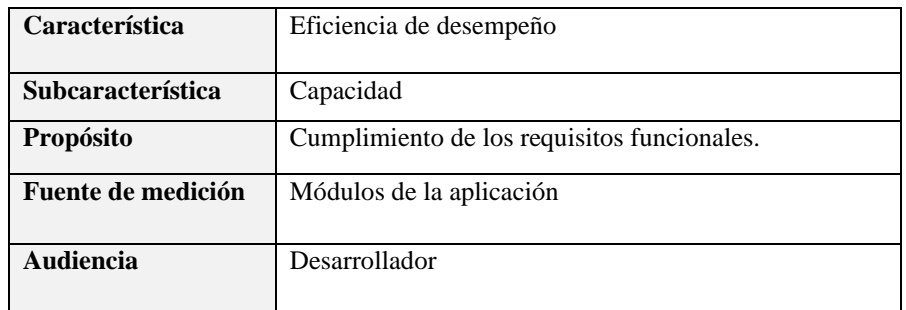

#### **3.6.Población y Muestra**

#### *3.6.1. Población y muestra de la eficiencia*

Con el objetivo de medir, la eficiencia de los procesos de atención a los usuarios, antes y después de la implementación de la aplicación web mesa de ayuda, se consideró la población de todos los procesos manuales como el de registrar y almacenar dichas inquietudes, de los usuarios del GAMD del Cantón Riobamba que realizan al departamento de TIC's, lo cual se detalla a continuación:

• Gestión de incidentes dentro del GADM del Cantón Riobamba.

La **Tabla 17-3:** dentro del **Anexo B** indica los datos recolectados por los meses de Noviembre y Diciembre, desde el ingreso del usuario al departamento de TIC´s a informar el incidente hasta que el técnico le entregue resulto, contando con la fecha y hora de cada suceso. Para este estudio se cuenta con los 110 datos recolectados y mencionado en el **Anexo B.**

#### **3.7.Aplicación de metodología SCRUM**

En este apartado se desarrollará el trabajo de integración curricular, basado en la metodología Scrum, la misma que reúne todos sus procesos en etapas importantes que son:

#### *3.7.1. Fase de Iniciación*

En la fase de iniciación se presenta los procesos manuales del departamento de TIC´s, en la siguiente **ilustración 1-3** describe todo el proceso que se realiza dentro del GADM del Cantón Riobamba.

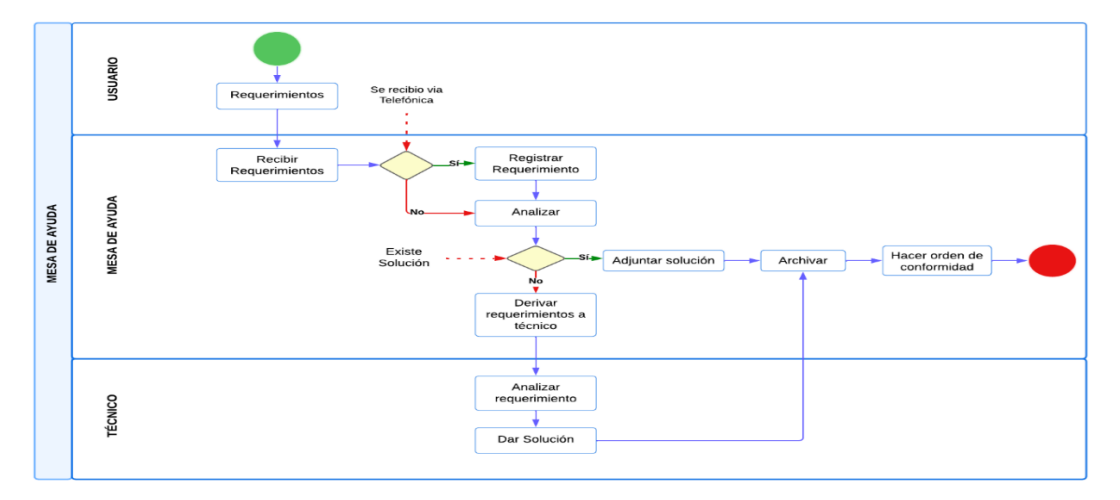

**Ilustración 1-3:** Fase de iniciación **Fuente:** GADM Riobamba 2022 **Realizado por:** Katherin Sánchez, 2022

En esta fase se realiza un breve análisis del proyecto a realizar, con el propósito de establecer las funcionalidades del cual va a constar el sistema, las personas que van a ser parte del proyecto, usuario del sistema y el producto backlog.

### *3.7.2.1. Requisitos Funcionales*

Se presenta la **Tabla 18-3,** detallado los requisitos funcionales para el desarrollo del sistema web mesa de ayuda.

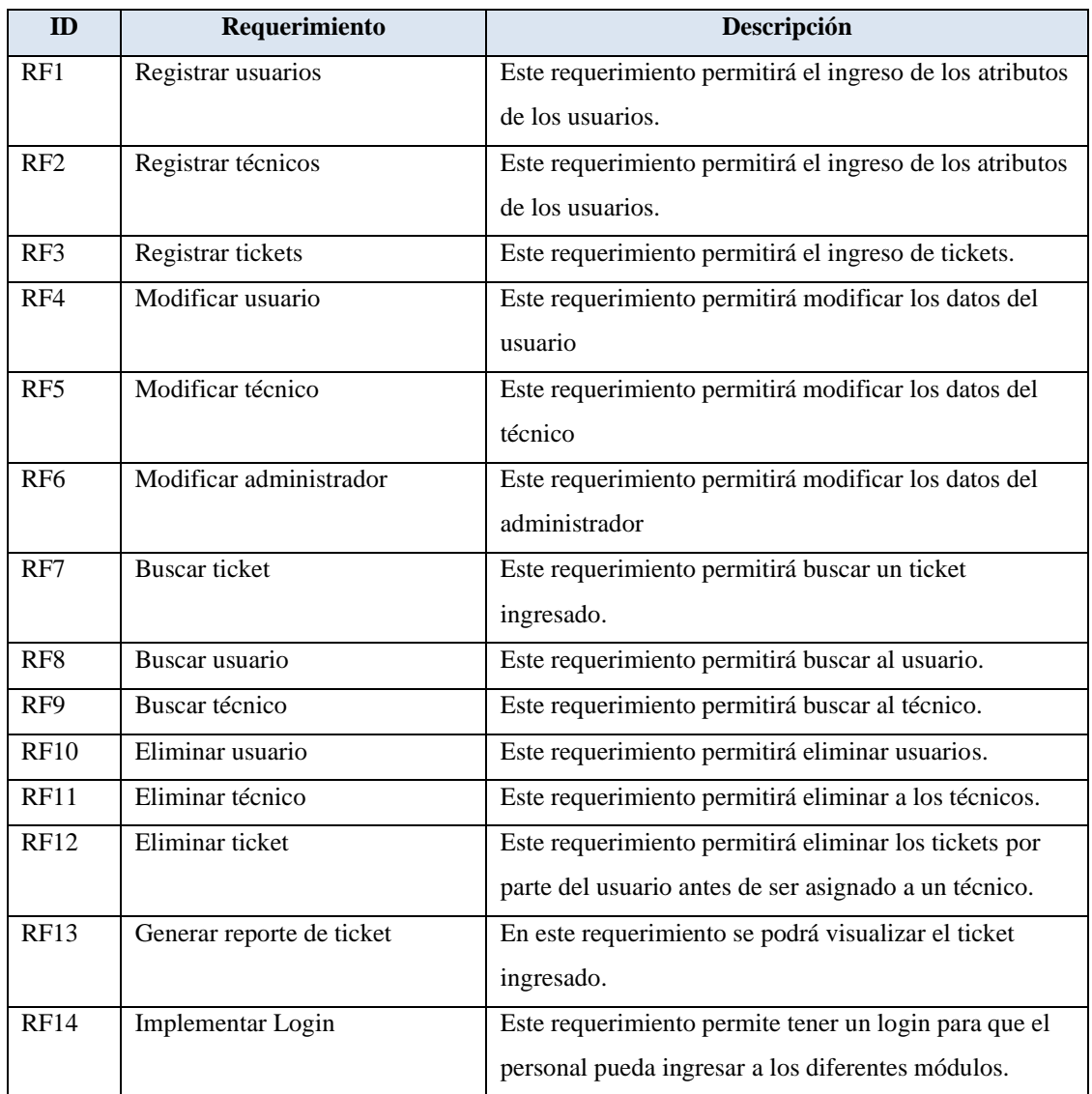

### **Tabla 16-3:** Requisitos Funcionales

### *3.7.2.2. Requisitos no Funcionales*

- **RNF-01:** Comportamiento temporal.
- **RNF-02:** Bases de Datos
- **RNF-03:** Arquitectura del sistema
- **RNF-04:** Modelado de pantallas

### *3.7.2.3. Definición de Roles*

En la **Tabla 19-3** se define los roles asignados para el desarrollo del proyecto.

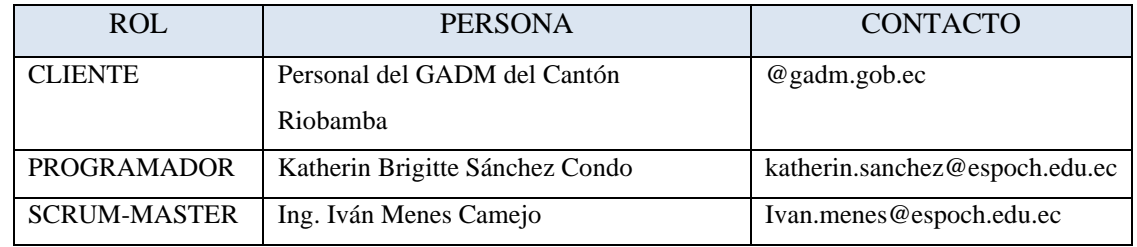

#### **Tabla 17-3:** Definición de Roles

**Realizado por:** Katherin Sánchez, 2022

## *3.7.2.4. Crear Backlogs*

Se extrae los requisitos funcionales por parte del cliente, se analiza la planificación, lo cual puede modificarse los cambios durante el desarrollo, teniendo en cuenta la fecha específica para la finalización y ejecución del sistema.

### *3.7.2.5. Identificar y estimar tareas*

Se detalla en la **Tabla 20-3** la estimación de tareas, donde se determina según los "CRUD" (acrónimo de creación, lectura, actualización y borrado); que requiere cada función de los módulos establecidos.

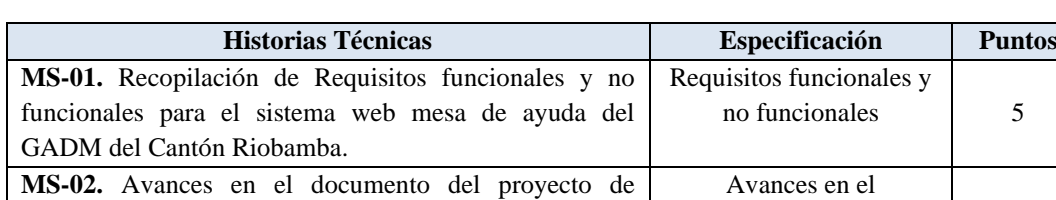

## **Tabla 18-3:** Estimación de tareas

integración curricular.

documento 5

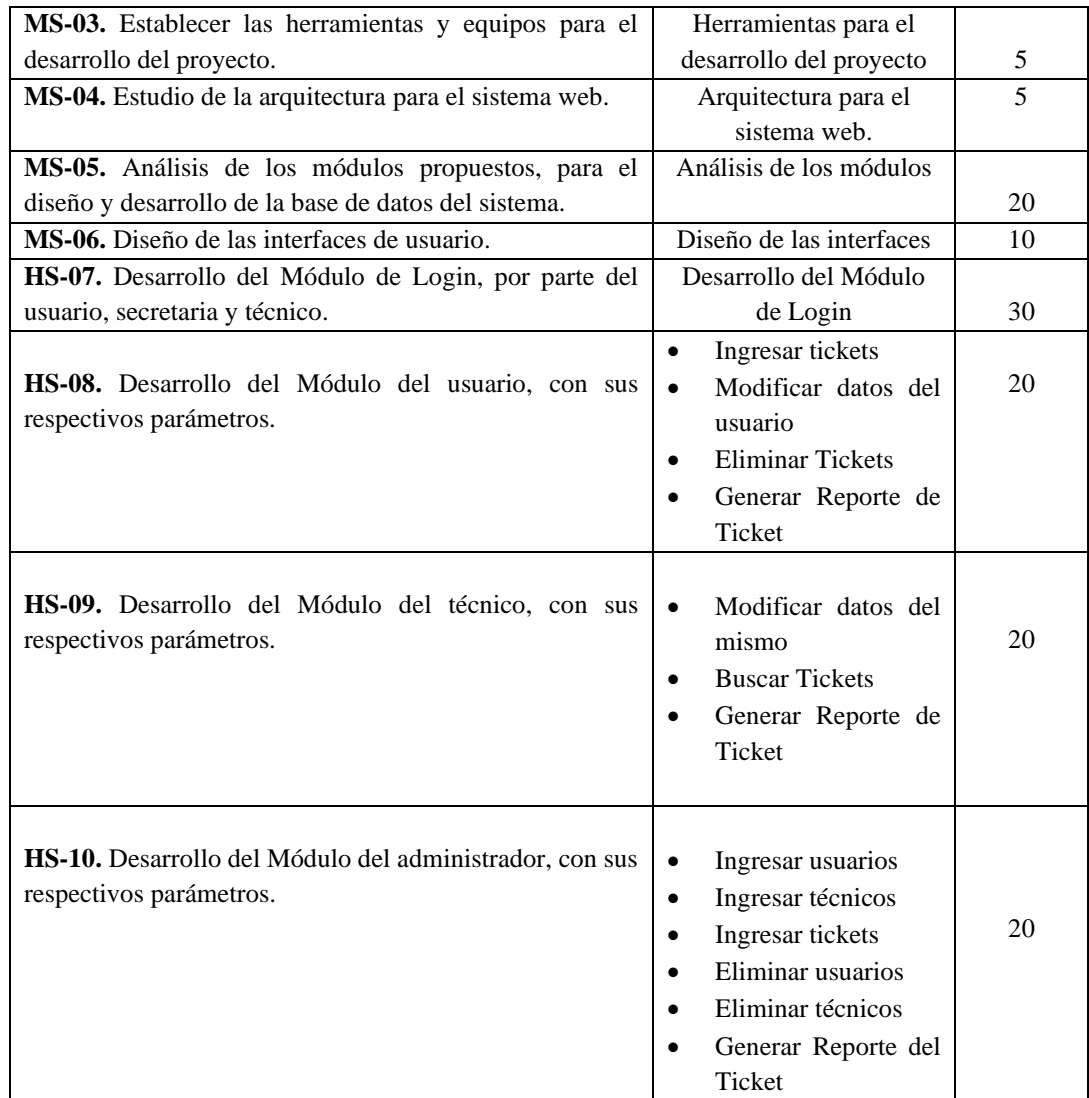

## *3.7.2.6. Sprint Backlog*

En el Sprint backlog se detalla la información de las historias técnicas y de usuario, con un estimado de duración, se plantea la fecha de inicio, fecha de fin, y las horas, se debe tomar en cuenta que cada sprint tiene una duración de dos semanas como se puede observar en la **Tabla 21-3.**

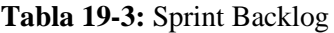

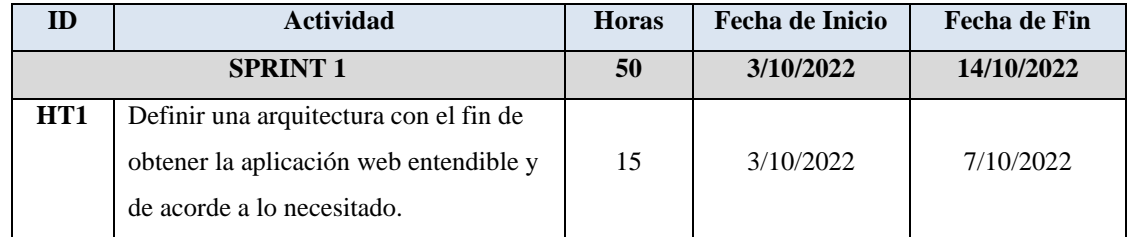

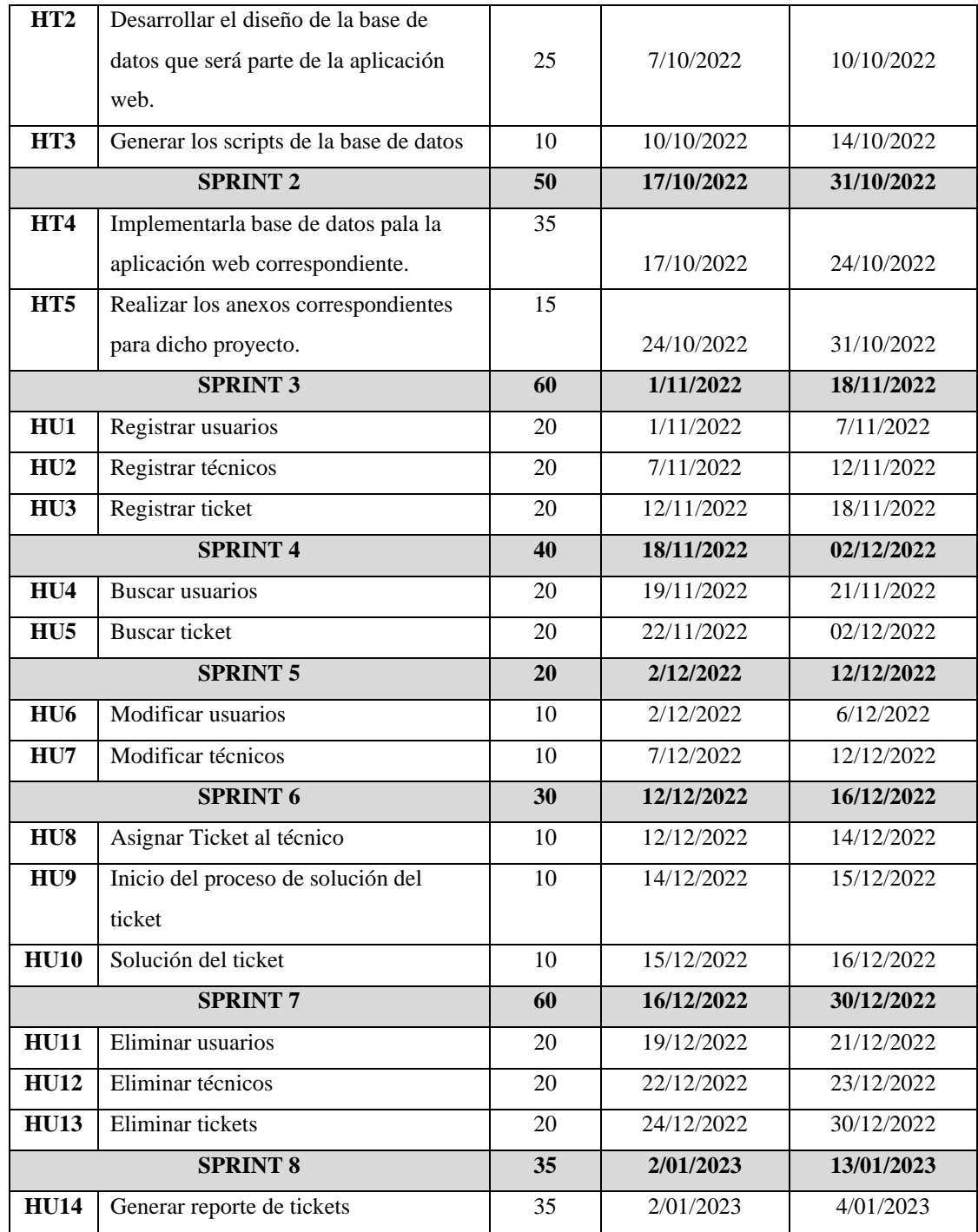

### *3.7.2.7. Historias de Usuario*

Las historias de usuario son necesarias para conocer los requisitos del sistema web a las personas encargadas del desarrollo del software; se detallan dentro de las tarjetas que permiten describir las diferentes características del sistema. Dentro de la **Tabla 22-3** dentro del **ANEXO C** se detallan las historias de usuario realizada en el sistema:

## **Tabla 20-3:** Historia de usuario.

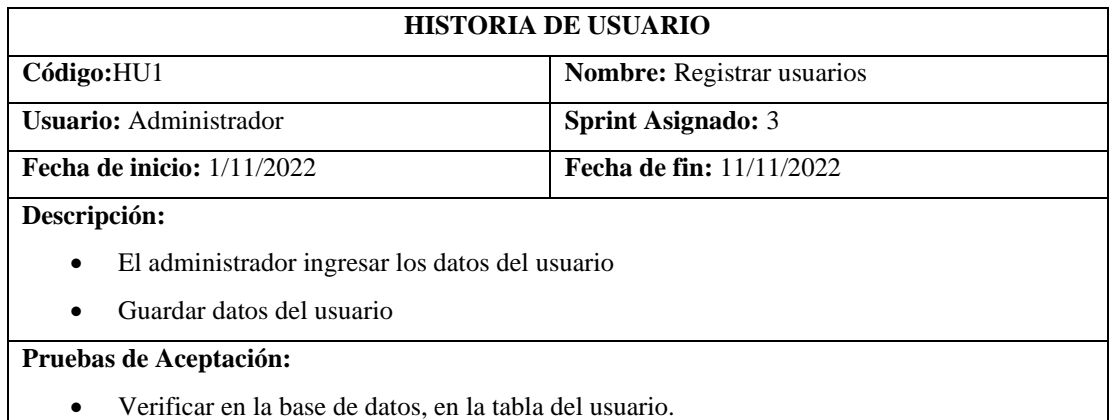

**Realizado por:** Katherin Sánchez, 2022

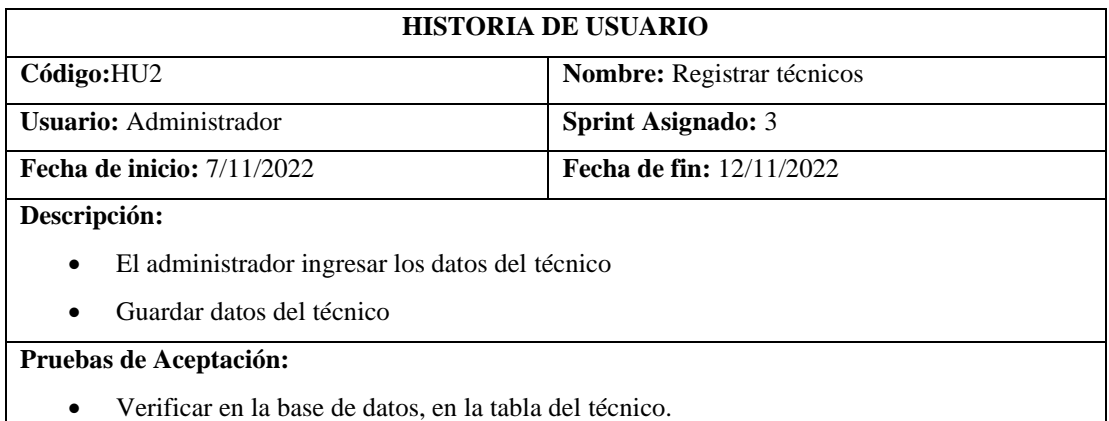

**Realizado por:** Katherin Sánchez, 2022

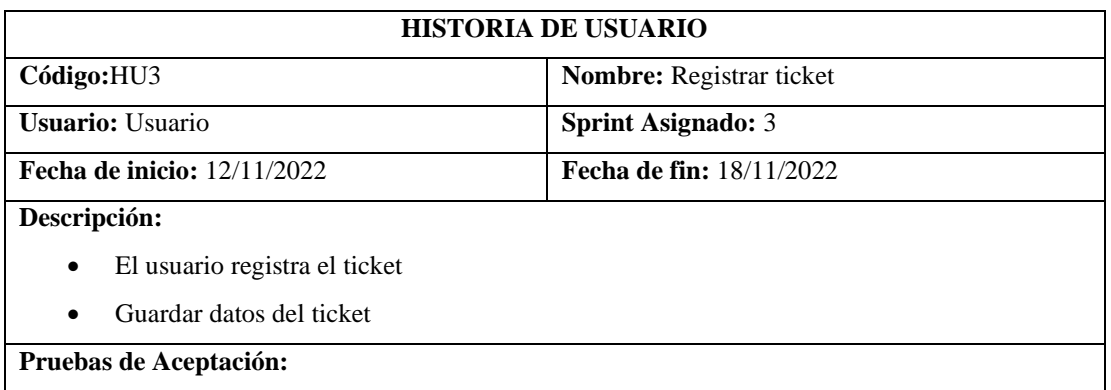

• Verificar en la base de datos, en la tabla del ticket.

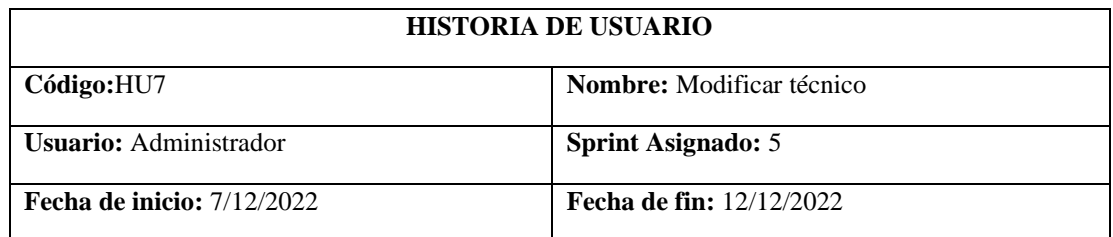

#### **Descripción:**

- El administrador deberá modificar datos del técnico
- Ingreso de datos
- Guardar datos del técnico

#### **Pruebas de Aceptación:**

• Verificar en la base de datos del técnico.

**Realizado por:** Katherin Sánchez, 2022

### *3.7.3. Fase de desarrollo*

En esta parte, se da a conocer las actividades que se realizaron para poder cumplir con el objetivo planteado para la gestión de tickets.

#### *3.7.3.1. Diseño de la base de datos*

Para el diseño de la base de datos se presenta a continuación la **ilustración 2-3,** donde se describe las tablas con sus respectivos parámetros para el desarrollo del sistema web mesa de ayuda.

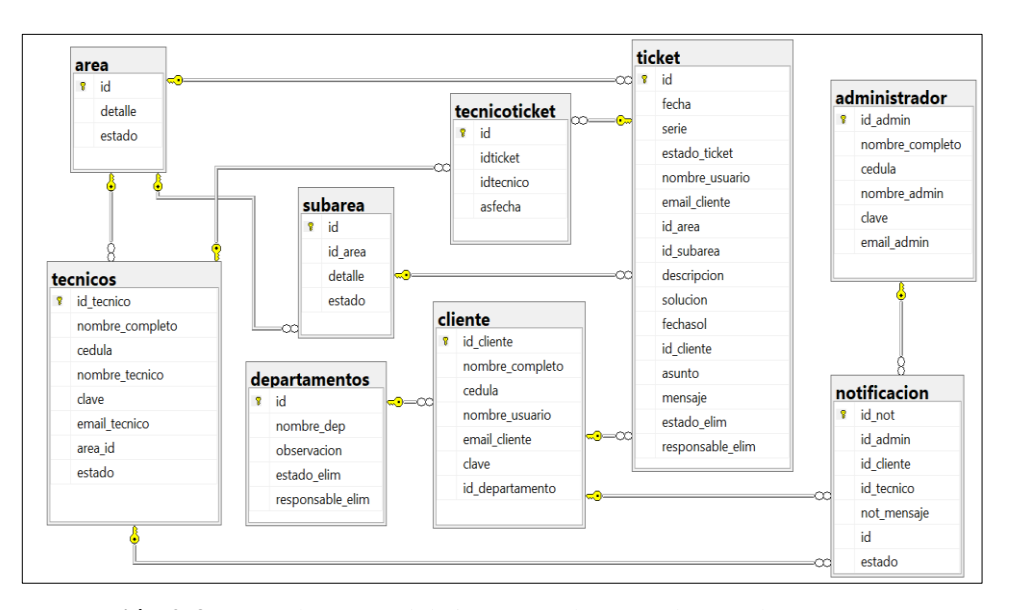

 **Ilustración 2-3:** Base de Datos del sistema web Mesa de Ayuda

*3.7.3.2. Diccionario de datos*

El diccionario de datos enlista de forma organizada los nombres, definiciones y características de cada uno de los campos de la base de datos. Se detalla a continuación en la **Tabla 23-3** dentro del **ANEXO D.**

*3.7.3.3. Diagramas de casos de uso*

Los diagramas de casos de usos detallan los requisitos y roles que interactúan con cada una de ellas.

**Caso del sistema web mesa de ayuda:** El sistema consta con tres roles: usuarios, administrador o secretaria y técnico, se muestra en las siguientes **ilustración 3-3, ilustración 4-3, ilustración 5-3**.

**Secretaria/Administrador**

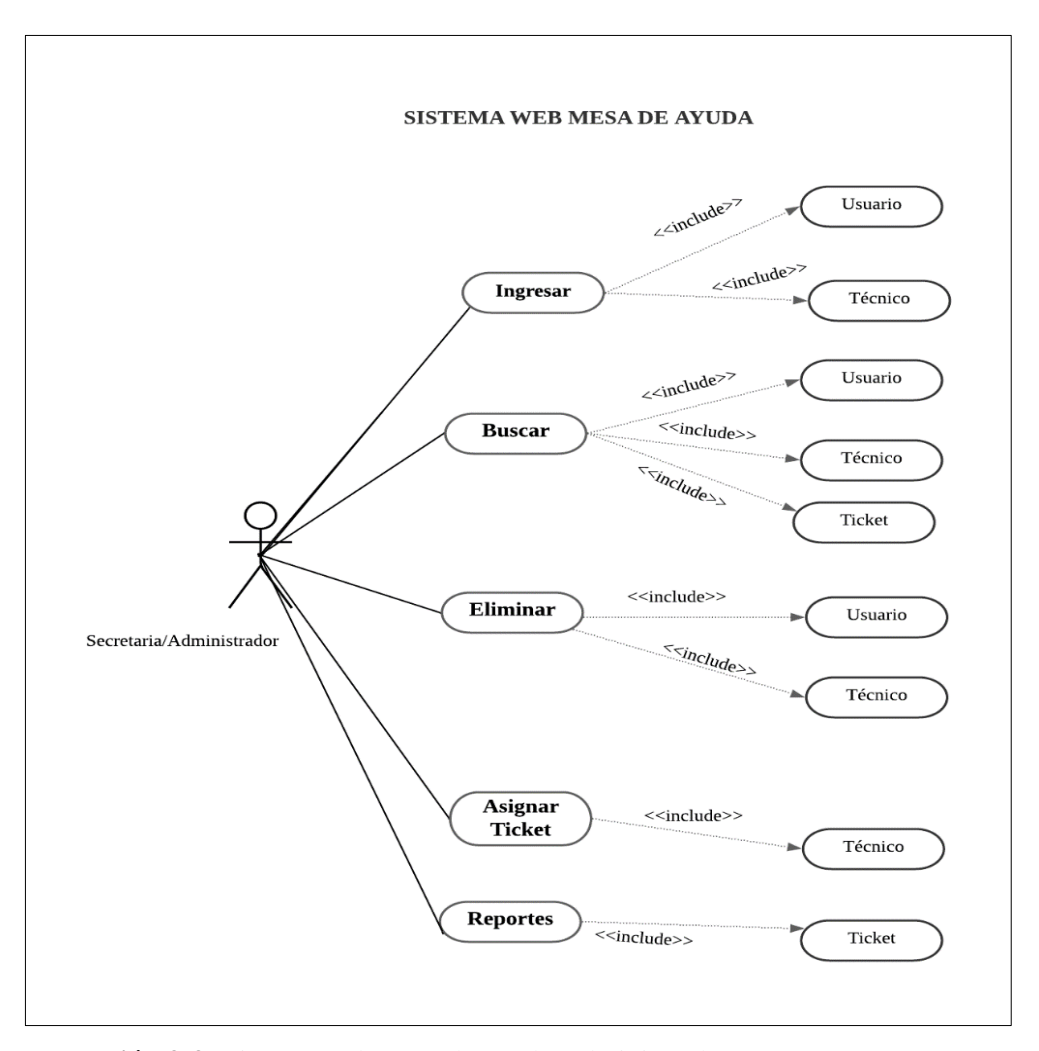

**Ilustración 3-3:** Sistema web mesa de ayuda Administrador.

#### **Técnico**

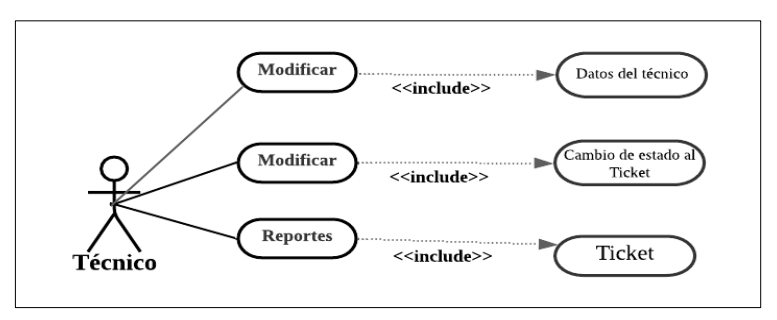

**Ilustración 4-3:** Sistema web mesa de ayuda - Técnico.

**Realizado por:** Katherin Sánchez, 2022

### **Usuario**

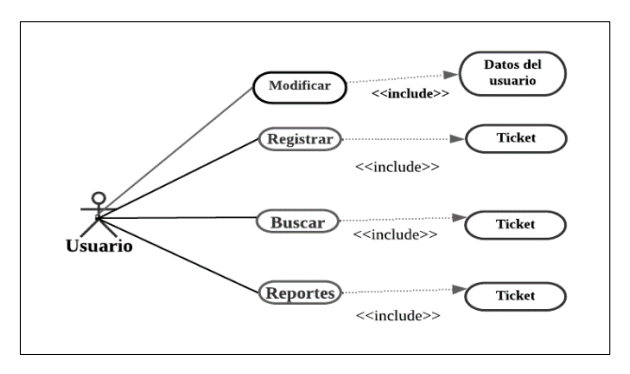

**Ilustración 5-3:** Sistema web mesa de ayuda - Usuario. **Realizado por:** Katherin Sánchez, 2022

## *3.7.3.4. Arquitectura del sistema*

Se ha seleccionado la arquitectura MVC modelo vista controlador con la finalidad de brindar una mejor calidad de control para el sistema web Mesa de Ayuda, se detalla en la **ilustración 6-3:**  Modelo Vista Controlador.

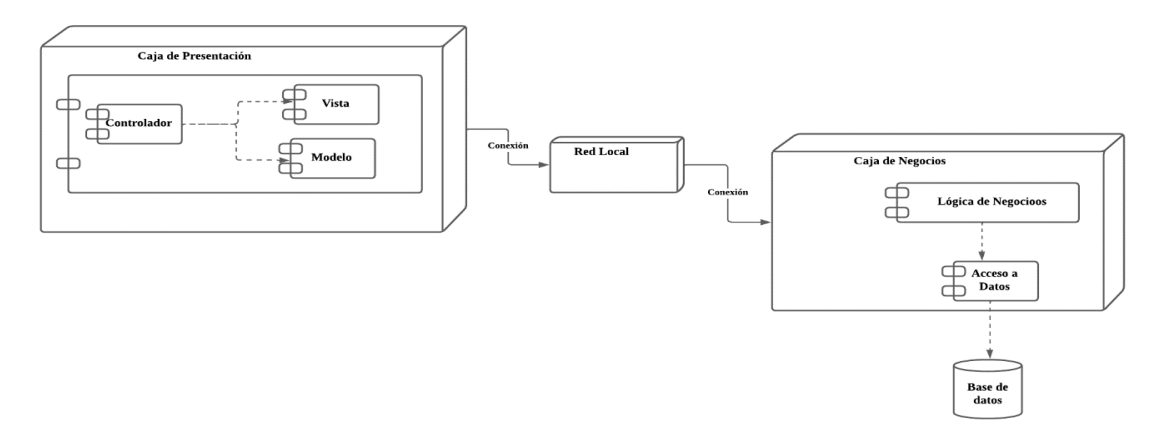

**Ilustración 6-3:** Modelo Vista Controlador.

**Fuente:**(García 2017) **Realizado por:** Katherin Sánchez, 2022

## *3.7.3.5. Diseño de Interfaces*

Con el diseño de las interfaces, permite que el cliente conozca el usuario final, la interacción entre el sistema y el cliente, es decir se presenta los bocetos de cómo va a ser el sistema web, sus diferentes botones serán los mismo que diferencien una actividad de la otra. Dentro del **ANEXO E** se presenta cada uno de los bocetos realizados:

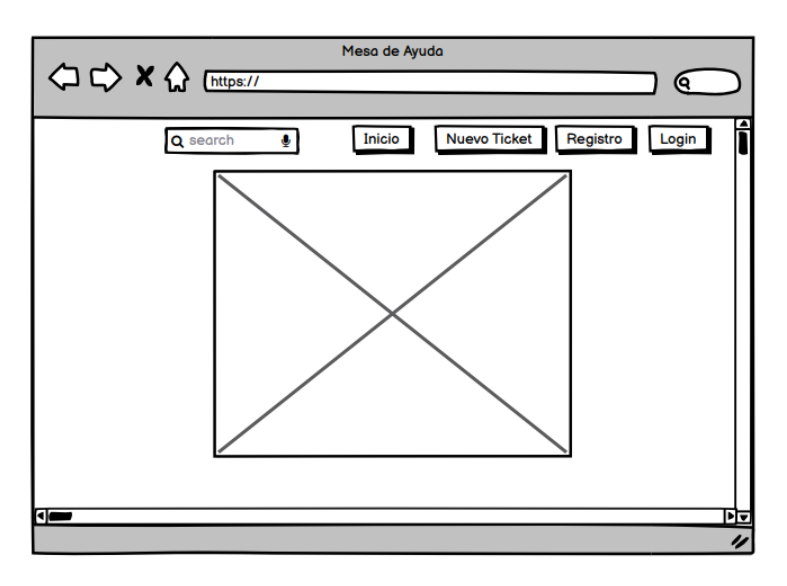

 **Ilustración 7-3:** Presentación mesa de Ayuda

 **Realizado por:** Katherin Sánchez, 2022

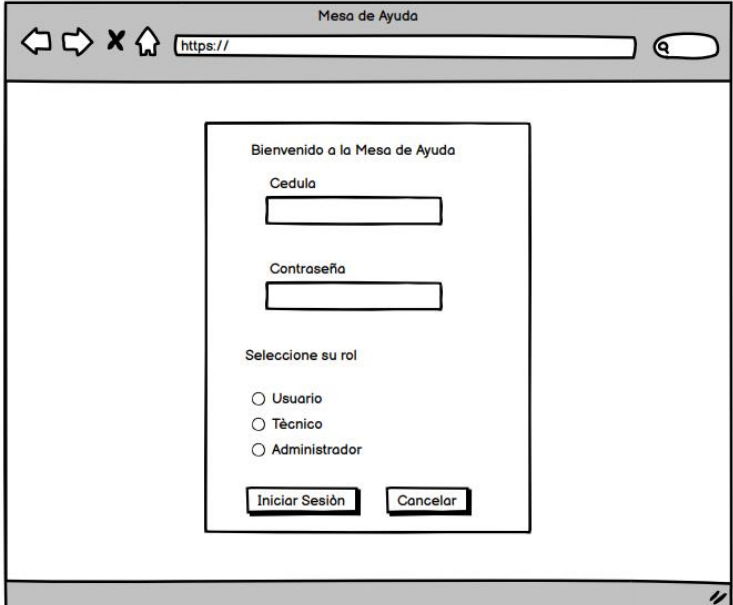

 **Ilustración 8-3:** Login, según el rol.

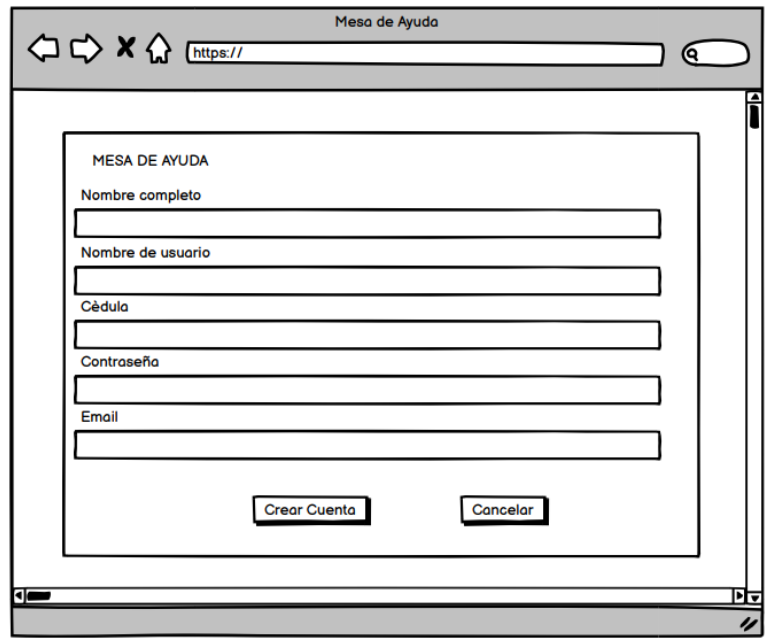

 **Ilustración 9-3:** Registro de usuario

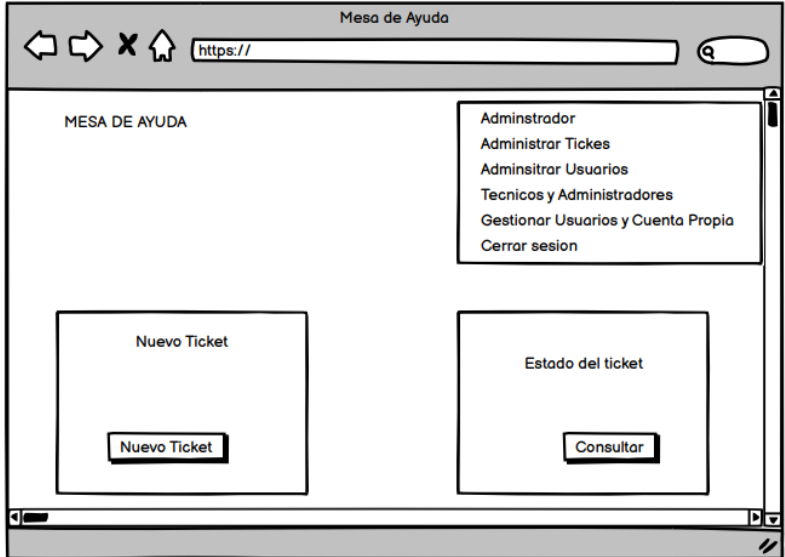

 **Ilustración 10-3:** Pantalla por parte del administrador o secretaria  **Realizado por:** Katherin Sánchez, 2022

# *3.7.4. Fase de Cierre*

Mas conocida como la fase de revisión, después de implementar el sistema web se realiza la revisión del mismo. Se presenta un ejemplo de la página principal del sistema y puesta en producción.

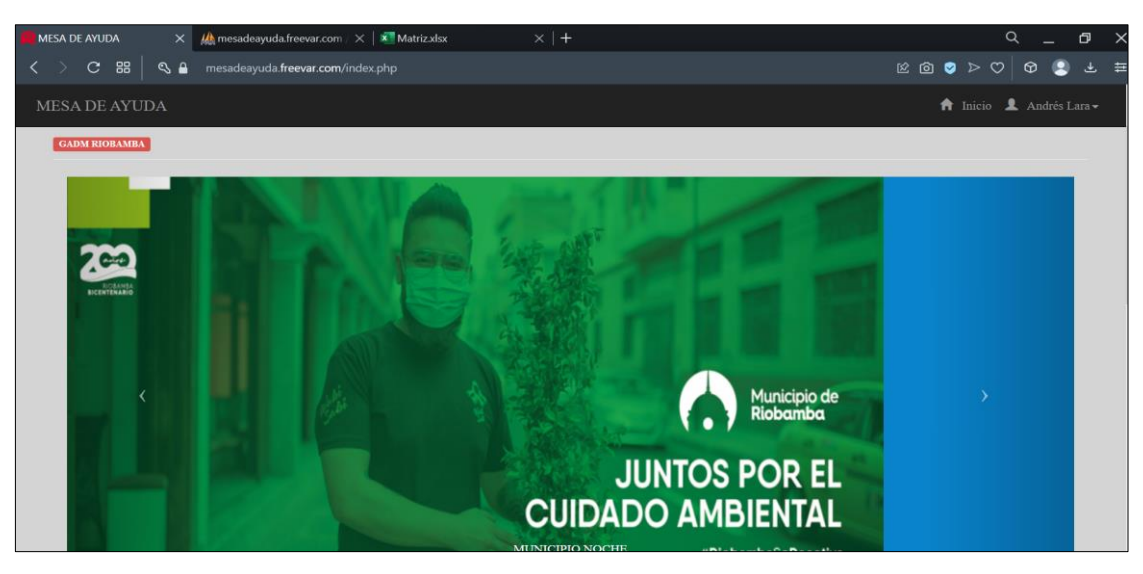

**Ilustración 11-3:** Implementación del sistema **Realizado por:** Katherin Sánchez, 2022

## **3.8.Estudio Previo a la Simulación**

## *3.8.1. Recolección de Datos*

Se presenta los datos recolectados para realizar el estudio previo a la simulación, para identificar cuantos técnicos se necesita hacia la solución de incidentes, dentro del GADM del Cantón Riobamba. El tiempo se tomó en minutos, el usuario ingresa al departamento de TIC's a informar el incidente, la secretaria toma nota de cada incidente del usuario y entrega a los técnicos de cada área, ellos cuentan con la fecha y hora de la solución.

En la **Tabla 24-3** presenta el total de datos recolectados, por parte del área de Soporte Técnico en dos meses, se recolectó 48 datos en el área de soporte técnico, 53 datos en el área de redes y 9 datos en el área de desarrollo de software, con un total de 110 datos en dos meses dentro del Departamento de TIC´s. En el **ANEXO F** se detalla cada tabla con sus respectivos datos, separando por las tres áreas que forma el departamento de TIC´s.

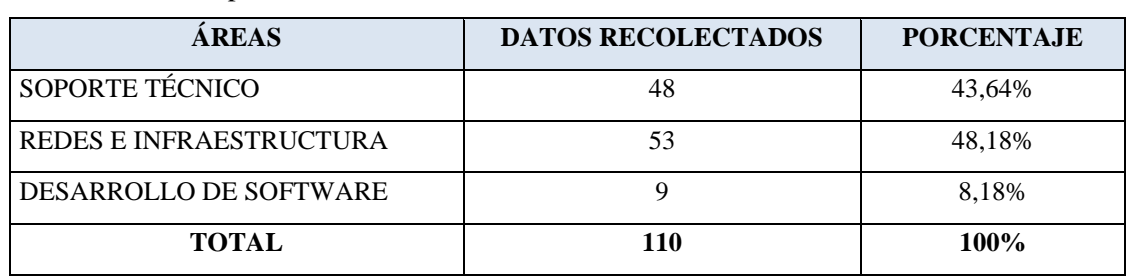

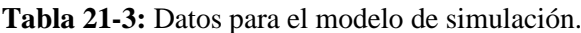

### *3.8.2. Llegada de Incidentes*

En la **ilustración 12-3** se presenta los datos entre arribo del usuario al departamento de TIC´s, lo cual utilizaremos la herramienta Input Analyzer para obtener la expresión del modelo de simulación.

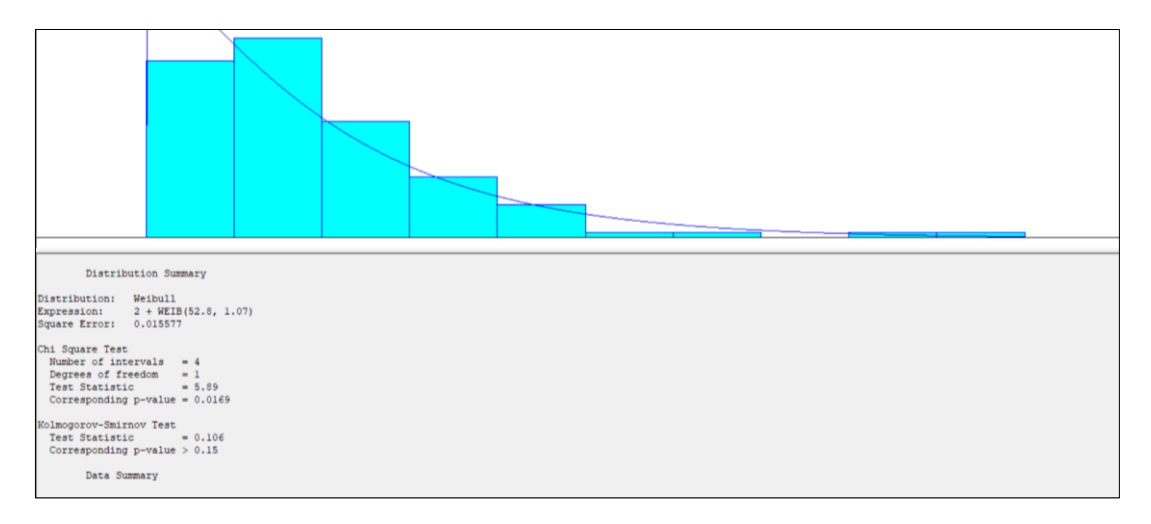

**Ilustración 12-3:** Llegada de Incidentes **Realizado por:** Katherin Sánchez, 2022.

### *3.8.3. Proceso Secretaria*

En la **ilustración 13-3** se presenta los datos del tiempo en minutos de la secretaria desde que toma nota del incidente hasta que termina, estos datos serán utilizados para el modelo de simulación, se utiliza la herramienta Input Analyzer para obtener la expresión del modelo.

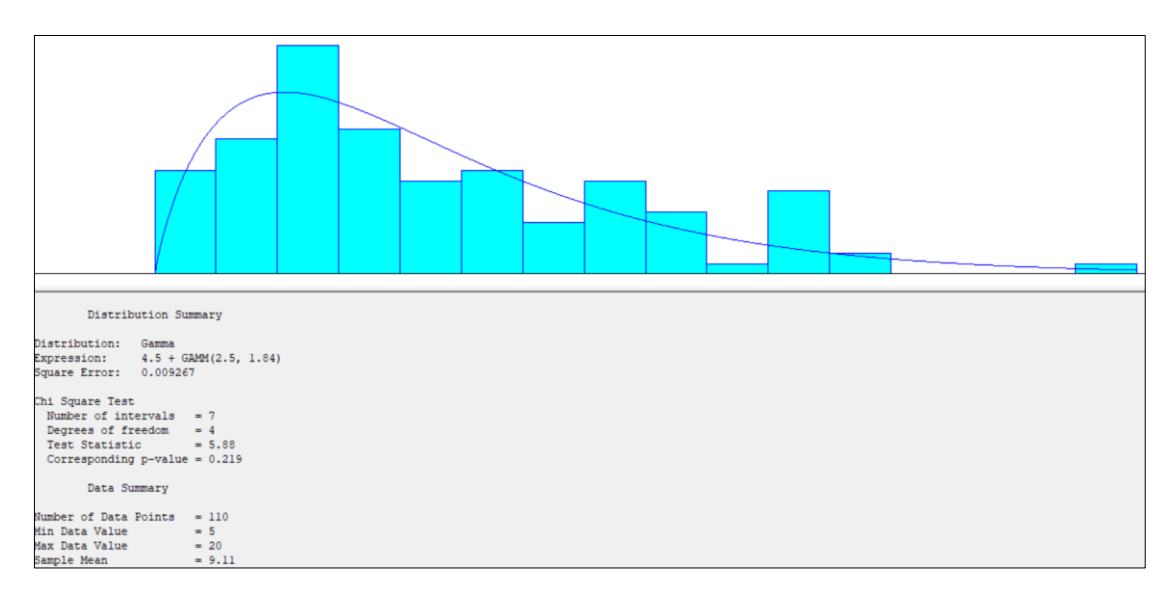

### **Ilustración 13-3:** Proceso Secretaria

#### *3.8.4. Proceso Soporte Técnico*

En la **ilustración 14-3** se presenta los datos del área de soporte técnico, el tiempo es en minutos desde que la secretaria pasa el reporte de incidentes a cada técnico hasta que lo solucione, se utiliza la herramienta Input Analyzer para obtener la expresión.

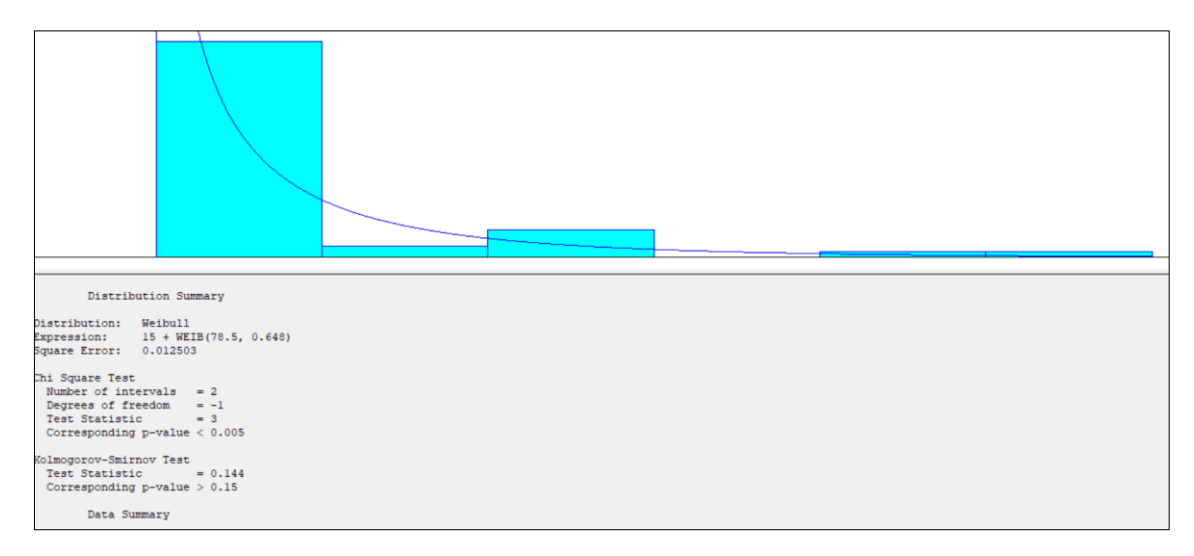

**Ilustración 14-3:** Proceso Soporte Técnico

**Realizado por:** Katherin Sánchez, 2022.

## *3.8.5. Proceso Redes e Infraestructura*

En la **ilustración 15-3** se presenta los datos del área de Redes e Infraestructura, el tiempo es en minutos desde que la secretaria pasa el reporte de incidentes a cada técnico hasta que lo solucione, se utiliza la herramienta Input Analyzer para obtener la expresión.

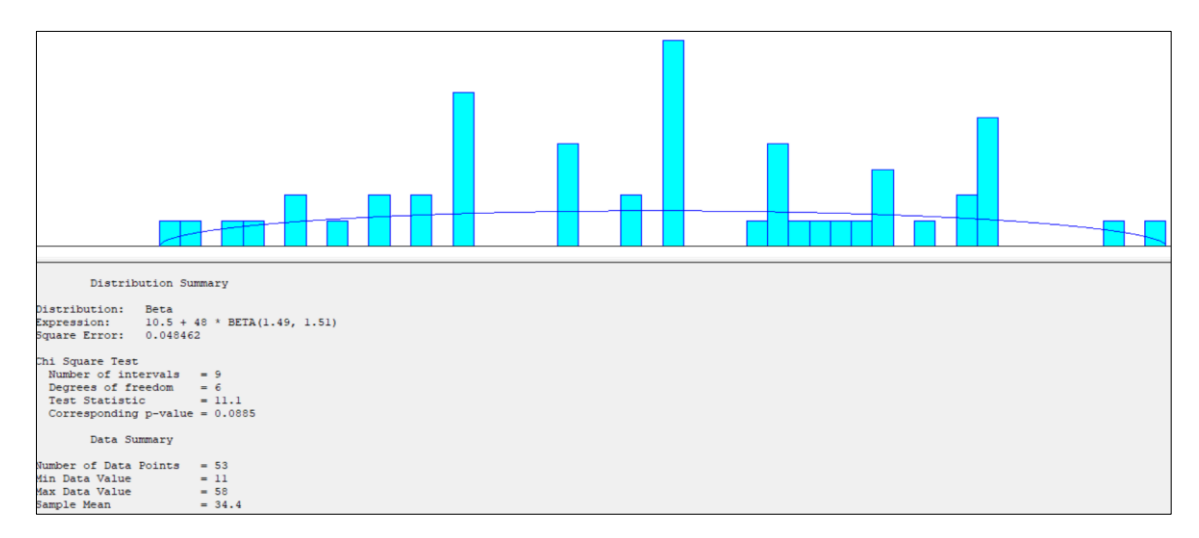

**Ilustración 15-3:** Proceso Redes e Infraestructura

#### *3.8.6. Proceso Desarrollo de Software*

En la **ilustración 16-3** se presenta los datos del área de Desarrollo de Software, el tiempo es en minutos desde que la secretaria pasa el reporte de incidentes a cada técnico hasta que lo solucione, se utiliza la herramienta Input Analyzer para obtener la expresión.

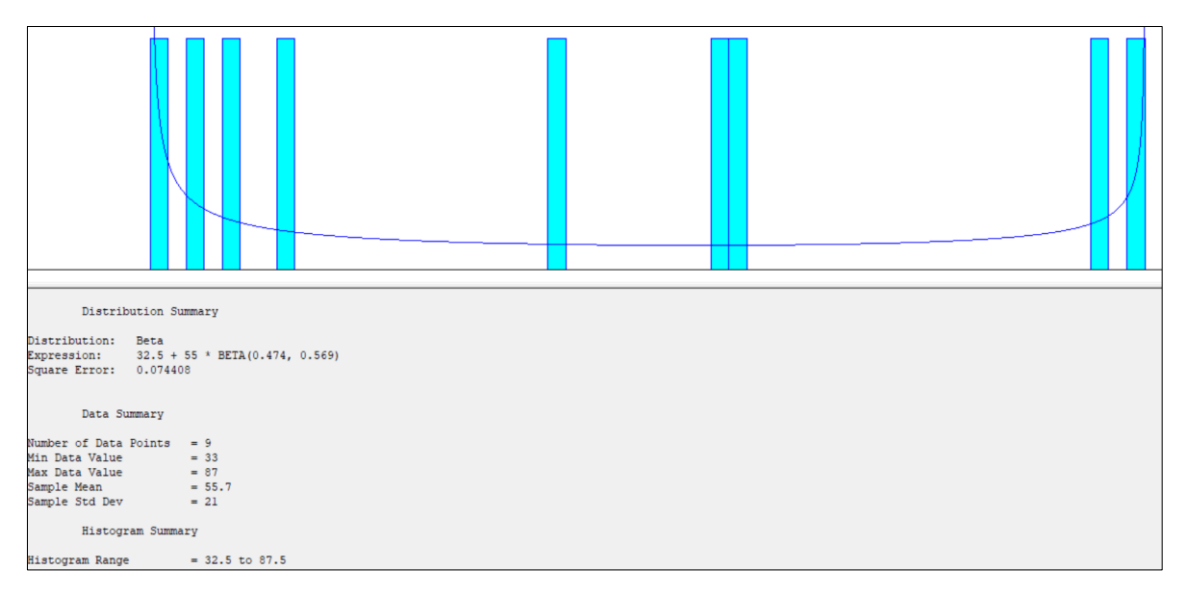

**Ilustración 16-3:** Proceso Desarrollo de Software

**Realizado por:** Katherin Sánchez, 2022.

#### *3.8.7. Modelo de simulación en la Herramienta ARENA*

En la **ilustración 17-3** dentro del **ANEXO G** presenta el modelo de simulación para identificar las condiciones para la implantación y puesta en producción de la aplicación web mesa de ayuda, utilizando la herramienta Arena como lenguaje de simulación para construir un modelo que identifique la cantidad de técnicos en cada área de la mesa de ayuda que deberán interactuar con la solución informática, de forma tal que garantice los niveles de eficiencia y el cumplimiento de metas y objetivos establecido por el departamento de TIC's del GADM del Cantón Riobamba.

#### *3.8.7.1. Reporte del modelo de simulación*

En la **ilustración 18-3,** En base a los resultados del modelo de simulación se conoce el número de técnicos que se deberán establecer dentro de las áreas que conforma el departamento de TIC's del GADM Riobamba, se obtuvo el reporte mediante los datos recolectados y simulado en la herramienta ARENA, este reporte indica que para cada área solo se necesitan dos técnicos que resuelvan cada incidente registrado.

En el **ANEXO G** se presenta el modelo de simulación ejecutado. En el **ANEXO H** se muestra el reporte completo del modelo de simulación

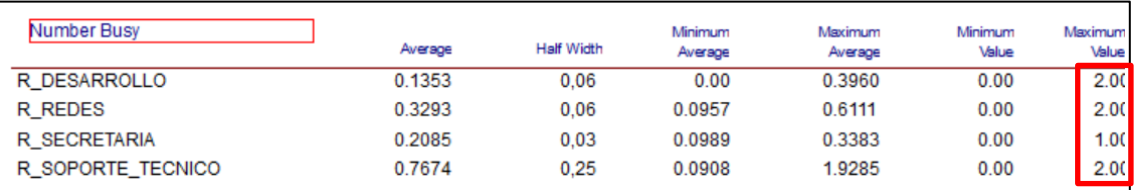

# **Reporte del modelo de simulación:**

**Ilustración 17-3:** Reporte del modelo de simulación

## **CAPÍTULO IV**

### **4. RESULTADOS**

El presente capítulo describe los resultados del sistema ya establecido al inicio del proyecto de integración, en este caso la variable a medir es la eficiencia, el comportamiento del tiempo antes y después de la implantación del sistema web mesa de ayuda, lo cual el tiempo se tomará en minutos para cada uno de los módulos planteados.

### **4.1.Generalidades**

La eficiencia dentro de la ISO 25010 forma parte del parámetro para evaluar el sistema, este indicador permite definir la calidad del software desarrollado, para evaluar la variable se hará uso del desempeño del aplicativo basado en el comportamiento temporal, el tiempo para registrar un ticket versus el procedimiento que se aplica de forma física y en la utilización de los recursos humanos, se considera los experimentos realizados en la herramienta Arena, para identificar el número de técnicos en la puesta en producción el sistema.

#### **4.2.Evaluación para la eficiencia**

El parámetro que se utiliza en la evaluación de la eficiencia está basado en el desempeño del comportamiento temporal y en la utilización de recursos, además de monitorearlos de forma física se utiliza el sistema desarrollado.

### **4.3.Comportamiento Temporal**

Dentro del comportamiento en el tiempo se mide la métrica de tiempo de respuesta.

#### *4.3.1. Tiempo de Respuesta*

Para medir este indicador se ha considerado el tiempo de respuesta de una funcionalidad, utilizando la técnica de la observación donde se muestra los resultados de cada proceso y como herramienta base un cronómetro, de tal forma se consigue obtener una comparación antes y después de la implantación del sistema web, para determinar si existe una reducción de tiempo.

#### *4.3.2. Análisis del proceso actual*

Dentro del GADM del Cantón Riobamba en el departamento de TIC´s, actualmente se maneja el registro de inquietudes de forma manual, lo cual genera inconvenientes a la hora de procesar la información de cada incidente a su respectivo técnico. Para este proceso se utiliza un cronómetro para tomar el tiempo que se demora el administrador al registrar la información de los usuarios y el técnico en resolver cada incidente.

Para este estudio se maneja el tiempo cuando se realiza una actividad específica, de forma automática sin y con el sistema, a partir de los valores iniciales al momento del despliegue. Para determinar la eficiencia, se consideró el tiempo en el cual el administrador registra los datos del usuario y el técnico, así también el tiempo en el que el usuario registra un ticket, el tiempo en el cual el administrador asigna el ticket al técnico y el tiempo en el que el técnico resuelve el incidente del ticket, las tablas a continuación establecen el tiempo de cada proceso.

#### *4.3.3. Muestreo por conveniencia*

Según (Ochoa 2015) el muestreo por conveniencia es una técnica común de seleccionar una muestra de una población. La muestra se elige a conveniencia del investigador, lo que le permite elegir arbitrariamente cuántos participantes puede haber en el estudio. Se realiza un muestreo por conveniencia.

De las 15 historias de usuario, se seleccionan 7 procesos, ya que son los más frecuentes del sistema como el registro de usuarios, registro de técnicos, registro de tickets, asignación del ticket por parte del administrador al técnico, inicio del proceso de solución del ticket, solución del ticket por parte del técnico y listado y búsqueda de tickets. Es decir, tomamos una muestra de los 7 procesos, lo cual se realizó una comparativa de los tiempos de respuesta.

### *4.3.3.1. Registro de usuarios*

El tiempo que toma realizar todo el proceso para registrar usuarios sin el uso del sistema es de 7 minutos, ya que se tiene que cotejar la información, escribirla, ordenarla y guardarla. La **Tabla 1-4** detalla los tiempos que se adquieren regularmente cuando se hace el registro de usuarios sin el sistema.

| <b>REGISTRO DE USUARIOS</b>                   |                         |  |
|-----------------------------------------------|-------------------------|--|
| <b>Fecha de despliegue:</b> 17-Noviembre-2022 |                         |  |
|                                               |                         |  |
| <b>FUNCIONALIDAD: Registro de Usuarios</b>    |                         |  |
| <b>Datos</b>                                  | <b>Tiempo</b> (Minutos) |  |
| Nombres completos                             | $\mathfrak{D}$          |  |
| Cédula                                        | 1                       |  |
| Celular                                       |                         |  |
| Departamento                                  | $\mathfrak{D}$          |  |
| 1<br>Email                                    |                         |  |
| 7<br><b>Total</b>                             |                         |  |

 **Tabla 1-4:** Registro de usuarios sin el sistema.

El tiempo que toma realizar todo el proceso para registrar los usuarios utilizando el sistema es de 2,6 minutos, ya que la información esta ordenada, y es más simple para ser almacenada. Como se detalla en la **Tabla 2-4.**

| <b>REGISTRO DE USUARIOS</b>                |                         |  |  |
|--------------------------------------------|-------------------------|--|--|
| <b>Fecha de despliegue:</b> 18-Enero-2023  |                         |  |  |
| <b>FUNCIONALIDAD: Registro de Usuarios</b> |                         |  |  |
| <b>Datos</b>                               | <b>Tiempo</b> (Minutos) |  |  |
| Nombres completos                          | 0.9                     |  |  |
| Nombre de usuario                          | 0.5                     |  |  |
| Cédula                                     | 0.2                     |  |  |
| Departamento                               | 0.2                     |  |  |
| Contraseña                                 | 0.3                     |  |  |
| Email                                      | 0.5                     |  |  |
| Total                                      | 2.6                     |  |  |

 **Tabla 2-4:** Registro de usuarios con el sistema.

 **Realizado por:** Katherin Sánchez, 2023

En la siguiente **ilustración 1-4**, se detalla los campos para registrar un usuario.

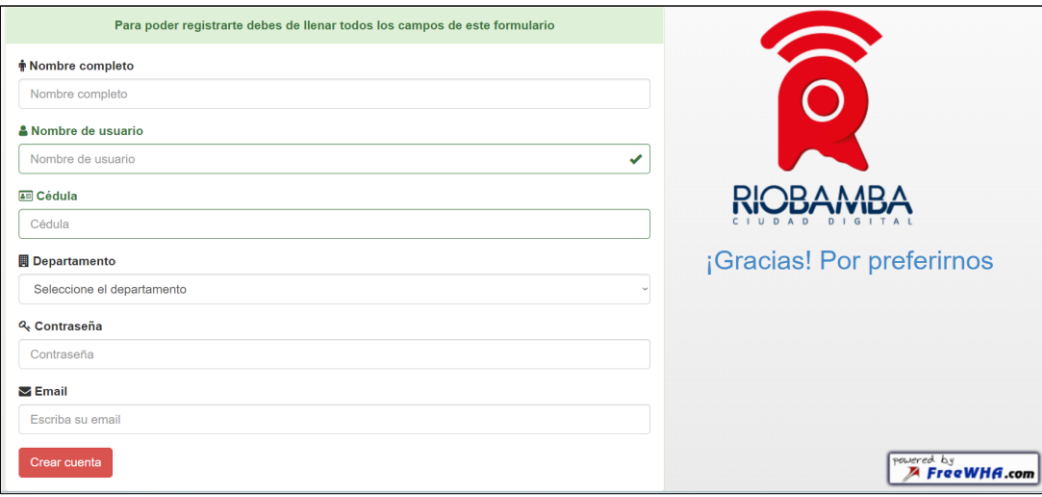

**Ilustración 1-4:** Registrar un usuario

Para establecer la eficiencia en el proceso de registro de usuarios se realiza una comparación entre los tiempos obtenidos como se muestra en la tabla a continuación.

Se detalla en la Tabla **3-4,** la comparación de tiempos para el ingreso de los usuarios sin el uso del sistema ya que se emplea un tiempo de 7 minutos, en cambio, con el proceso automatizado se utiliza un tiempo de 2,6 minutos.

| <b>REGISTRO DE USUARIOS</b>        |                                            |                         |                   |  |  |
|------------------------------------|--------------------------------------------|-------------------------|-------------------|--|--|
| Fecha de despliegue: 18-Enero-2023 |                                            |                         |                   |  |  |
|                                    | <b>FUNCIONALIDAD: Registro de Usuarios</b> |                         |                   |  |  |
| <b>Datos</b>                       | <b>Tiempo</b> (Minutos)                    | <b>Tiempo</b> (Minutos) | <b>Datos</b>      |  |  |
|                                    | con el sistema<br>sin el sistema           |                         |                   |  |  |
| Nombres completos                  | 0.9                                        | 2                       | Nombres completos |  |  |
| Nombre de usuario                  | 0.5                                        |                         | Cédula            |  |  |
| Cédula                             | 0.2                                        | 1                       | Celular           |  |  |
| Departamento                       | 0.2                                        |                         |                   |  |  |
| Contraseña                         | 0.3                                        | $\mathfrak{D}$          | Departamento      |  |  |
| Email                              | 0.5                                        |                         | Email             |  |  |
| <b>Total</b>                       | 2.6                                        | 7                       | <b>Total</b>      |  |  |

**Tabla 3-4:** Comparación de los tiempos de registro de usuarios**.**

**Realizado por:** Katherin Sánchez, 2023

Por tal motivo, se puede denotar que mediante la implementación del sistema web Mesa de Ayuda del GADM del Cantón Riobamba se disminuyó 4,4 minutos. Dentro de **ilustración 1-4** se muestra la evidencia de los diferentes tiempos gestionados para el ingreso de un usuario.

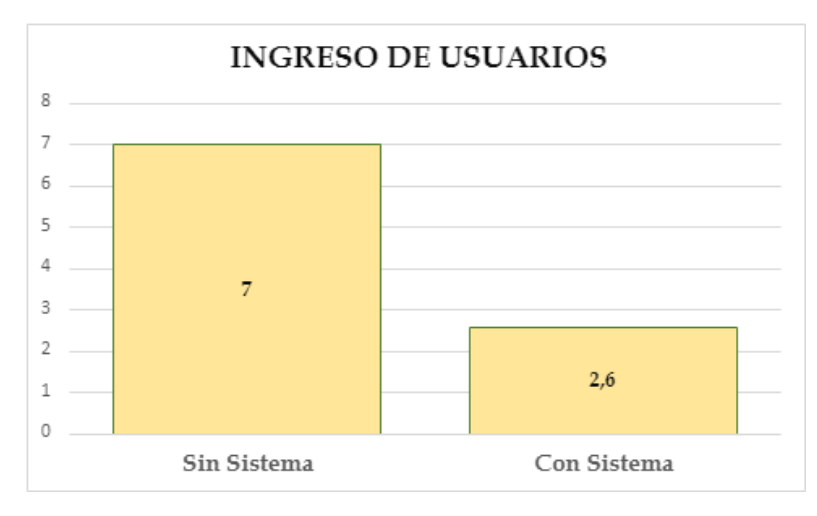

 **Ilustración 2-4:** Comparación de tiempos de ingreso de usuarios  **Realizado por:** Katherin Sánchez, 2023

*4.3.3.2. Registro de Técnicos*

La **Tabla 4-4** posee los tiempos que se adquieren regularmente cuando se hace el registro de técnicos sin el sistema. El tiempo que toma realizar todo el proceso para registrar técnicos sin el uso del sistema es de 7 minutos, ya que se tiene que cotejar la información, escribirla, ordenarla y guardarla.

| <b>REGISTRO DE TÉCNICOS</b>                   |                             |  |
|-----------------------------------------------|-----------------------------|--|
| <b>Fecha de despliegue:</b> 17-Noviembre-2022 |                             |  |
| <b>FUNCIONALIDAD: Registro de Técnicos</b>    |                             |  |
| <b>Datos</b>                                  | <b>Tiempo</b> (Minutos)     |  |
| Nombres completos                             | 3                           |  |
| Cédula                                        | 1                           |  |
| Área                                          | $\mathcal{D}_{\mathcal{L}}$ |  |
| Email                                         | 1                           |  |
| <b>Total</b>                                  |                             |  |

 **Tabla 4-4:** Registro de técnicos sin el sistema.

 **Realizado por:** Katherin Sánchez, 2023

En la **Tabla 5-4** se detalla el tiempo que toma realizar todo el proceso para registrar técnicos utilizando el sistema es de 2,7 minutos, ya que la información esta ordenada, y es más simple para ser almacenada.

| <b>REGISTRO DE TÉCNICOS</b>                |                         |  |  |
|--------------------------------------------|-------------------------|--|--|
| Fecha de despliegue: 18-Enero-2023         |                         |  |  |
| <b>FUNCIONALIDAD: Registro de Técnicos</b> |                         |  |  |
| <b>Datos</b>                               | <b>Tiempo</b> (Minutos) |  |  |
| Nombres completos                          | 0.9                     |  |  |
| Nombre de usuario                          | 0.5                     |  |  |
| Cédula                                     | 0.2                     |  |  |
| Contraseña                                 | 0,5                     |  |  |
| Area                                       | 0,1                     |  |  |
| Email                                      | 0.5                     |  |  |
| Total                                      | 2,7                     |  |  |

 **Tabla 5-4:** Registro de técnicos con el sistema.

En la siguiente **ilustración 2-4**, se detalla los campos para registrar un técnico.

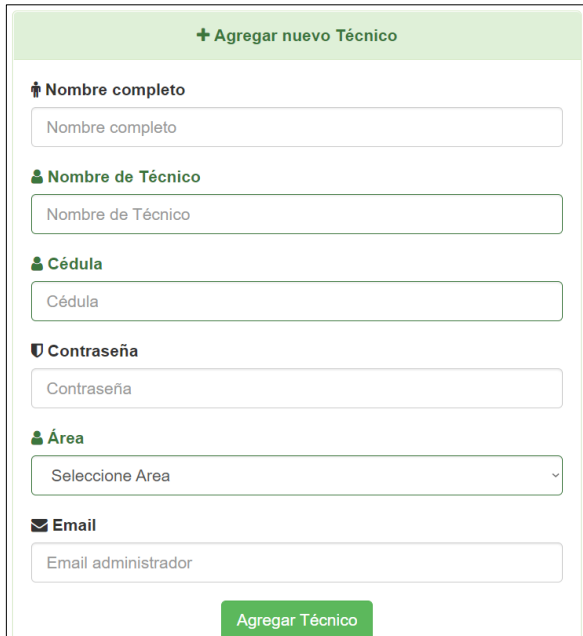

 **Ilustración 3-4:** Registrar Técnico  **Realizado por:** Katherin Sánchez, 2023

Para establecer la eficiencia en el proceso de registro de técnicos se realiza una comparación entre los tiempos obtenidos como se muestra en la **Tabla 6-4** a continuación. De acuerdo con los resultados obtenidos de la **Tabla 6-4**, para el ingreso de los técnicos sin el uso del sistema se emplea un tiempo de 7 minutos, en cambio, con el proceso automatizado se utiliza un tiempo de 2,7 minutos.

| <b>REGISTRO DE TÉCNICOS</b>                |                         |                         |                   |  |
|--------------------------------------------|-------------------------|-------------------------|-------------------|--|
| Fecha de despliegue: 18-Enero-2023         |                         |                         |                   |  |
| <b>FUNCIONALIDAD: Registro de Técnicos</b> |                         |                         |                   |  |
| <b>Datos</b>                               | <b>Tiempo</b> (Minutos) | <b>Tiempo</b> (Minutos) | <b>Datos</b>      |  |
|                                            | con el sistema          | sin el sistema          |                   |  |
| Nombres completos                          | 0.9                     | $\mathfrak{D}$          | Nombres completos |  |
| Nombre de usuario                          | 0.5                     | 1                       | Cédula            |  |
| Cédula                                     | 0.2                     |                         | Celular           |  |
| Contraseña                                 | 0,5                     | $\overline{2}$          | Area              |  |
| Area                                       | 0,1                     | 1                       | Email             |  |
| Email                                      | 0,5                     |                         |                   |  |
| Total                                      | 2,7                     | 7                       | <b>Total</b>      |  |

**Tabla 6-4:** Comparación de los tiempos de registro de técnicos**.**

Por tal motivo, se puede denotar que mediante la implementación del sistema web Mesa de Ayuda del GADM del Cantón Riobamba se disminuyó 4,3 minutos. Dentro de **ilustración 4-4** se muestra la evidencia de los diferentes tiempos gestionados para el registro de técnicos.

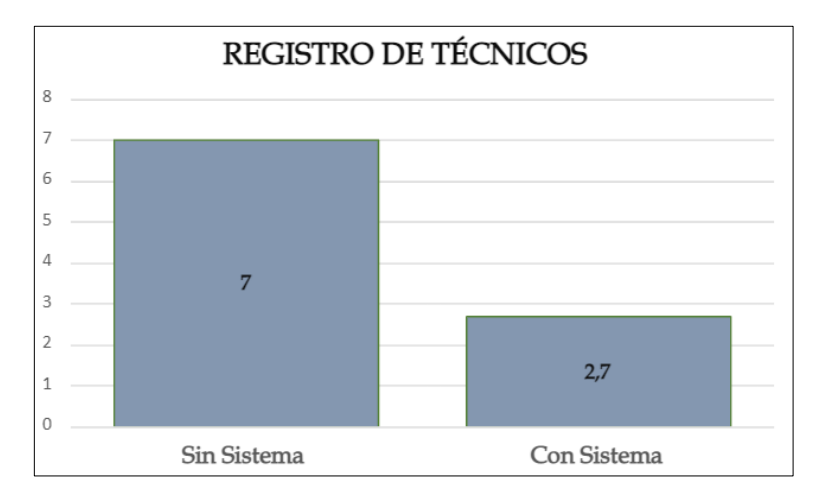

 **Ilustración 4-4:** Comparación de tiempos de registro de técnicos  **Realizado por:** Katherin Sánchez, 2023

### *4.3.3.3. Ingreso de Tickets*

La **Tabla 7-4** detalla los tiempos que se adquiere regularmente cuando la secretaria ingresa un ticket. El tiempo que toma realizar todo el proceso para ingresar un ticket, sin el uso del sistema es de 9,2 minutos, ya que se tiene que cotejar la información, escribirla, verificar, ordenarla y guardarla.

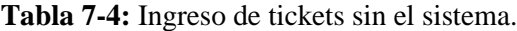

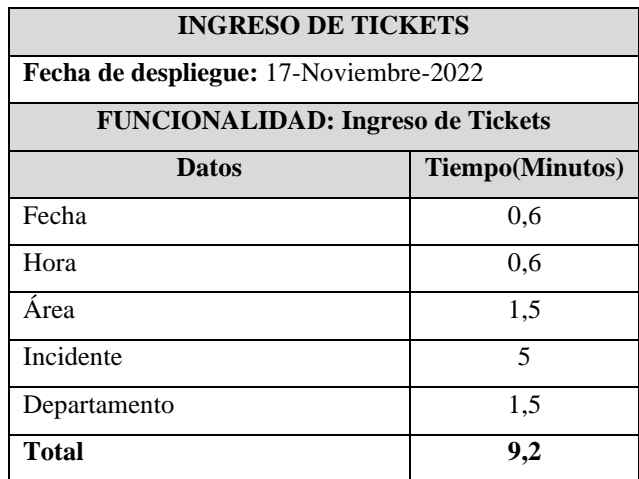

En la **Tabla 8-4** se detalla el tiempo que toma realizar todo el proceso para ingresar los tickets utilizando el sistema es de 1,11 minutos, ya que la información esta ordenada, y es más simple para ser almacenada, como se muestra en la siguiente tabla.

**Tabla 8-4:** Ingreso de tickets con el sistema.

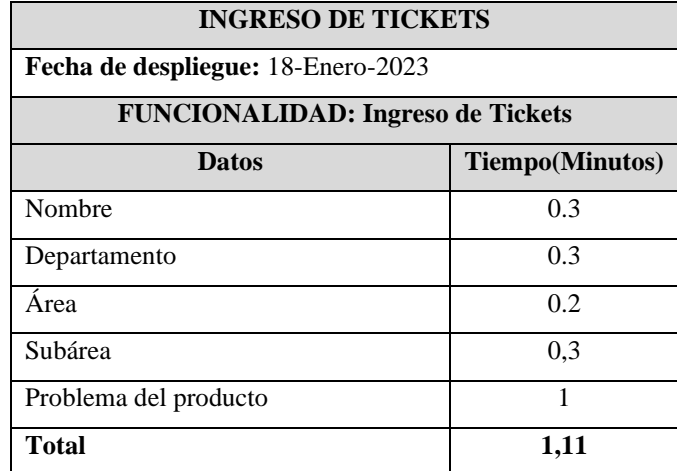

**Realizado por:** Katherin Sánchez, 2023

En la siguiente **ilustración 3-4**, se detalla los campos para registrar un ticket.
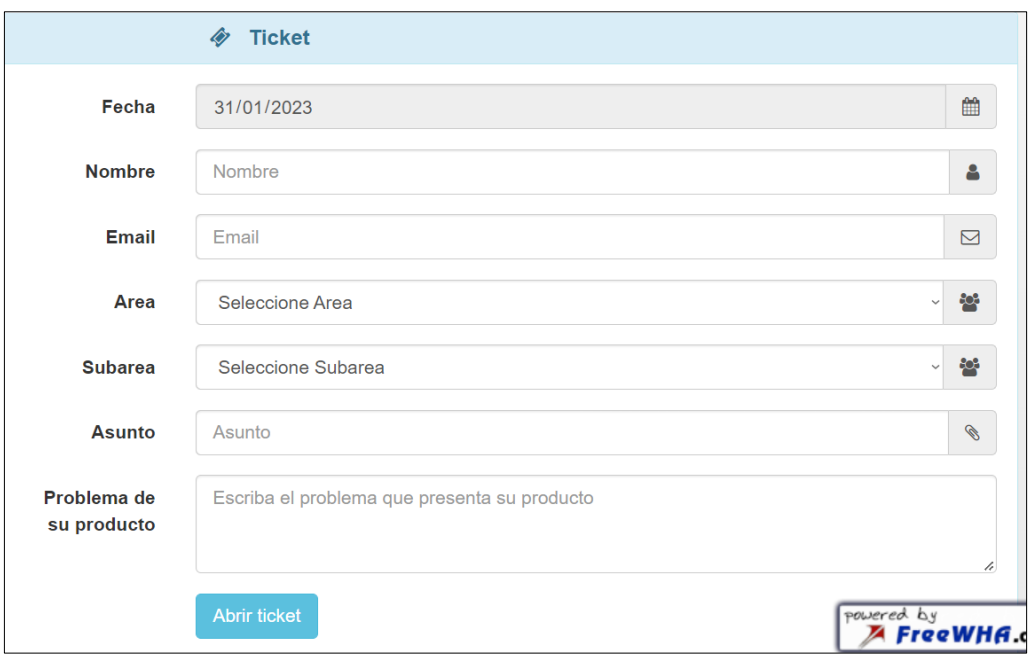

## **Ilustración 5-4:** Registrar un ticket.

**Realizado por:** Katherin Sánchez, 2023

Para establecer la eficiencia en el proceso de ingreso de tickets se realiza una comparación entre los tiempos obtenidos, se detalla en la **Tabla 9-4** que para el ingreso de los tickets sin el uso del sistema se emplea un tiempo de 11,8 minutos, en cambio, con el proceso automatizado se utiliza un tiempo de 1,11 minutos. Por tal motivo, se puede denotar que mediante la implementación del sistema web Mesa de Ayuda en el GADM del Cantón Riobamba se disminuyó 10,69 minutos.

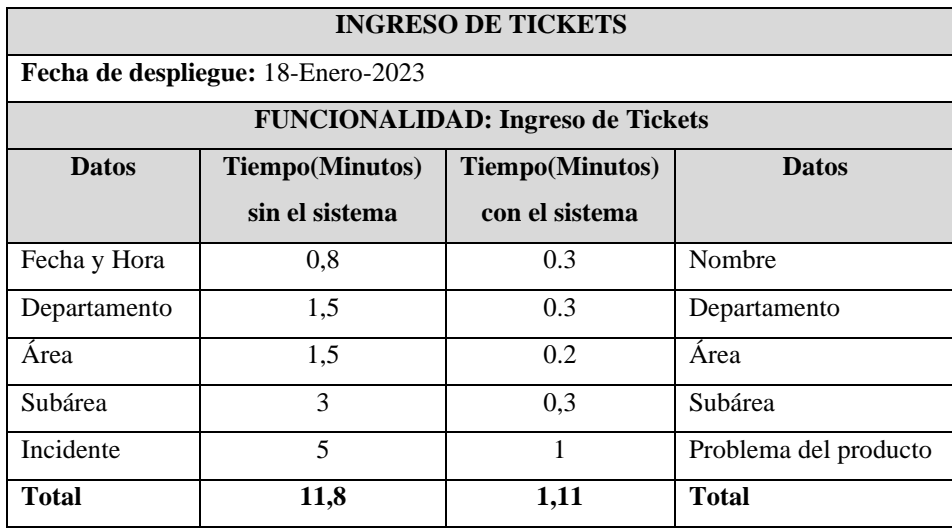

**Tabla 9-4:** Comparación de los tiempos del ingreso de tickets**.**

**Realizado por:** Katherin Sánchez, 2023

Dentro de **ilustración 3-4** se muestra la evidencia de los diferentes tiempos gestionados para el ingreso de tickets.

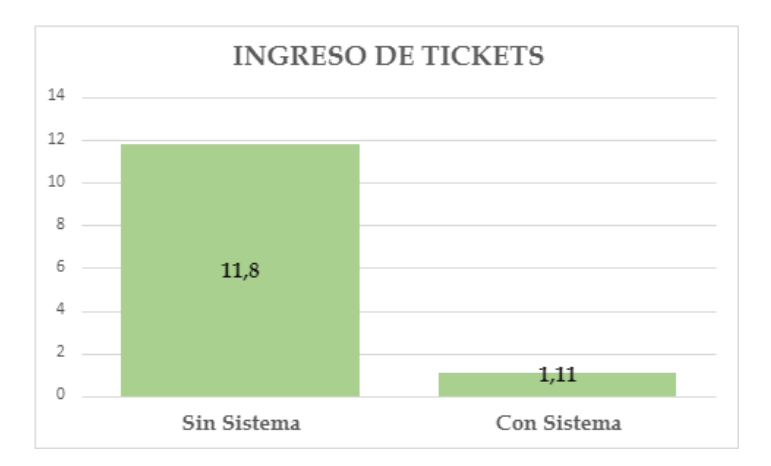

**Ilustración 6-4:** Comparación de tiempos de ingreso de tickets. **Realizado por:** Katherin Sánchez, 2023

*4.3.3.4. Ingreso de tickets según el área*

Se obtiene el ingreso de 48 tickets, en el sistema web Mesa de Ayuda, lo cual se tomó el tiempo de ingreso, en las siguientes **Tablas 10-4, 11-4 y 12-4** se detallan el tiempo de cada ticket ingresado, dividido por áreas.

## • **Soporte Técnico**

Se compara el tiempo con el ingreso de 22 tickets dentro del área de soporte técnico.

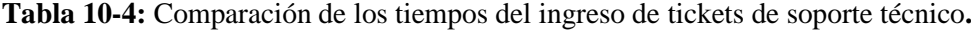

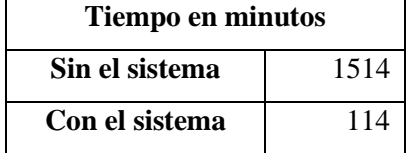

**Realizado por:** Katherin Sánchez, 2023

Según el **ilustración 4-4** se muestra la evidencia de la comparación de tiempos sin y con el sistema, se puede denotar que mediante la implementación del sistema web Mesa de Ayuda en el GADM del Cantón Riobamba se disminuye el tiempo.

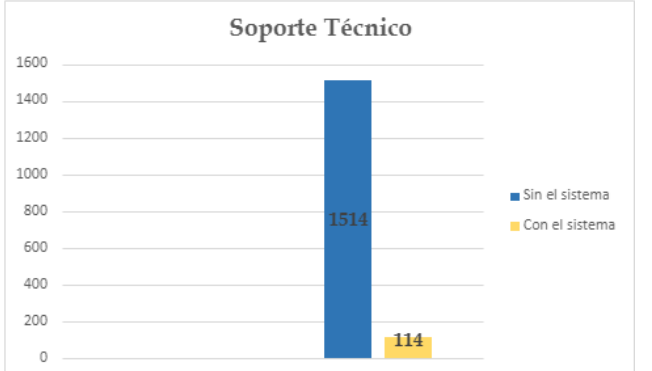

**Ilustración 7-4:** Soporte Técnico - Comparación de tiempos de ingreso de tickets. **Realizado por:** Katherin Sánchez, 2023

#### • **Redes e Infraestructura**

Se compara el tiempo con el ingreso de 17 tickets dentro del área de redes e infraestructura.

**Tabla 11-4:** Comparación de los tiempos del ingreso de tickets de redes e infraestructura**.**

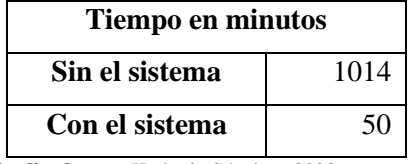

**Realizado por:** Katherin Sánchez, 2023

Según el **ilustración 5-4** se muestra la evidencia de la comparación de tiempos sin y con el sistema, se puede denotar que mediante la implementación del sistema web Mesa de Ayuda en el GADM del Cantón Riobamba se disminuye el tiempo.

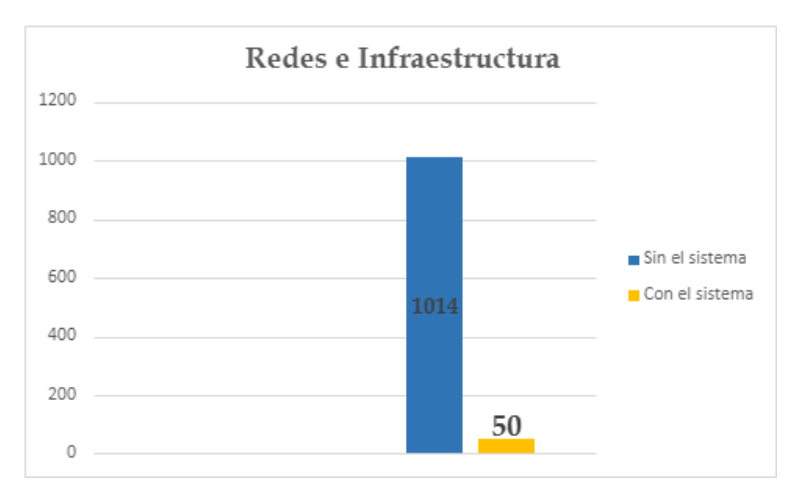

**Ilustración 8-4:** Redes e Infraestructura - Comparación de tiempos de ingreso de tickets. **Realizado por:** Katherin Sánchez, 2023

## • **Desarrollo de software**

Se compara el tiempo con el ingreso de 9 tickets dentro del área de redes e infraestructura.

| Tiempo en minutos |     |  |
|-------------------|-----|--|
| Sin el sistema    | 428 |  |
| Con el sistema    | 38  |  |

**Tabla 12-4:** Comparación de los tiempos del ingreso de tickets de desarrollo de software.

**Realizado por**: Katherin Sánchez, 2023

Según el **ilustración 6-4** se muestra la evidencia de la comparación de tiempos sin y con el sistema, se puede denotar que mediante la implementación del sistema web Mesa de Ayuda en el GADM del Cantón Riobamba se disminuye el tiempo.

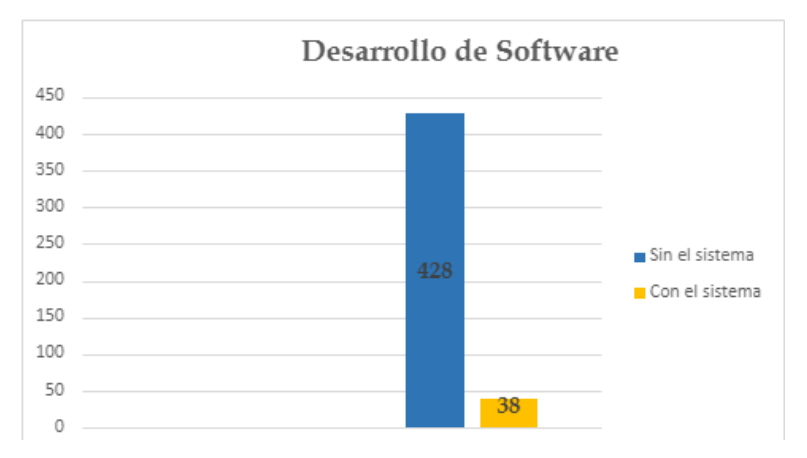

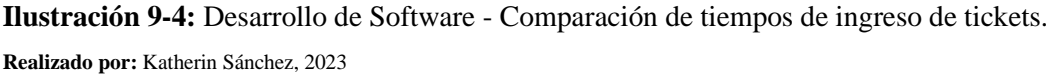

## *4.3.3.5. Asignación del ticket por parte del administrador al técnico*

La **Tabla 13-4** detalla el tiempo que adquiere regularmente la secretaria al asignar el ticket al técnico correspondiente de cada área. El tiempo que toma realizar todo el proceso para la asignación del ticket al técnico es de 65 minutos, ya que debe esperar que el técnico se encuentre en la oficina.

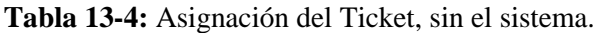

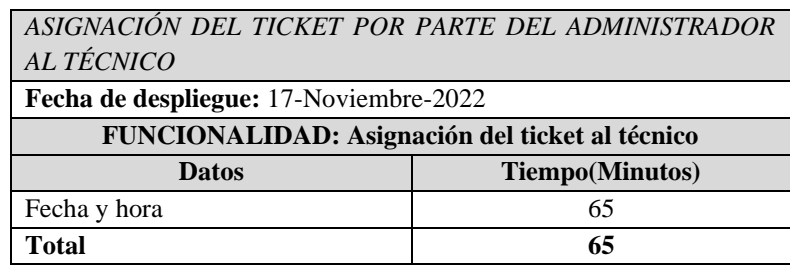

El tiempo que toma realizar todo el proceso de asignación del ticket al técnico mediante la aplicación web mesa de ayuda es de 0,5 minutos, ya que debe escoger a los técnicos encargados de esa área, en la **Tabla 14-4** detalla el tiempo en el que el administrador asigna un ticket al técnico.

Para establecer la eficiencia en el proceso de asignación de tickets se realiza una comparación entre los tiempos obtenidos como se muestra en la **Tabla 14-4**, para la asignación de tickets sin el uso del sistema se emplea un tiempo de 65 minutos, ya que se debe a que el técnico se encuentre en su oficina, en cambio, con el proceso automatizado se utiliza un tiempo de 0,5 minutos. Por tal motivo, se puede denotar que mediante la implementación del sistema web Mesa de Ayuda en el GADM del Cantón Riobamba se disminuyó 64,5 minutos

**Tabla 14-4:** Asignación del ticket al técnico, con el sistema.

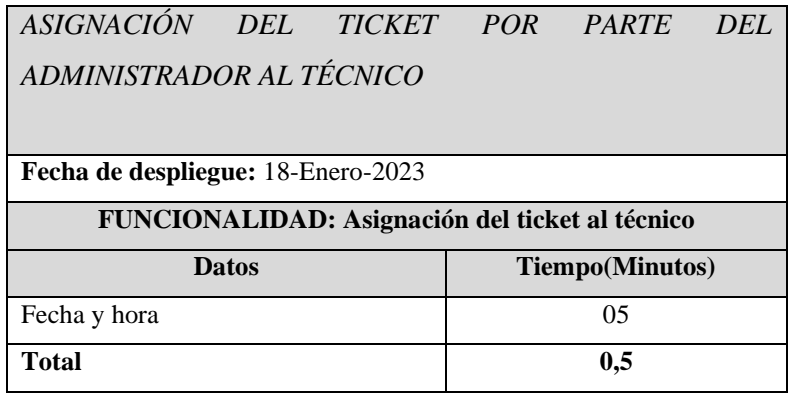

**Realizado por:** Katherin Sánchez, 2023

En la siguiente **ilustración 4-4**, se muestra el asignar el ticket al técnico disponible.

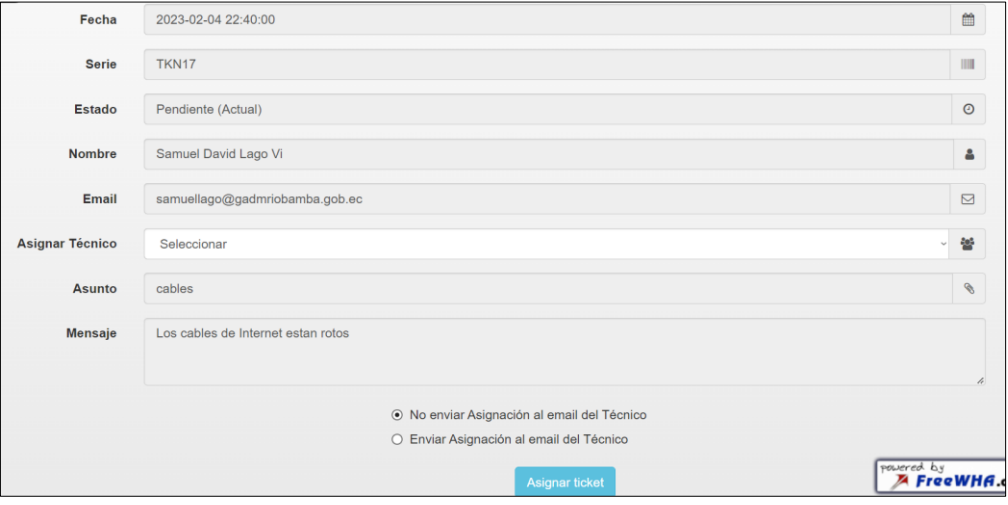

**Ilustración 10-4:** Asignar el ticket al técnico disponible

| ASIGNACIÓN DEL TICKET POR PARTE DEL ADMINISTRADOR AL TÉCNICO |                                                    |              |                |  |  |
|--------------------------------------------------------------|----------------------------------------------------|--------------|----------------|--|--|
| Fecha de despliegue: 18-Enero-2023                           |                                                    |              |                |  |  |
|                                                              | <b>FUNCIONALIDAD: Búsqueda de Tickets</b>          |              |                |  |  |
|                                                              | <b>Tiempo</b> (Minutos)<br><b>Tiempo</b> (Minutos) |              |                |  |  |
| <b>Datos</b>                                                 | con el sistema                                     | <b>Datos</b> | sin el sistema |  |  |
| Fecha y hora                                                 | 0.5                                                | Fecha y hora | 65             |  |  |
| <b>Total</b><br><b>Total</b><br>0.5<br>65                    |                                                    |              |                |  |  |

**Tabla 15-4:** Comparación de los tiempos de asignación de tickets a los técnicos.

**Realizado por:** Katherin Sánchez, 2023

Dentro de **ilustración 7-4** se muestra la evidencia de los diferentes tiempos gestionados para la asignación de Tickets.

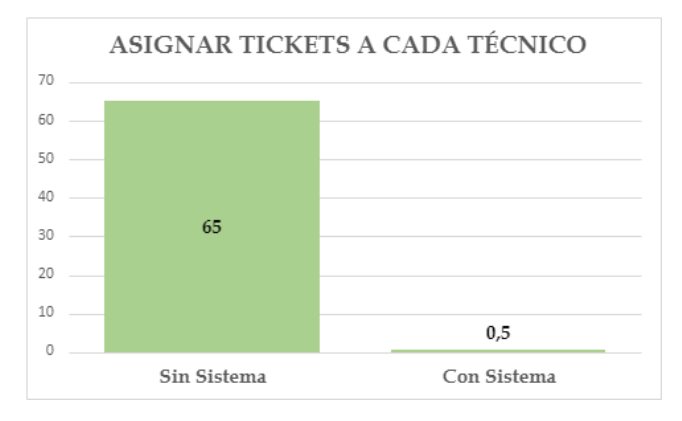

**Ilustración 11-4:** Comparación de tiempos de asignación de tickets.

**Realizado por:** Katherin Sánchez, 2023

### *4.3.3.6. Asignación del ticket según el área*

Se obtiene el ingreso de 48 tickets, en el sistema web Mesa de Ayuda, lo cual se tomó el tiempo de asignación, en las siguientes **Tablas 16-4, 17-4 y 18-4** se detallan el tiempo de cada ticket asignado dividido por áreas.

## • **Soporte Técnico**

Se compara el tiempo con el ingreso de 22 tickets dentro del área de soporte técnico.

**Tabla 16-4:** Comparación de los tiempos del ingreso de tickets de soporte técnico.

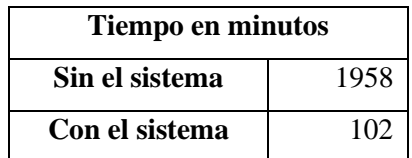

Según la ilustración **8-4** se muestra la evidencia de la comparación de tiempos sin y con el sistema, se puede denotar que mediante la implementación del sistema web Mesa de Ayuda en el GADM del Cantón Riobamba se disminuye el tiempo.

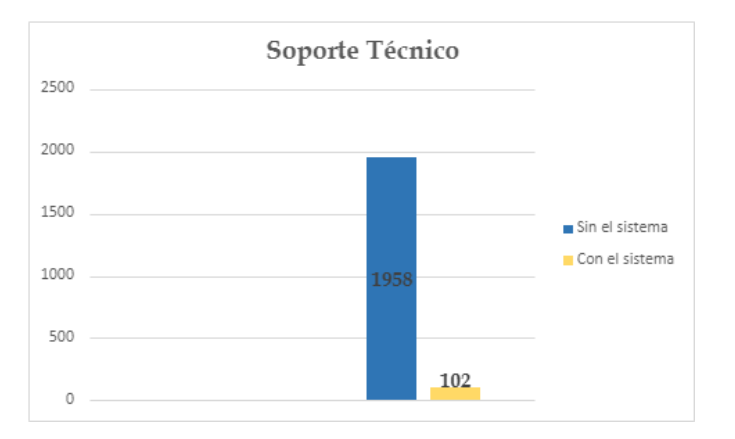

**Ilustración 12-4:** Soporte Técnico - Comparación de tiempos de asignación de tickets. **Realizado por:** Katherin Sánchez, 2023

## • **Redes e Infraestructura**

Se compara el tiempo con el ingreso de 17 tickets dentro del área de redes e infraestructura.

**Tabla 17-4:** Comparación de los tiempos de asignación de tickets de redes e infraestructura.

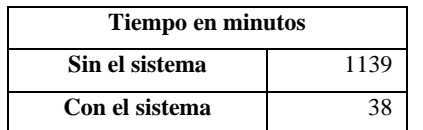

**Realizado por:** Katherin Sánchez, 2023

Según la ilustración **9-4** se muestra la evidencia de la comparación de tiempos sin y con el sistema, se puede denotar que mediante la implementación del sistema web Mesa de Ayuda en el GADM del Cantón Riobamba se disminuye el tiempo.

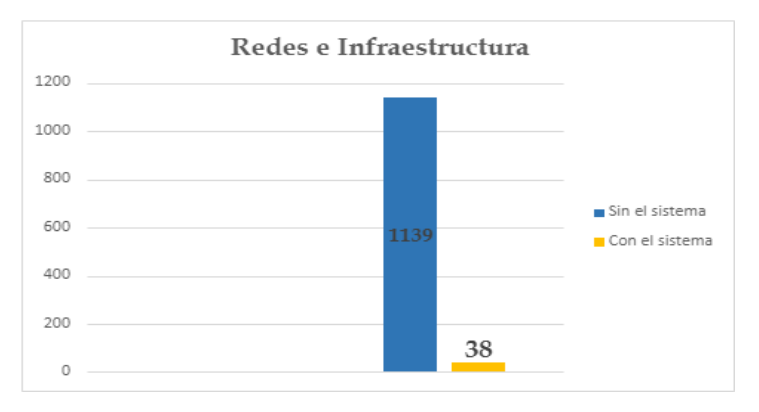

**Ilustración 13-4:** Redes e Infraestructura - Comparación de tiempos de ingreso de tickets. **Realizado por:** Katherin Sánchez, 2023

#### • **Desarrollo de software**

Se compara el tiempo con el ingreso de 9 tickets dentro del área de redes e infraestructura.

**Tabla 18-4:** Comparación de los tiempos de asignación de tickets de desarrollo de software.

| Tiempo en minutos |     |  |
|-------------------|-----|--|
| Sin el sistema    | 385 |  |
| Con el sistema    | 24  |  |

**Realizado por**: Katherin Sánchez, 2023

Según la ilustración **10-4** se muestra la evidencia de la comparación de tiempos sin y con el sistema, se puede denotar que mediante la implementación del sistema web Mesa de Ayuda en el GADM del Cantón Riobamba se disminuye el tiempo.

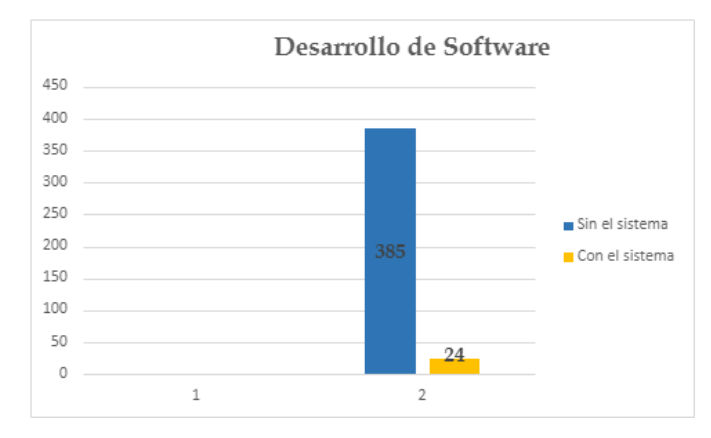

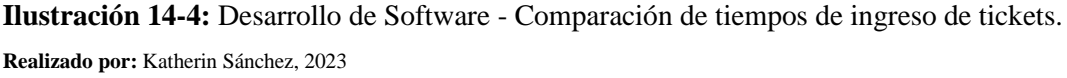

## *4.3.3.7. Inicio del proceso de solución del ticket por parte del técnico*

La **Tabla 19-4** Detalla el tiempo que adquiere regularmente el técnico al cambiar de estado para comenzar con la solución del ticket. El tiempo que toma realizar todo el proceso de inicio de la solución del técnico para el ticket es de 30 minutos, ya que depende del técnico si realiza ese mismo momento que recogió el ticket o le deja en espera.

| INICIO DEL PROCESO DE SOLUCIÓN DEL TICKET POR PARTE DEL TÉCNICO |    |  |  |  |
|-----------------------------------------------------------------|----|--|--|--|
| Fecha de despliegue: 17-Noviembre-2022                          |    |  |  |  |
| <b>FUNCIONALIDAD:</b> Inicio del proceso de solución del ticket |    |  |  |  |
| <b>Datos</b><br><b>Tiempo</b> (Minutos)                         |    |  |  |  |
|                                                                 |    |  |  |  |
| Fecha y hora                                                    | 30 |  |  |  |

**Tabla 19-4:** Proceso de solución del ticket por parte del técnico, sin el sistema.

El tiempo que toma realizar todo el proceso de cambio de estado, a inicio del proceso de solución es de 0,60 minutos, ya que por medio del sistema web el técnico tiene la facilidad de abrir el ticket detallado y ver la posible solución, en la **Tabla 20-4** se detalla el inicio del proceso de solución del ticket.

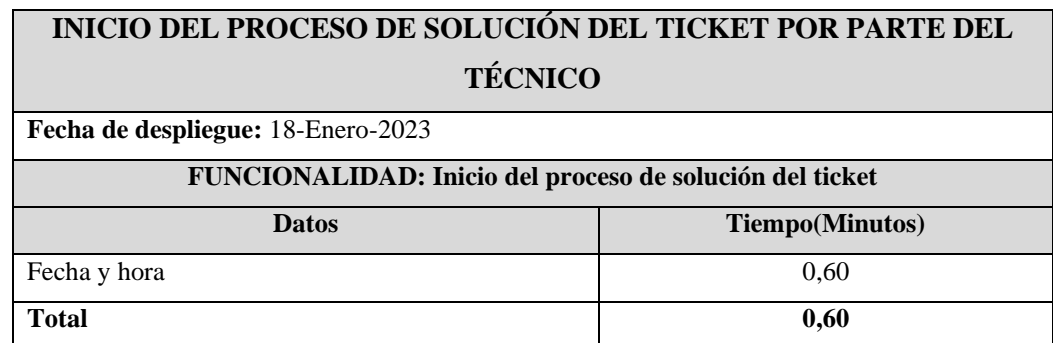

**Tabla 20-4:** Inicio del proceso de solución del ticket, con el sistema.

**Realizado por:** Katherin Sánchez, 2023

Para establecer la eficiencia en el proceso cambio de estado a inicio del proceso de solución del ticket se realiza una comparación entre los tiempos obtenidos, sin y con el sistema.

De acuerdo con los resultados obtenidos de la **Tabla 21-4**, para el inicio de la solución del ticket por parte del técnico sin el uso del sistema se emplea el tiempo de 30 minutos, ya que se debe a que el técnico no tiene el orden de llegada del ticket, en cambio con el proceso automatizado se utiliza un tiempo de 0,60 minutos. Por tal motivo, se puede denotar que mediante la implementación del sistema web Mesa de Ayuda en el GADM del Cantón Riobamba se disminuyó el tiempo al momento de dicha solución.

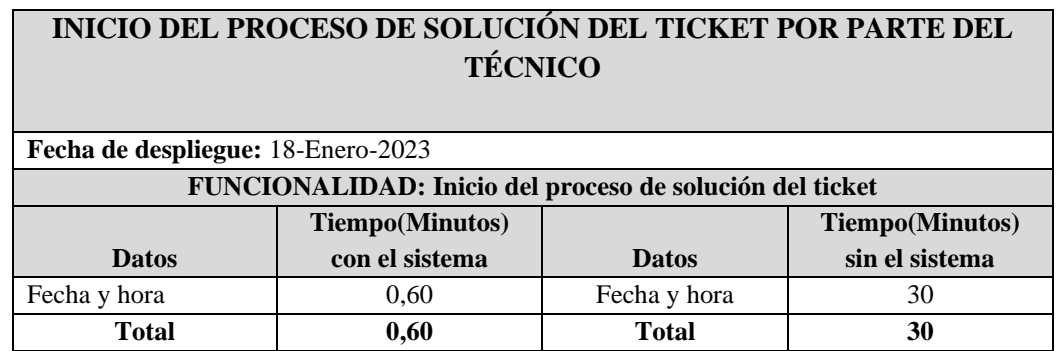

**Tabla 21-4:** Comparación de los tiempos del proceso de cambio de estado.

**Realizado por:** Katherin Sánchez, 2023

Dentro de **ilustración 11-4** se muestra la evidencia de los diferentes tiempos gestionados para la asignación de Tickets.

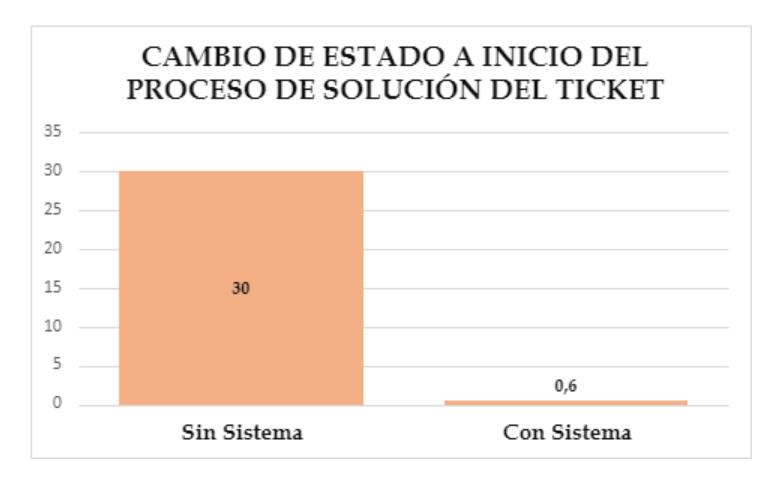

**Ilustración 15-4:** Comparación de tiempos de cambio de estado del proceso de solución. **Realizado por:** Katherin Sánchez, 2023

*4.3.3.8. Cambio de estado al iniciar el proceso de solución del ticket por parte del técnico*

En las siguientes **Tablas 22-4, 23-4 y 24-4,** se presenta a detalle el tiempo que el técnico se demora en cada solución del ticket.

## • **Soporte Técnico**

Se compara el tiempo de la solución de los 22 tickets dentro del área de soporte técnico.

**Tabla 22-4:** Comparación de los tiempos de solución de tickets de soporte técnico.

| Tiempo en minutos      |     |  |  |
|------------------------|-----|--|--|
| 4059<br>Sin el sistema |     |  |  |
| Con el sistema         | 355 |  |  |

**Realizado por:** Katherin Sánchez, 2023

Según la ilustración **12-4**, se puede denotar que mediante la implementación del sistema web Mesa de Ayuda en el GADM del Cantón Riobamba se disminuye el tiempo.

**Gráfico 12-4** se muestra la evidencia de la comparación de tiempos sin y con el sistema.

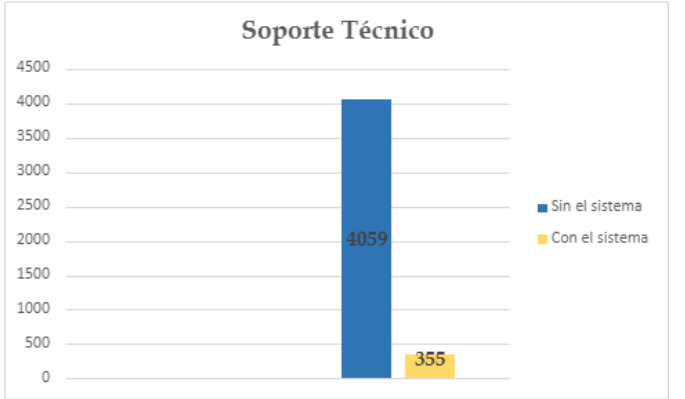

**Ilustración 16-4:** Soporte Técnico - Comparación de tiempos de asignación de tickets. **Realizado por:** Katherin Sánchez, 2023

## • **Redes e Infraestructura**

Se compara el tiempo con el ingreso de 17 tickets dentro del área de redes e infraestructura.

**Tabla 23-4:** Comparación de los tiempos de asignación de tickets de redes e infraestructura.

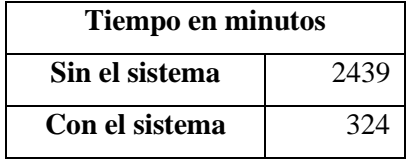

**Realizado por:** Katherin Sánchez, 2023

Según la ilustración **13-4**, se puede denotar que mediante la implementación del sistema web Mesa de Ayuda en el GADM del Cantón Riobamba se disminuye el tiempo, se muestra la evidencia de la comparación de tiempos sin y con el sistema.

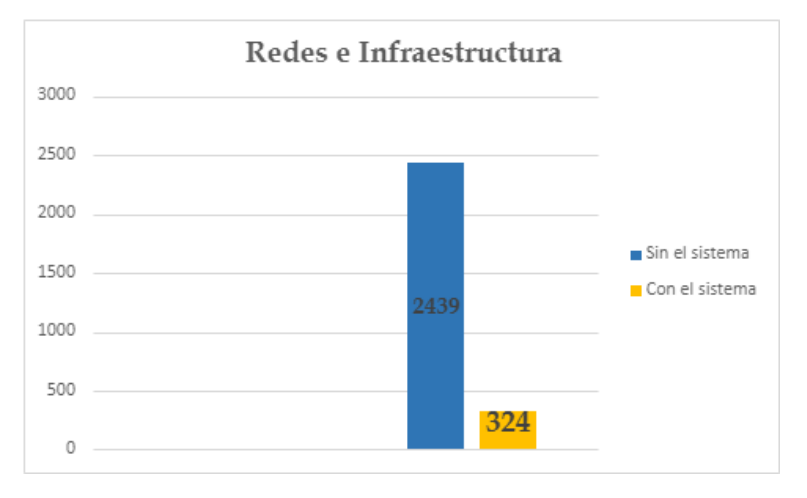

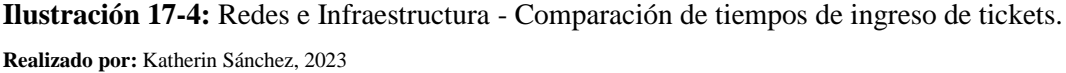

#### • **Desarrollo de software**

Se compara el tiempo con el ingreso de 9 tickets dentro del área de redes e infraestructura.

**Tabla 24-4:** Comparación de los tiempos de solución de tickets de desarrollo de software.

| Tiempo en minutos |     |  |
|-------------------|-----|--|
| Sin el sistema    | 679 |  |
| Con el sistema    | 239 |  |

**Realizado por**: Katherin Sánchez, 2023

Según la ilustración **14-4**, se puede denotar que mediante la implementación del sistema web Mesa de Ayuda en el GADM del Cantón Riobamba se disminuye el tiempo, se muestra la evidencia de la comparación de tiempos sin y con el sistema.

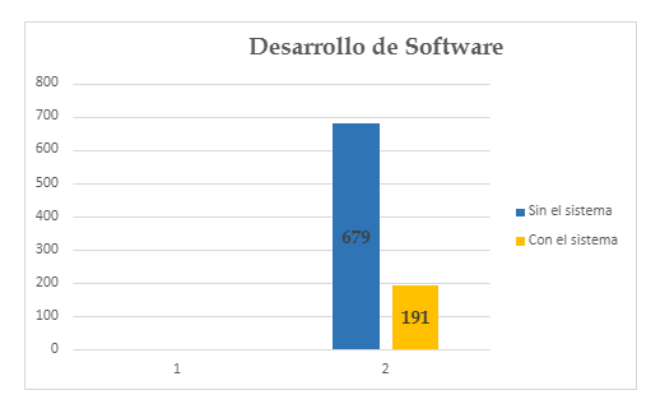

**Ilustración 18-4:** Desarrollo de Software - Comparación de tiempos de solución de tickets. **Realizado por:** Katherin Sánchez, 2023

## *4.3.3.9. Solución del Ticket por parte del técnico*

La **Tabla 25-4** Se detalla el tiempo que adquiere regularmente el técnico al solucionar el problema. El tiempo que toma al realizar todo el proceso de solución de un incidente por parte del técnico, sin el uso del sistema es de 440 minutos, ya que se debe ordenar por fechas y el área al cual pertenece el técnico.

| SOLUCIÓN DEL TICKET POR PARTE DEL TÉCNICO     |  |  |  |  |
|-----------------------------------------------|--|--|--|--|
| <b>Fecha de despliegue:</b> 17-Noviembre-2022 |  |  |  |  |
| <b>FUNCIONALIDAD: Solución del ticket</b>     |  |  |  |  |
| <b>Tiempo</b> (Minutos)<br><b>Datos</b>       |  |  |  |  |
| Fecha y hora de ingreso<br>15                 |  |  |  |  |
| Fecha y hora de entrega<br>425                |  |  |  |  |
| Total<br>440                                  |  |  |  |  |

**Tabla 25-4:** Solución del ticket por parte del técnico, sin el sistema.

En la **Tabla 26-4,** se muestra los detalles de la solución del ticket por parte del técnico mediante el sistema. El tiempo que toma, realizar todo el proceso de solución de tickets utilizando el sistema es de 225,6 minutos, ya que la información esta ordenada, y es más simple para el resultado de este proceso.

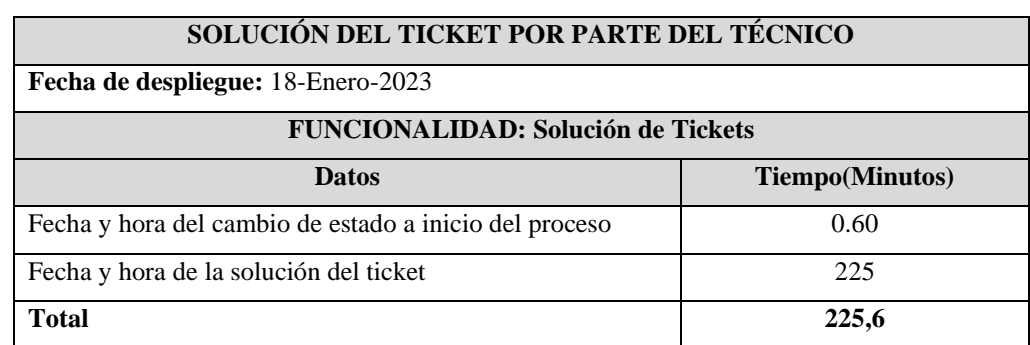

**Tabla 26-4:** Solución del ticket por parte del técnico con el sistema.

**Realizado por:** Katherin Sánchez, 2023

Para establecer la eficiencia en el proceso de solución de tickets se realiza una comparación entre los tiempos obtenidos como se muestra en la **Tabla 27-4**, la solución de tickets sin el uso del sistema se emplea un tiempo de 440 minutos, en cambio, con el proceso automatizado se utiliza un tiempo de225,6 minutos. Por tal motivo, se puede denotar que mediante la implementación del sistema web Mesa de Ayuda en el GADM del Cantón Riobamba se disminuye el tiempo para este proceso.

**Tabla 27-4:** Comparación de los tiempos de solución de tickets.

| SOLUCIÓN DE TICKETS POR PARTE DEL TÉCNICO          |                                           |                 |                |  |
|----------------------------------------------------|-------------------------------------------|-----------------|----------------|--|
| Fecha de despliegue: 18-Enero-2023                 |                                           |                 |                |  |
|                                                    | <b>FUNCIONALIDAD: Solución de Tickets</b> |                 |                |  |
| <b>Tiempo</b> (Minutos)<br><b>Tiempo</b> (Minutos) |                                           |                 |                |  |
| <b>Datos</b>                                       | con el sistema                            | <b>Datos</b>    | sin el sistema |  |
| Fecha<br>de<br>hora<br>V                           |                                           | Fecha y hora de | 15             |  |
| asignación por parte                               | 0.6                                       | ingreso         |                |  |
| del Administrador                                  |                                           |                 |                |  |
| Fecha y hora de la                                 |                                           | Fecha y hora de | 425            |  |
| solución del ticket                                | 225                                       | entrega         |                |  |
| <b>Total</b>                                       | 225,6                                     | <b>Total</b>    | 440            |  |

**Realizado por:** Katherin Sánchez, 2023

Dentro de **ilustración 15-4** se muestra la evidencia de los diferentes tiempos gestionados para dicha solución.

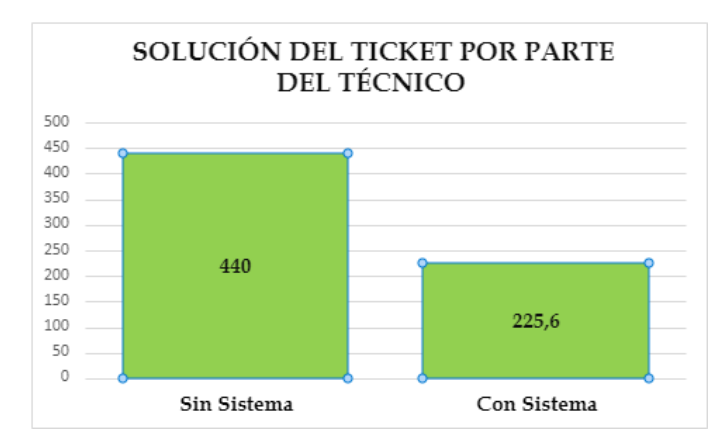

**Ilustración 19-4:** Comparación de tiempos acerca de la solución del ticket **Realizado por:** Katherin Sánchez, 2023

### *4.3.3.10. Listado y Búsqueda de Tickets*

La **Tabla 28-4** Detalla el tiempo que adquiere regularmente el listado y búsqueda de un ticket ingresado. El tiempo que toma realizar todo el proceso para el listado y búsqueda de un ticket ingresado, sin el uso del sistema es de 15 minutos, ya ordenar por fechas, áreas y departamentos.

| <b>BÚSQUEDA DE TICKETS</b>                |  |  |  |  |
|-------------------------------------------|--|--|--|--|
| Fecha de despliegue: 17-Noviembre-2022    |  |  |  |  |
| <b>FUNCIONALIDAD: Búsqueda de Tickets</b> |  |  |  |  |
| <b>Tiempo</b> (Minutos)<br><b>Datos</b>   |  |  |  |  |
| Fecha                                     |  |  |  |  |
| Area                                      |  |  |  |  |
| Incidente                                 |  |  |  |  |
| Departamento                              |  |  |  |  |
| <b>Total</b>                              |  |  |  |  |

**Tabla 28-4:** Listado y Búsqueda de tickets ingresados, sin el sistema.

**Realizado por:** Katherin Sánchez, 2023

El tiempo que toma realizar todo el proceso de listado y búsqueda de tickets utilizando el sistema es de 0,6 minutos, ya que la información esta ordenada, y es más simple para el resultado de este proceso, en la **Tabla 29-4** presenta los tickets ingresados con el sistema.

**Tabla 29-4:** Listado y Búsqueda de tickets ingresados, con el sistema.

| <b>BÚSQUEDA DE TICKETS</b>                |     |  |  |  |
|-------------------------------------------|-----|--|--|--|
| Fecha de despliegue: 18-Enero-2023        |     |  |  |  |
| <b>FUNCIONALIDAD: Búsqueda de Tickets</b> |     |  |  |  |
| <b>Tiempo</b> (Minutos)<br><b>Datos</b>   |     |  |  |  |
| <b>ID TICKET</b>                          | 0.3 |  |  |  |
| <b>FUNCIONALIDAD: Listado de Tickets</b>  |     |  |  |  |
| Estado                                    | 0.3 |  |  |  |
| Total                                     | 0.6 |  |  |  |

Para establecer la eficiencia en el proceso de listado y búsqueda de tickets se realiza una comparación entre los tiempos obtenidos.

De acuerdo con los resultados obtenidos de la **Tabla 30-4**, para el listado y búsqueda de tickets sin el uso del sistema se emplea un tiempo de 15 minutos, en cambio, con el proceso automatizado se utiliza un tiempo de 0,6 minutos. Por tal motivo, se puede denotar que mediante la implementación del sistema web Mesa de Ayuda en el GADM del Cantón Riobamba se disminuyó 14,4 minutos, como se muestra en la tabla a continuación.

| LISTADO Y BÚSQUEDA DE TICKETS                      |                                           |              |                |  |  |  |
|----------------------------------------------------|-------------------------------------------|--------------|----------------|--|--|--|
|                                                    | Fecha de despliegue: 18-Enero-2023        |              |                |  |  |  |
|                                                    | <b>FUNCIONALIDAD: Búsqueda de Tickets</b> |              |                |  |  |  |
| <b>Tiempo</b> (Minutos)<br><b>Tiempo</b> (Minutos) |                                           |              |                |  |  |  |
| <b>Datos</b>                                       | con el sistema                            | <b>Datos</b> | sin el sistema |  |  |  |
| <b>ID TICKET</b>                                   | 0.3                                       | Fecha        | 5              |  |  |  |
| <b>FUNCIONALIDAD: Listado de Tickets</b>           |                                           | Area         | 3              |  |  |  |
| Estado                                             | 0.3                                       | Incidente    | 3              |  |  |  |
|                                                    |                                           | Departamento | $\overline{4}$ |  |  |  |
| <b>Total</b>                                       | 0,6<br>15<br><b>Total</b>                 |              |                |  |  |  |

**Tabla 30-4:** Comparación de los tiempos del ingreso de usuarios**.**

**Realizado por:** Katherin Sánchez, 2023

Dentro del **Gráfico 16-4** se muestra la evidencia de los diferentes tiempos gestionados para el listado y búsqueda de Tickets.

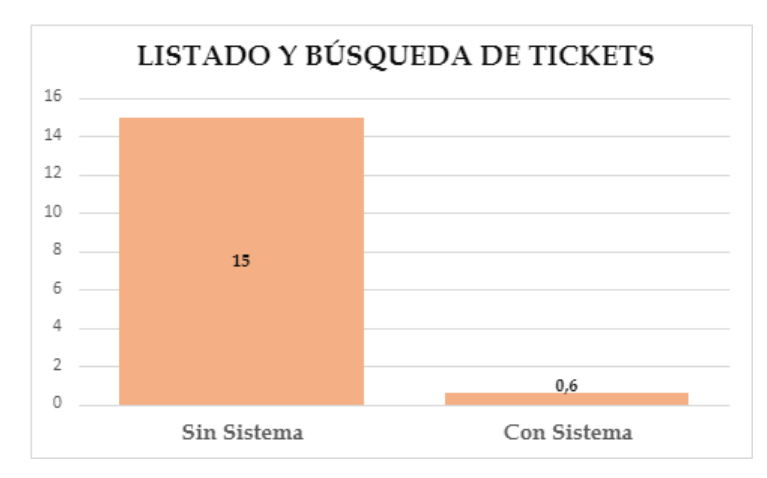

 **Ilustración 20-4:** Comparación de tiempos de listado y búsqueda de tickets.  **Realizado por:** Katherin Sánchez, 2023

Se obtiene el resultado de los 48 tickets ingresados en el sistema web Mesa de Ayuda, por los usuarios del GADM del Cantón Riobamba, lo cual permite que el administrador asigne de forma manual o automática a los técnicos de cada área; se muestra en el **ANEXO I** el detalle de las tablas de datos reales dividido por áreas, además cuenta con los tiempos en el que el usuario ingresa su ticket y el administrador asigna el ticket a cada técnico.

| <b>Áreas</b>              | <b>Total</b>   |                | Porcentaje          |                     |
|---------------------------|----------------|----------------|---------------------|---------------------|
| Soporte Técnico           | 22             |                | 46%                 |                     |
| Redes e Infraestructura   | 17             |                | 35%                 |                     |
| Desarrollo de Software    | 9              |                | 19%                 |                     |
| <b>Total</b>              | 48             |                | 100%                |                     |
|                           | Sin el sistema | Con el sistema | Reducción de tiempo |                     |
| <b>Ingreso de tickets</b> | (m)            | (m)            |                     | (m)                 |
| Soporte Técnico           | 1514           | 114            |                     | 1400                |
| Redes e Infraestructura   | 1014           | 50             |                     | 964                 |
| Desarrollo de Software    | 428            | 38             |                     | 390                 |
| <b>Total</b>              | 2956           | 202            |                     | 93%                 |
| Asignar tickets a cada    | Sin el sistema | Con el sistema |                     | Reducción de tiempo |
| técnico                   | (m)            | (m)            |                     | (m)                 |
| Soporte Técnico           | 1958           | 102            |                     | 1856                |
| Redes e Infraestructura   | 1139           | 38             |                     | 1101                |
| Desarrollo de Software    | 385            | 24             |                     | 361                 |
| <b>Total</b>              | 3482           | 164            |                     | 95%                 |
| Cambio de estado al       |                | Con el sistema |                     | Reducción de tiempo |
| iniciar el proceso de     | Sin el sistema | (m)            |                     | (m)                 |
| solución de Tickets       | (m)            |                |                     |                     |
| Soporte Técnico           | 4059           | 355            |                     | 3704                |
| Redes e Infraestructura   | 2439           | 324            |                     | 2115                |
| Desarrollo de Software    | 679            | 239            |                     | 440                 |
| <b>Total</b>              | 7177           | 6259           |                     | 88%                 |

**Tabla 31-4:** Detalle de los tiempos tomados antes y después de implantación.

**Realizado por:** Katherin Sánchez, 2023

## **4.4.Utilización de Recursos**

Para medir el indicador de utilización de recursos se consideró los experimentos realizados mediante la herramienta Arena*,* donde se muestra el número de técnicos para la puesta en producción del sistema web mesa de ayuda.

## *4.4.1. Utilización de Recursos Humanos*

Se presenta los experimentos realizados para identificar el número de técnicos para la puesta en producción del sistema web mesa de ayuda, dentro del Departamento de TIC´s del GADM del Cantón Riobamba.

#### *4.4.1.1. Experimento 1*

Se realizó este experimento para conocer el tiempo en cola de los tickets asignados a los técnicos, se conoce que en cada área existe 1 técnico, lo cual el promedio se multiplica por el 100% y presenta los tickets en espera de cada área, soporte técnico el 74%; redes e infraestructura el 4,7% y en desarrollo de software 4,6% . La utilización de recursos es mucho más alta en soporte técnico ya que es el 55%; en redes e infraestructura 30% y en desarrollo de software 13%. Para que sea más eficiente no es recomendado contar con un técnico en cada área. En la siguiente **ilustración 5-4** se muestran los datos de la utilización de recursos y el tiempo en cola de los tickets.

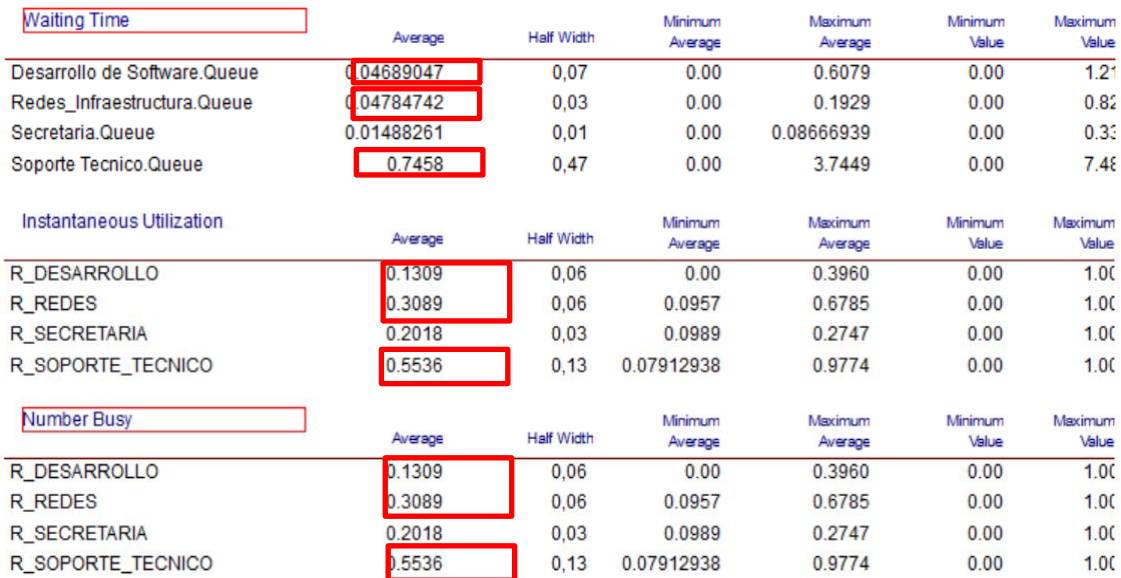

### **Experimento 1 con un técnico en cada área:**

#### **Ilustración 21-4:** Experimento 1 con un técnico en cada área

**Realizado por:** Katherin Sánchez, 2023.

#### *4.4.1.2. Experimento 2*

Se realizó este experimento para conocer el tiempo en cola de los tickets asignados a los técnicos, se conoce que en cada área existen 2 técnicos, lo cual el promedio se multiplica por el 100% y presenta los tickets en espera de cada área, soporte técnico 21% ; redes e infraestructura 0,061%

y en desarrollo de software 0% , lo que indica que no existe ningún ticket en cola. La utilización de recursos es mucho más alta en soporte técnico ya que es el 38%; en redes e infraestructura 16% y en desarrollo de software 0,67%. Se recomendaría que en cada área se establezca 2 técnicos ya que la utilización de recursos es menor al experimento 1, lo cual sería mucho más eficiente. En la siguiente **ilustración 22-4** se muestran los datos de la utilización de recursos y los tickets en cola de cada área.

| <b>Waiting Time</b>          | Average    | <b>Half Width</b> | Minimum<br>Average | Maximum<br>Average | Minimum<br>Value | Maximum<br>Value |
|------------------------------|------------|-------------------|--------------------|--------------------|------------------|------------------|
| Desarrollo de Software Queue | 0.00       | 0.00              | 0.00               | 0.00               | 0.00             | $\Omega$         |
| Redes Infraestructura.Queue  | 0.00061367 | 0.00              | 0.00               | 0.00879714         | 0.00             | 0.061579         |
| Secretaria Queue             | 0.01734901 | 0.01              | 0.00               | 0.08666939         | 0.00             | 0.38             |
| Soporte Tecnico.Queue        | 0.2146     | 0.23              | 0.00               | 1.9453             | 0.00             | 3.00             |
| Instantaneous Utilization    | Average    | <b>Half Width</b> | Minimum<br>Average | Maximum<br>Average | Minimum<br>Value | Maximum<br>Value |
| R DESARROLLO                 | 0.06764142 | 0.03              | 0.00               | 0.1980             | 0.00             | 1.00             |
| R REDES                      | 0.1647     | 0.03              | 0.04786704         | 0.3056             | 0.00             | 1.00             |
| R SECRETARIA                 | 0.2085     | 0.03              | 0.0989             | 0.3383             | 0.00             | 1.00             |
| R SOPORTE_TECNICO            | 0.3837     | 0,13              | 0.04540506         | 0.9642             | 0.00             | 1.00             |
| <b>Number Busy</b>           | Awerage    | <b>Half Width</b> | Minimum<br>Awerage | Maximum<br>Average | Minimum<br>Value | Maximum<br>Value |
| R DESARROLLO                 | 0.1353     | 0.06              | 0.00               | 0.3960             | 0.00             | 2.00             |
| R REDES                      | 0.3293     | 0.06              | 0.0957             | 0.6111             | 0.00             | 2.00             |
| R SECRETARIA                 | 0.2085     | 0.03              | 0.0989             | 0.3383             | 0.00             | 1.00             |
| R SOPORTE TECNICO            | 0.7674     | 0.25              | 0.0908             | 1.9285             | 0.00             | 2.00             |

**Ilustración 22-4:** Experimento 2 con dos técnicos en cada área **Realizado por:** Katherin Sánchez, 2023.

#### *4.4.1.3. Experimento 3*

Se realizó este experimento para conocer el tiempo en cola de los tickets asignados a los técnicos, se conoce que en cada área existen 3 técnicos, lo cual el promedio se multiplica por el 100% y presenta los tickets en cola de cada área, soporte técnico 0,8% ; redes e infraestructura 0% y en desarrollo de software 0% lo que indica que no existe ningún ticket en cola en las dos áreas. La utilización de recursos es mucho más alta en soporte técnico ya que es el 27%; en redes e infraestructura 10% y en desarrollo de software 0,42%. En este caso existe la posibilidad de establecer 2 técnicos para el área de desarrollo de software, mientras que para las demás áreas deberían contar con 3 técnicos ya que puede ser eficiente al momento de resolver los tickets establecidos. En la siguiente **ilustración 23-4** se muestran los datos de la utilización de recursos y los tickets en cola de cada área.

| <b>Waiting Time</b>          | Average         | <b>Half Width</b> | Minimum<br>Average | Maximum<br>Average | Minimum<br>Value | Maximum<br>Value |
|------------------------------|-----------------|-------------------|--------------------|--------------------|------------------|------------------|
| Desarrollo de Software.Queue | 0.00            | 0.00              | 0.00               | 0.00               | 0.00             | 0                |
| Redes Infraestructura.Queue  | 0.00            | 0.00              | 0.00               | 0.00               | 0.00             | 0                |
| Secretaria Queue             | 0.01608490      | 0.01              | 0.00               | 0.08666939         | 0.00             | 0.38             |
| Soporte Tecnico.Queue        | 0.00802321      | 0.02              | 0.00               | 0.1549             | 0.00             | 0.73             |
| Instantaneous Utilization    | Average         | <b>Half Width</b> | Minimum<br>Average | Maximum<br>Average | Minimum<br>Value | Maximum<br>Value |
| R DESARROLLO                 | 0.04217845      | 0.02              | 0.00               | 0.1320             | 0.00             | 0.66             |
| R REDES                      | 0.1079          | 0.02              | 0.03191136         | 0.2037             | 0.00             | 1.00             |
| R SECRETARIA                 | 0.1980          | 0.03              | 0.0989             | 0.3034             | 0.00             | 1.00             |
| R SOPORTE TECNICO            | 0.2727          | 0.09              | 0.03027004         | 0.6603             | 0.00             | 1.00             |
| Number Busy                  | Average         | Half Width        | Minimum<br>Average | Maximum<br>Average | Minimum<br>Value | Maximum<br>Value |
| R DESARROLLO                 | <b>U. IZUJ</b>  | 0.05              | 0.00               | 0.3960             | 0.00             | 2.00             |
| R REDES                      | 0.3236          | 0,07              | 0.0957             | 0.6111             | 0.00             | 3.00             |
| R SECRETARIA                 | U.130U          | 0.03              | 0.0989             | 0.3034             | 0.00             | 1.00             |
| R SOPORTE TECNICO            | <b>U.O.IO.I</b> | 0.27              | 0.0908             | 1.9809             | 0.00             | 3.00             |

**Ilustración 23-4:** Experimento 3 con tres técnicos en cada área

**Realizado por:** Katherin Sánchez, 2023.

Para establecer el número de técnicos dentro de cada área se realizó tres experimentos, lo cual se manifiesta que el más eficiente es establecer 3 técnicos en el área de Soporte Técnico y Redes e Infraestructura, mientras que en el área de Desarrollo de Software se puede establecer hasta 2 técnicos, ya que la utilización de recursos es mucho más baja que el proceso actual.

## **4.5.Capacidad**

Se ha cumplido con los requisitos Funcionales del sistema, iniciando desde el administrador con el registro; por parte del usuario el ingreso de tickets y por parte del técnico generar el reporte y enviar la solución del mismo.

| ID                                             | <b>Requisitos</b>                                                                                                    | <b>Realizado</b> |  |  |  |
|------------------------------------------------|----------------------------------------------------------------------------------------------------|------------------|--|--|--|
| <b>ADMINISTRADOR</b>                           |                                                                                                    |                  |  |  |  |
| RF1                                            | Registrar usuarios                                                                                                    | X                |  |  |  |
| RF <sub>2</sub>                                | Registrar técnicos                                                                                                    | X                |  |  |  |
| RF3                                            | Modificar datos del Administrador                                                                                                    | X                |  |  |  |
| RF4                                            | Buscar usuario                                                                                                    | X                |  |  |  |
| RF5                                            | Buscar técnico                                                                                                    | X                |  |  |  |
| RF <sub>6</sub>                                | Buscar ticket                                                                                                    | X                |  |  |  |
| RF7                                            | Eliminar usuario                                                                                                    | X                |  |  |  |
| RF8                                            | Eliminar técnico                                                                                                    | X                |  |  |  |
| <b>USUARIO</b>                                 |                                                                                                    |                  |  |  |  |
| RF9                                            | Registrar tickets                                                                                                    | X                |  |  |  |
| RF10                                           | Modificar datos del usuario                                                                                                    | X                |  |  |  |
| RF11                                           | Buscar ticket                                                                                                    | X                |  |  |  |
| TÉCNICO                                        |                                                                                                    |                  |  |  |  |
| <b>RF12</b>                                    | Modificar datos del técnico                                                                                                    | X                |  |  |  |
| RF13                                           | Generar reporte de ticket y dar                                                                                                    | X                |  |  |  |
|                                                | solución del mismo                                                                                                    |                  |  |  |  |
| $\mathbf{D}$ and $\mathbf{D}$ and $\mathbf{D}$ | $\mathbf{v}$ $\mathbf{u}$ $\mathbf{v}$ $\mathbf{u}$ $\mathbf{v}$ $\mathbf{v}$ $\mathbf{v}$ $\mathbf{v}$ $\mathbf{v}$ $\mathbf{v}$ $\mathbf{v}$ $\mathbf{v}$ $\mathbf{v}$ $\mathbf{v}$ $\mathbf{v}$ $\mathbf{v}$ $\mathbf{v}$ $\mathbf{v}$ $\mathbf{v}$ $\mathbf{v}$ $\mathbf{v}$ $\mathbf{v}$ $\mathbf{v}$ $\mathbf{v}$ $\mathbf{$ |                  |  |  |  |

 **Tabla 32-4:** Muestra los requisitos cumplidos de la aplicación web.

## **CONCLUSIONES**

- Se determinó el análisis de todos los procesos manuales dentro del departamento de TIC´s del GADM del Cantón Riobamba, lo cual permite la interacción del usuario con una secretaria y tres técnicos en cada área, teniendo en cuenta que estos dependen de varios componentes que son necesarios para la aceptación y puesta en marcha de estos.
- Se desarrolló el sistema web mesa de ayuda aplicando la metodología SCRUM, identificando catorce requisitos funcionales y cuatro requisitos no funcionales, por lo tanto, se llevó a cabo mediante la arquitectura Modelo Vista Controlador, ya que permite que la aplicación sea escalable, mantenible y fácil de utilizar, además se utilizó el lenguaje PHP y JavaScript para el desarrollo del backend y para el diseño del frontend se utilizó Bootstrap.
- Para el modelo de simulación se utilizó la herramienta ARENA, basándonos en datos reales registrados por la secretaria del departamento de TIC´s, en este proceso se determinó el número de técnicos necesarios para la puesta en producción de la aplicación web mesa de ayuda en el GADM del Cantón Riobamba, se recomienda que se haga uso de dos técnicos en cada área para la solución de los tickets asignados.
- Para evaluar la eficiencia se utilizó los tres parámetros iniciando con el comportamiento temporal, se consideró el tiempo de cada proceso antes y después de la ejecución del sistema web mesa de ayuda; dentro de la utilización de recursos humanos se consideró los experimentos realizados en la herramienta Arena para la puesta en producción del sistema con el número de técnicos en cada área; y el parámetro de capacidad con el cumplimiento de todos los requisitos funcionales, aplicando una comparativa entre estos parámetros, se concluye un alto nivel de eficiencia en la administración de tickets en el departamento de TIC´s del GADM del Cantón Riobamba, lo cual mejorará significativamente la atención de los usuarios.

## **RECOMENDACIONES**

- Se recomienda mantener la arquitectura MVC utilizada en el desarrollo del sistema web, para poder realizar una mantenibilidad a futuro teniendo en cuenta la escalabilidad de la aplicación.
- Se recomienda realizar capacitaciones en el GADM del Cantón Riobamba, para hacer uso del sistema, debido que tiene diferentes roles tanto para el usuario, secretaria y técnico, ya que de esta manera evitará posibles inconvenientes en el uso del mismo.
- Se recomienda que para este tipo de estudios se haga uso del software ARENA, aplicando la teoría de colas y esperas, pues nos permite entender de mejor manera, los posibles escenarios a encontrar en un sistema de asignación de tickets.
- Se recomienda tener en cuenta las peticiones de las tres áreas que conforman el departamento de TIC's, tanto en la generación de tickets como en la tecnología a usarse para el desarrollo, debido a que se tiene que tener en cuenta la capacidad y características de los servidores que se encuentran disponibles actualmente en el GADM del cantón Riobamba.
- Se recomienda al departamento de TIC's del GADM del cantón Riobamba, redefinir los procesos y hacer uso de la simulación, para la reducción del personal técnico de cada área.

## **GLOSARIO**

**Mesa de ayuda:** Centro de Atención al Usuario es un conjunto de recursos tecnológicos y humanos.(Douglas 2020)

**Administrador:** persona que se ocupa de realizar la tarea administrativa por medio de la planificación.

**Simulación:** Utilización de programas que simulan la actividad de ciertos sistemas, permitiendo obtener predicciones sobre su funcionamiento y efectividad antes de ser utilizados en el mundo real, estos resultados se obtienen por medio de análisis estadísticos.(Rodríguez 2021)

**Entidad:** que se refiere al flujo de entradas y salidas del sistema, para el MRP hace referencia a entradas de materia prima y salidas de producto terminado.(Kelton y Sturrock 2008)

**Estado del sistema:** Condición que guarda el sistema bajo estudio en un momento determinado. **Evento:** se refieren, a cambios del estado actual del sistema, por ejemplo, un imprevisto, desabasto, cuello de botella y algunos otros eventos que son cambios que se presentaran en el sistema después de un tiempo. (Naylor 2014)

**Atributos:** que hacen referencias a características del sistema, estos sirven para diferenciar las entidades una de otra. (Blvd 2010)

**Variables:** corresponden a las condiciones cuyos valores se crean y modifican por medio de ecuaciones matemáticas y relaciones lógicas, dichas variables pueden ser continuas o discretas, además de generar estadísticas de simulación. (Rodríguez 2021)

## **BIBLIOGRAFÍA**

**ABAD, R.C.**, 2002. *Introducción a la Simulación y a la Teoría de Colas*. S.l.: Netbiblo. ISBN 978-84-9745-017-1.

**ARENA**, 2020. Arena. *PMC* [en línea]. [Consulta: 20 junio 2022]. Disponible en: https://www.pmcorp.mx/simulation/arena/.

**BANKS, J., CARSON, J., NELSON, B. y NICOL, D**., 2005. *Discrete-Event System Simulation* [en línea]. S.l.: Prentice-Hall. [Consulta: 5 junio 2022]. ISBN 978-0-13-144679-3. Disponible en: http://www.worldcat.org/oclc/55847249.

**BLVD, W**., 2010. Arena. *Capterra* [en línea]. [Consulta: 20 junio 2022]. Disponible en: https://www.capterra.ec/software/144460/arena.

**BRAVO, L. y ANDRADE, M**., 2020. ITIL v4 en la gestión de solicitudes e incidentes de la mesa de ayuda de la Universidad Nacional de Loja. *Dominio de las Ciencias*, vol. 6, no. 4, pp. 1510- 1534. ISSN 2477-8818.

**CHÁVEZ, D., 2018. Sistema Mesa de Sistema Mesa de Ayuda Ayuda - BTG Technology. [en** línea]. [Consulta: 18 octubre 2022]. Disponible en: https://sites.google.com/a/btg.com.pe/technology/soluciones/sistema-mesa-de-ayuda.

**DOUGLAS, S**., 2020. Qué es una mesa de ayuda + 4 ventajas de implementarla. *Zendesk MX* [en línea]. [Consulta: 20 junio 2022]. Disponible en: https://www.zendesk.com.mx/blog/que-esmesa-de-ayuda/.

**GALLARDO, J.A.R., MADRID, M.C.L. de la y CÁRDENAS, A.E. de los M.**, 2018. Estudio sobre la implementación del software Help Desk en una institución de educación superior. *PAAKAT: revista de tecnología y sociedad* [en línea], no. 14. [Consulta: 5 junio 2022]. Disponible en: https://www.redalyc.org/journal/4990/499063347003/html/#B19.

**GARCÍA, M**., 2017. MVC (Modelo-Vista-Controlador): ¿qué es y para qué sirve? [en línea]. [Consulta: 23 febrero 2023]. Disponible en: https://codingornot.com/mvc-modelo-vistacontrolador-que-es-y-para-que-sirve.

**GOMEZ, S**., 2018. Ventajas y desventajas de las aplicaciones web. *BeeDIGITAL* [en línea]. [Consulta: 20 junio 2022]. Disponible en: https://www.beedigital.es/desarrollo-web/pros-ycontras-de-las-aplicaciones-web/.

**GUANCAY, A**., 2015. Gestionando los riesgos de un proyecto. *Bloginnova.com* [en línea]. [Consulta: 23 febrero 2023]. Disponible en: https://dspace.ups.edu.ec/bitstream/123456789/10066/1/UPS-GT000843.pdf.

**GUSTAVO, S.P.W**., INGENIERO EN COMPUTACIÓN E INFORMÁTICA. , pp. 118.

**HILLIER, F.S. y LIEBERMAN, G.J**., 2010. *Introducción a la investigación de operaciones* [en línea]. S.l.: McGraw Hill Educación. [Consulta: 5 junio 2022]. ISBN 978-607-15-0308-4. Disponible en: http://up-rid2.up.ac.pa:8080/xmlui/handle/123456789/1362.

**HURTADO, J.S**., 2021. Cómo funciona la Metodología Scrum: Qué es y cómo utilizarla. *Thinking for Innovation* [en línea], [Consulta: 14 noviembre 2022]. Disponible en: https://www.iebschool.com/blog/metodologia-scrum-agile-scrum/.

**ISO 25000**. [en línea], 2022. [Consulta: 5 junio 2022]. Disponible en: https://iso25000.com/index.php/normas-iso-25000.

**ISO/IEC 25010**. [en línea], 2011. [Consulta: 20 junio 2022]. Disponible en: https://iso25000.com/index.php/normas-iso-25000/iso-25010.

**JARAMILLO, W.E**., 2016. *Aplicación de la metodología RUP y el patrón de diseño MVC en la construcción de un sistema de gestión académica para la Unidad Educativa Ángel de la Guarda* [en línea]. bachelorThesis. S.l.: PUCE. [Consulta: 18 octubre 2022]. Disponible en: http://repositorio.puce.edu.ec:80/handle/22000/11264.

**JAVASCRIPT**, 2019. Javascript. [en línea]. [Consulta: 18 octubre 2022]. Disponible en: https://desarrolloweb.com/home/javascript.

**KELTON Y STURROCK, S. y C**., 2008. SIMULACIÓN: 1.2 Concepto de Simulación. *SIMULACIÓN* [en línea]. [Consulta: 5 junio 2022]. Disponible en: https://jrvargas.files.wordpress.com/2010/02/simulacion-arena-kelton-sadowski-20081.pdf.

**LÓPEZ, M. y EDUARDO, J**., 2014. Aseguramiento de la calidad en el diseño del software. , pp. 173.

**LUNA, F., MILLAHUAL, C. y IACONO, M.**, 2018. *PROGRAMACION WEB Full Stack 12 - Sitios multiplataforma con Bootstrap: Desarrollo frontend y backend - Curso visual y práctico*. S.l.: RedUsers.

**MANCUZO, G**., 2020. Fases de la Metodología Scrum. *Blog - ComparaSoftware* [en línea]. [Consulta: 18 octubre 2022]. Disponible en: https://blog.comparasoftware.com/fasesmetodologia-scrum/.

**MUENTE, G**., 2020. Framework: ¿qué es y cuál es su función en Internet? *Rock Content - ES* [en línea]. [Consulta: 21 junio 2022]. Disponible en: https://rockcontent.com/es/blog/framework/.

**NAYLOR, T**., 2014. Simulación. *IUPSM Simulacion* [en línea]. [Consulta: 5 junio 2022]. Disponible en: https://iupsmsimulacion.wordpress.com/definicion-thomas-naylor/.

**OCHOA, C**., 2015. Muestreo no probabilístico: muestreo por conveniencia. [en línea]. [Consulta: 6 febrero 2023]. Disponible en: https://www.netquest.com/blog/es/blog/es/muestreo-porconveniencia.

**PHP**, 2001. PHP: ¿Qué es PHP? - Manual. [en línea]. [Consulta: 21 junio 2022]. Disponible en: https://www.php.net/manual/es/intro-whatis.php.

**REALPE, O. y CASTILLO, J**., 2011. Modelo para el dimensionamiento de una mesa de ayuda basado en simulación para una empresa prestadora de servicio de soporte técnico en infraestructura de tecnologías de información. En: Accepted: 2020-09-28T22:06:11Z [en línea], [Consulta: 18 mayo 2022]. Disponible en: https://bibliotecadigital.univalle.edu.co/handle/10893/18042.

**REYES, H**., 2021. ¿Qué es MySQL? - Definición en WhatIs.com. *ComputerWeekly.es* [en línea]. [Consulta: 21 junio 2022]. Disponible en: https://www.computerweekly.com/es/definicion/MySQL.

**REYES, N**., 2018. ¿Que es Bootstrap? Y sus ventajas en el diseño de páginas web. *Technodyan* [en línea]. [Consulta: 5 junio 2022]. Disponible en: https://www.technodyan.com/que-esbootstrap-y-sus-ventajas/.

**RODRÍGUEZ, D**., 2021. ¿Qué es Simulación? » Su Definición y Significado 2021. *Concepto de - Definición de* [en línea]. [Consulta: 7 febrero 2023]. Disponible en: https://conceptodefinicion.de/simulacion/.

**RODRÍGUEZ, J., LÓPEZ, M. y ESPINOZA, A.**, 2018. Estudio sobre la implementación del software Help Desk en una institución de educación superior. *PAAKAT: Revista de Tecnología y Sociedad* [en línea], no. 14. [Consulta: 5 junio 2022]. ISSN eISSN 2007-3607. DOI 10.32870/Pk.a8n14.298. Disponible en:

http://www.udgvirtual.udg.mx/paakat/index.php/paakat/article/view/298.

**SANTIAGO, H**., 2017. Teoría de Colas o de Líneas de Espera. *Emprendices* [en línea]. [Consulta: 23 febrero 2023]. Disponible en: https://www.emprendices.co/teoria-colas-lineasespera/.

**SCRUM, A**., 2022. Metodología Scrum: cómo aplicar el método Scrum. *APD España* [en línea]. [Consulta: 20 junio 2022]. Disponible en: https://www.apd.es/metodologia-scrum-que-es/.

**THURMAN, D.A., TRACY, J.S. y MITCHELL, C.M**., 2018. Design of an intelligent Webbased help desk system. *Computational Cybernetics and Simulation 1997 IEEE International Conference on Systems, Man, and Cybernetics*. S.l.: s.n., pp. 2198-2203 vol.3. DOI 10.1109/ICSMC.1997.635192.

**VILLAMAR, M.**, 2017. Aplicación móvil para publicidad y ventas del almacén Babahoyo. [en línea]. [Consulta: 4 octubre 2022]. Disponible en: https://1library.co/document/z12g7mpyaplicacion-movil-publicidad-ventas-almacen-babahoyo.html.

## **ANEXOS**

## **ANEXO A:** GESTIÓN DE RIESGOS

## **Tabla 12-3:** Hoja de Gestión de riesgos

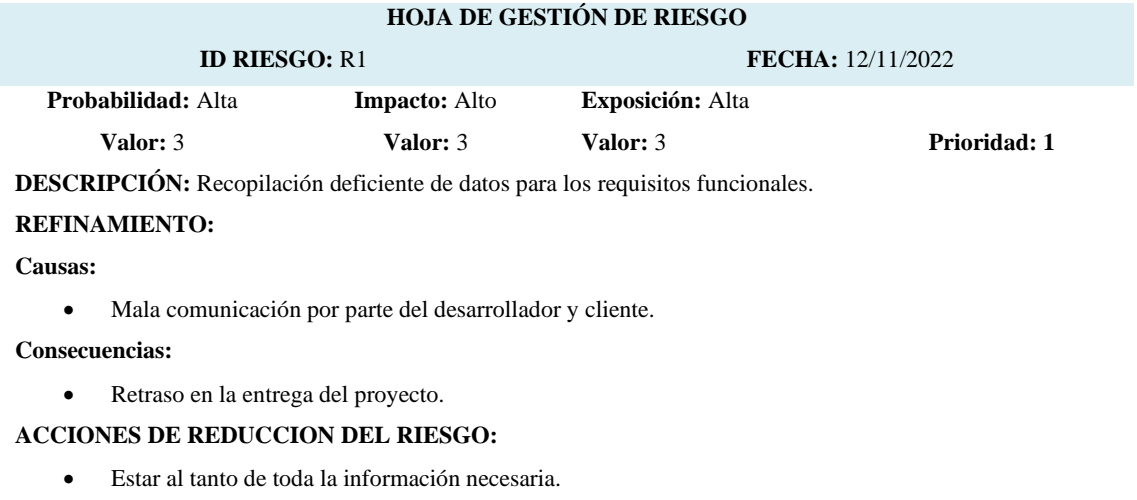

• Contar con ayuda por parte del cliente.

#### **SUPERVISIÓN:**

• Revisar y ponerse en contacto con el cliente para que no exista conflictos.

#### **ACCIONES GESTIÓN DEL RIESGO:**

Tener comunicación siempre con el Administrador para continuar con el proyecto.

**Realizado por:** Katherin Sánchez, 2022

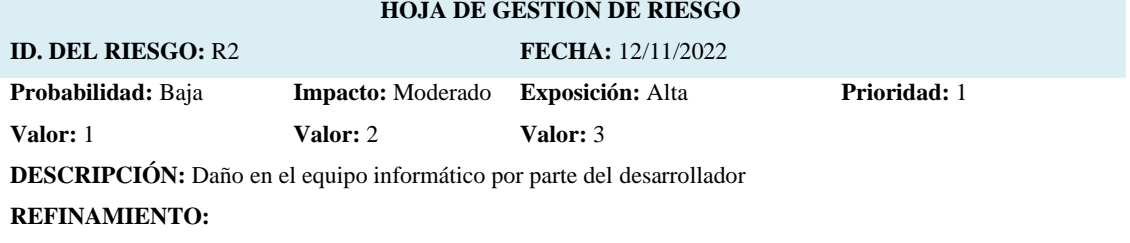

**Causas:**

- Problemas a nivel de software
- Problemas del sistema operativo

#### **Consecuencias:**

• Retraso en la entrega del proyecto.

#### **ACCIONES DE REDUCCION DEL RIESGO:**

• Mantenimiento preventivo.

### **SUPERVISIÓN:**

• Realizar respaldo de información.

### **ACCIONES GESTIÓN DEL RIESGO:**

• Mantenimiento del equipo continuamente.

**Realizado por:** Katherin Sánchez, 2022

#### **HOJA DE GESTIÓN DE RIESGO**

# **ID. DEL RIESGO:** R3 **FECHA:** 12/11/2022

**Probabilidad:** Media **Impacto:** Alto **Exposición:** Media

**Valor:** 2

**Valor:** 3

**Prioridad:** 2

**Valor:** 3 **DESCRIPCIÓN:** Diseño inadecuado de la base de datos.

# **REFINAMIENTO:**

## **Causas:**

- Mala recopilación de información
- Relaciones de tablas inadecuadas.
- Datos redundantes.

#### **Consecuencias:**

- Fallas en la disponibilidad de la información.
- Retraso de la base de datos.

#### **ACCIONES DE REDUCCION DEL RIESGO:**

- Mantenimiento preventivo.
- Realizar respaldo de información.

#### **SUPERVISIÓN:**

• Verificar los datos y construir una base de datos adecuada.

#### **ACCIONES GESTIÓN DEL RIESGO:**

• Verificar continuamente los datos, para así corregir cambios posibles.

**Realizado por:** Katherin Sánchez, 2022

#### **HOJA DE GESTIÓN DE RIESGO**

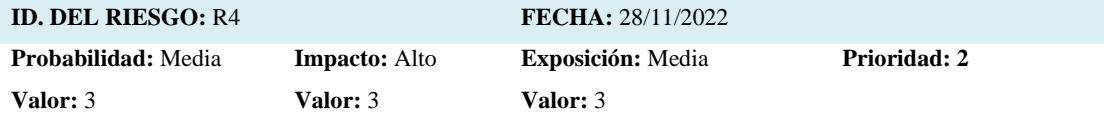

**DESCRIPCIÓN:** Tecnología seleccionada para el desarrollo es compleja o desconocida por el desarrollador.

#### **REFINAMIENTO:**

**Causas:**

- Falta de conocimiento acerca de la tecnología seleccionada.
- El desarrollador tiene poca experiencia.

#### **Consecuencias:**

- Retraso en la entrega del proyecto.
- Mala calidad del software.

#### **ACCIONES DE REDUCCION DEL RIESGO:**

• Conocer las capacidades del desarrollador.

#### **SUPERVISIÓN:**

• Verificar la correcta adaptación de los nuevos cambios al proyecto.

## **ACCIONES GESTIÓN DEL RIESGO:**

• Documentar los cambios realizados.

**Realizado por:** Katherin Sánchez, 2022

## **HOJA DE GESTIÓN DE RIESGO**

## **ID. DEL RIESGO:** R5 **FECHA:** 12/11/2022

**Probabilidad:** Media

**Impacto:** Moderado **Exposición:** Media **Prioridad:** 2

**Valor:** 2 **Valor:** 2 **Valor:** 3

**DESCRIPCIÓN:** Malentendidos entre el desarrollador y el cliente.

## **REFINAMIENTO:**

## **Causas:**

- Poca comunicación entre el cliente y desarrollador.
- Poca motivación por parte del desarrollador.

## **Consecuencias:**

- Retraso en el desarrollo del sistema.
- Incremento en el costo de desarrollo.

## **ACCIONES DE REDUCCION DEL RIESGO:**

- Retraso en la entrega del proyecto.
- Cliente poco satisfecho.

## **SUPERVISIÓN:**

• Compromiso por parte del desarrollador.

## **ACCIONES GESTIÓN DEL RIESGO:**

- Dialogar con el cliente y llegar a un acuerdo.
- Tener documentado y una copia de seguridad de todo el proyecto.

# **ANEXO B:** DATOS RECOLECTADOS PARA EL TAMAÑO DE LA MUESTRA

**Tabla 17-3** Datos recolectados por los meses de Noviembre y Diciembre

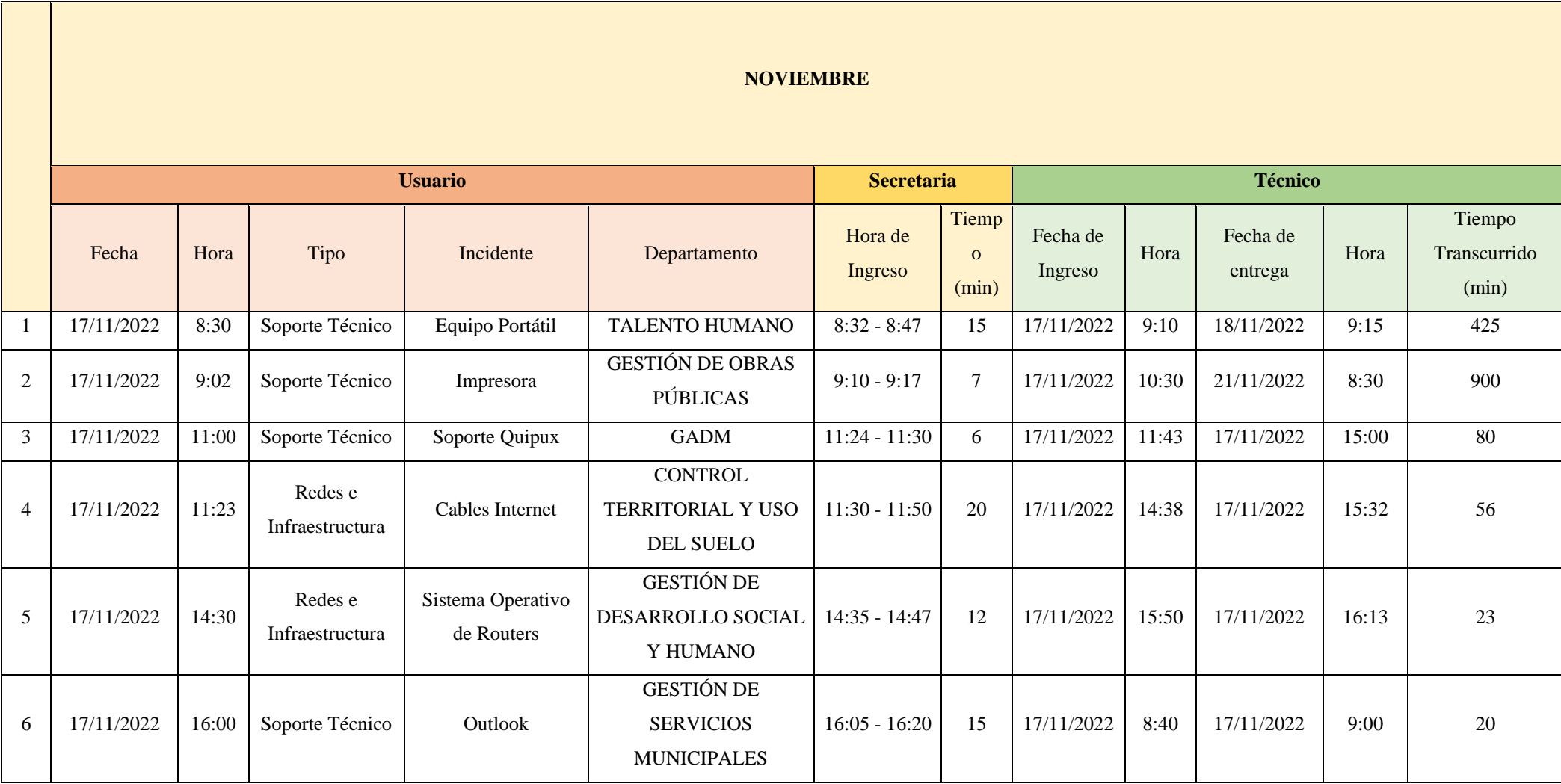

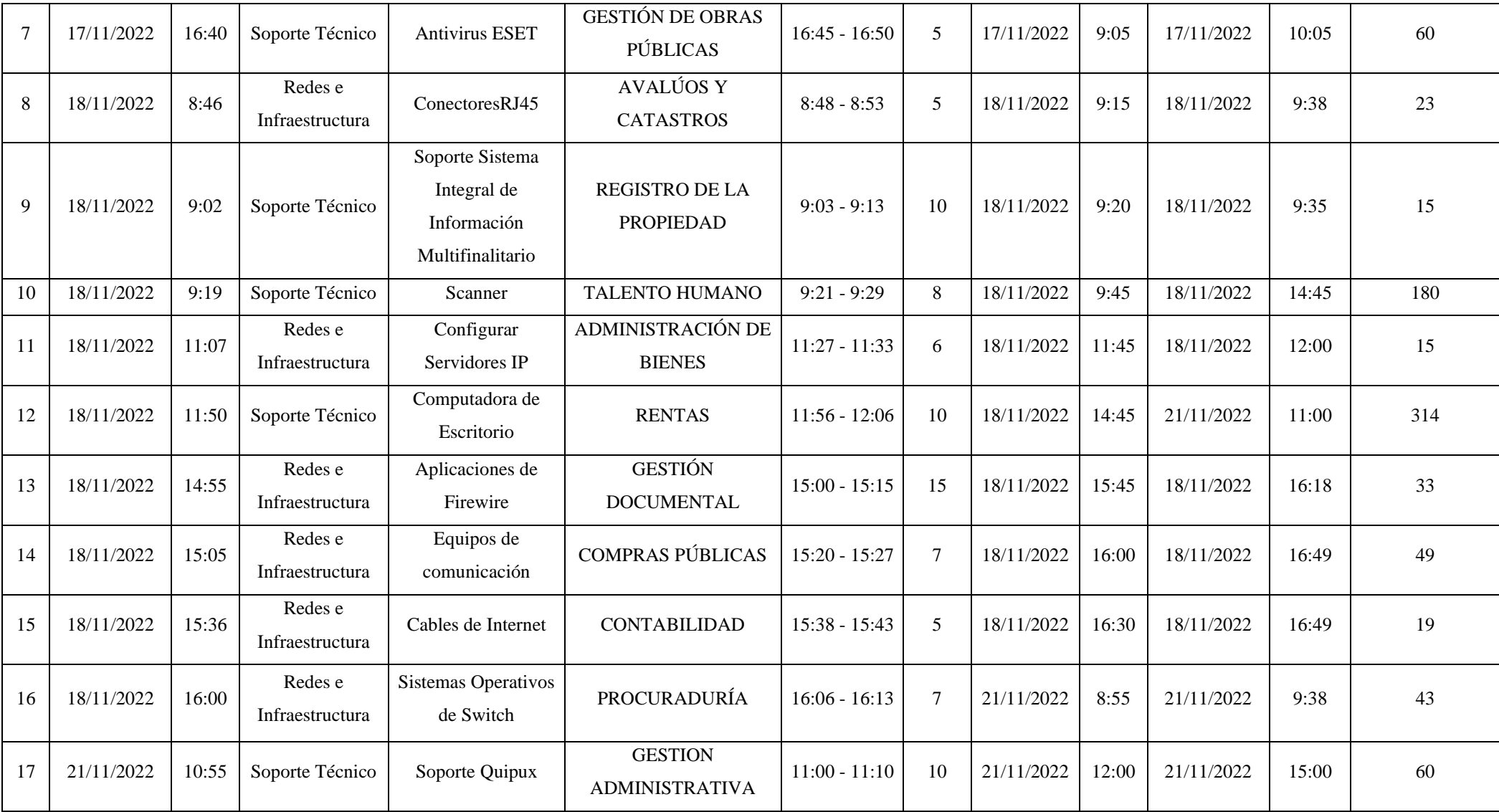

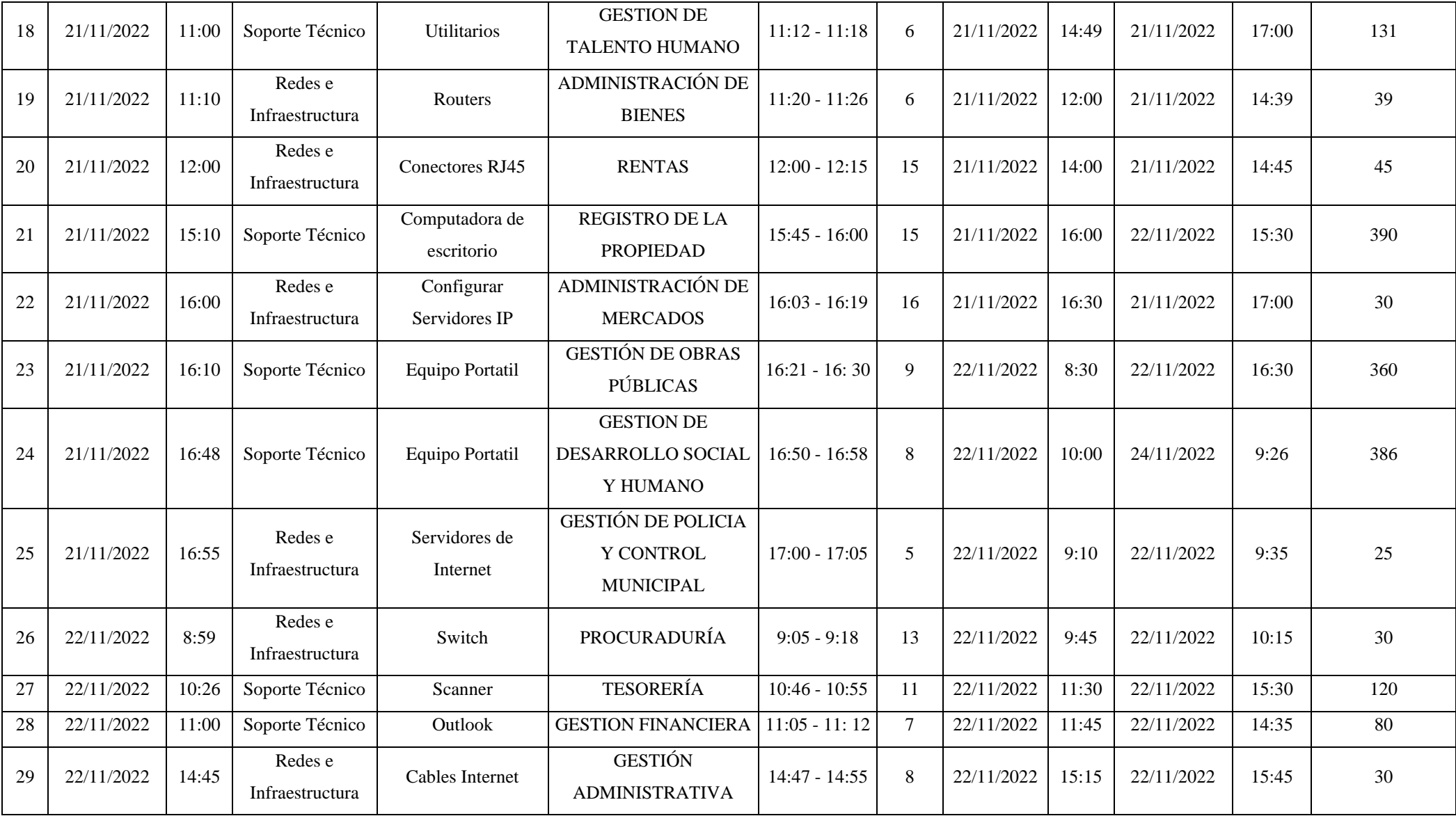

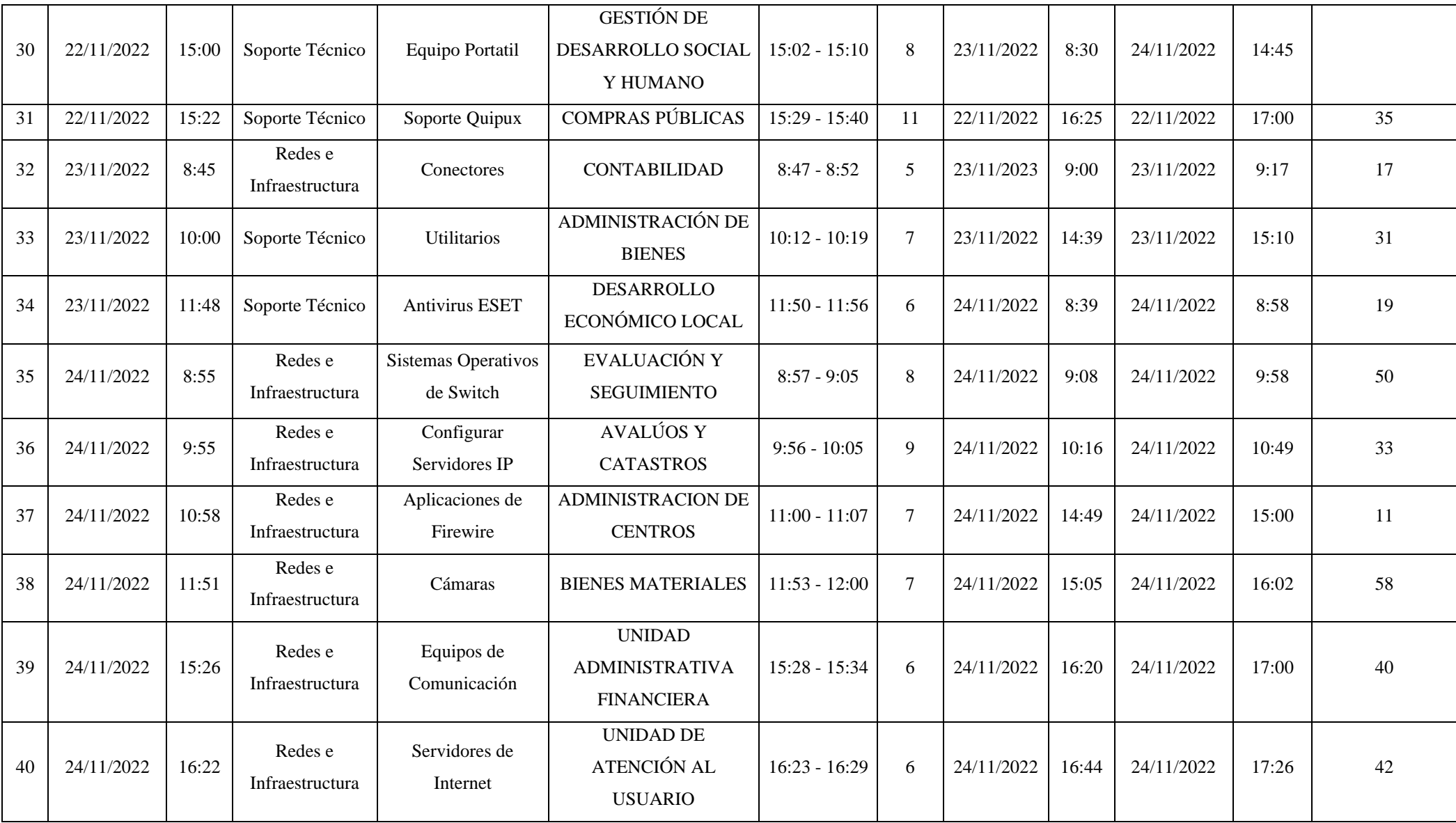

![](_page_104_Picture_395.jpeg)

![](_page_105_Picture_402.jpeg)

![](_page_106_Picture_313.jpeg)

## **DICIEMBRE**

![](_page_106_Picture_314.jpeg)

![](_page_107_Picture_390.jpeg)
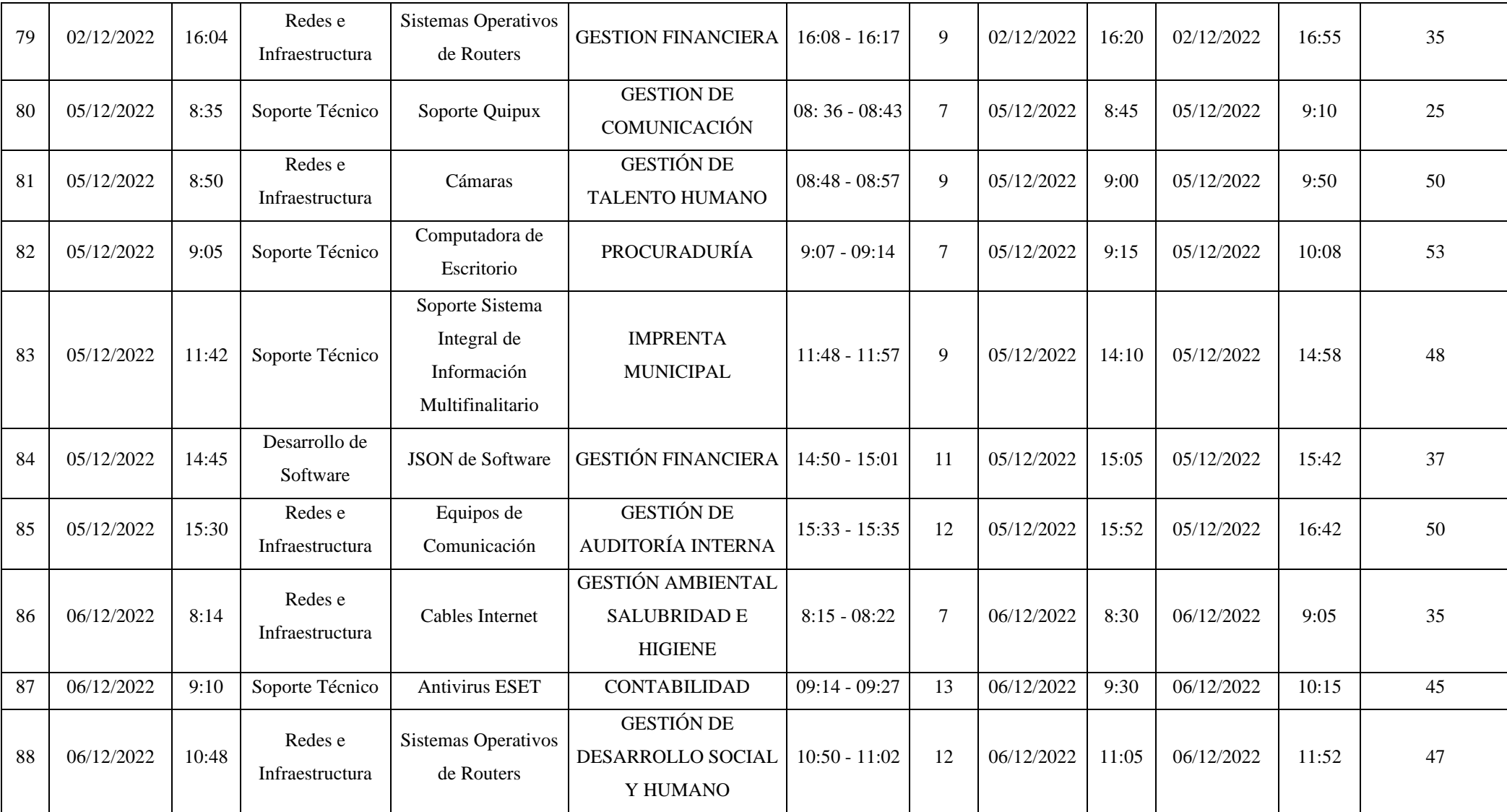

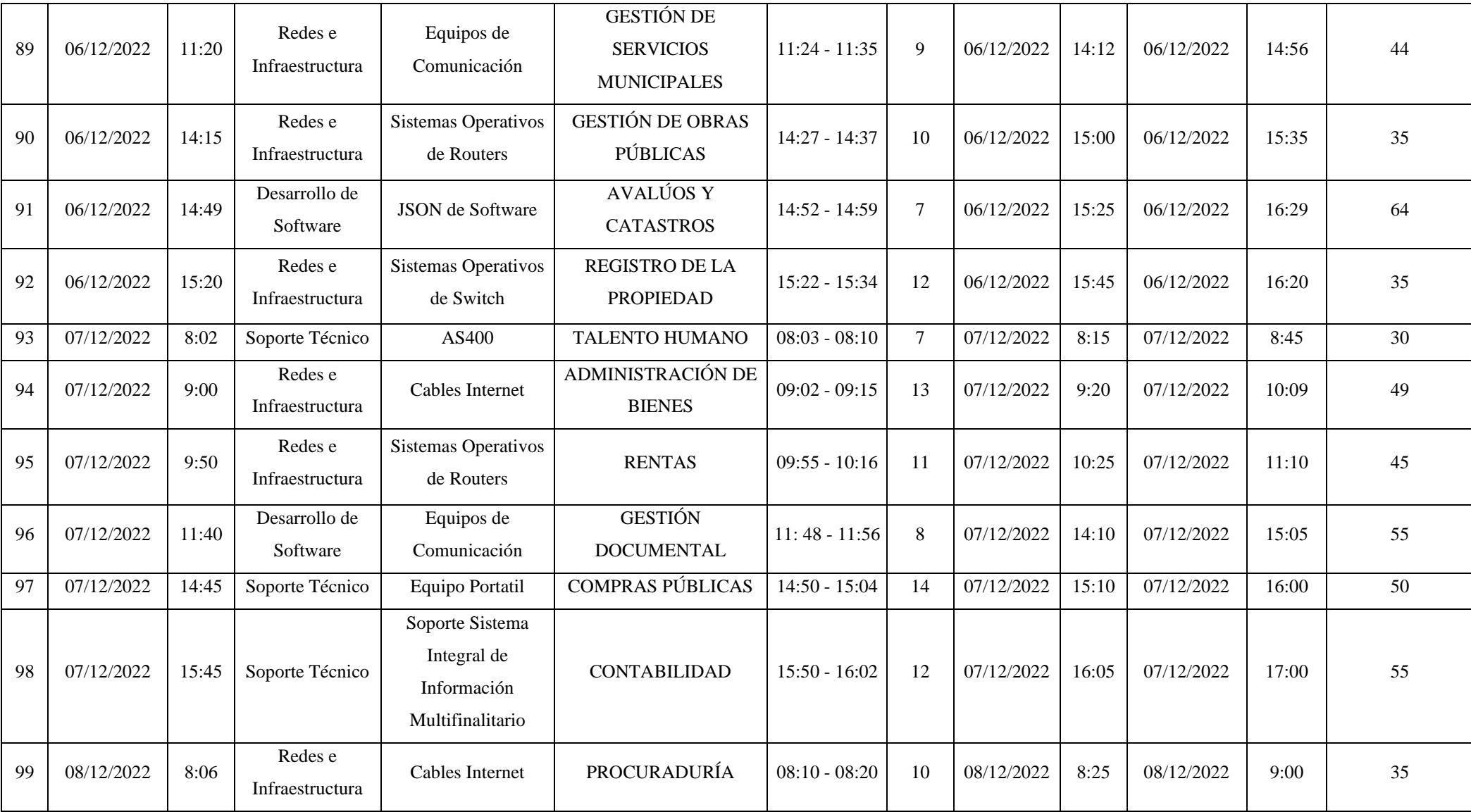

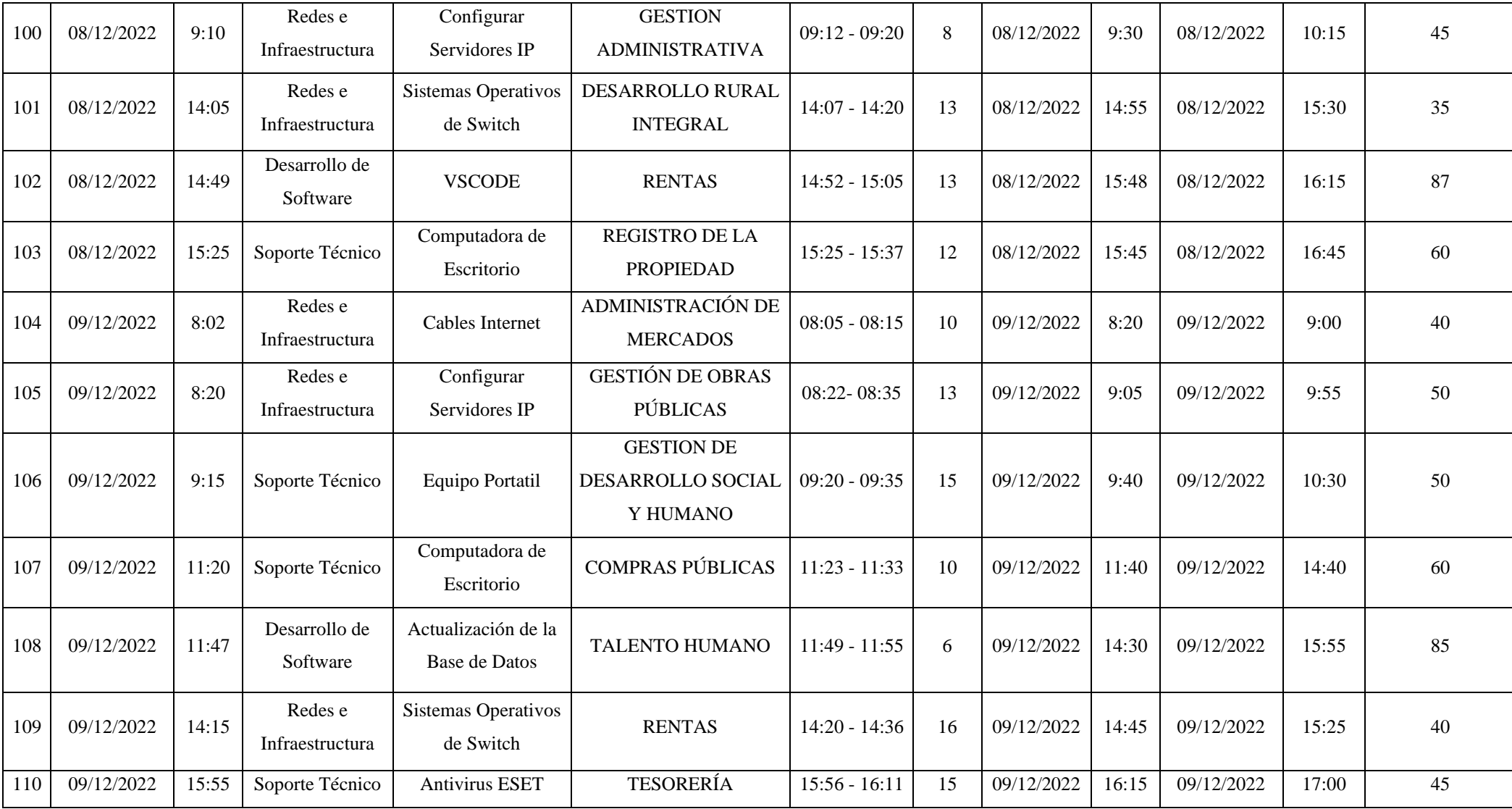

## **ANEXO C:**HISTORIAS DE USUARIO

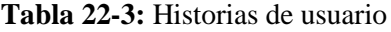

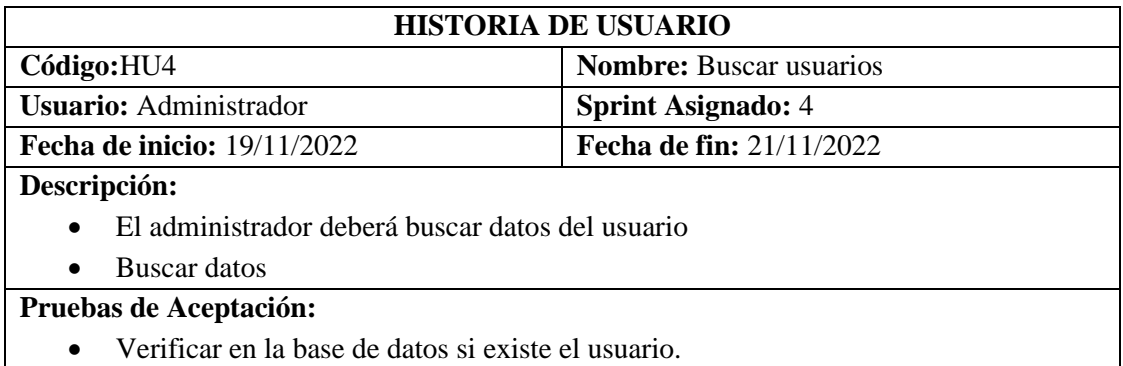

**Realizado por:** Katherin Sánchez, 2022

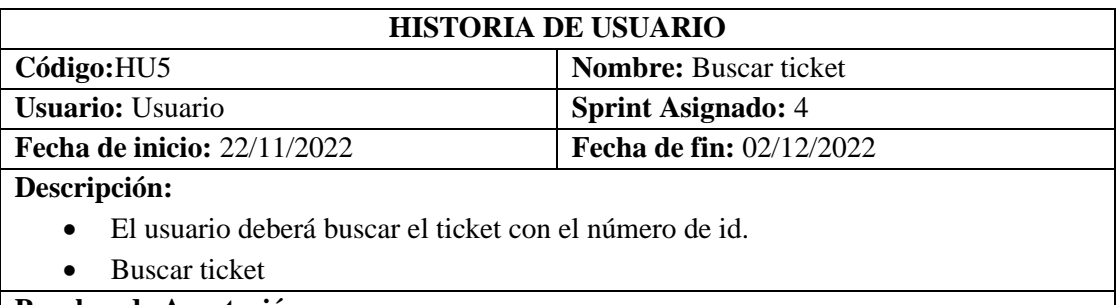

**Pruebas de Aceptación:** 

• Verificar en la base de datos si existe el ticket.

**Realizado por:** Katherin Sánchez, 2022

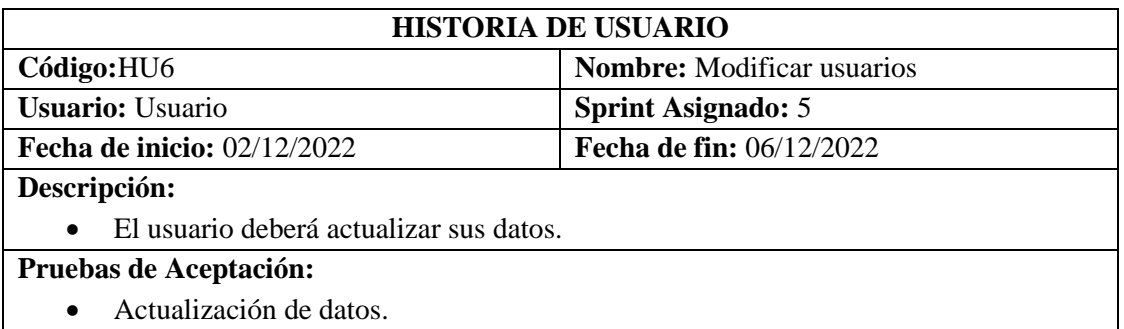

**Realizado por:** Katherin Sánchez, 2022

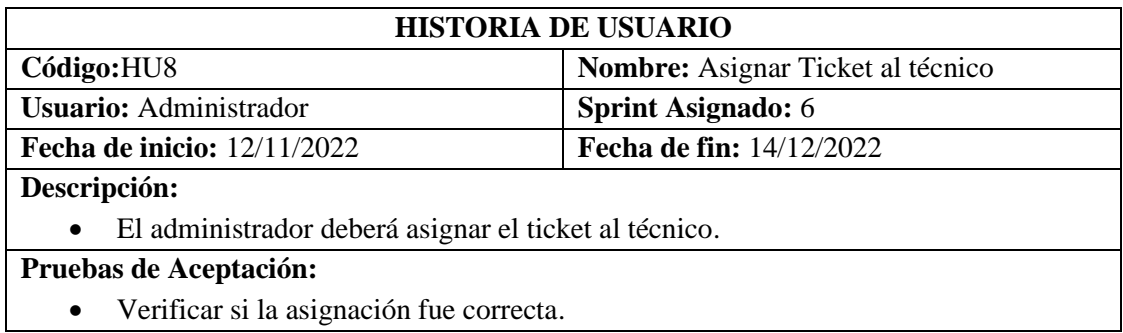

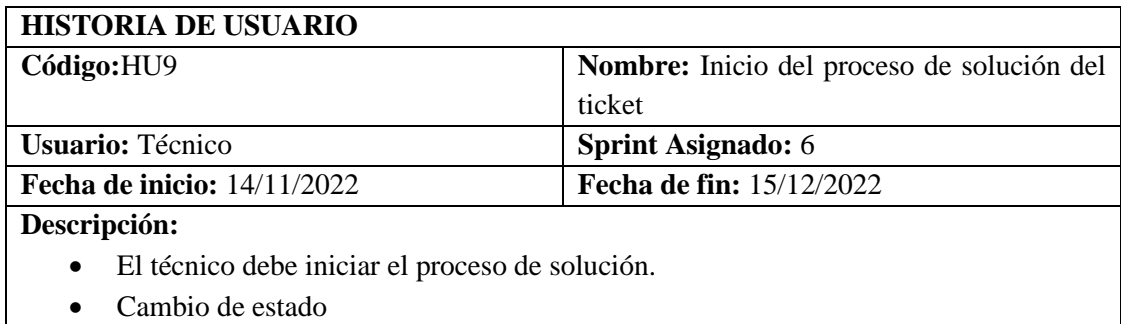

**Pruebas de Aceptación:** 

• Verificar si el cambio de estado fue correcto.

**Realizado por:** Katherin Sánchez, 2022

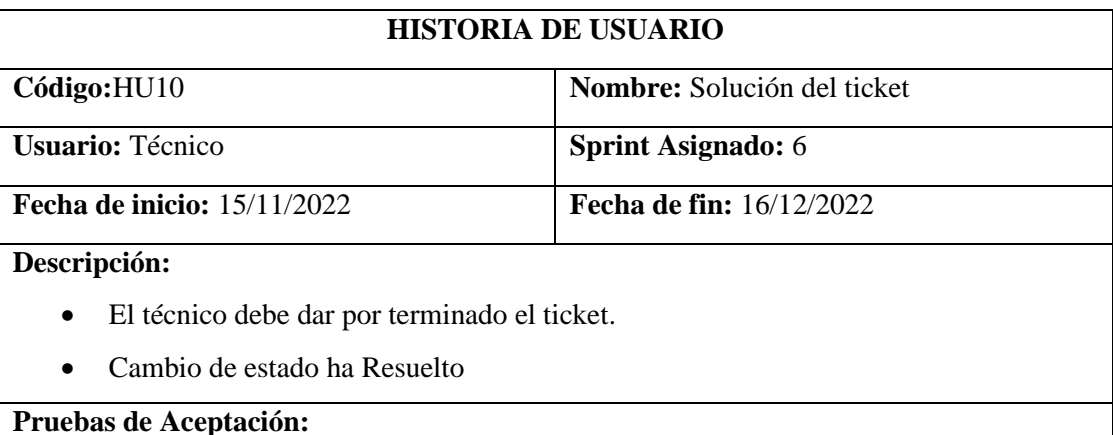

• Verificar si el cambio de estado fue correcto.

## **Realizado por:** Katherin Sánchez, 2022

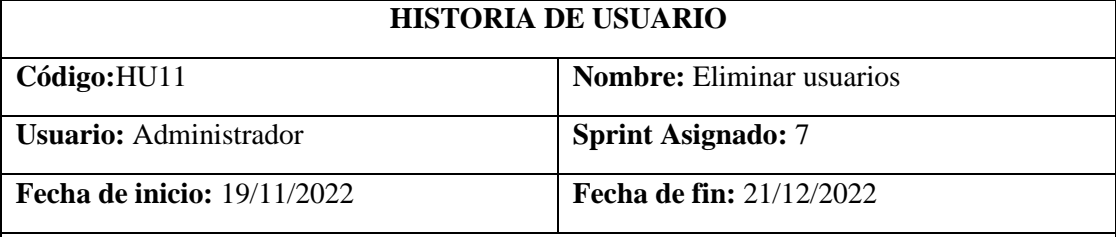

**Descripción:**

• El administrador podrá eliminar los datos del usuario

## **Pruebas de Aceptación:**

• Verificar si los datos fueron eliminados correctamente de la base de datos.

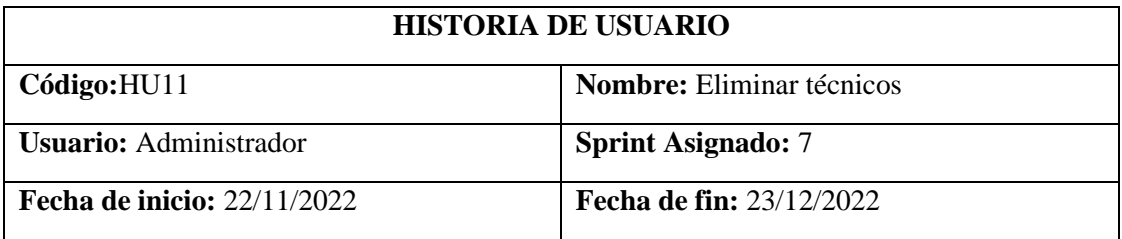

# **Descripción:**

• El administrador podrá eliminar los datos del técnico

## **Pruebas de Aceptación:**

• Verificar si los datos fueron eliminados correctamente de la base de datos.

#### **Realizado por:** Katherin Sánchez, 2022

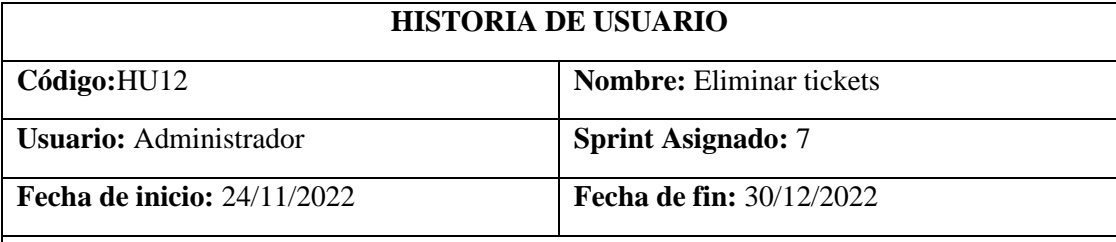

# **Descripción:**

- El administrador podrá eliminar los datos del ticket
- Respaldo en una tabla

## **Pruebas de Aceptación:**

• Verificar si los datos fueron eliminados correctamente de la base de datos.

## **Realizado por:** Katherin Sánchez, 2022

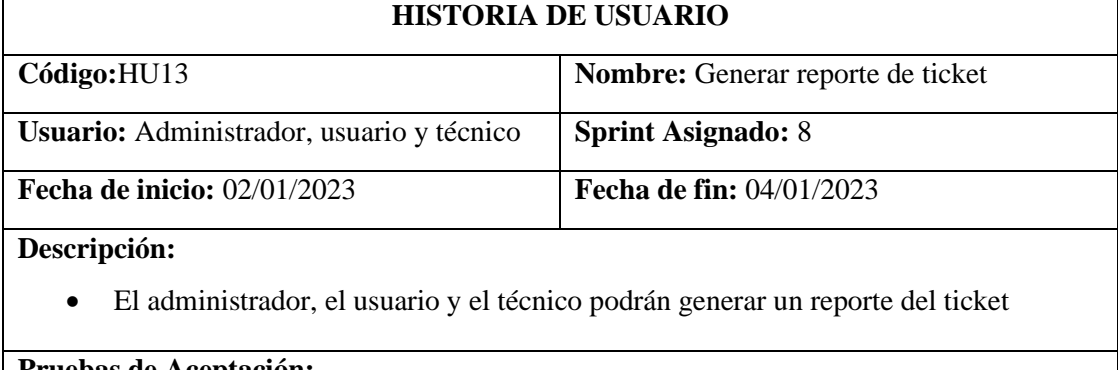

# **Pruebas de Aceptación:**

• Verificar si los datos fueron correctos.

# **ANEXO D:** DICCIONARIO DE DATOS

## **Tabla 23-3:** Diccionario de Datos

## **administrador**

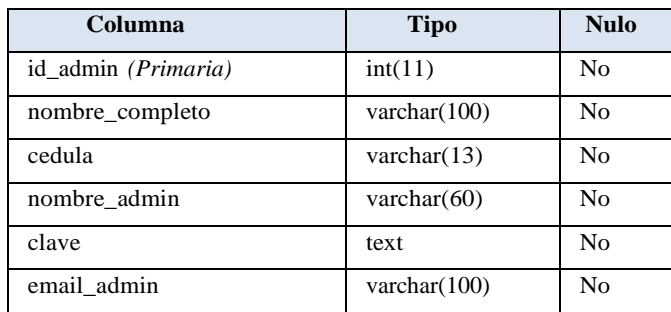

# **Índices**

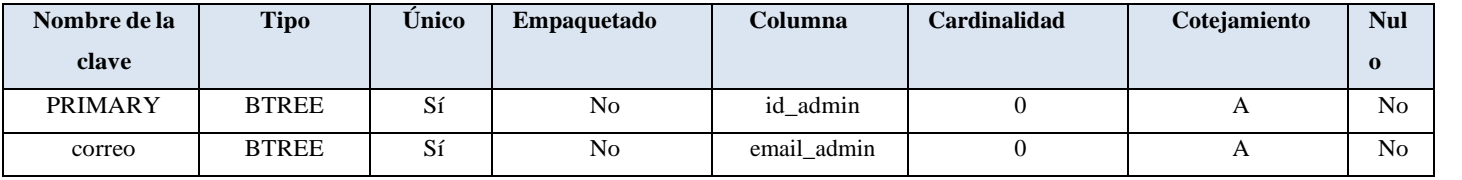

#### **área**

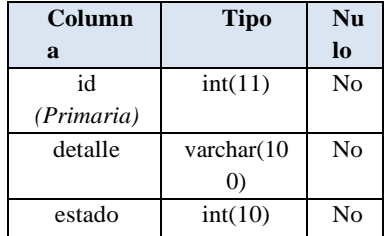

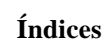

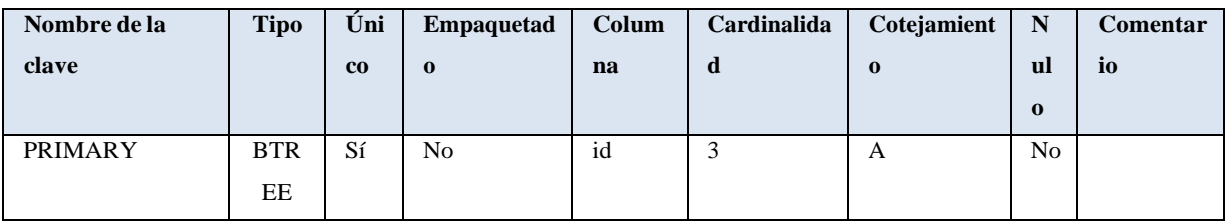

### **Cliente**

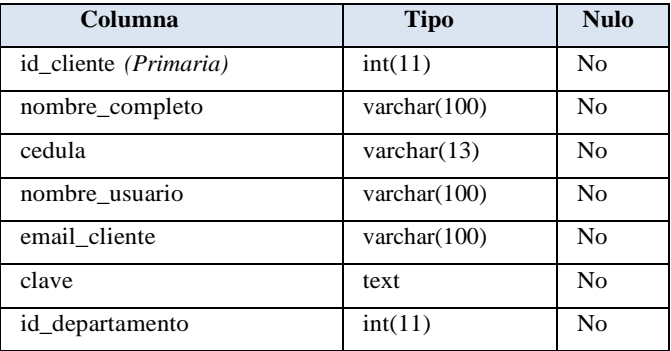

# **Índices**

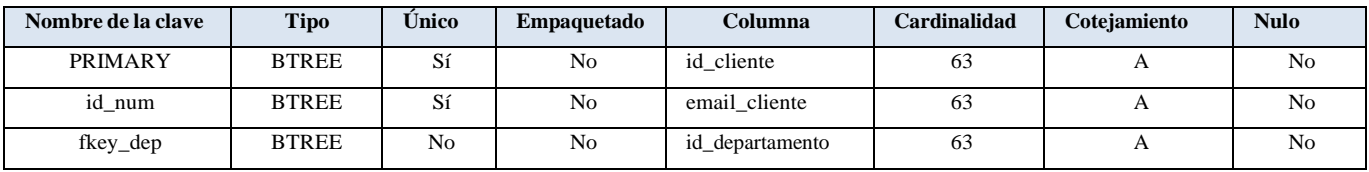

## **Departamentos**

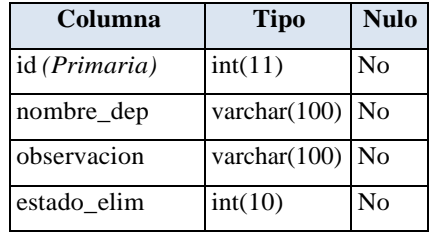

# **Índices**

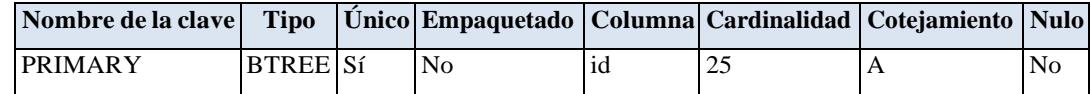

### **notificacion**

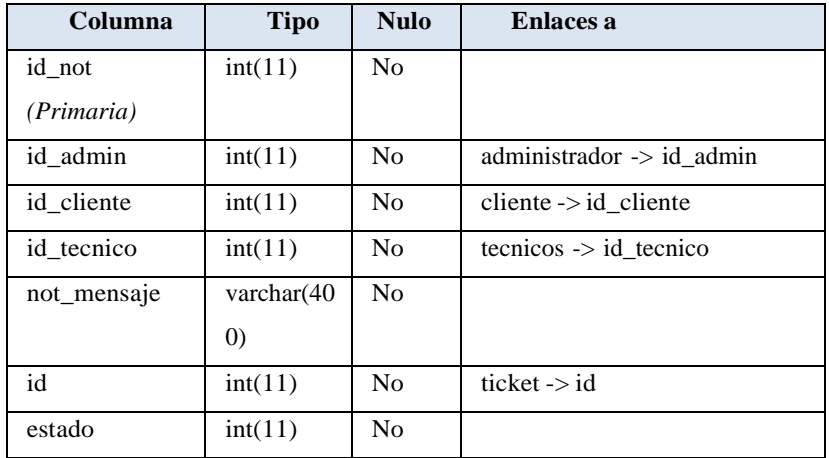

# **Índices**

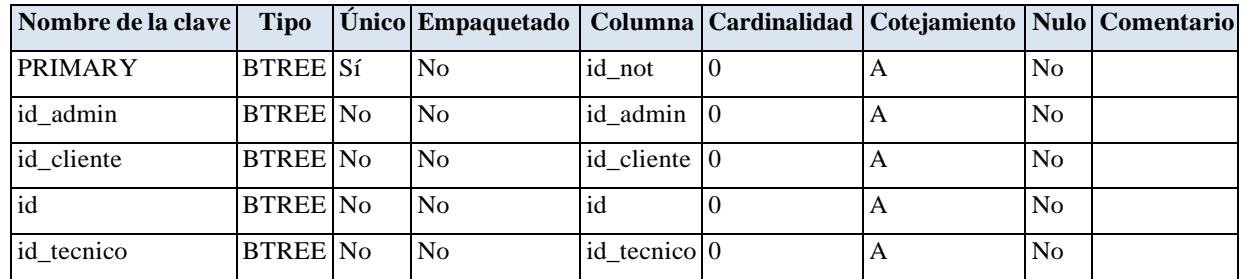

## **pma bookmark**

Comentarios de la tabla: Bookmarks

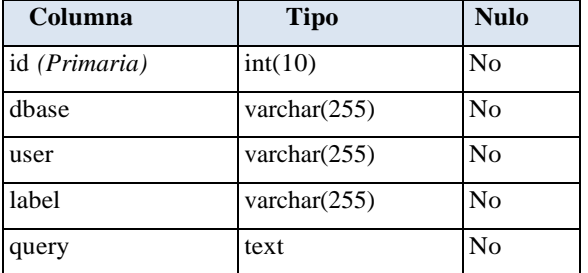

# **Índices**

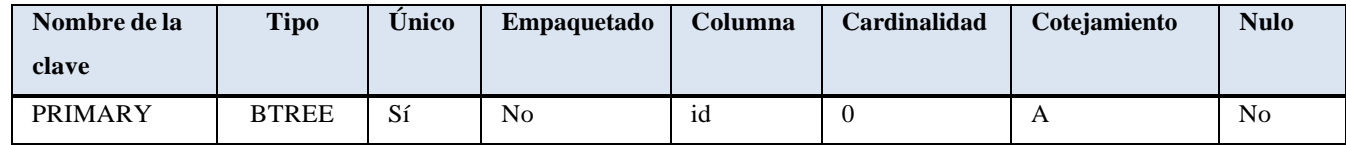

**pma central\_columns**

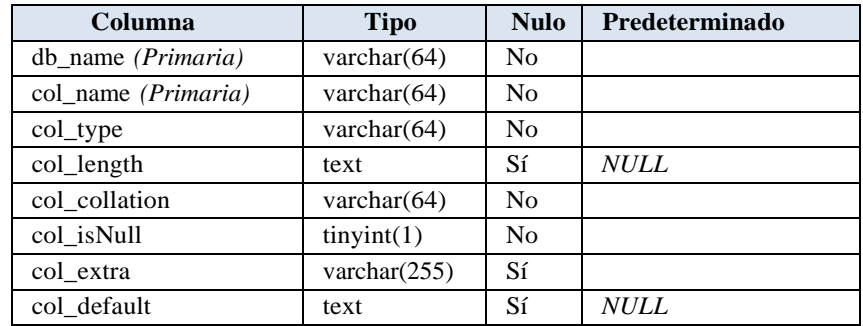

# Comentarios de la tabla: Central list of columns

# **Índices**

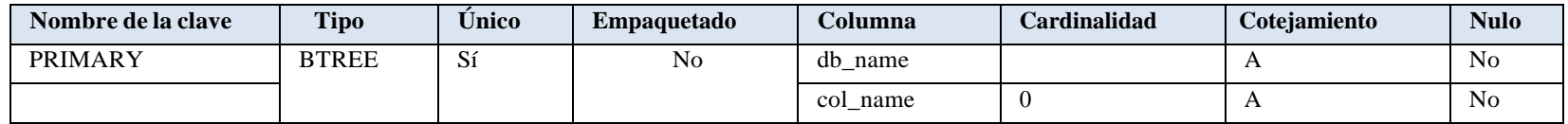

## **pma designer\_settings**

Comentarios de la tabla: Settings related to Designer

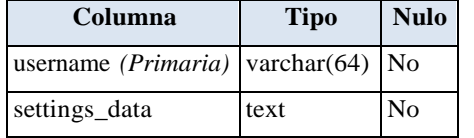

# **Índices**

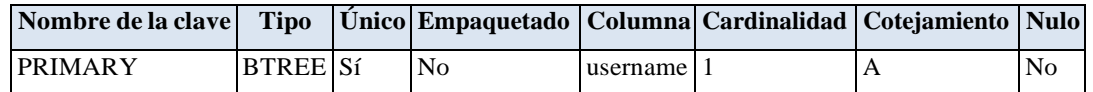

#### **subarea**

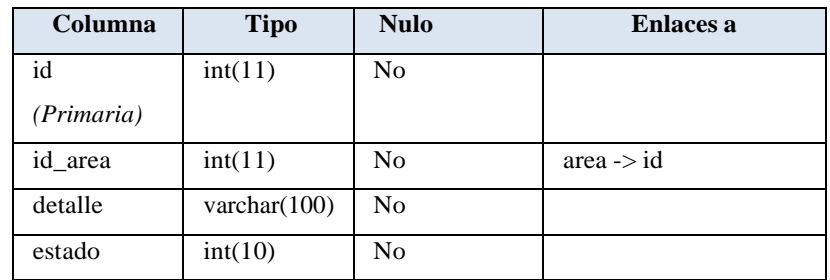

# **Índices**

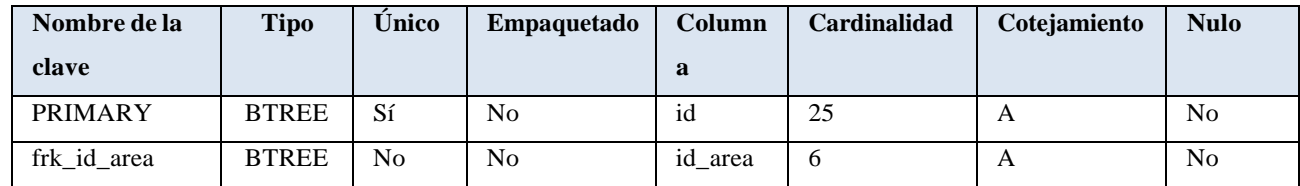

#### **tecnicos**

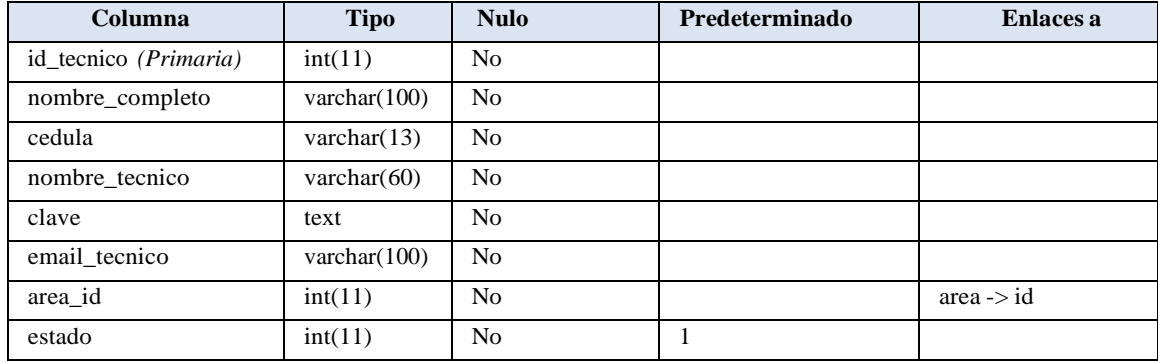

## **Índices**

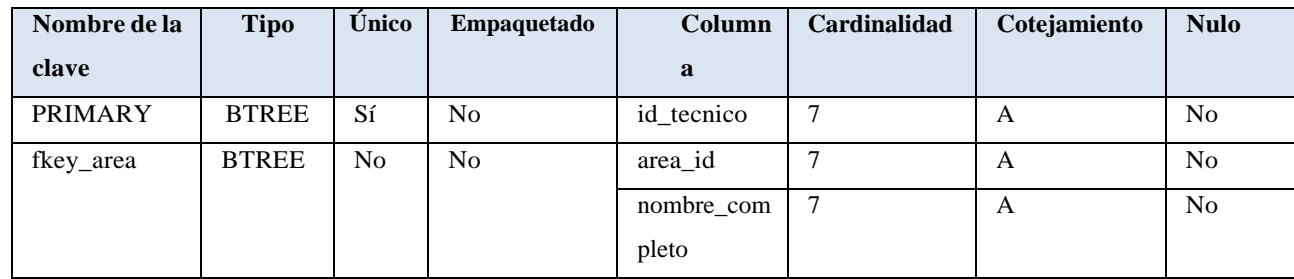

#### **tecnicoticket**

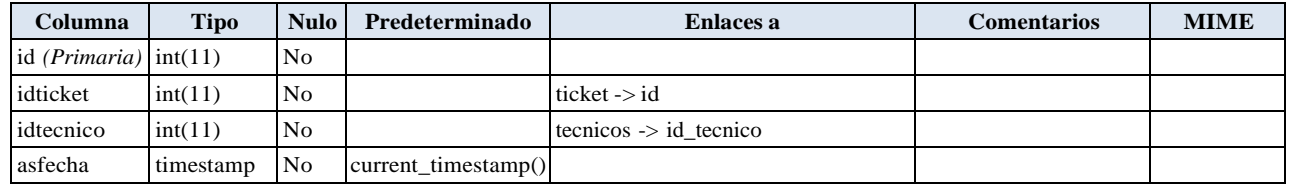

## **Índices**

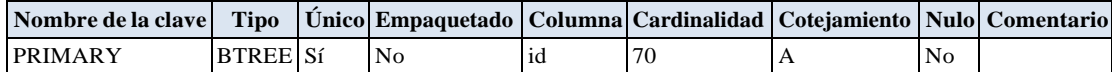

# **ANEXO E:** DISEÑO DE INTERFACES

# **Página Principal**

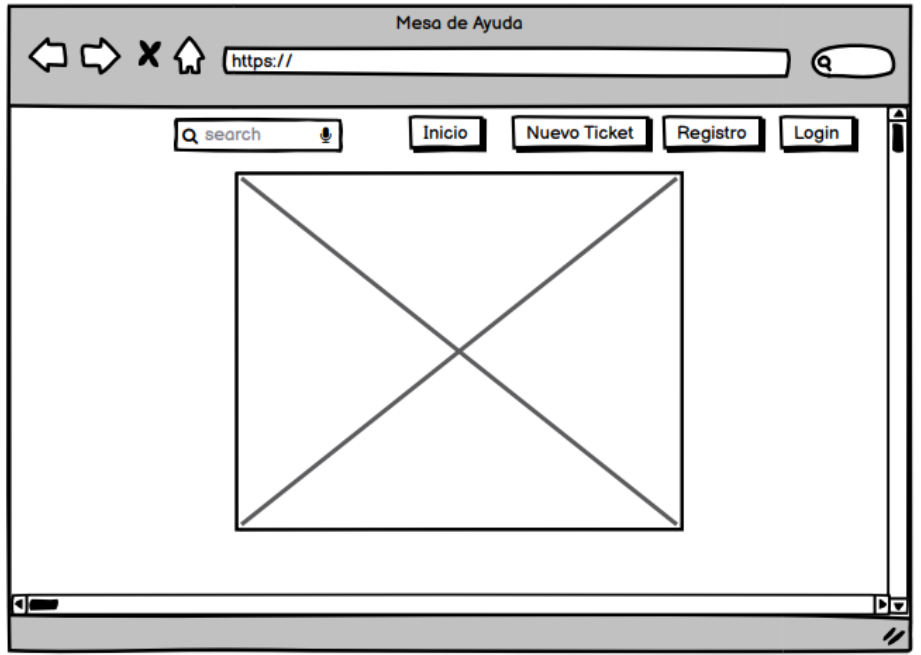

**Realizado por:** Katherin Sánchez, 2022

**Inicio de sesión "Escoger el rol para ingresar"**

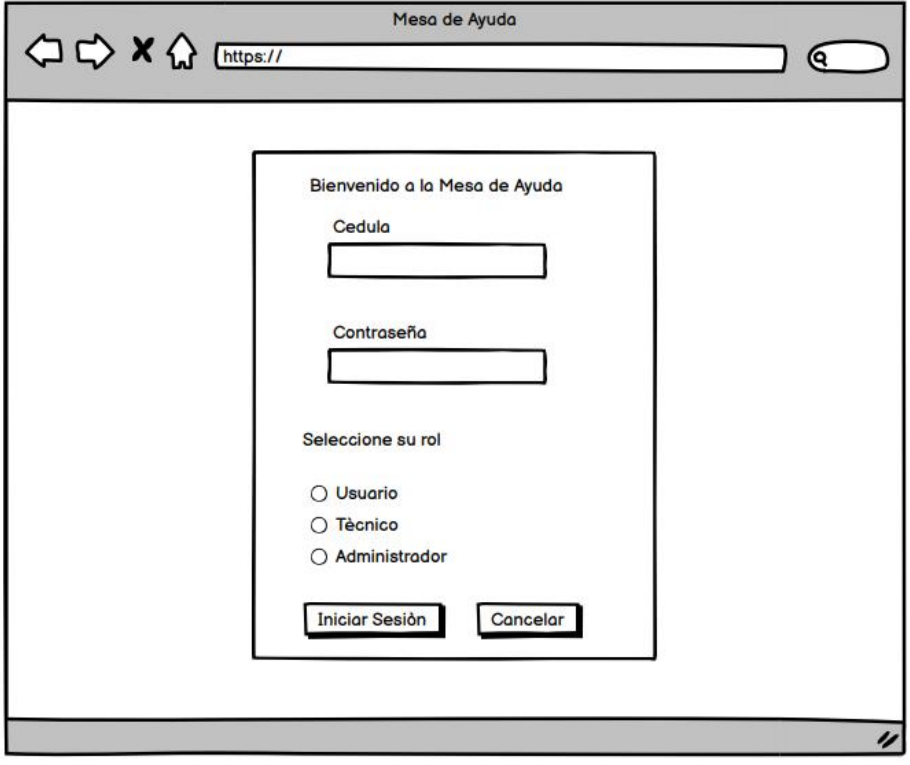

**Realizado por:** Katherin Sánchez, 2022

**Registro de usuario**

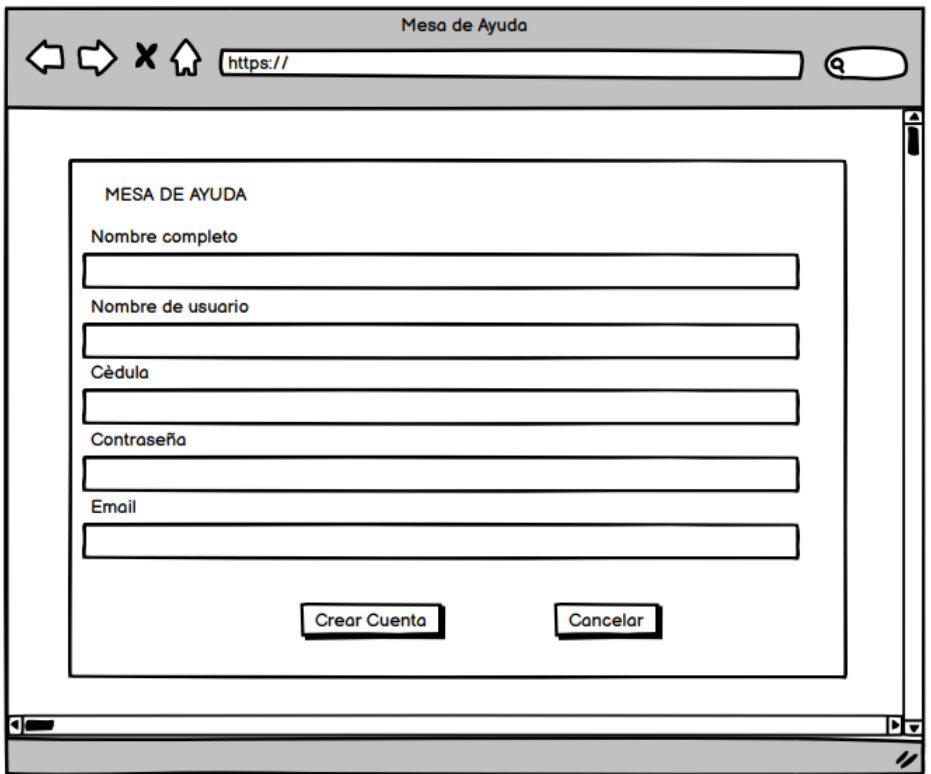

**Realizado por:** Katherin Sánchez, 2022

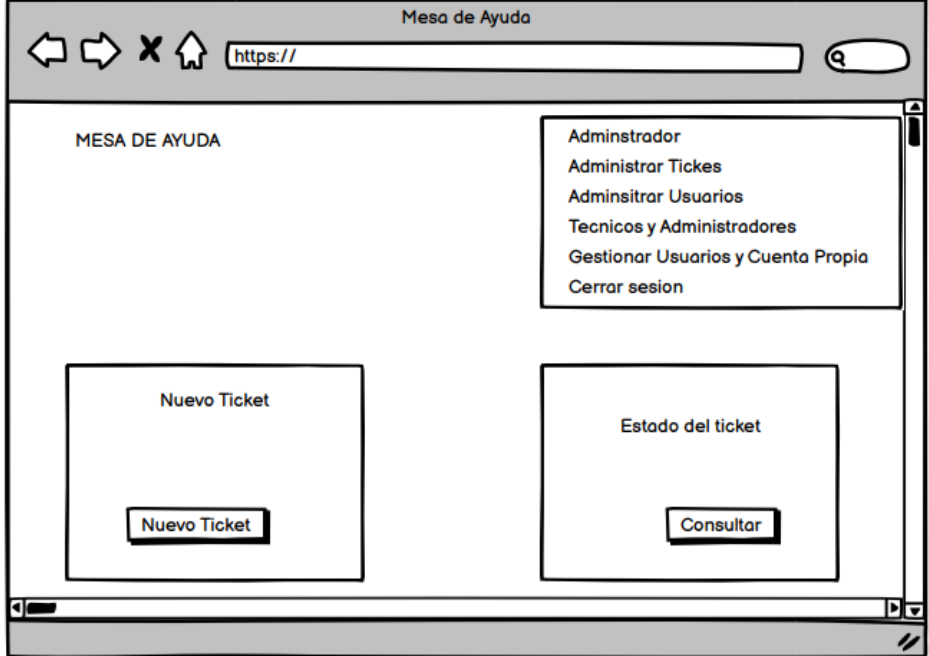

**Generar Ticket**

**Realizado por:** Katherin Sánchez, 2022

**Datos del Ticket**

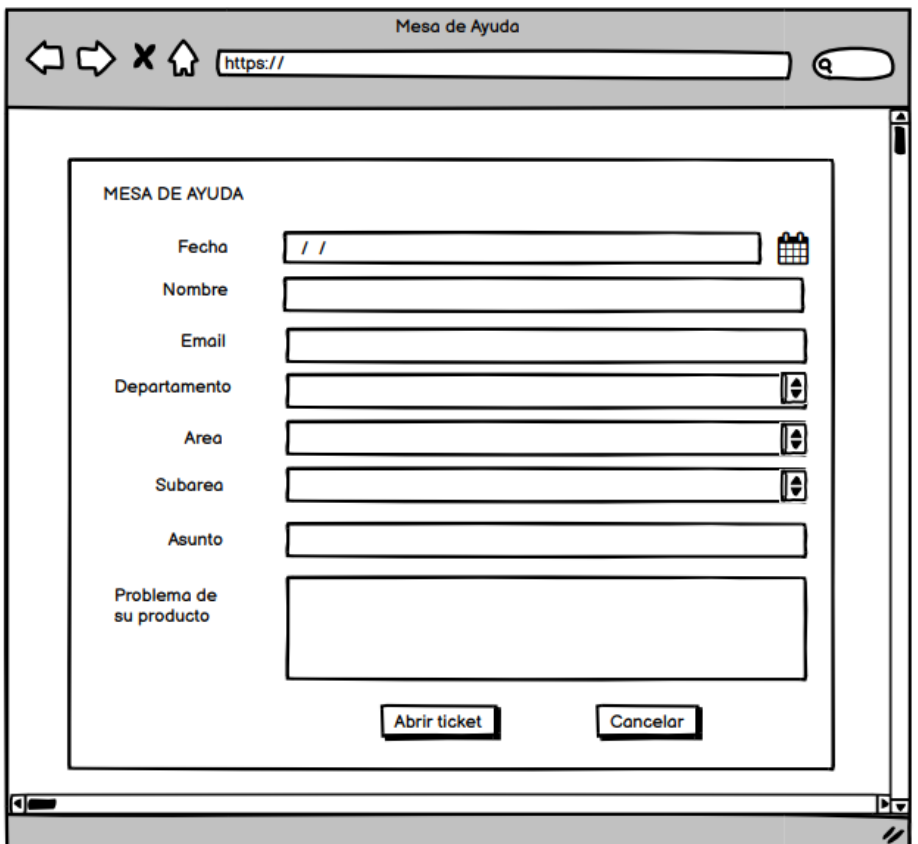

**Realizado por:** Katherin Sánchez, 2022

# **Reporte de ticket**

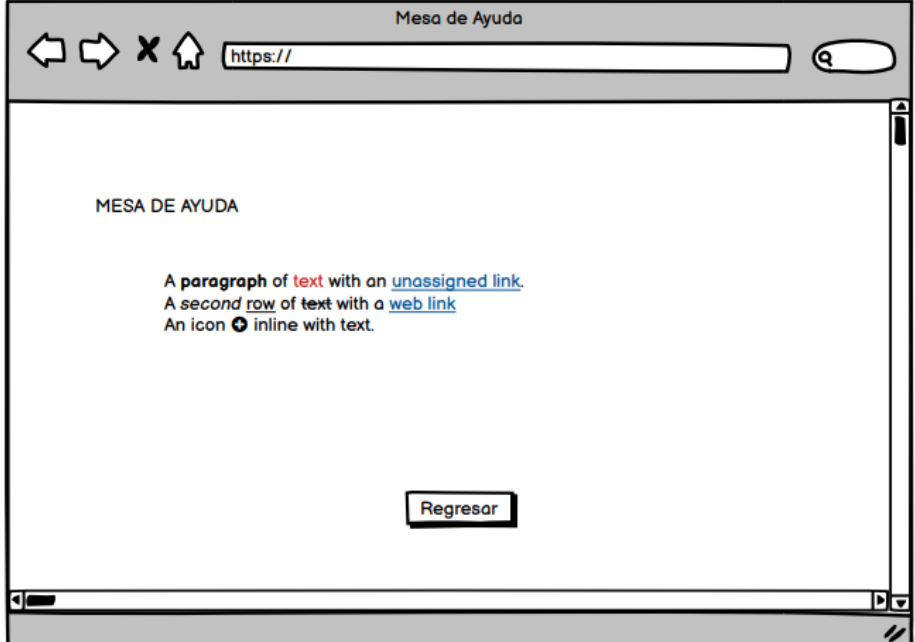

**Realizado por:** Katherin Sánchez, 2022

### **Listado de usuarios**

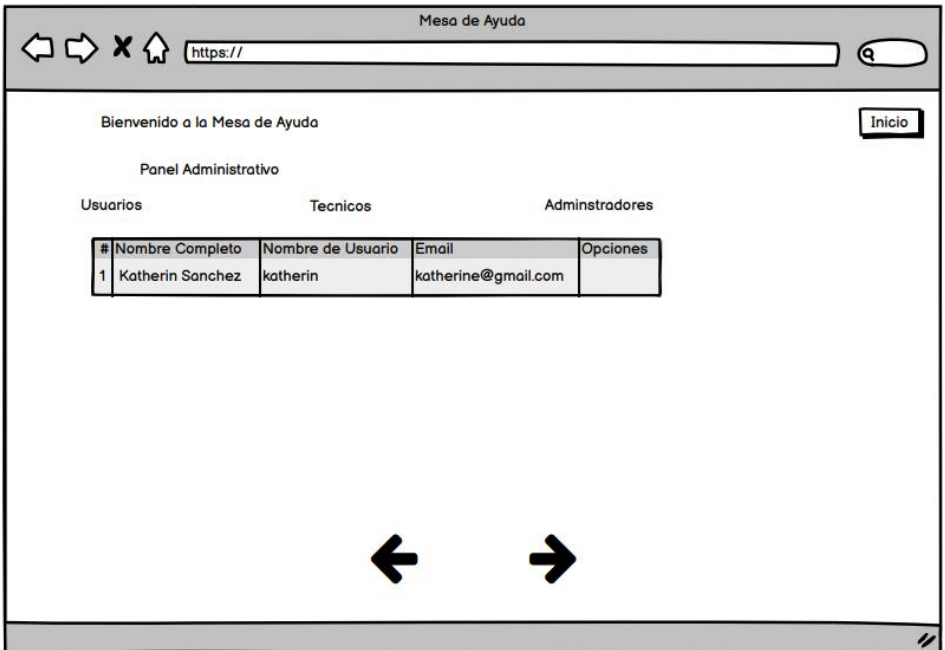

**Realizado por:** Katherin Sánchez, 2022

# **Registro del Administrador**

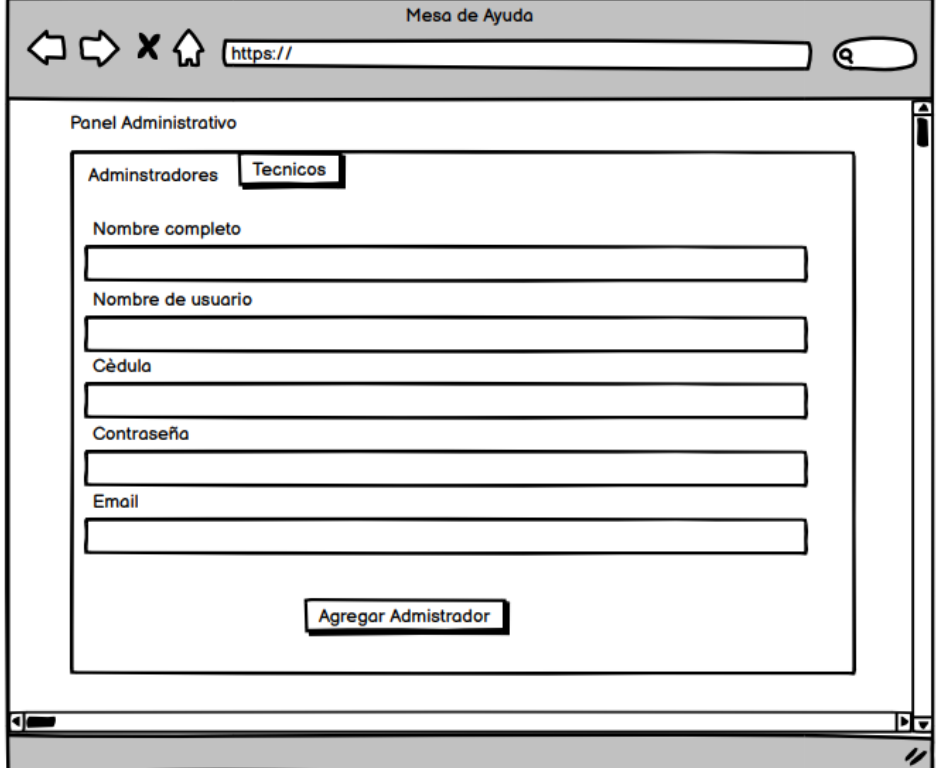

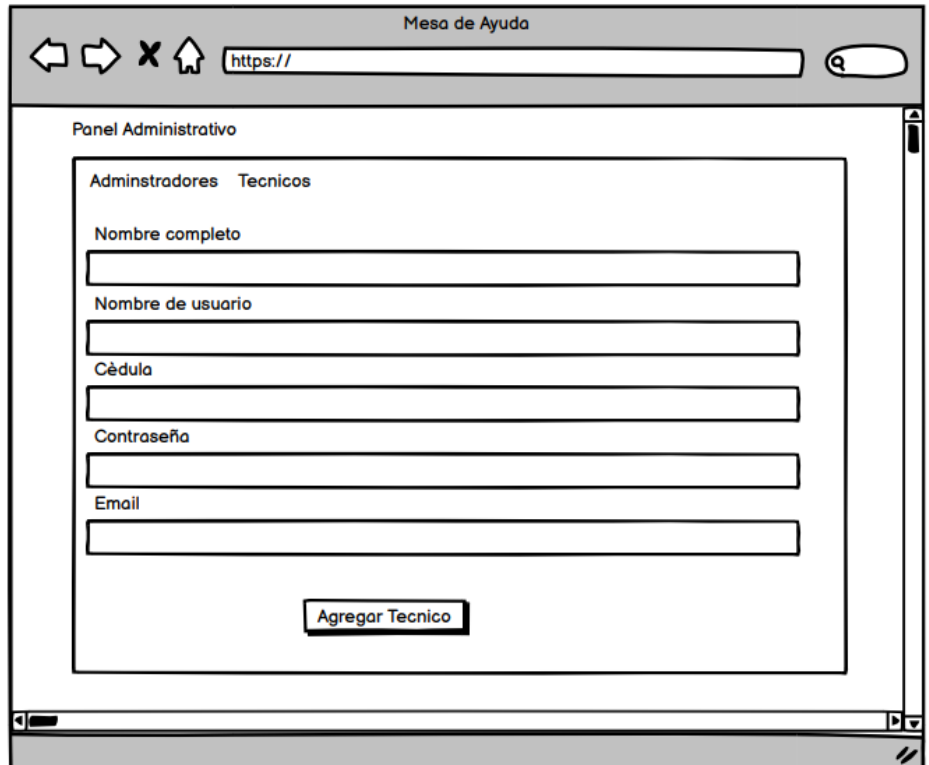

**Registro del técnico por parte del Administrador**

**Realizado por:** Katherin Sánchez, 2022

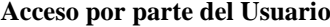

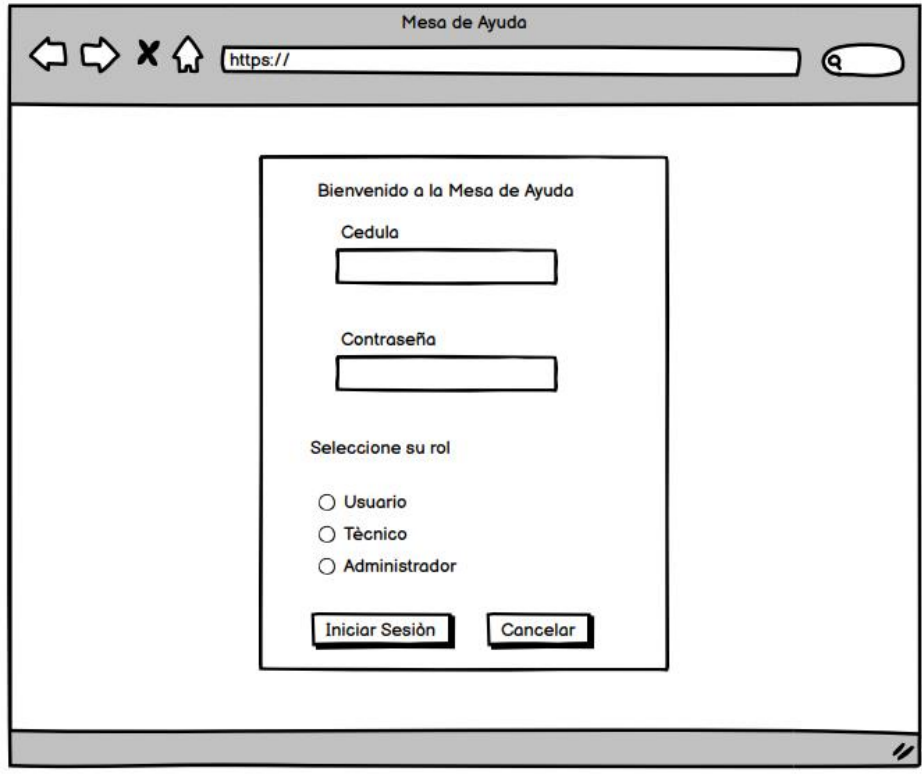

**Realizado por:** Katherin Sánchez, 2022

**Acceso por parte del técnico**

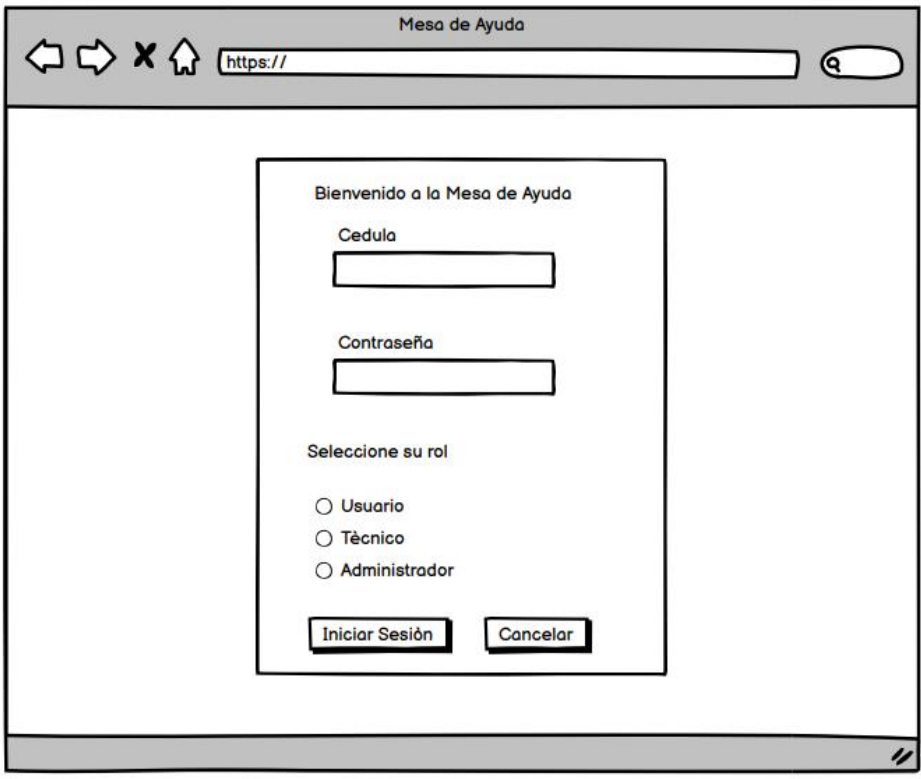

**Realizado por:** Katherin Sánchez, 2022

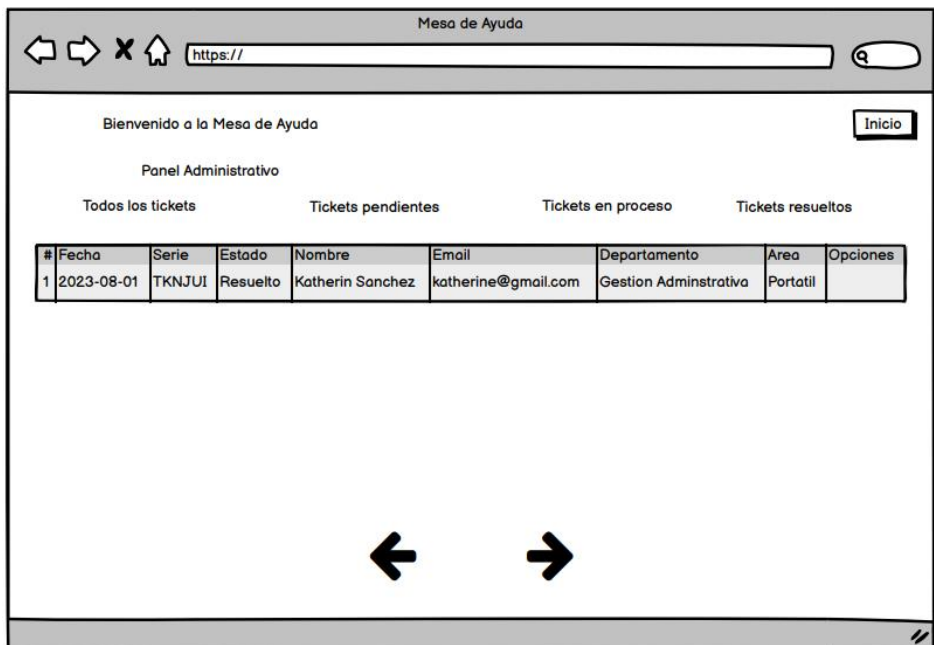

**Tickets por parte del técnico**

**Realizado por:** Katherin Sánchez, 2022

# **ANEXO F:** DATOS RECOLECTADOS PARA EL MODELO DE SIMULACIÓN

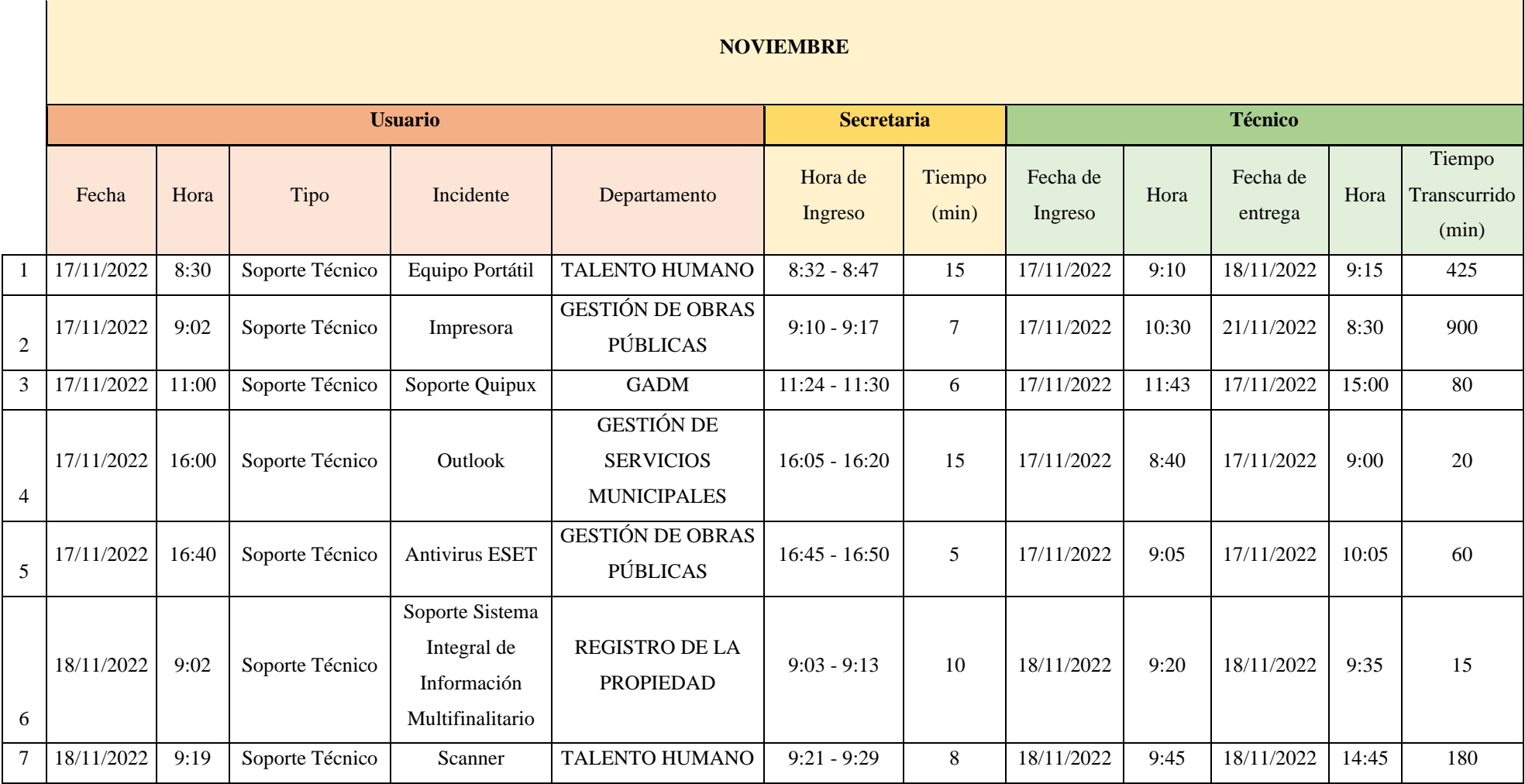

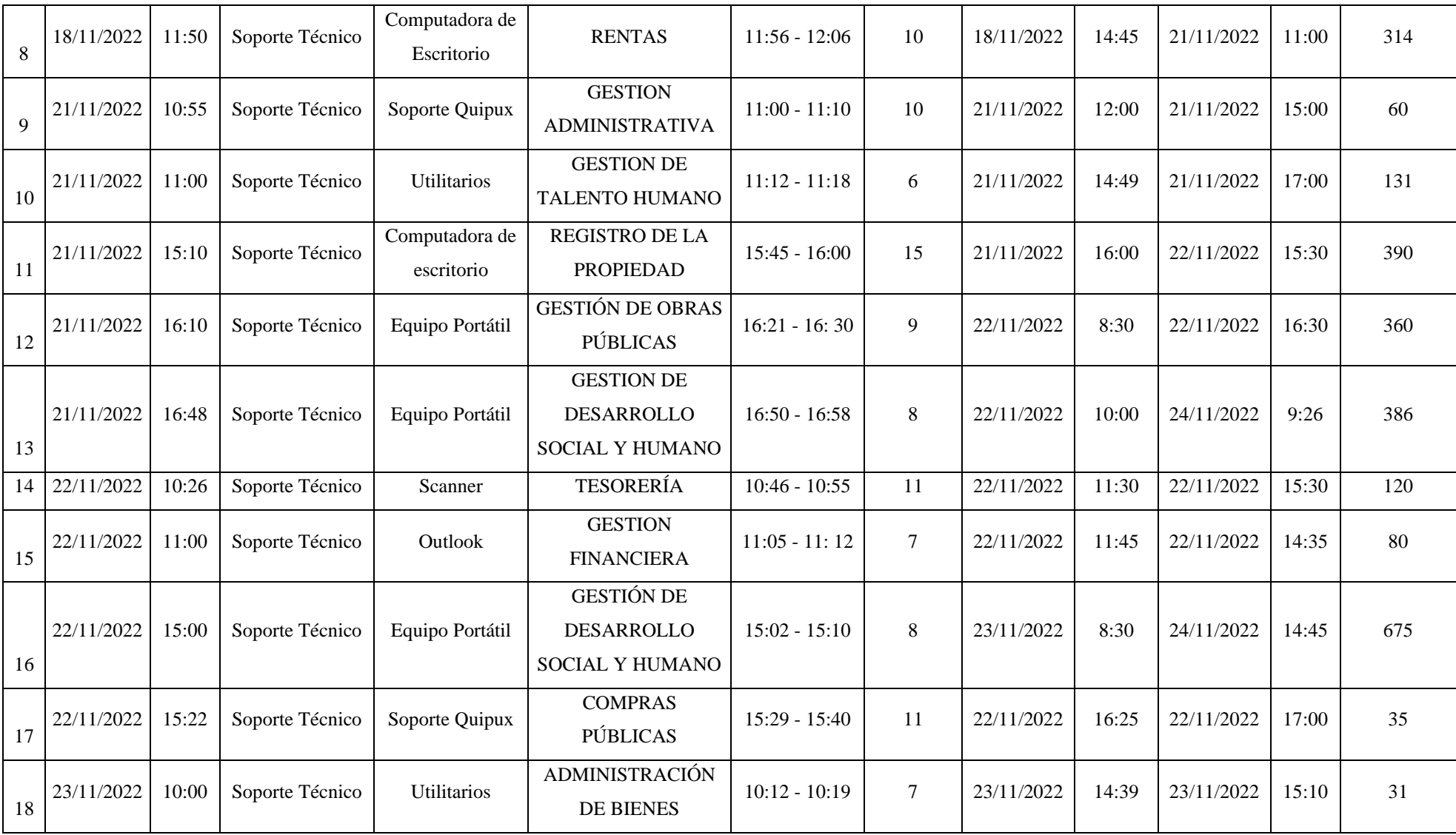

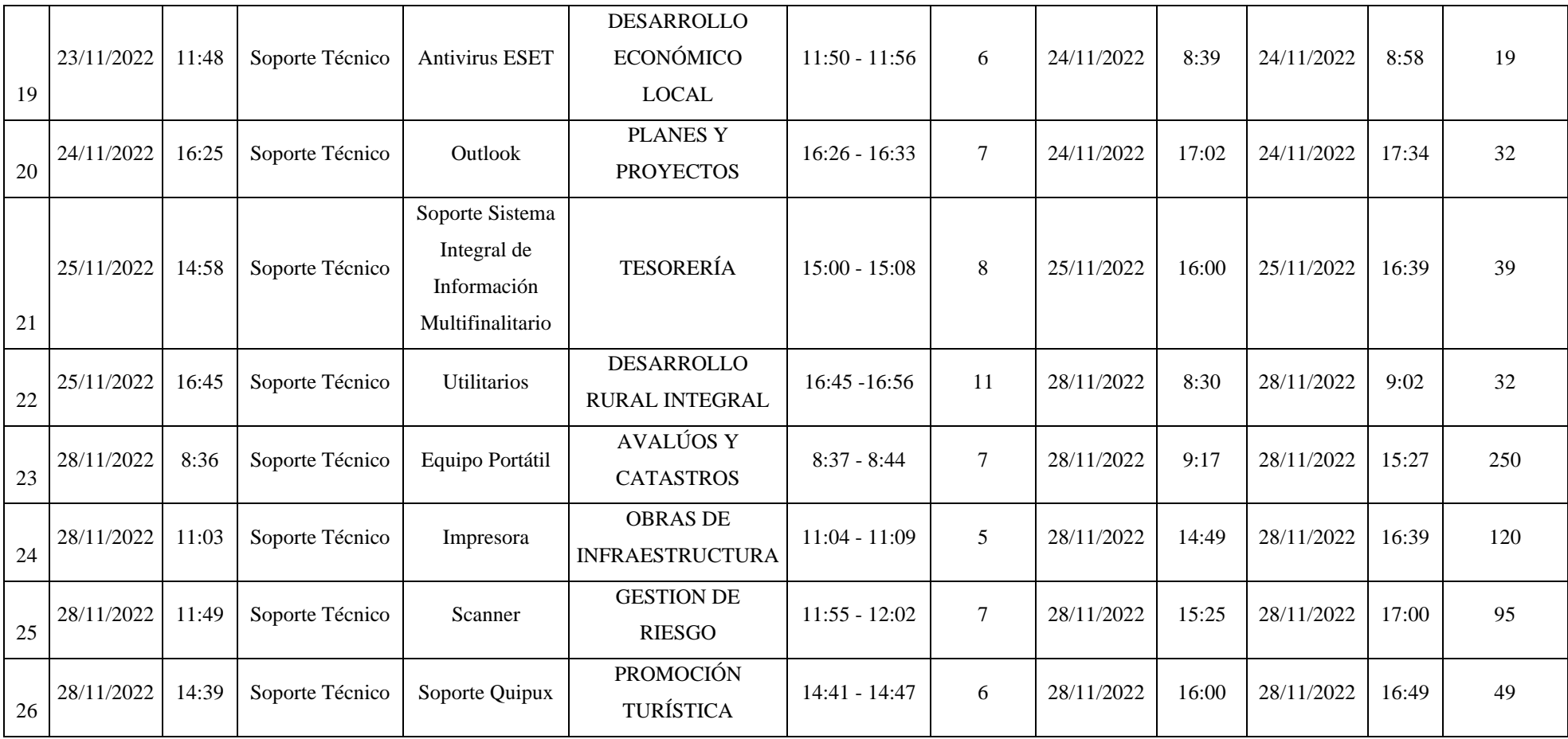

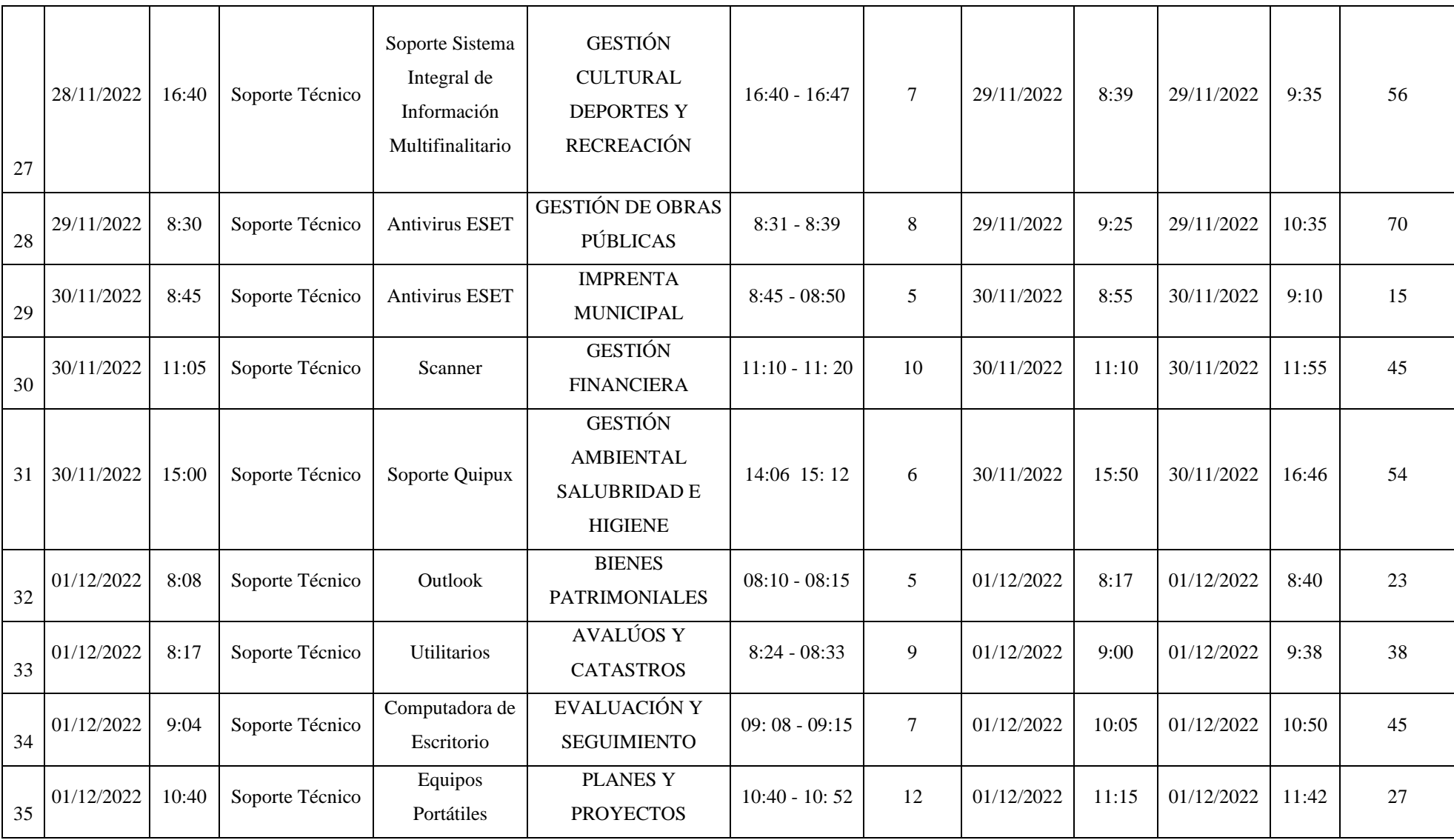

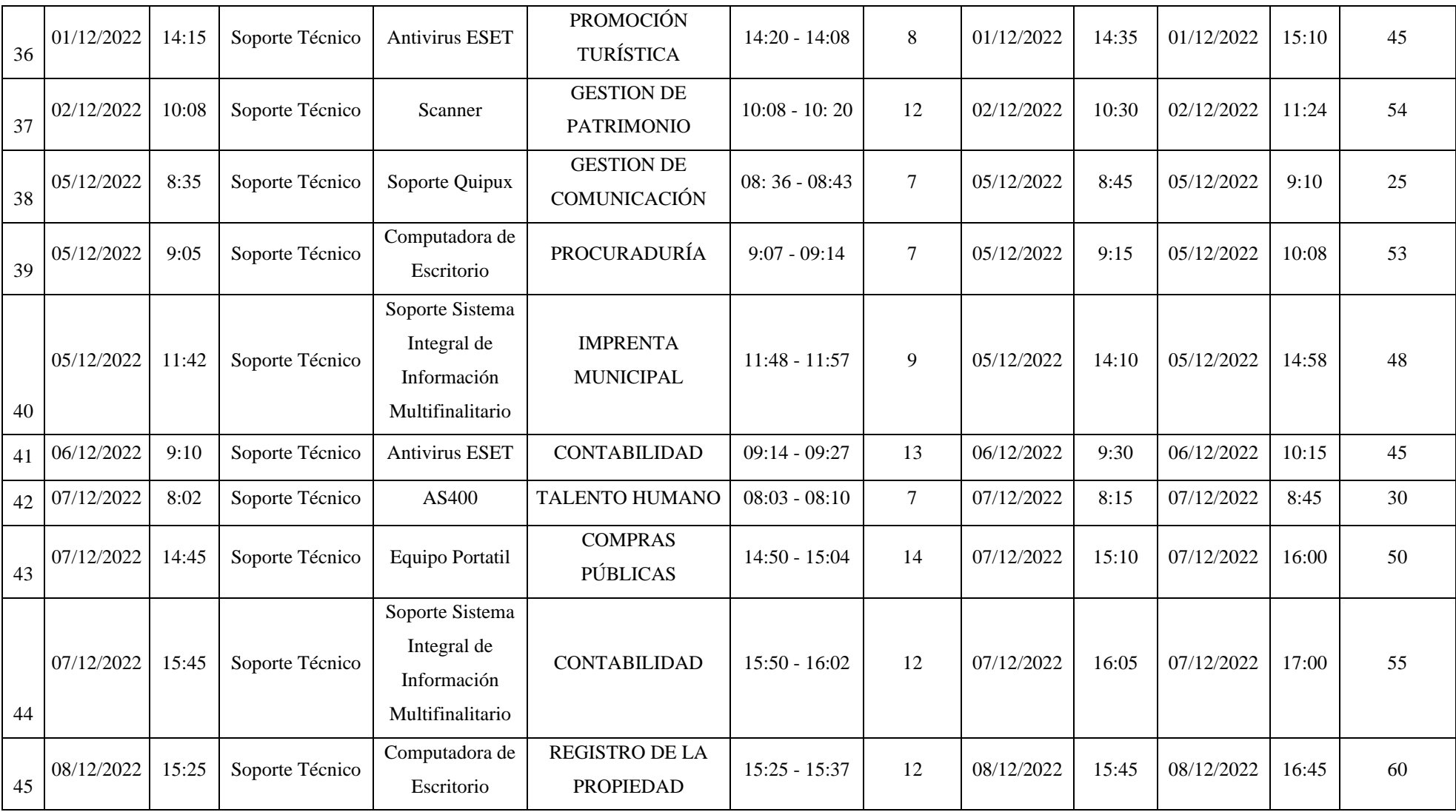

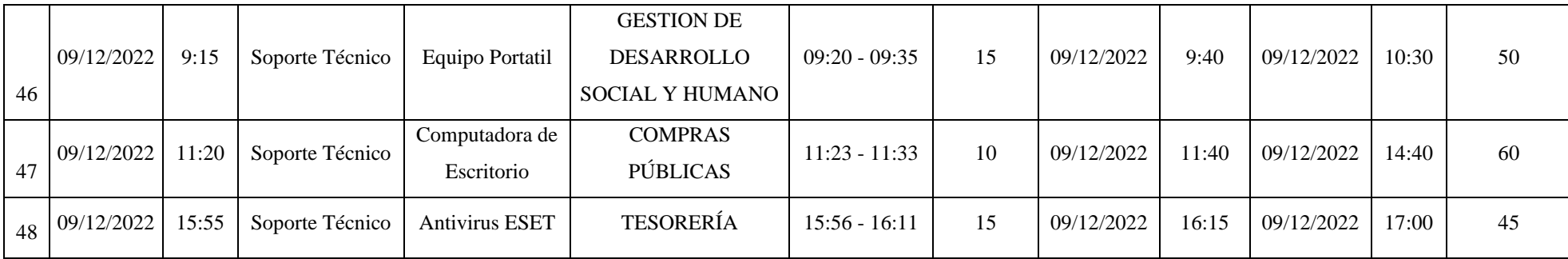

# **REDES E INFRAESTRUCTURA**

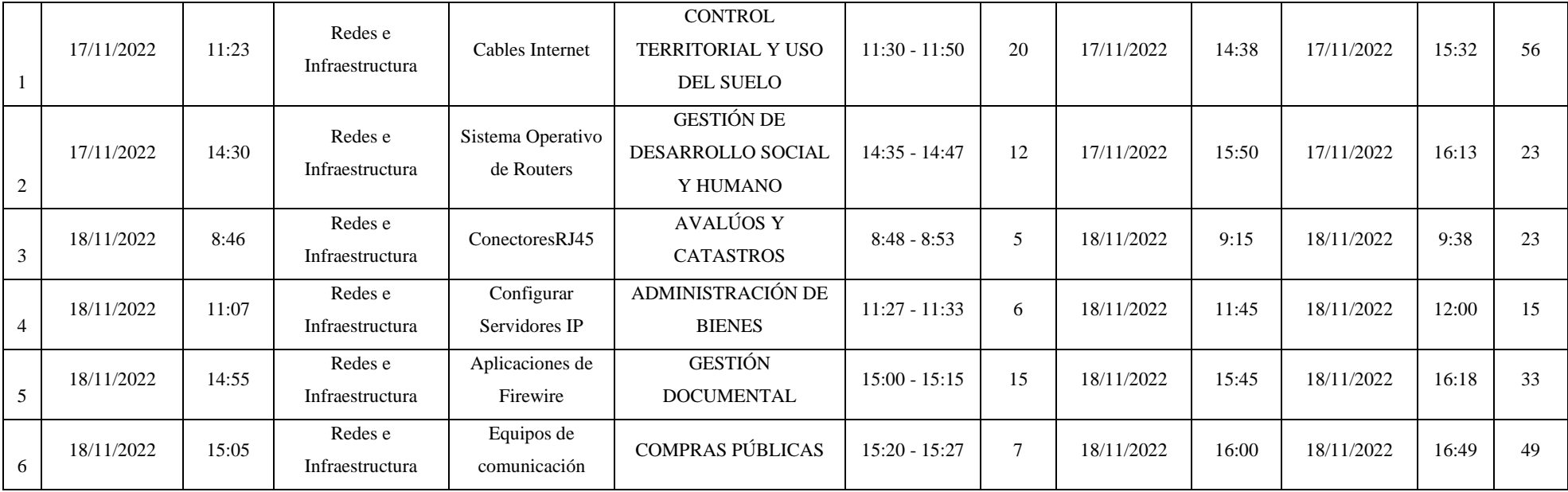

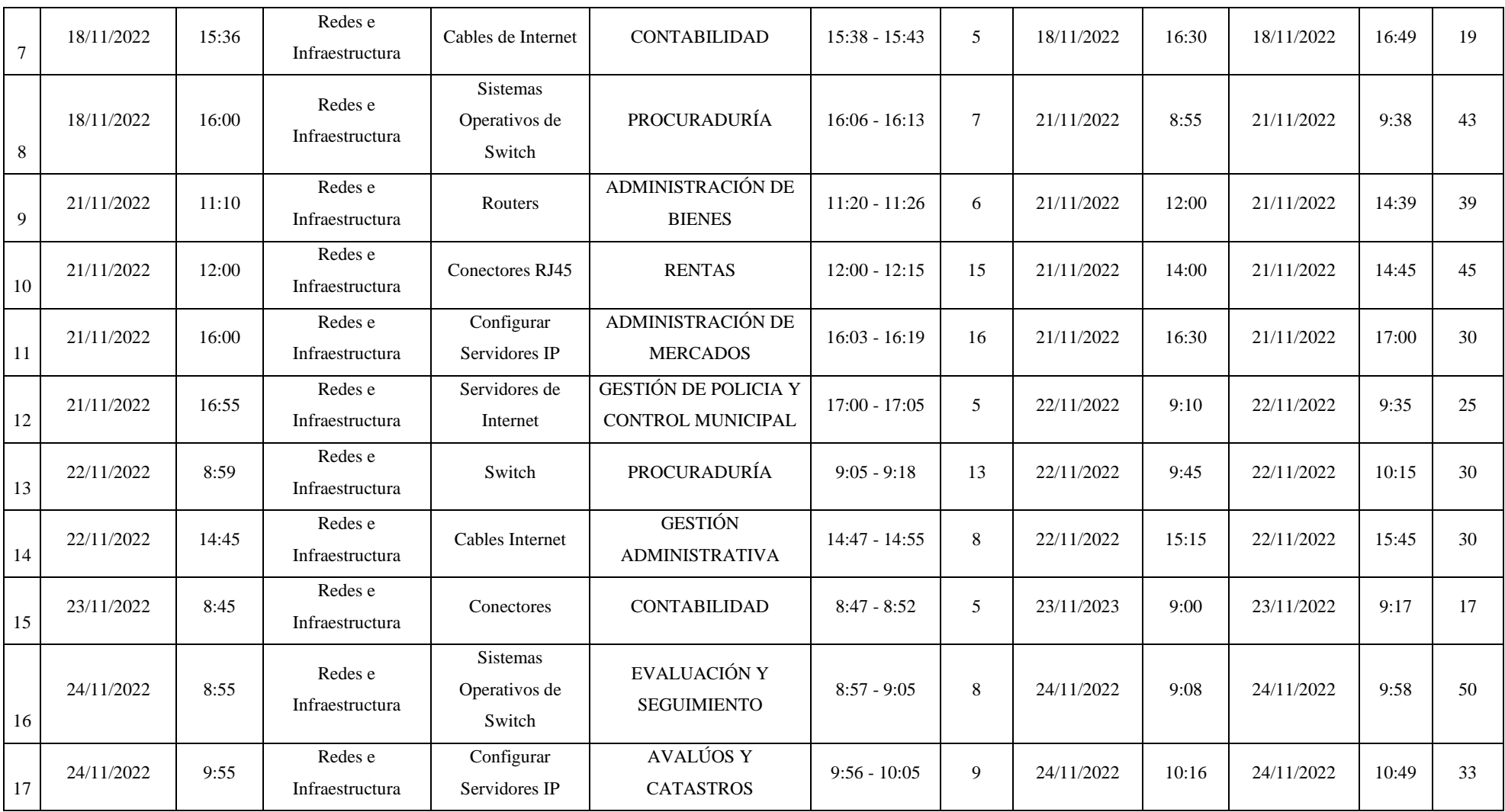

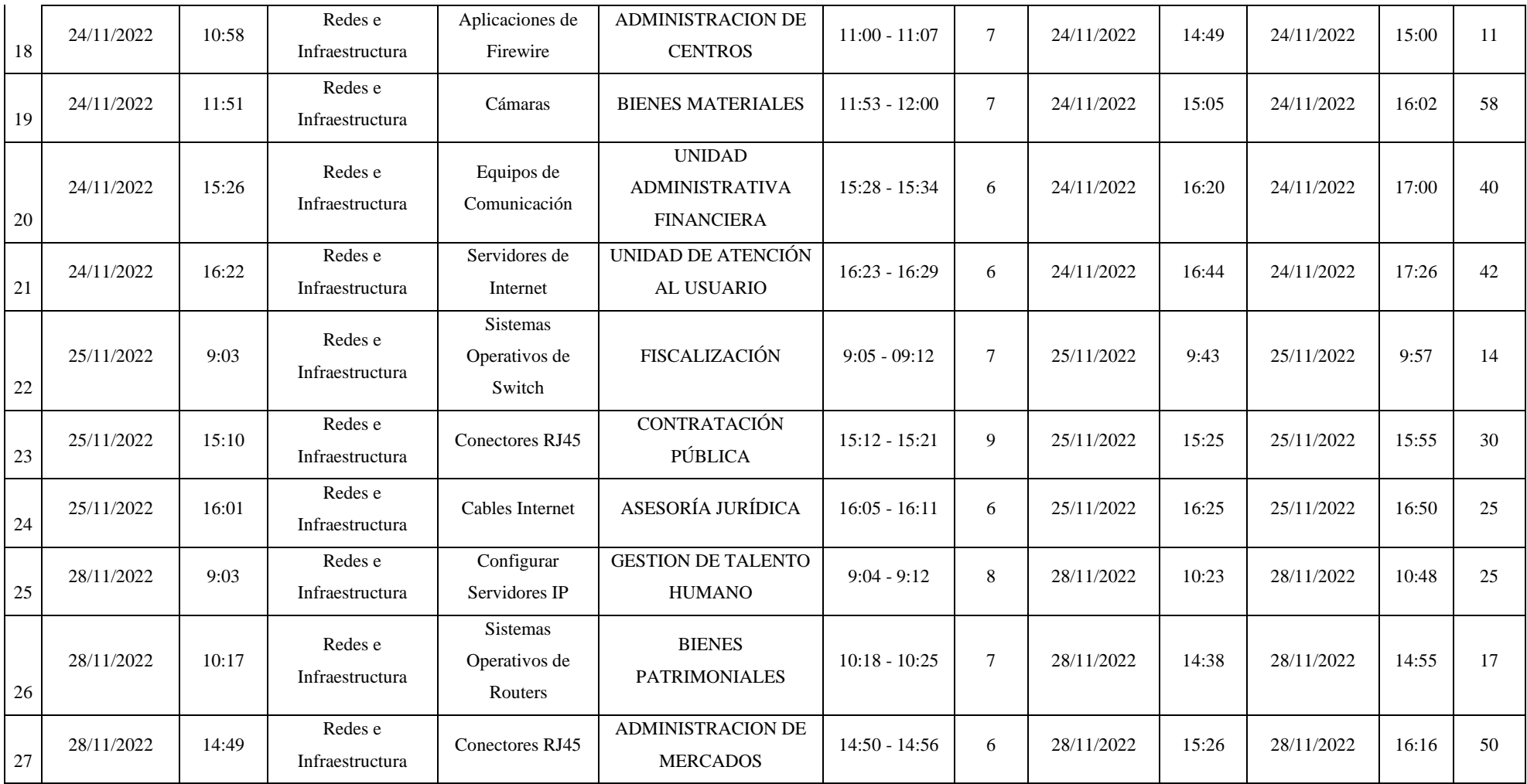

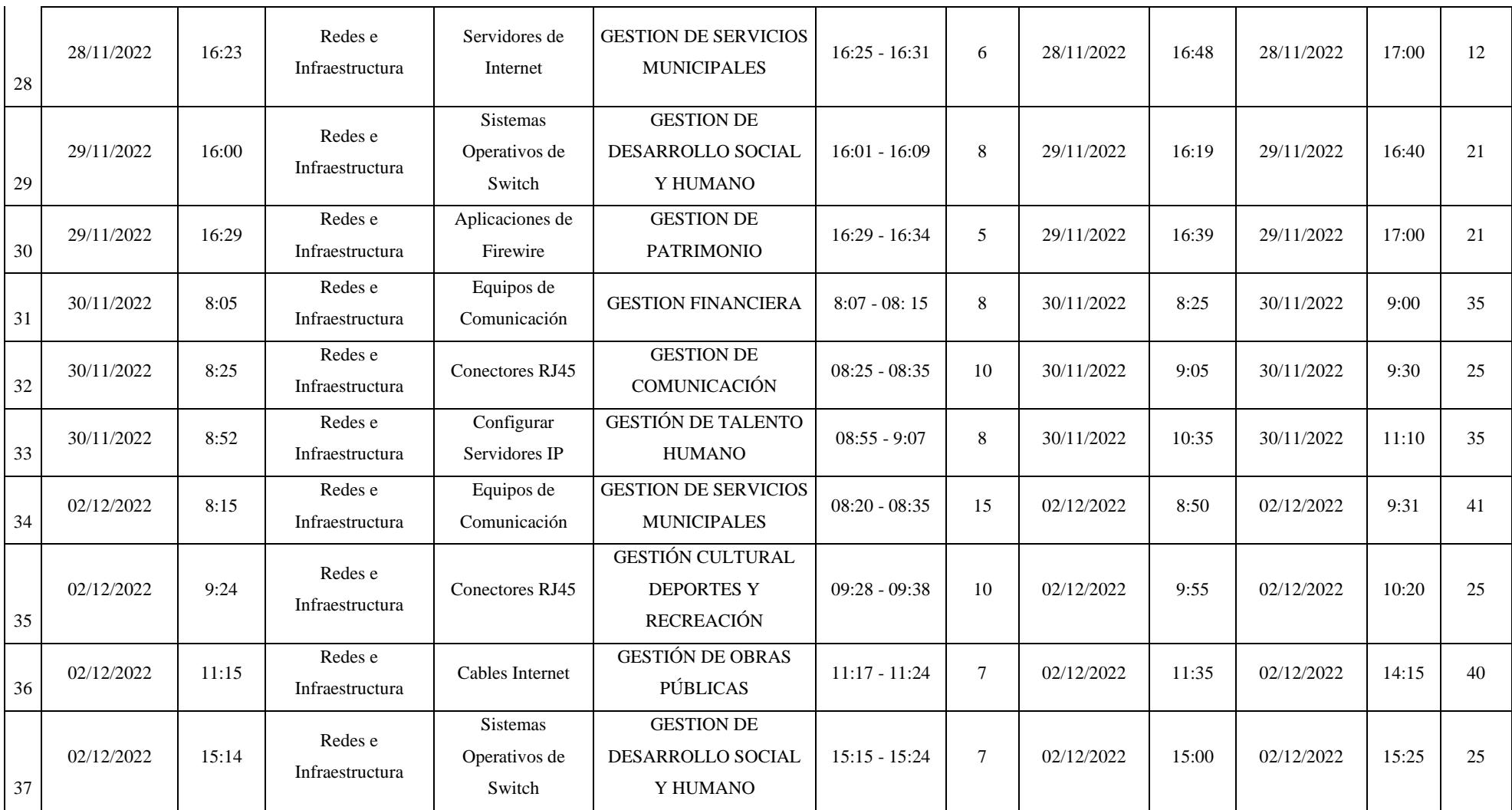

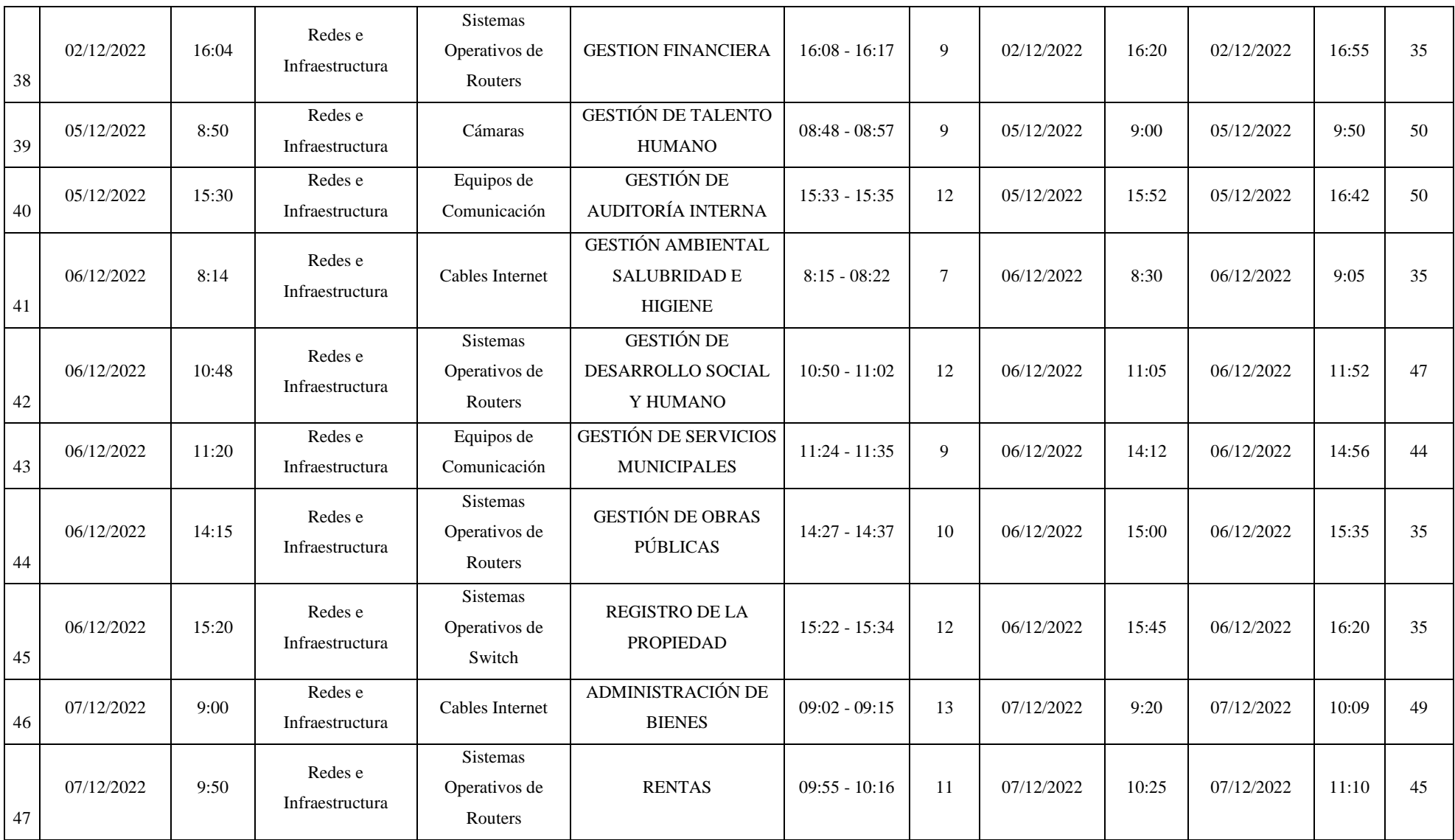

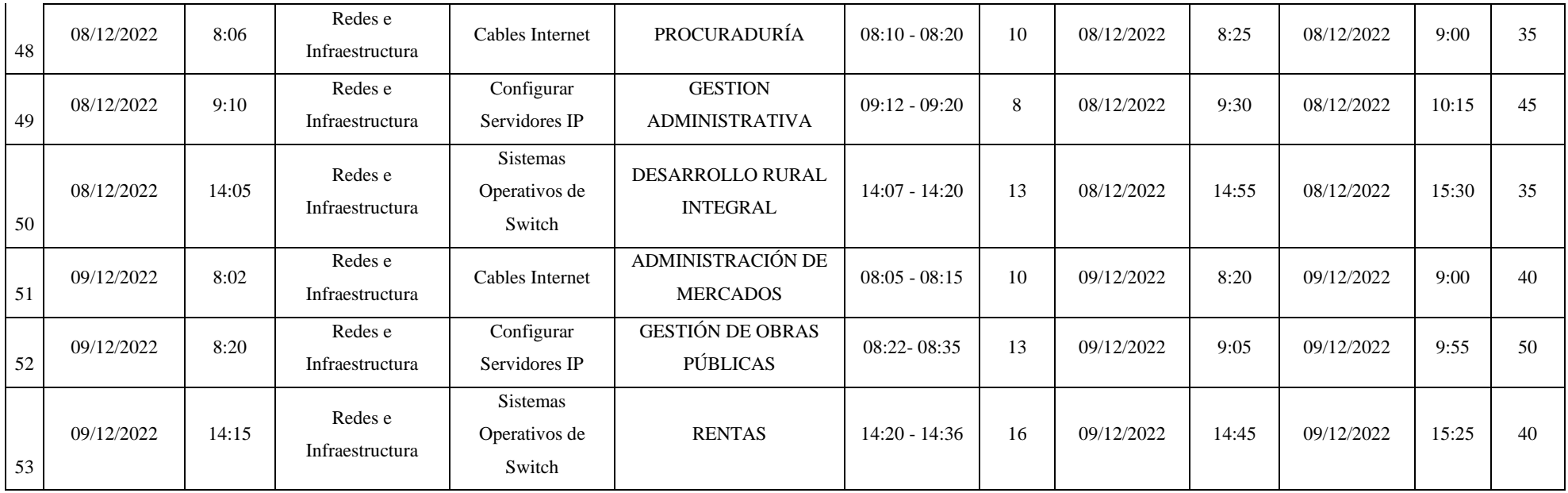

# **DESARROLLO DE SOFTWARE**

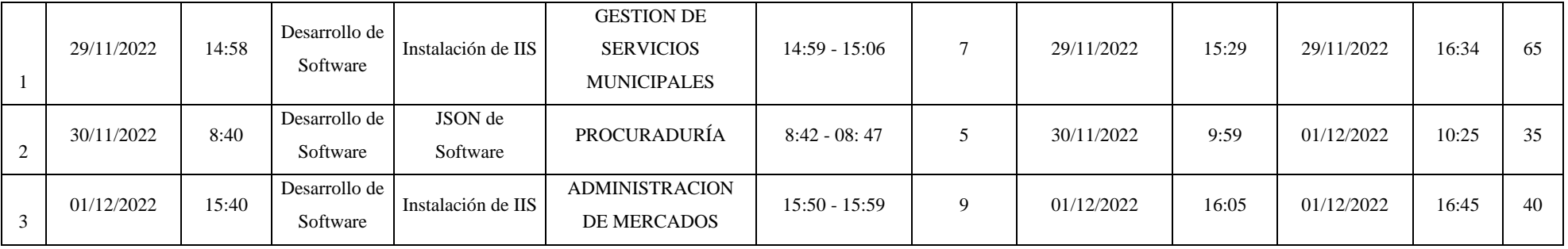

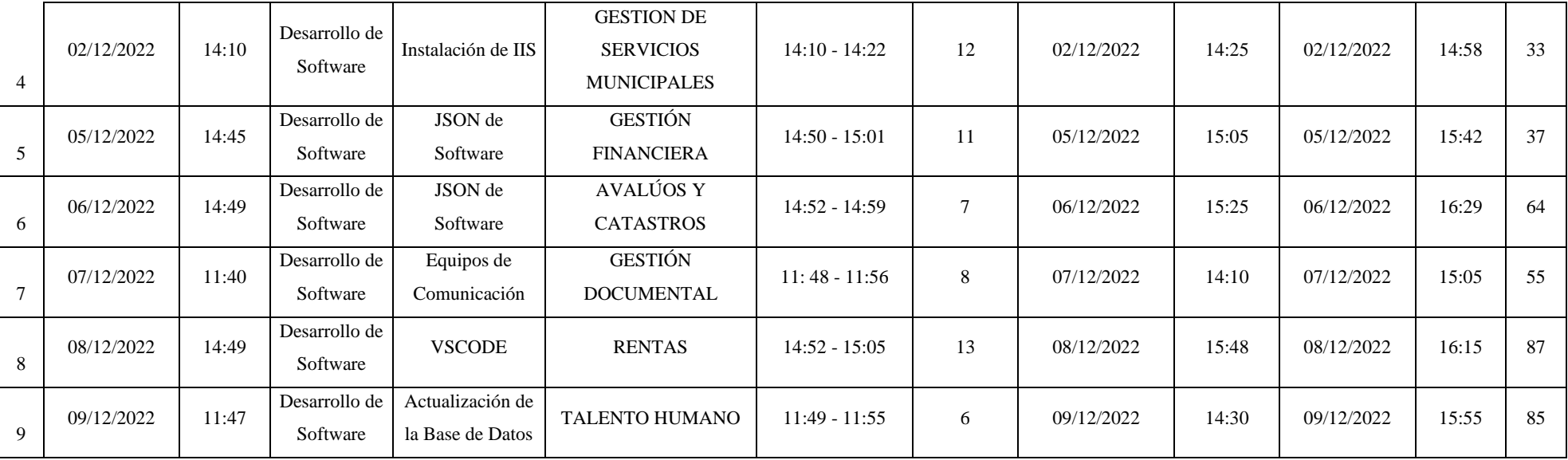

# **ANEXO G:** SIMULACIÓN PARA ASOCIAR CONDICIONES DE IMPLEMENTACIÓN

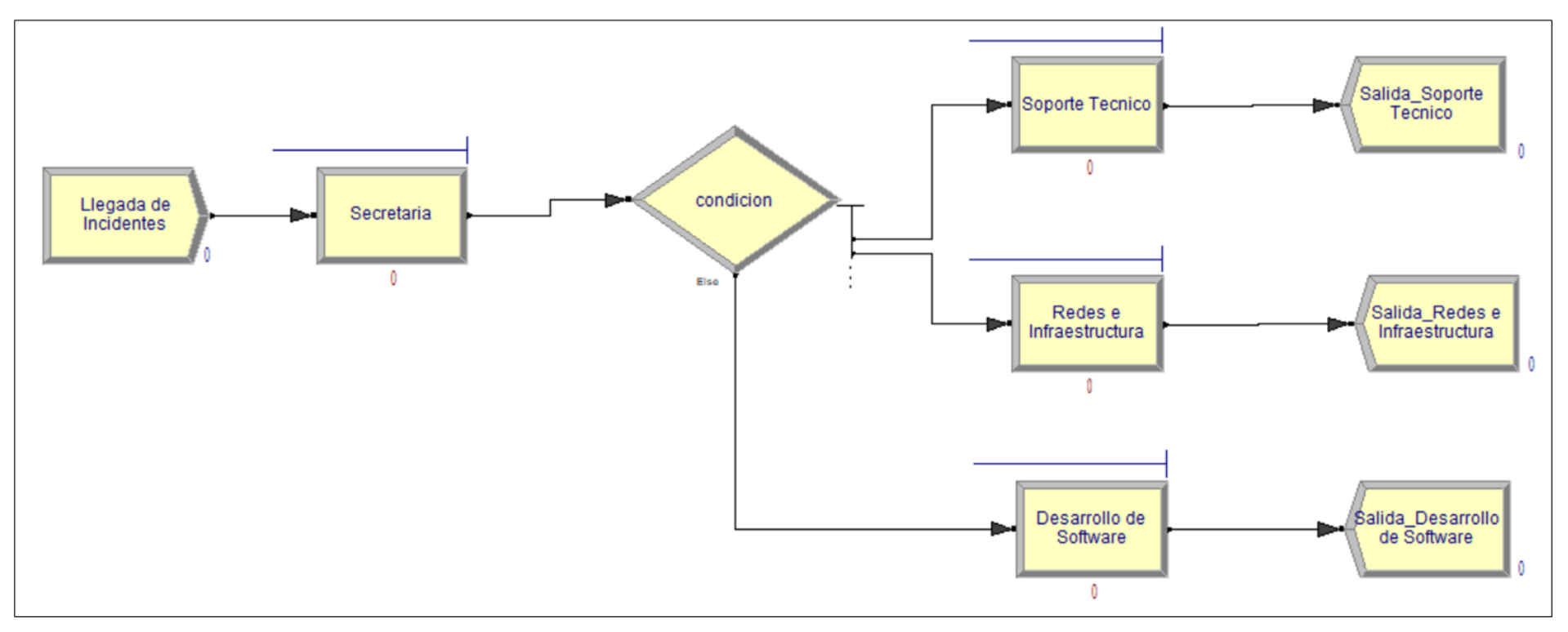

**Ilustración 17-3:** Modelo de Simulación para la implementación de la aplicación web

# **ANEXO H:** REPORTE DEL MODELO DE SIMULACIÓN

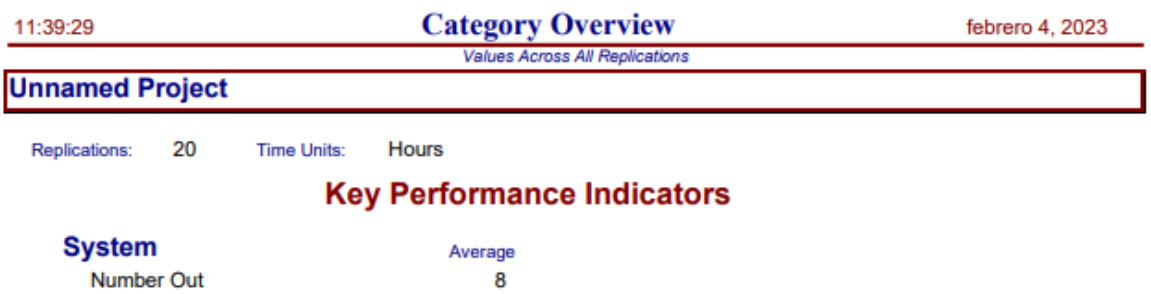

Model Filename: C:\Users\Katty\_Pc\Desktop\TITULACIÓN\EXPERIMENTOS\Tecnica de Page 1 of 5 11:39:29

#### **Category Overview** Values Across All Replications

febrero 4, 2023

## **Unnamed Project**

Replications: 20 **Time Units:** Hours

**Entity** 

**Time** 

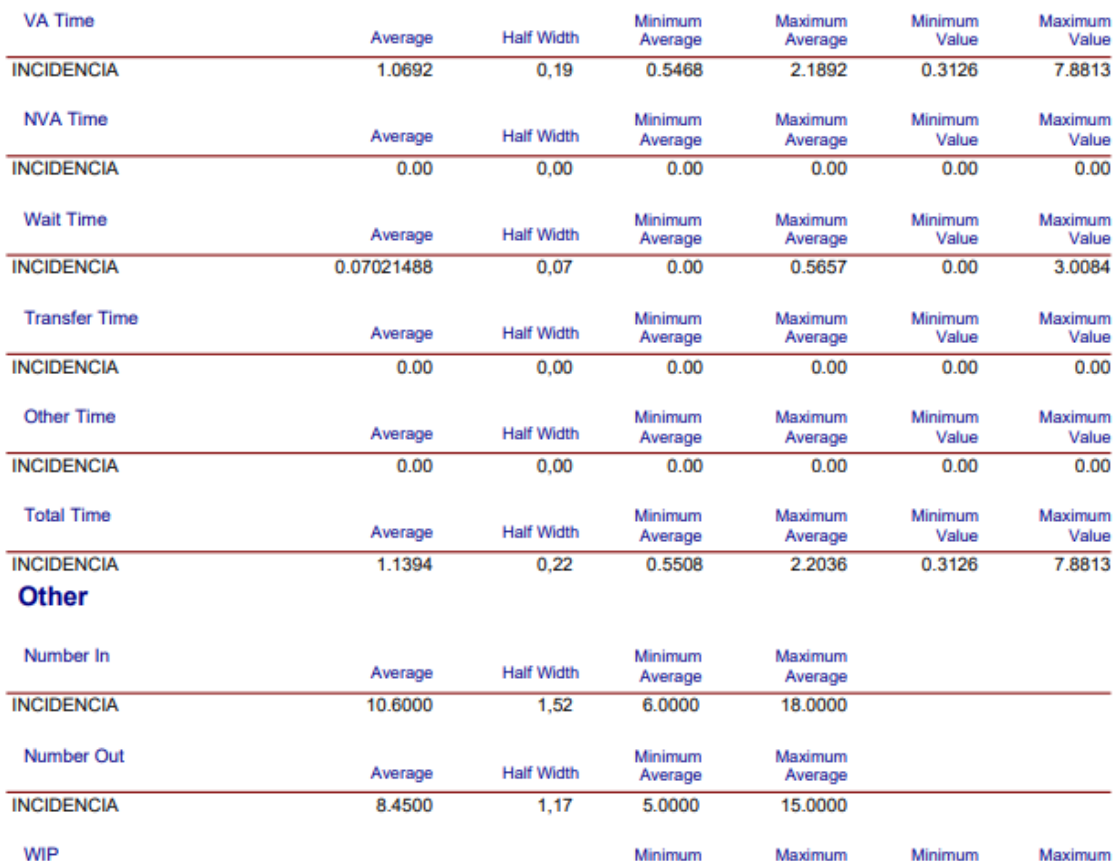

Average **Half Width** Average Average Value Value **INCIDENCIA** 1.6595  $0,48$ 0.4734 5.0677  $0.00$ 11.0000

Model Filename: C:\Users\Katty\_Pc\Desktop\TITULACIÓN\EXPERIMENTOS\Tecnica de

Page  $\overline{2}$ of  $\overline{\mathbf{5}}$ 

# **Category Overview**<br>Values Across All Replications

febrero 4, 2023

### **Unnamed Project**

Replications: 20 Time Units: Hours

**Resource** 

### **Usage**

**R\_SECRETARIA** 

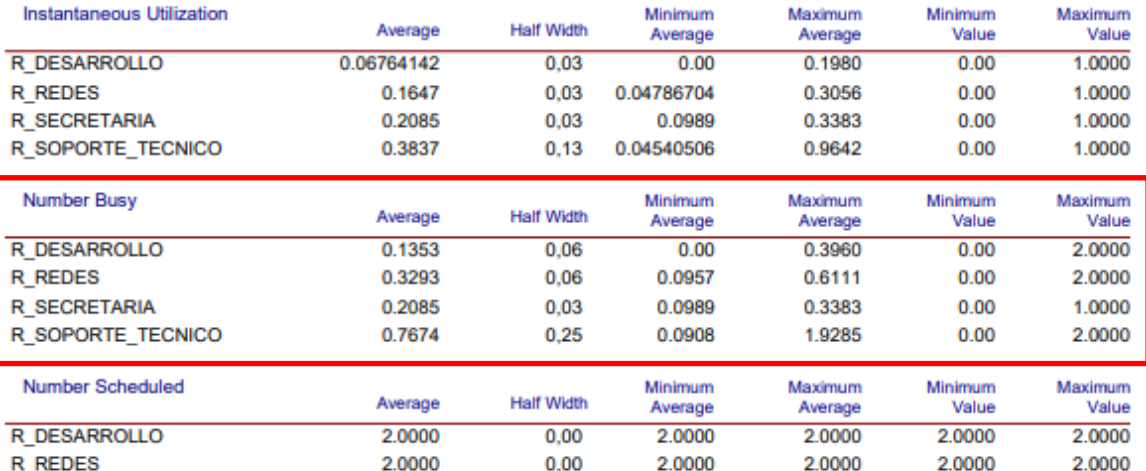

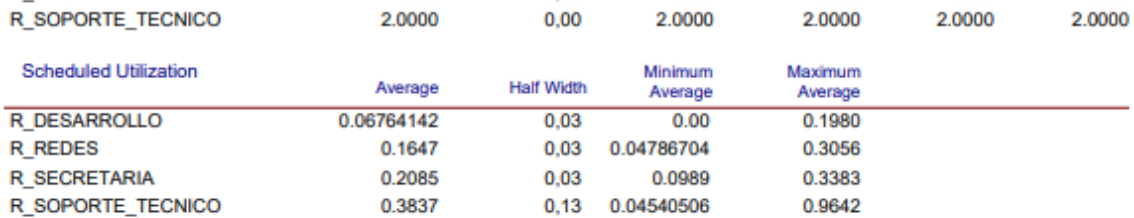

 $0,00$ 

1.0000

1.0000

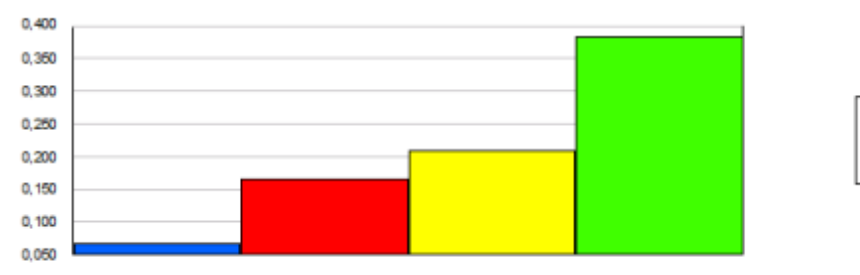

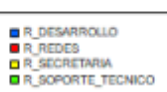

1.0000

1.0000

#### Model Filename: C:\Users\Katty\_Pc\Desktop\TITULACIÓN\EXPERIMENTOS\Tecnica de

1.0000

Page  $\overline{\mathbf{4}}$  $_{\rm of}$ 5

#### 11:39:29

#### **Category Overview** Values Across All Replications

febrero 4, 2023

### **Unnamed Project**

Replications: 20 **Time Units:** Hours

**Resource** 

# **Usage**

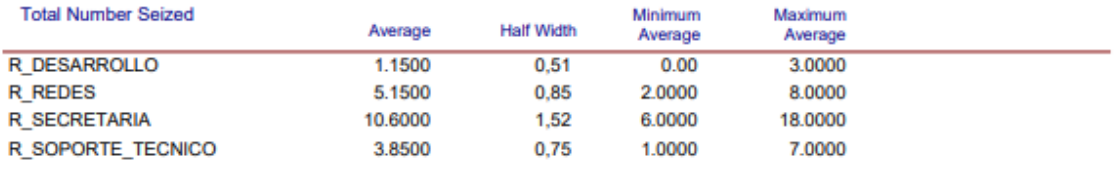

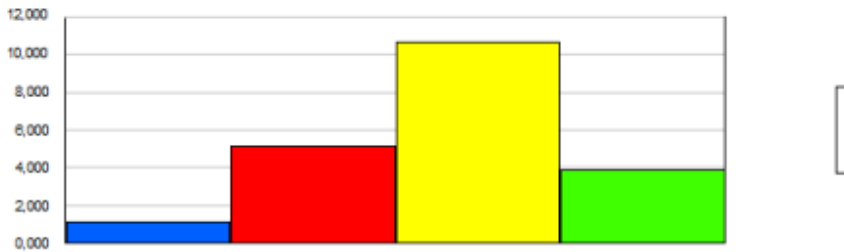

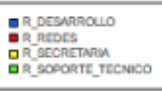

 $5\phantom{.0}$ 

of

5

Model Filename: C:\Users\Katty\_Pc\Desktop\TITULACIÓN\EXPERIMENTOS\Tecnica de Page
# **ANEXO I:** DATOS REALES PARA LA EVALUACIÓN DE LOS RESULTADOS

### **SOPORTE TÉCNICO** <u> Tanzania (h. 1878).</u>

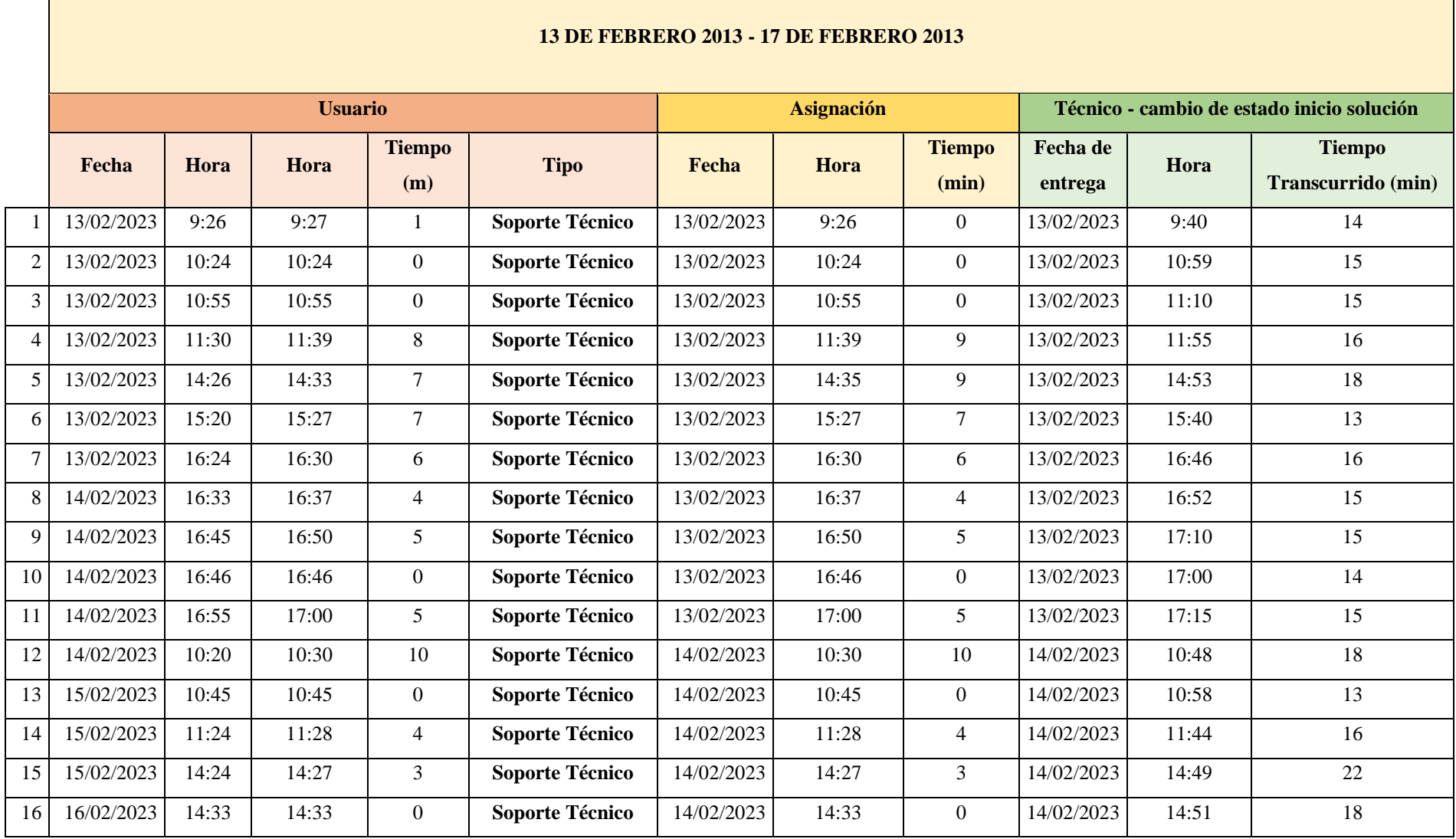

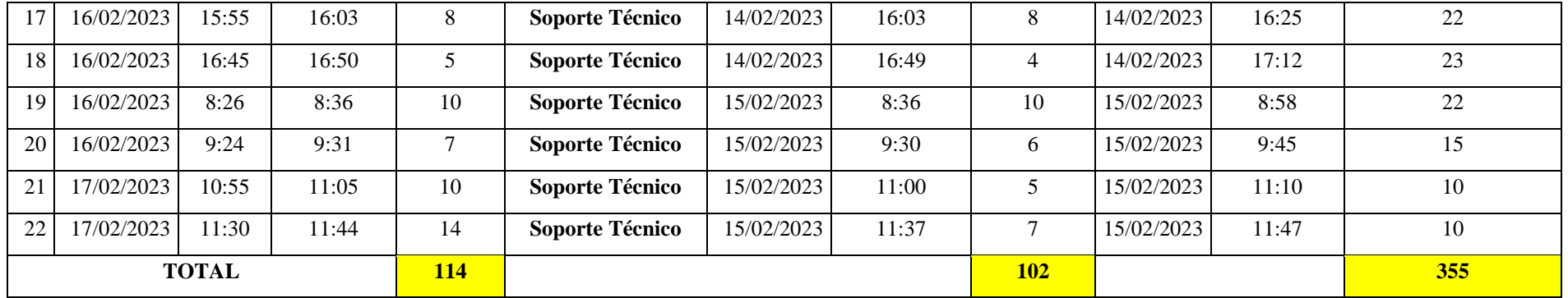

#### **REDES E INFRAESTRUCTURA**

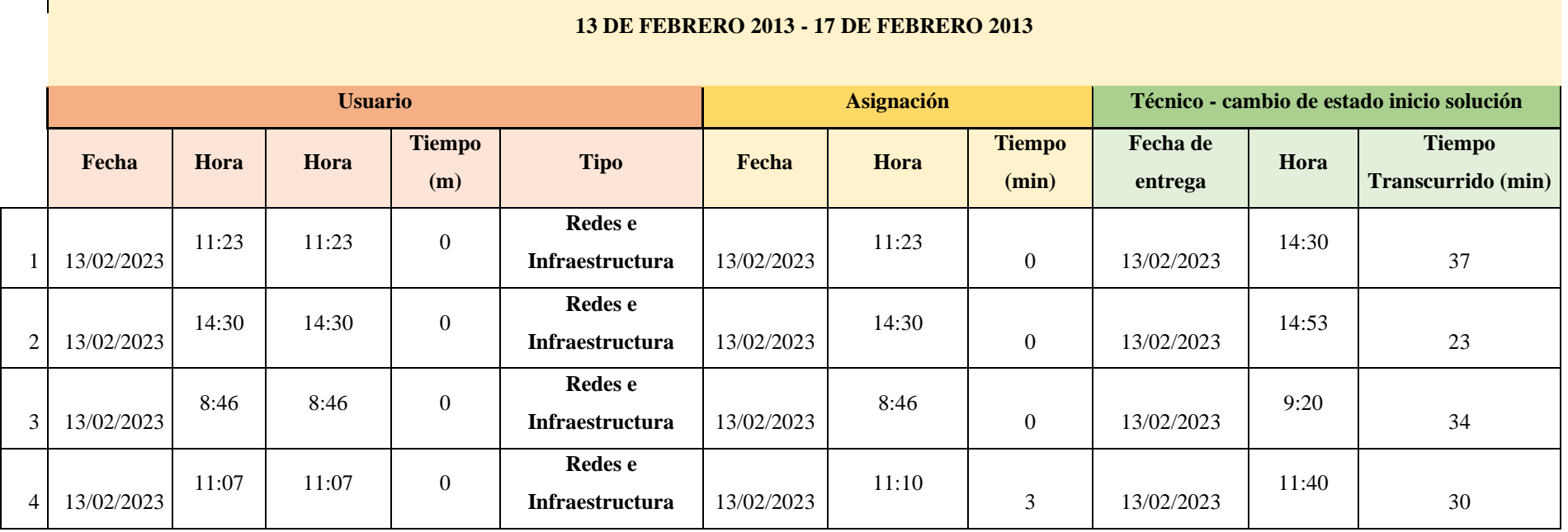

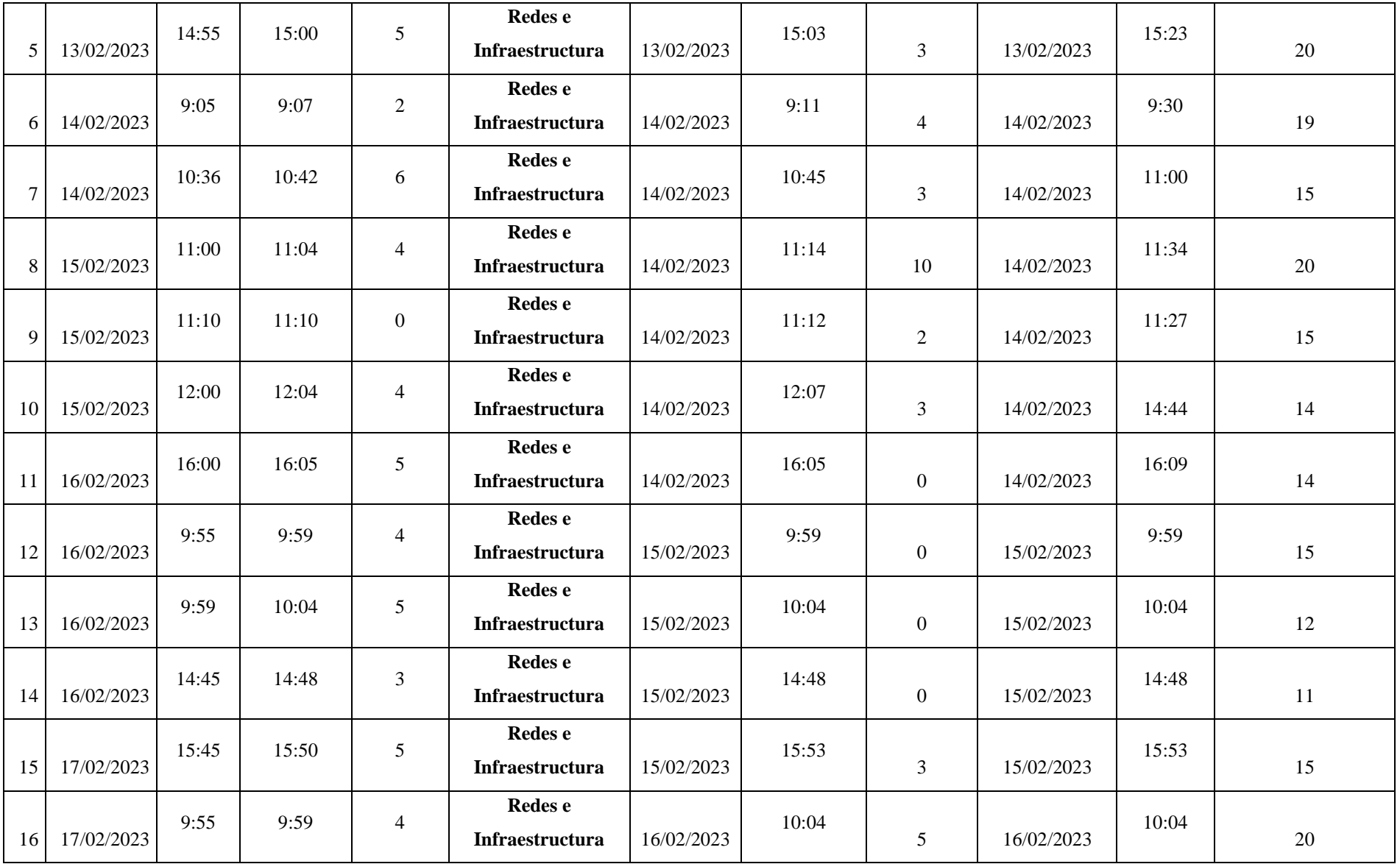

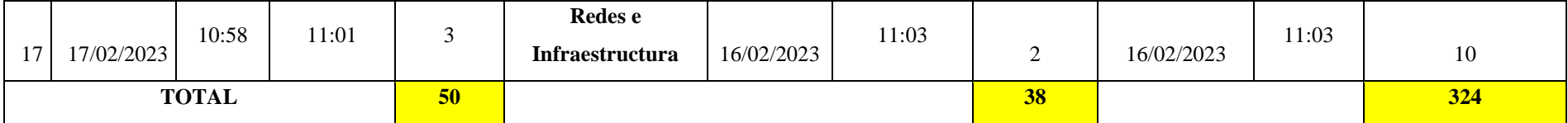

#### **DESARROLLO DE SOFTWARE**

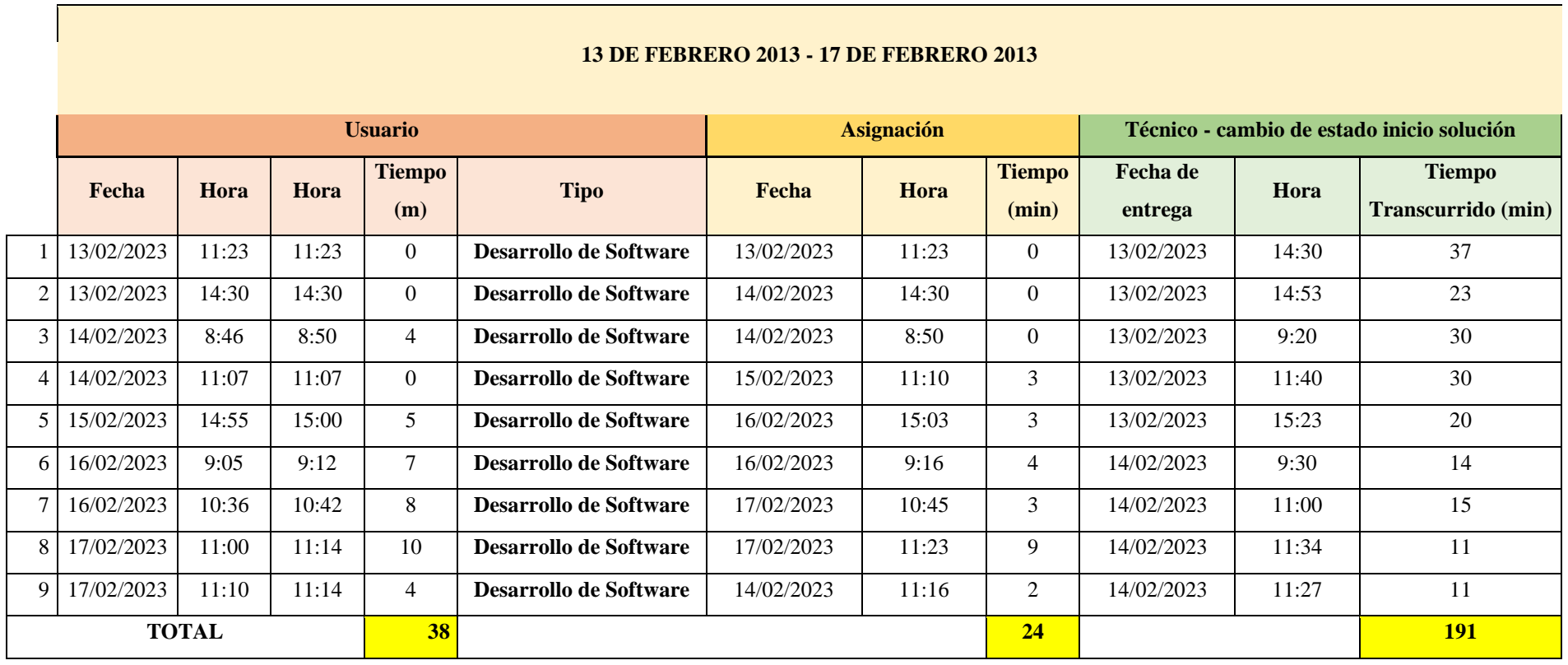

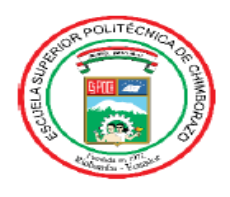

# ESCUELA SUPERIOR POLITÉCNICA DE **CHIMBORAZO**

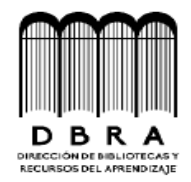

# DIRECCIÓN DE BIBLIOTECAS Y RECURSOS DEL **APRENDIZAJE**

### **UNIDAD DE PROCESOS TÉCNICOS**

## REVISIÓN DE NORMAS TÉCNICAS, RESUMEN Y BIBLIOGRAFÍA

Fecha de entrega: 19/06/2023

**INFORMACIÓN DE LA AUTORA** 

Nombres - Apellidos: Katherin Brigitte Sánchez Condo

**INFORMACIÓN INSTITUCIONAL** 

Facultad: Informática y Electrónica

Carrera: Software

Título a optar: Ingeniera de Software

f. Analista de Biblioteca responsable:

Ing. Fernanda Arevalo M.

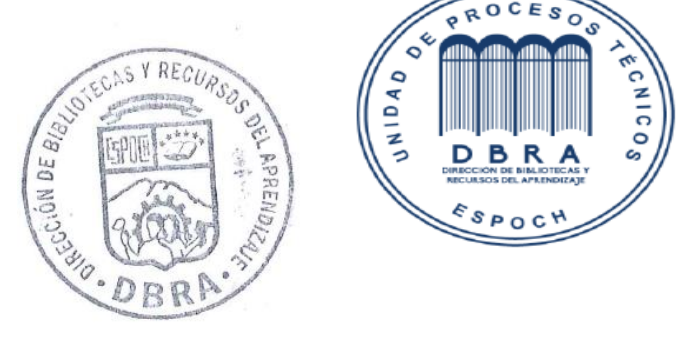

1394-DBRAI-UPT-2023